# **MAGNAMED**

## **Руководство по эксплуатации**

Электронный аппарат искусственной

вентиляции легких

FlexiMag Max 700

FlexiMag Max 500

FlexiMag Max 300

Настоящее руководство по эксплуатации включает 3 модели аппаратов ИВЛ семейства FlexiMag Max: Fleximag Max 700, Fleximag Max 500 и Fleximag Max 300, разработанные и изготовленные компанией Magnamed Tecnologia Medica S/A.

**Редакция данного руководства по эксплуатации: 01**

### Регистрационный номер ANVISA: 80659160005

Все права защищены: **Magnamed Tecnologia Médica S/A**

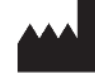

Rua Santa Mônica, 801, 831 06715-865 – Parque Industrial San José -Cotia – SP Brazil Тел./факс: +55 11 4615-8500 Электронная почта: magnnamed@magnamed.com.br Веб-сайт: [www.magnamed.com.br](http://www.magnamed.com.br/) CNPJ: 01.298.443/0002-54 Государственная регистрация: 149.579.528.111

**Технический Ответственный:** Toru Miyaki Kinjo **Запись CREA-SP:** 5061555031 **Юридический Ответственный:** Wataru Ueda

### Оглавление

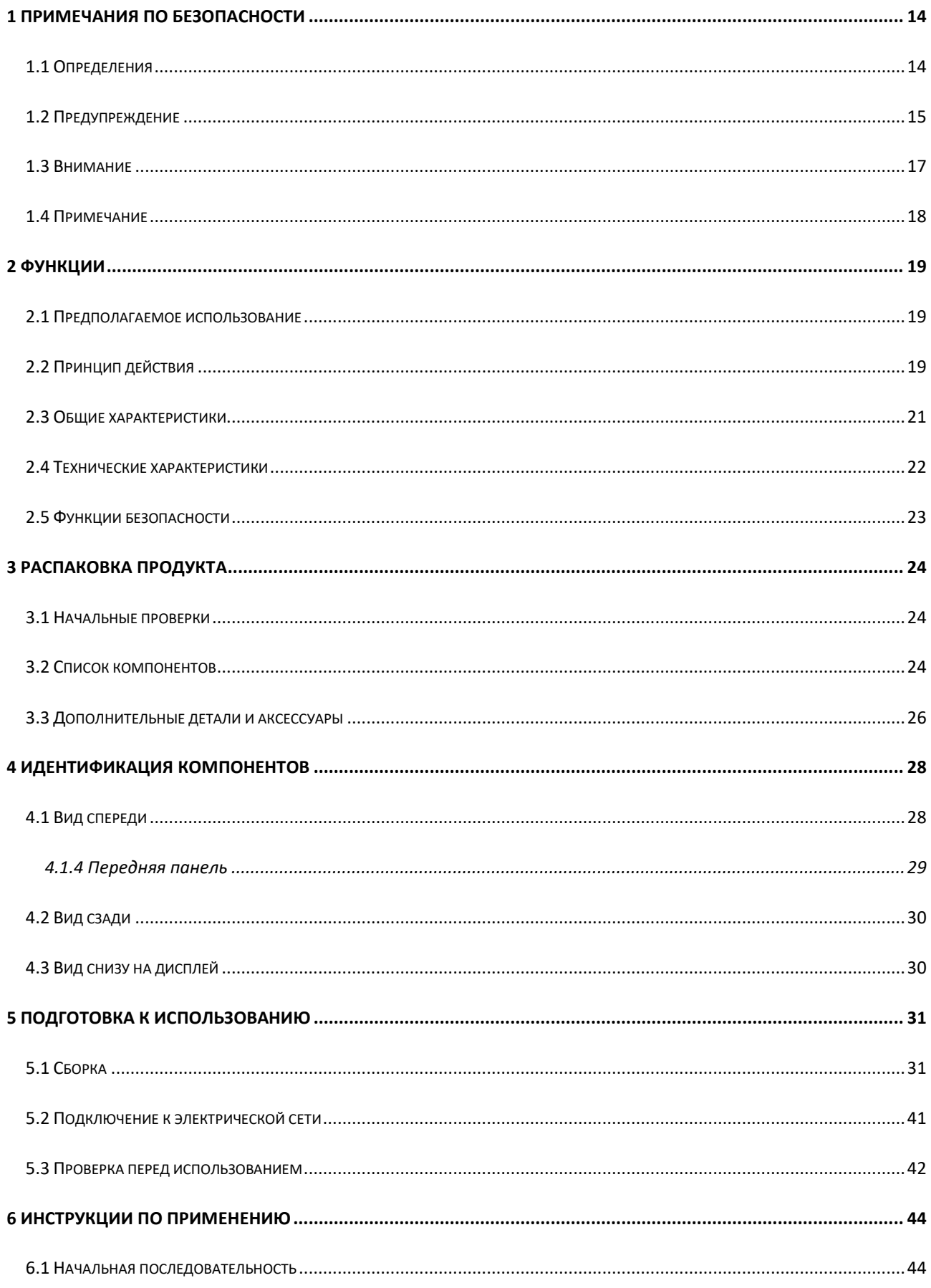

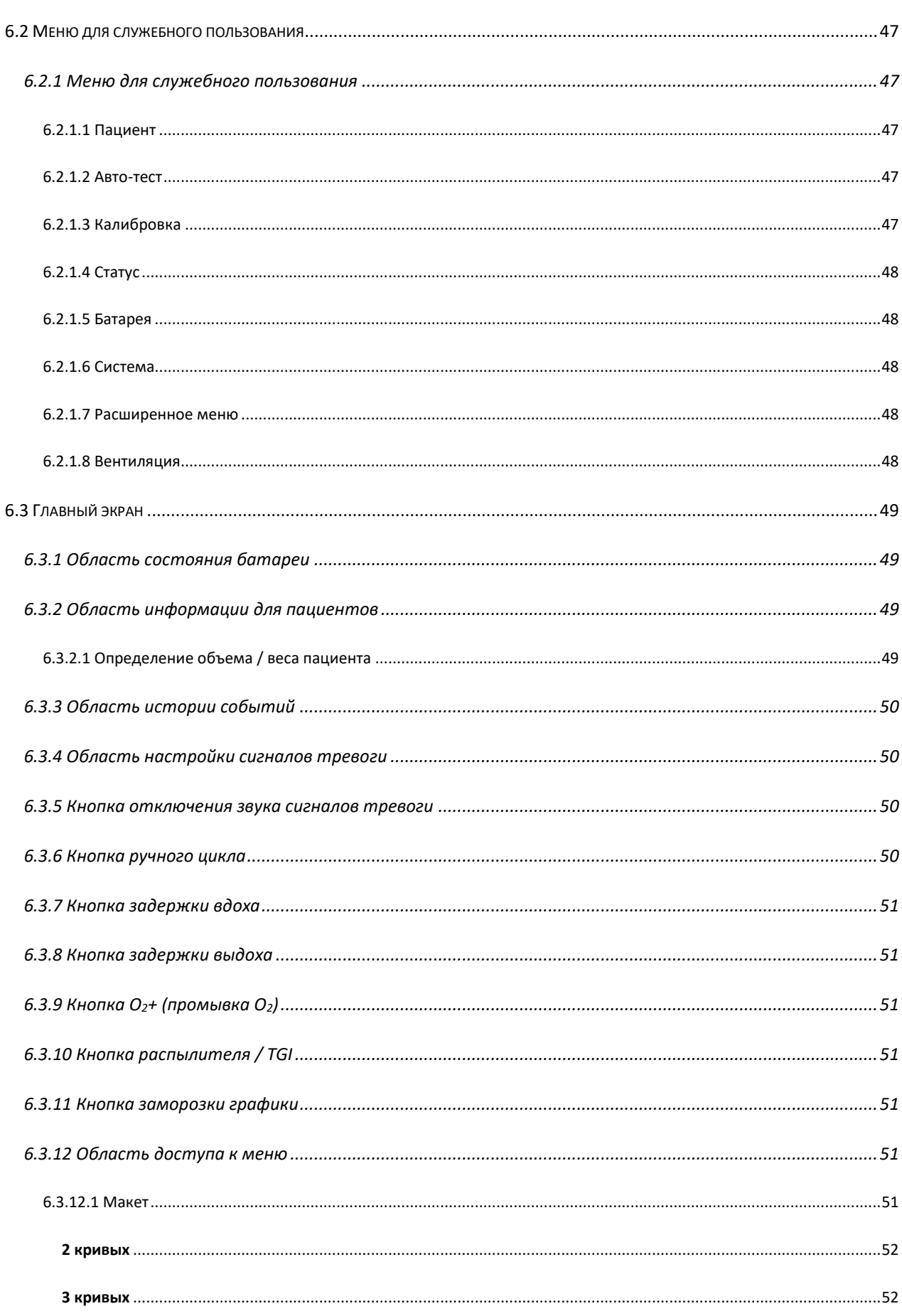

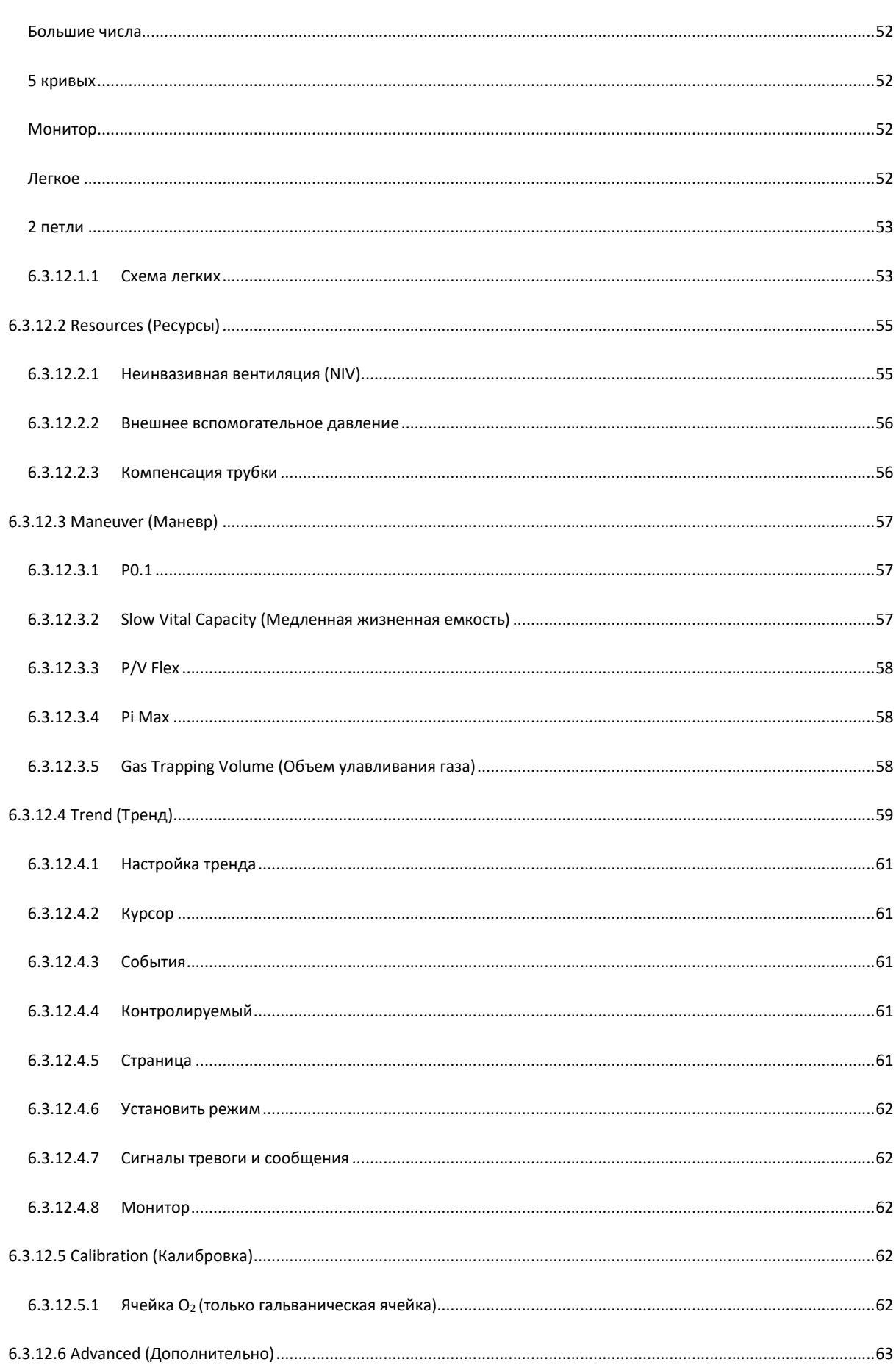

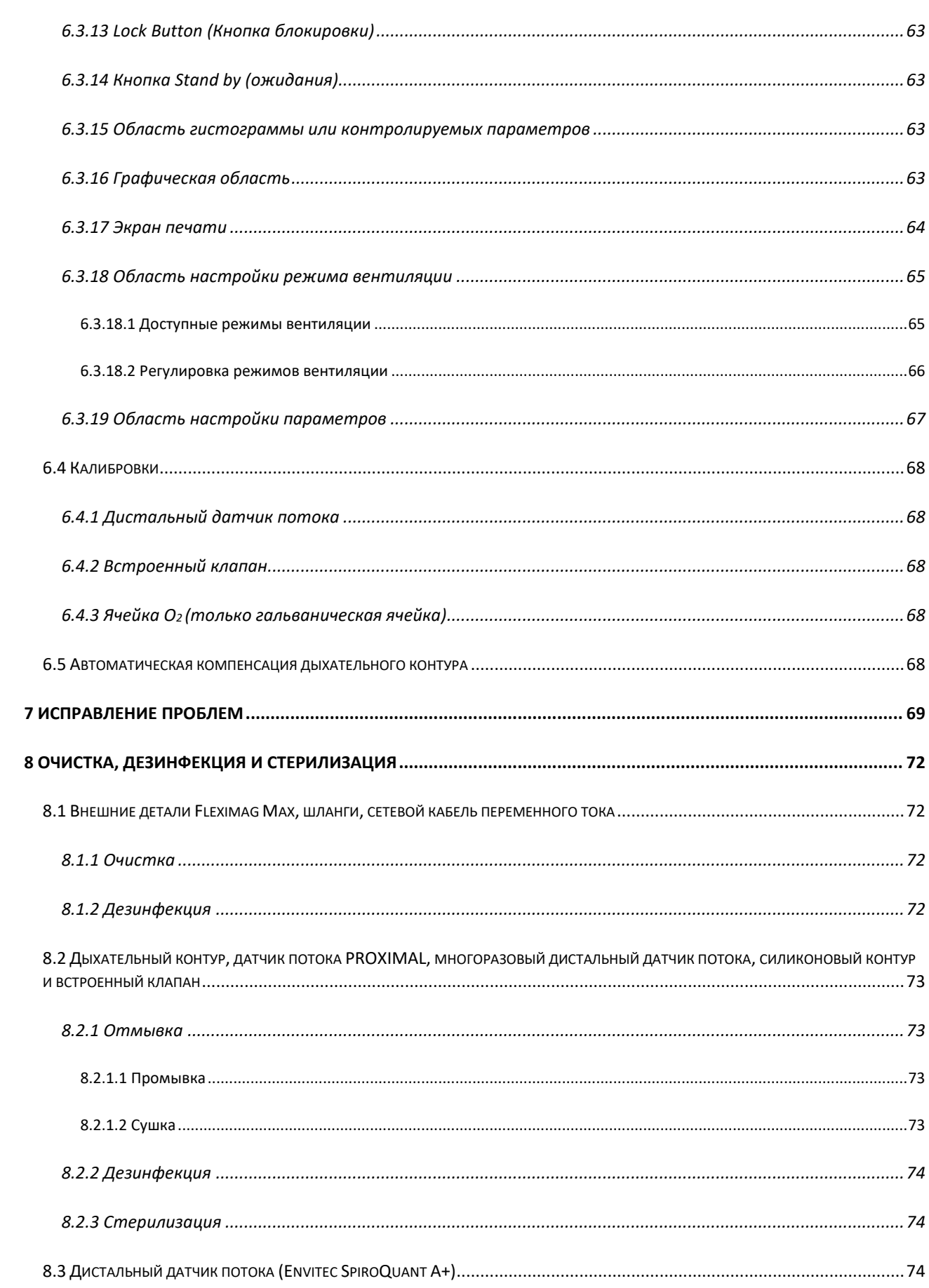

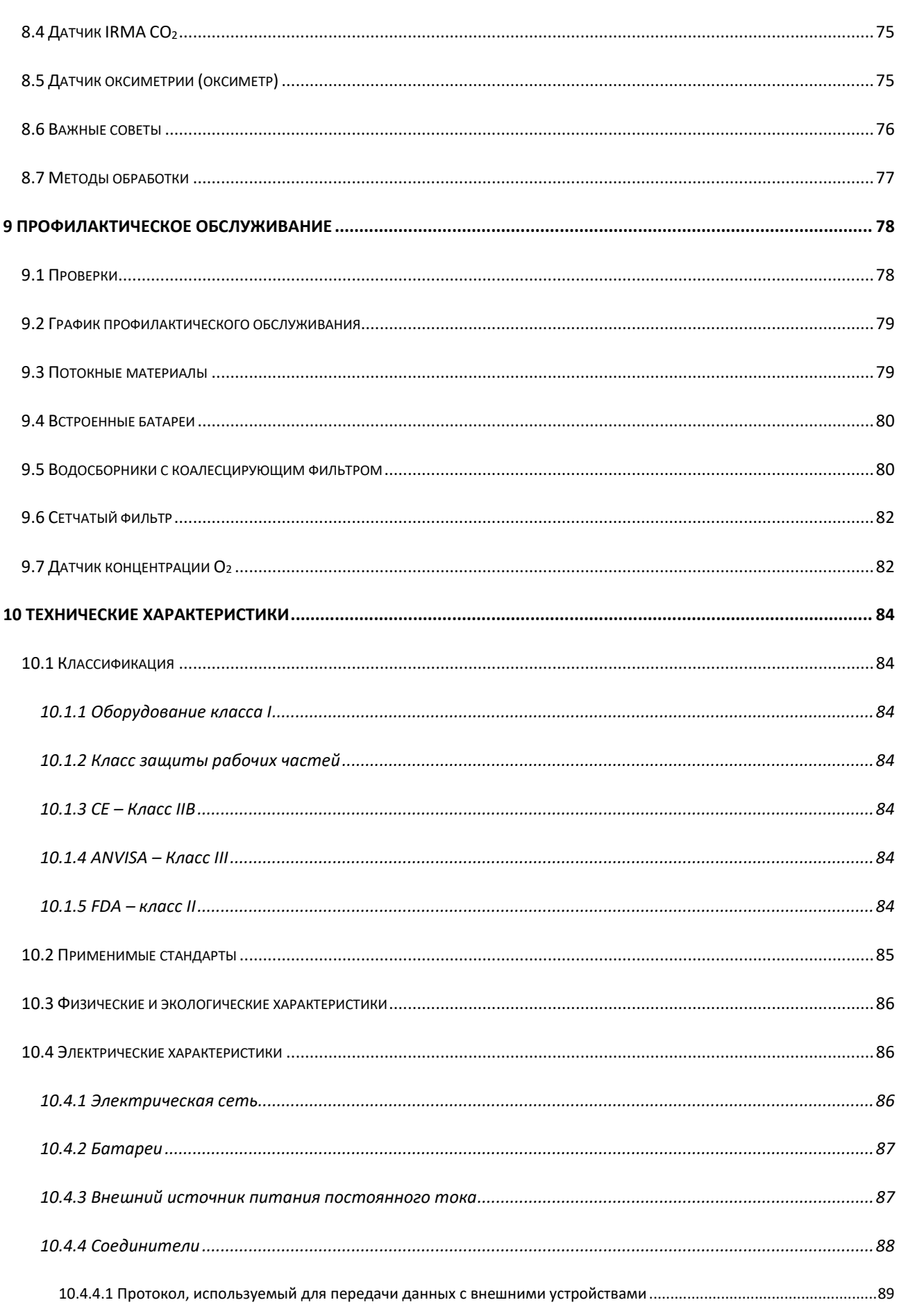

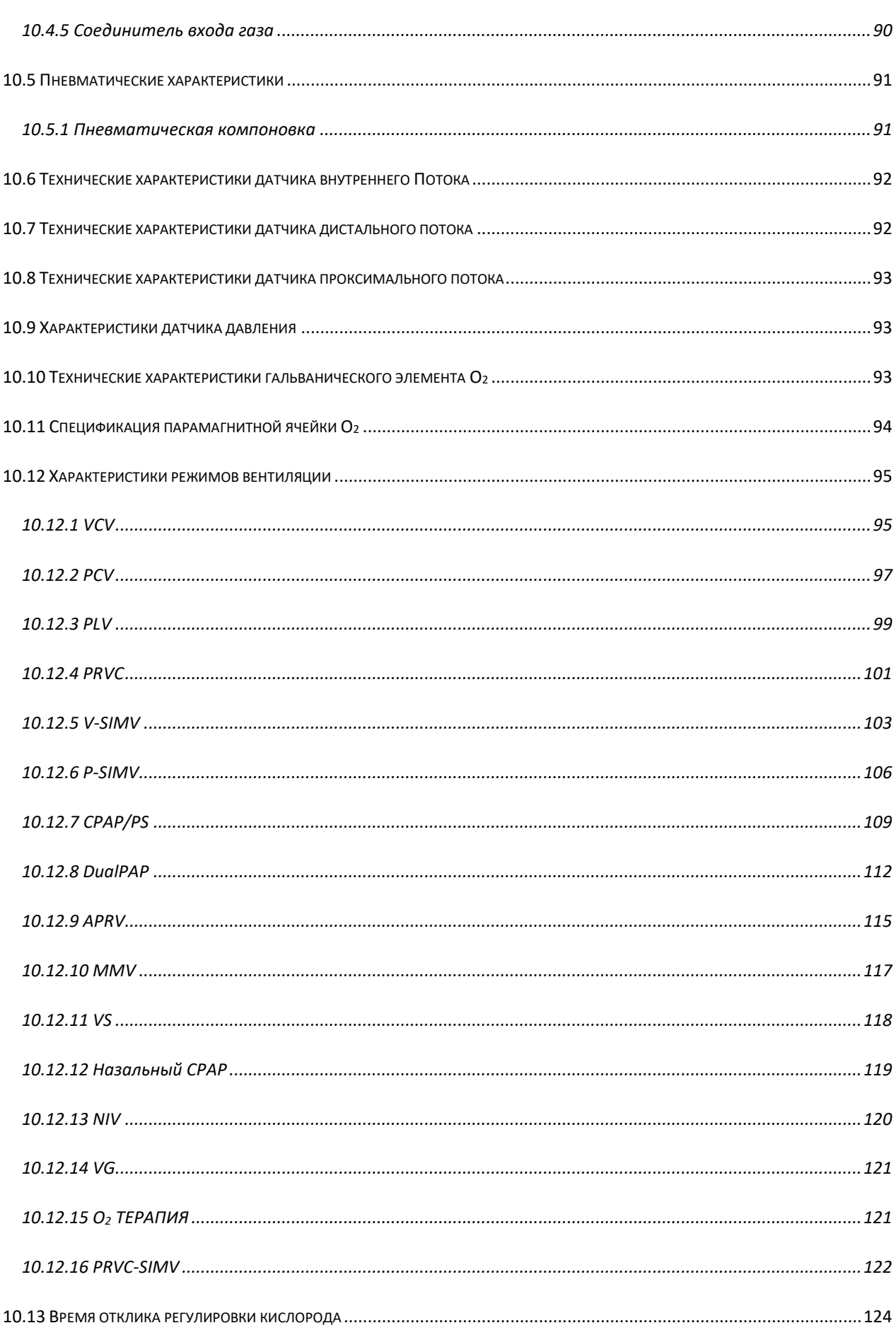

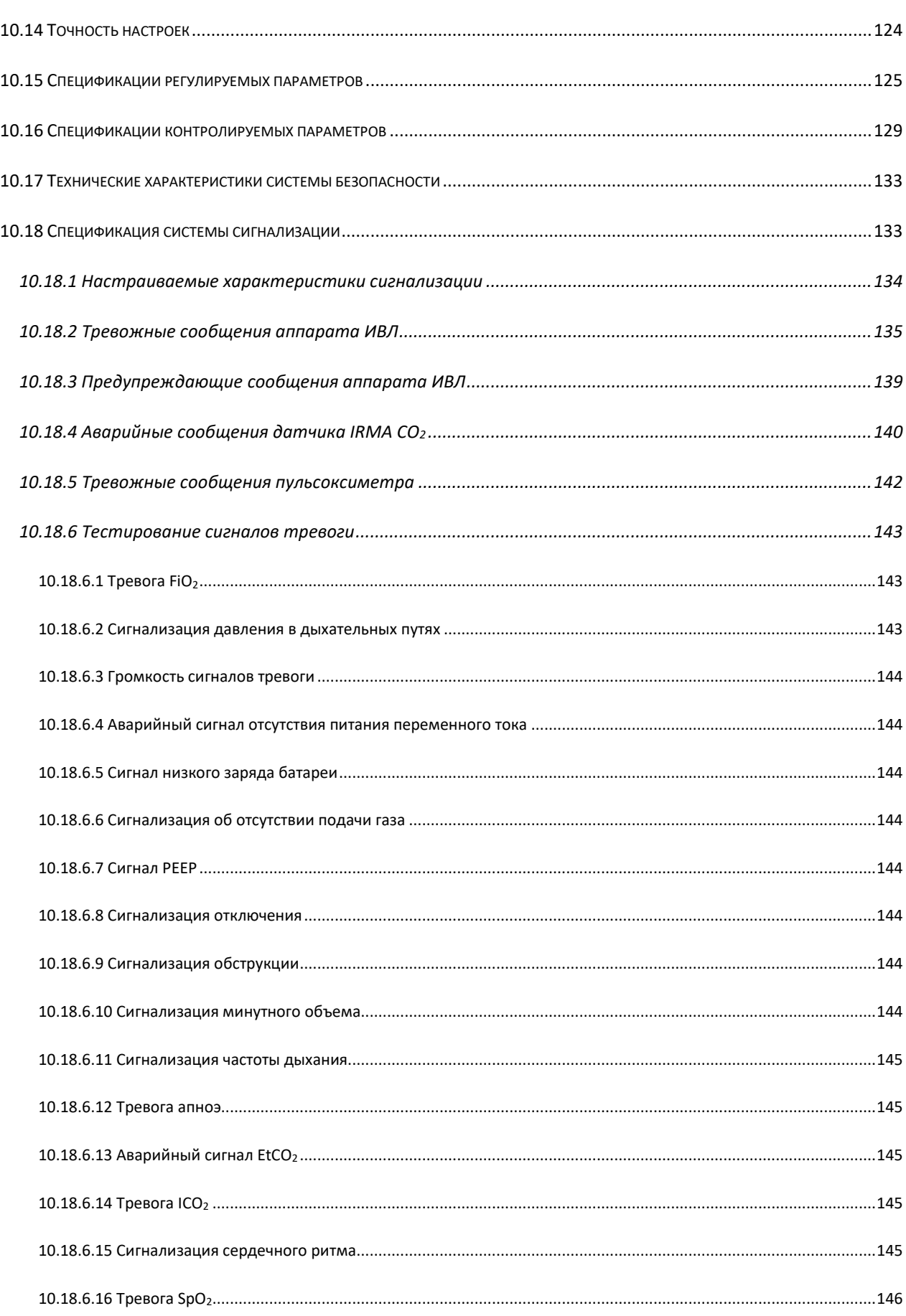

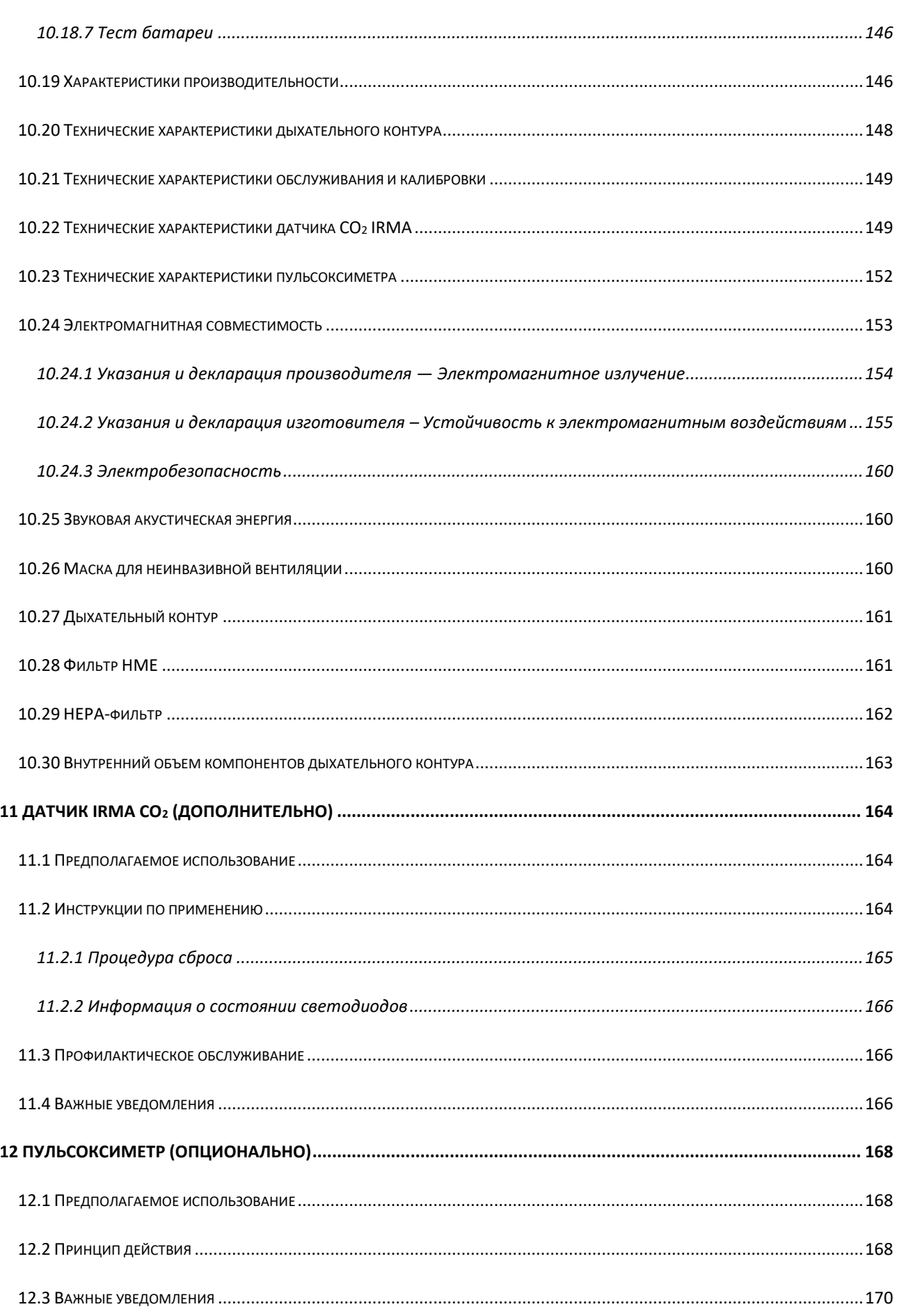

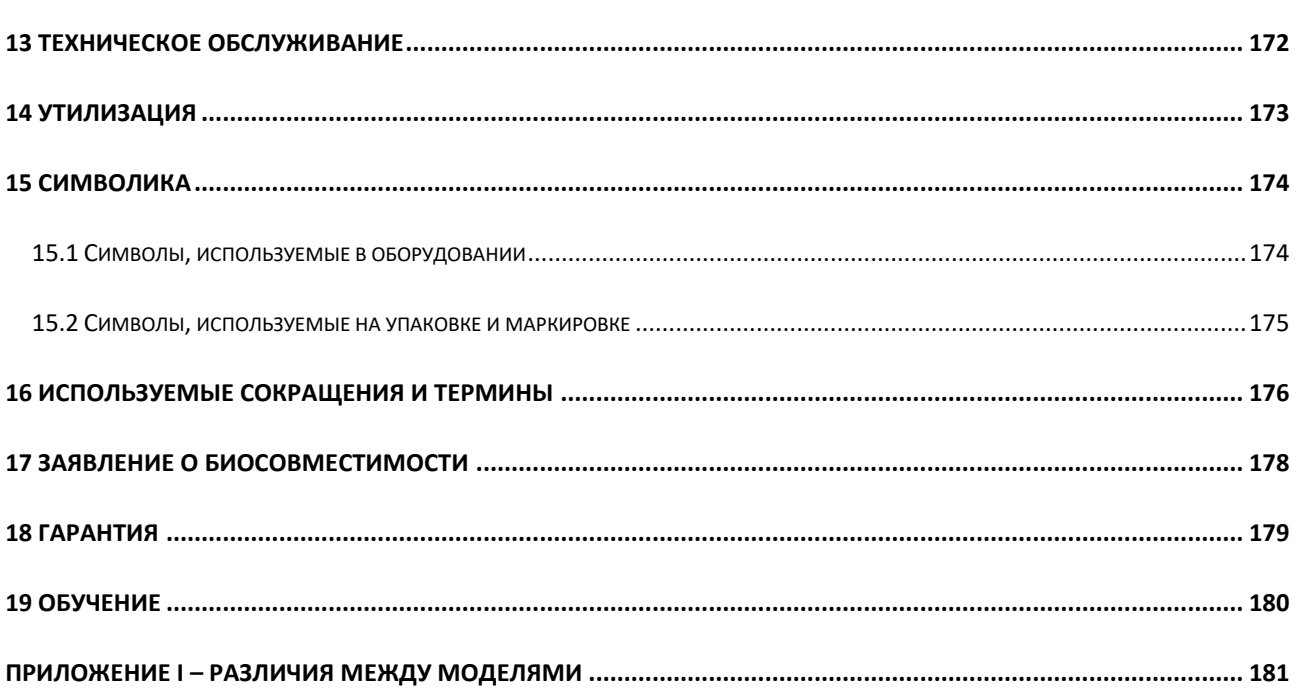

### Указатель таблиц

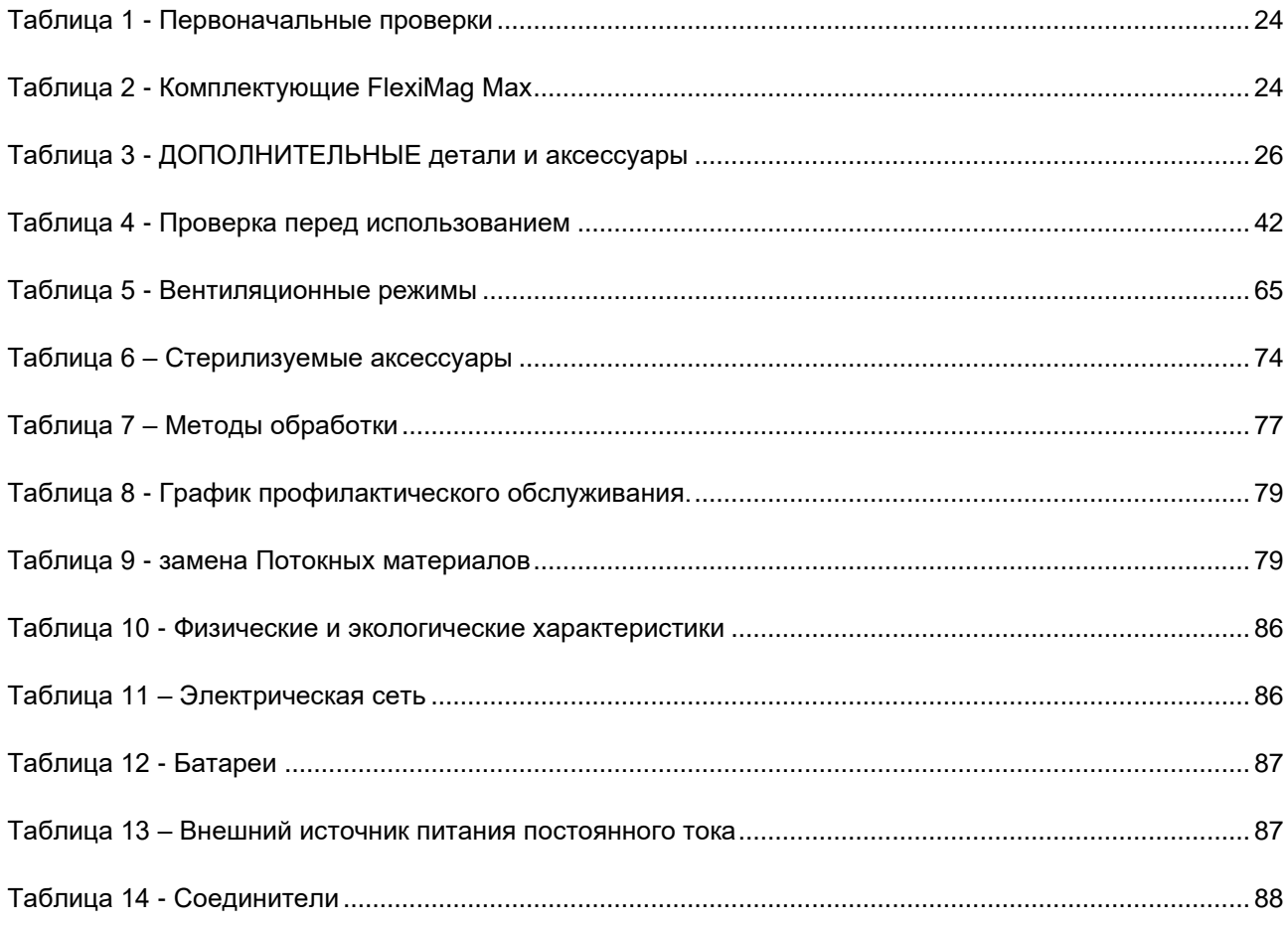

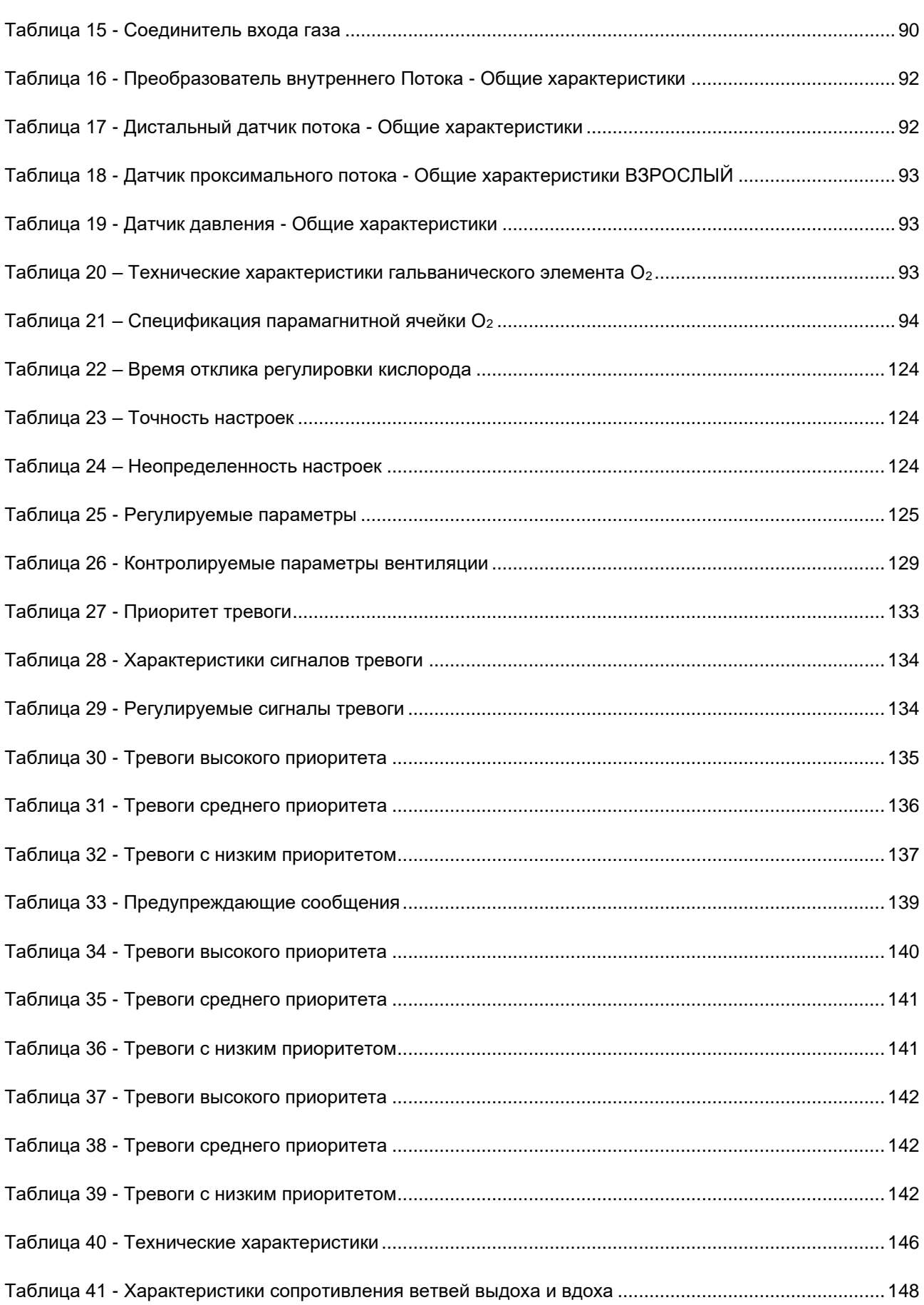

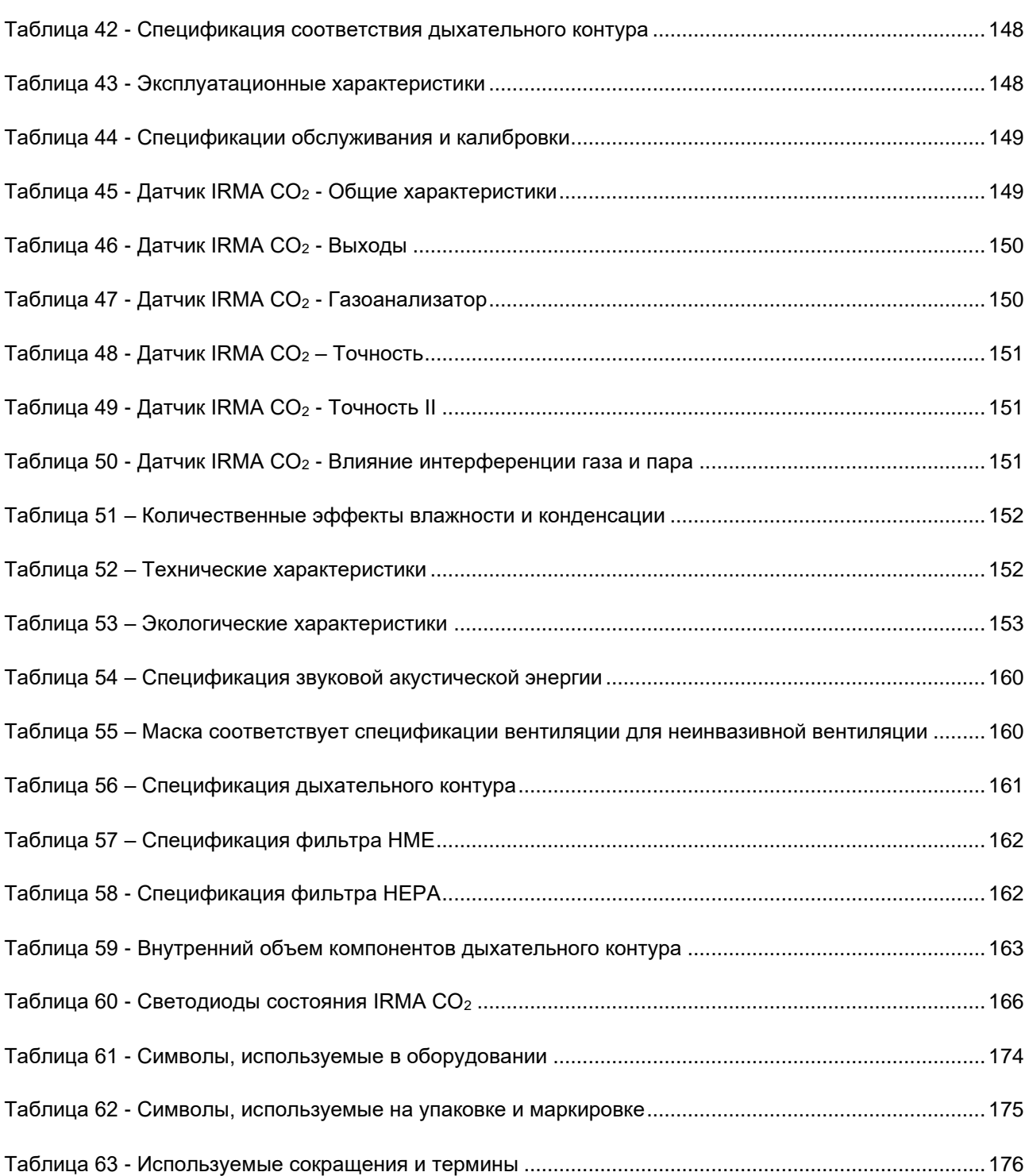

## <span id="page-13-0"></span>**1 Примечания по безопасности**

### <span id="page-13-1"></span>**1.1 Определения**

#### **ПРЕДУПРЕЖДЕНИЕ**  $\triangle$

• *Информирует пользователя о возможности травм, смерти или других серьезных побочных реакций, связанных с использованием или неправильным использованием оборудования.*

### **ВНИМАНИЕ**

• *Информирует пользователя о возможности отказа оборудования, связанного с его использованием или неправильным использованием, например: неисправность, повреждение самого оборудования, повреждение имущества третьих лиц и косвенное причинение вреда пациенту.*

#### Ô Примечания

• *Важная информация для примечания.*

### <span id="page-14-0"></span>1.2 Предупреждение

### Предупреждение

- Всякий раз, когда есть символ - обратитесь к этому руководству для получения дополнительной информации.
- Это руководство следует внимательно прочитать полностью, чтобы обеспечить правильное и безопасное использование оборудования, а также максимальную безопасность и наилучшие ресурсы для пациента. Соблюдайте все «ПРЕДУПРЕЖДЕНИЕ» и «ВНИМАНИЕ», содержащиеся в данном руководстве и на маркировке оборудования.
- Оборудование должно использоваться только для целей, указанных в разделе «Использование по назначению» (глава 2.1) и при соответствующем контроле.
- Оборудование должно эксплуатироваться обученным и квалифицированным должен бдительность сохранять персоналом, который 60 время использования, в том числе при вентиляции с ограниченным объемом, чтобы в случае неисправности или отказа помощь была доступна немедленно.
- Опасность взрыва: это оборудование не одобрено для использования с легковоспламеняющимися анестетиками.
- Оборудование может подвергаться неблагоприятному воздействию и может подвергаться помехам от определенного передающего оборудования, такого как сотовые телефоны, рации, беспроводные телефоны, пейджеры, высокочастотное хирургическое оборудование (диатермия)  $\boldsymbol{u}$ коротковолновая терапия, которые могут прерывать работу оборудования.. Не используйте это передающее оборудование рядом с аппаратом ИВЛ.
- Это оборудование нельзя использовать во время ядерно-магнитного  $\bullet$ резонанса (MTR, NMR, NMI), так как это может вызвать помехи, вызывающие неблагоприятные последствия для пациента.
- Перед первым использованием или после использования на каждом пациенте очистите оборудование, как указано в главе 8.
- При включении оборудования выполните основные процедуры сканирования и настройки. Следуйте инструкциям в главе 5.
- СИГНАЛЫ СИГНАЛИЗАЦИИ и ПРЕДУПРЕЖДЕНИЯ должны оперативно обслуживаться для обеспечения бесперебойной работы оборудования и безопасности пациентов.
- Не используйте электропроводящие антистатические шланги или трубки в дыхательной системе аппарата ИВЛ.
- использованием всегда проверяйте правильность Перед настройки оборудования.
- *После запуска вентиляции с помощью мониторинга проверьте адекватность параметров вентиляции.*
- *Используйте только аксессуары MAGNAMED, перечисленные в данном руководстве, которые были протестированы и одобрены для использования с данным оборудованием. В противном случае функциональность оборудования может быть нарушена.*
- *При длительном использовании оборудования у пациентов с избыточной секрецией и/или использовании увлажнителя с подогревом следует часто проверять состояние датчика потока, пытаясь при необходимости слить скопившуюся жидкость в дыхательном контуре.*
- *Держите оборудование подключенным к источнику электроэнергии, даже когда оно выключено, чтобы внутренние батареи всегда были заряжены.*
- *После использования оборудования или после длительного хранения полностью зарядите батареи.*
- *При появлении сигнала тревоги РАЗРЯД БАТАРЕИ НЕМЕДЛЕННО подключите аппарат ИВЛ к электрической сети. Если это невозможно, предусмотрите другие подходящие средства искусственной вентиляции легких, а затем ОТСОЕДИНИТЕ оборудование пациента.*
- *Зарядите батареи перед следующим использованием, в противном случае сбой в подаче электроэнергии может прервать работу аппарата ИВЛ.*
- *Всегда проверяйте отсутствие препятствий, так как для правильного мониторинга параметров вентиляции чрезвычайно важно, чтобы дыхательный контур был полностью свободен.*
- *Никогда не блокируйте напорные патрубки. Давление, измеренное в этих точках, используется системой мониторинга пациента.*
- *После использования многоразовые компоненты дыхательного контура должны пройти процесс дезинфекции высокого уровня перед их следующим использованием.*
- *Все части оборудования, соприкасающиеся с жидкостями пациента, ДОЛЖНЫ быть утилизированы, продезинфицированы, стерилизованы или утилизированы как потенциально инфицированные медицинские отходы.*
- *Все части FlexiMag Max, находящиеся в газоходном тракте, в том числе принадлежности и рабочие части, изготовлены из нетоксичного, не содержащего латекса и фталатов материала и не вызывают раздражения или аллергии у пациента.*
- *Широко используемые неэксклюзивные аксессуары FlexiMag Max, такие как маски, контуры, небулайзеры, увлажнители, фильтры HME и другие, должны быть зарегистрированы в местных органах власти.*
- *Не используйте оборудование, если проблема не может быть решена.*
- *Иметь в наличии ручное вентиляционное устройство на случай полной*

*разрядки аккумулятора, нехватки газов для работы устройства или даже при общем отказе аппарата ИВЛ . Отсутствие ручной вентиляции в этих случаях может привести к смерти больного.*

- *Всегда используйте официально утвержденные кислородные баллоны и редукционные клапаны, соответствующие требованиям местных органов власти.*
- *Для надлежащей вентиляции при регулировке аппарата ИВЛ учитывайте мертвые зоны дыхательного контура, особенно при низких дыхательных объемах.*
- *Аппарат ИВЛ нельзя накрывать или располагать таким образом, чтобы это могло повлиять на его работу или производительность.*
- *Когда компоненты дыхательного контура или другие компоненты или подузлы добавляются к дыхательной системе аппарата ИВЛ, градиент давления в дыхательной системе, измеренный относительно порта подключения пациента, может увеличиться, что отрицательно скажется на работе аппарата ИВЛ.*
- *Распыление или увлажнение могут увеличить сопротивление фильтров дыхательной системы. Оператор должен часто контролировать повышенное сопротивление и блокировку фильтра дыхательной системы.*
- *Аппарат ИВЛ нельзя использовать в барокамере.*
- *Используйте только воздух и кислород на входе газа в оборудование. Не используйте окись азота, гелий или другие газы.*
- *Ветвь выдоха может быть загрязнена телесными жидкостями или выдыхаемыми газами во время использования оборудования в нормальных условиях и при единичной неисправности.*
- *Фильтр HME, фильтр HEPA и адаптер воздуховода предназначены для одноразового использования. Повторное использование этих принадлежностей может привести к перекрестному загрязнению.*
- *Дистальный датчик потока предназначен для использования одним пациентом и должен быть утилизирован при смене пациентов. Повторное использование для другого пациента может привести к перекрестному заражению.*
- *FlexiMag Max не создает давление ниже атмосферного во время фазы выдоха.*

### <span id="page-16-0"></span>**1.3 Внимание**

### **ВНИМАНИЕ**

• *Этот аппарат ИВЛ не излучает электромагнитные волны, которые могут* 

*мешать работе оборудования, находящегося поблизости.*

- *Выполняйте все техническое обслуживание в соответствии со временем работы, указанным в данном руководстве.*
- *Любое обслуживание, модификация или техническое обслуживание аппарата ИВЛ может выполняться только квалифицированным техническим специалистом, прошедшим обучение и должным образом уполномоченным компанией MAGNAMED.*
- *Используйте только детали, кабели, датчики, фильтры и дыхательные контуры, указанные MAGNAMED и совместимые с системой. Для покупки, пожалуйста, сообщите коды, представленные в соответствующей главе.*

### <span id="page-17-0"></span>**1.4 Примечание**

#### **•** Примечания

• *Технические характеристики продуктов MAGNAMED могут быть изменены без предварительного уведомления.*

### <span id="page-18-1"></span><span id="page-18-0"></span>**2 Функции 2.1 Предполагаемое использование**

Семейство аппаратов ИВЛ FlexiMag Max было разработано для обеспечения инвазивной и неинвазивной вентиляционной поддержки с полным мониторингом вентиляции для новорожденных, педиатрических и взрослых пациентов с нарушением дыхательной функции в послеоперационных отделениях интенсивной терапии, палатах послеанестезиологического восстановления (RPA) или для внутрибольничного транспортирования.

### <span id="page-18-2"></span>**2.2 Принцип действия**

FlexiMag Max — это семейство микропроцессорных электронных аппаратов ИВЛ, принцип работы которых основан на интеграции между определенными модулями:

- Пневматический модуль (коллектор)
- Электронный модуль управления
- Модуль электронного интерфейса

На входе в пневматический модуль два клапана регулируют давление газов, поступающих из больничной сети или баллонов, пытаясь обеспечить подходящий диапазон для оборудования.

Вместе с этими регулирующими клапанами имеются микропереключатели или концевые выключатели, которые постоянно контролируют давление газа, так что недостаточность или отсутствие давления одного или обоих газов немедленно сигнализируется приоритетной сигнализацией.

Впоследствии воздух с электронным управлением<sup>1</sup>и пропорциональные клапаны  $O_2$  точно регулируют поток газов, чтобы обеспечить концентрацию и объем, соответствующие каждой ситуации.

В моделях Fleximag Max 300 и Fleximag Max 700 аппарат ИВЛ использует систему FlowAir.<sup>2</sup> , состоящий из турбины для электронного управления потоком воздуха.

После того, как их соответствующие потоки отрегулированы, газы смешиваются для измерения концентрации O<sub>2</sub> и измерения результирующего потока.

Концентрация O<sup>2</sup> определяется с помощью гальванического элемента или, опционально, с помощью парамагнитного элемента путем непрямого контакта с газом пациента через прохождение газа через датчик.

<sup>1</sup>Только для моделей Fleximag Max 500 и Fleximag Max 700

<sup>2</sup>Только для моделей Fleximag Max 300 и Fleximag Max 700

Результирующее измерение Потока выполняется высокоточным внутренним датчиком Потока, который гарантирует адекватные показания без необходимости повторной калибровки и оснащен технологией массового Потока, показания которой не зависят от температуры или давления.

Поток, выдыхаемый пациентом, измеряется внешним датчиком теплового типа или термоанемометром, соединенным с клапаном выдоха. Опционально этот Поток можно считывать с помощью проксимального датчика потока, подключенного к выходу «Y» пациента, измерение которого основано на перепаде давления между двумя точками.

Давление в системе снимается через точки в пневматическом модуле, которые подключены к датчикам в электронном модуле управления. Максимальное давление аппарата ИВЛ гарантируется системой управления, которая отслеживает давление в системе с помощью датчиков, устанавливая PR Limit или PR Control. Давление можно сбросить, открыв клапан выдоха и создав избыточное давление.

Все эти измерения Потока и давления преобразуются электронным модулем управления в цифровые сигналы и служат для непрерывной подачи управляющего алгоритма, обеспечивая постепенную и безопасную регулировку процесса вентиляции.

Пневматический модуль также включает в себя предохранительные клапаны, такие как клапан избыточного давления и клапан защиты от удушья.

Ввод и вывод информации обрабатывается модулем электронного интерфейса. Информация, введенная оператором с помощью сенсорного экрана или кнопки, переводится, интерпретируется и отправляется в электронный модуль управления посредством последовательной связи через защищенные протоколы. С помощью этой информации аппарат ИВЛ устанавливает соответствующие параметры для работы в каждой отдельной ситуации.

Как только он получает информацию, модуль управления также отправляет ее на интерфейсный модуль. Все измеренные или расчетные данные также отправляются через последовательный порт на интерфейсный модуль. Именно этот модуль должен обрабатывать и отображать эту информацию оператору дружественным и интуитивно понятным способом.

Все ситуации риска, требующие вмешательства оператора, анализируются модулем управления и передаются интерфейсному модулю, который затем выдает, в зависимости от степени риска, необходимые сигналы тревоги или оповещения.

Fleximag Max представляет собой электромедицинскую систему с системой увлажнения.

#### **©Примечания**

- Части и детали, указанные в данном руководстве, могут использоваться в окружении пациента.
- При отсутствии одного из газов аппарат ИВЛ продолжит вентиляцию оставшимся

#### <span id="page-20-0"></span>**2.3 Общие характеристики**

- Интеграция всей системы в единый электронный пневматический модуль малого объема и веса;
- Электронная система контроля потока для пациента с использованием цифровых технологий;
- Интеллектуальная и интегрированная система сигнализации со всеми системами безопасности, требуемыми национальными и международными стандартами;
- Система резервного питания;
- Возможность использования настройки параметров, выполненной до выключения оборудования;
- Временное хранение (пока оборудование не выключено) всех параметров для каждого режима вентиляции, позволяющее быстро вернуться к ранее использовавшимся настройкам (например, отлучение от груди);
- Полностью настраиваемое оборудование как с помощью сенсорного экрана, так и с помощью кнопки подтверждения поворота;
- Регулируемая компенсация сопротивления как для эндотрахеальных, так и для трахеостомических трубок;
- Объемная компенсация/податливость по дыхательному контуру;
- Автоматическая компенсация высоты;
- Автоматическая компенсация барометрического давления.
- Компенсация утечки;
- Графики трендов с запоминанием последних 240 часов вентиляции;
- Ресурсы для оценки респираторной механики пациента (P0.1, жизненная емкость легких, точки перегиба PV, максимальное значение Pi, захваченный объем);
- Задержка вдоха и выдоха с переменным временем, определяемым оператором;
- Заморозка и сохранение до 3 одновременных петель (PxV и VxF);
- Полный мониторинг;
- Дополнительный монитор с данными, относящимися к дыхательной механике пациента;
- Возможность регулировки дыхания в режимах вентиляции с контролируемым объемом;
- Возможность регулировки времени отключения звука сигналов тревоги;
- Регулировка времени и концентрации <sup>2</sup>для варианта устремленности;
- Монитор с полной графикой вентиляции:
	- **Кривая Давление х Время**
	- Кривая Поток х Время
	- **Кривая Объем х Время**
	- Контур Давление x Объем
	- Контур Объем x Поток
	- Контур Давление х Поток

• Гистограмма мгновенного давления с числовым индикатором пика, плато или мгновенного давления.

### **ВНИМАНИЕ**

•

• *Это оборудование должно эксплуатироваться только квалифицированным персоналом, прошедшим надлежащую подготовку для его использования.*

#### <span id="page-21-0"></span>**2.4 Технические характеристики**

- 15-дюймовый цветной жидкокристаллический дисплей (LCD TFT) с разрешением 1024 x 768 пикселей, сенсорный;
- Экран настраивается для ночного режима;
- Платы управления с:
	- **представлением данных на дисплее;**
	- процессором IMX6 SOM-IMX6;
- Горячие клавиши:
	- **STAND BY (режим ОЖИДАНИЯ)**
	- **SILENCE OF ALARMS (ТИХАЯ СИГНАЛИЗАЦИЯ) (2 мин)**
	- $\bullet$  О<sub>2</sub> + (кислородная промывка)
	- **MANUAL (ручной триггер)**
	- INSP HOLD (задержка вдоха)
	- **EXP HOLD (задержка выдоха)**
	- **FREEZE (заморозить графики)**
	- **LOCK (блокировка клавиатуры)**
	- **NEB/TGI (небулайзер или TGI)**
	- **МОDE (режимы вентиляции)**
	- MENU (отображает дополнительные параметры)
	- **EVENTS (отображает активные и прошедшие тревоги)**
	- PATIENT (корректирует данные пациента)
	- **BATTERY** (отображает расширенную информацию о батарее)
- Чтение давления в дыхательном контуре;
- Регулируемое чтение давления;
- Показание давления в сети;
- Вспомогательное чтение давления;
- показания барометрического давления;
- Чтение концентрации <sup>2</sup>в подаваемой газовой смеси;
- Динамик для сигналов тревоги и предупреждений;
- Светодиод высокой яркости для быстрой идентификации сигналов тревоги с видимостью на 360 градусов;
- ЗЕЛЕНЫЙ светодиодный индикатор подключения к источнику питания, загорается, когда оборудование подключено к источнику питания, и не горит, когда оборудование питается только от аккумулятора;
- Один дистальный датчик потока для всех типов пациентов;
- Проксимальный датчик потока для каждого типа пациентов;
- Внутренний датчик потока для всех типов пациентов;
- Внешний вход 100–240 В переменного тока, 50–60 Гц;
- Клавиша включения-выключения;
- Гальваническая или, опционально, парамагнитная (неПотокуемая) ячейка O2;
- Небулайзер или TGI;
- Компенсация объема, давления и концентрации при использовании с небулайзером;
- Подставка с блокируемыми 5-дюймовыми колесами, подставка для увлажнителя с подогревом;
- Датчик оксиметрии со специальным входом;
- Капнографический датчик со специальным входом;
- Вызов медсестры;
- Система FlowAir, состоящая из высокопроизводительной турбины с высоким Потоком и системы подавления шума. 1 ;
- Высокопоточная терапия (режим Потокомера);
- Обновление программного обеспечения через USB;
- Инженерный режим;
- Режим обслуживания для технической помощи;
- Вход низкого давления O2;
- Протокол HL7;
- Стандартный разъем Ethernet, обеспечивающий связь по протоколу HL7;
- Последовательный интерфейс RS-232C;
- Дыхательный контур взрослых, детей и новорожденных.

### <span id="page-22-0"></span>**2.5 Функции безопасности**

- Противоасфиксионный клапан для защиты от перебоев в подаче газа..
- Предохранительный клапан на 100 гПа, соответствующий базовому стандарту вентиляторов, предотвращает возможное избыточное давление в дыхательном контуре.

<sup>1</sup>Только для Fleximag Max 300 и Fleximag Max 700

## <span id="page-23-0"></span>**3 Распаковка продукта**

### <span id="page-23-1"></span>**3.1 Начальные проверки**

### **• Примечания**

• *Если упаковка повреждена, НЕ ОТКРЫВАЙТЕ ее и немедленно сообщите об этом ответственному перевозчику и компании Magnamed.*

<span id="page-23-3"></span>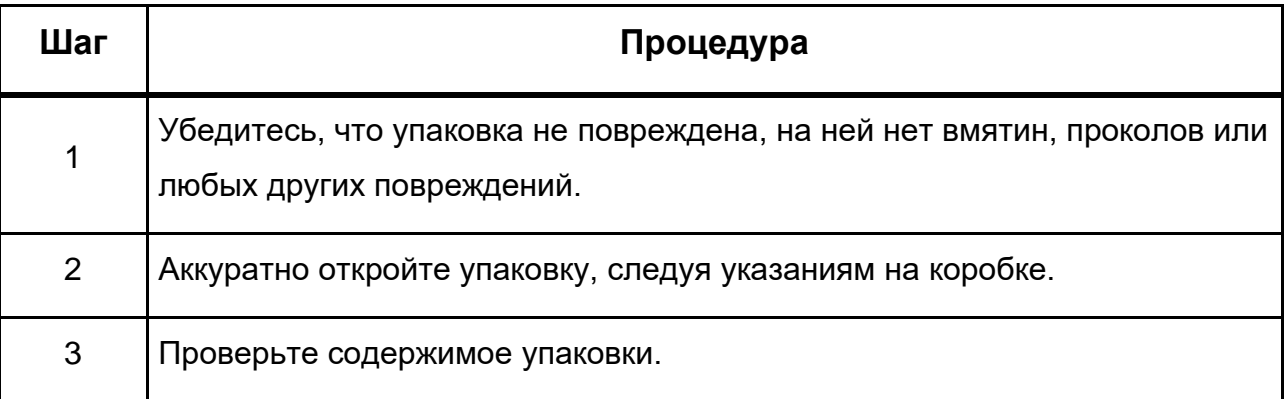

#### *Таблица 1 - Первоначальные проверки*

### <span id="page-23-2"></span>**3.2 Список компонентов**

Следующие элементы являются неотъемлемой частью оборудования и предназначены для его исключительного использования:

<span id="page-23-4"></span>

| N <sub>2</sub> | Код     | Описание                                                              | Кол-во | Ед.изм. |
|----------------|---------|-----------------------------------------------------------------------|--------|---------|
|                | 1106630 | FLEXIMAG MAX 700 - ANNAPAT VIBJI OT<br>НОВОРОЖДЕННЫХ ДО ВЗРОСЛЫХ      |        | ШΤ.     |
|                | 1107270 | FLEXIMAG MAX 500 - ANNAPAT VIBJI OT<br>НОВОРОЖДЕННЫХ ДО ВЗРОСЛЫХ      |        | ШΤ.     |
|                | 1107240 | <b>FLEXIMAG MAX 300 - АППАРАТ ИВЛ ОТ</b><br>НОВОРОЖДЕННЫХ ДО ВЗРОСЛЫХ |        | ШΤ.     |
| 2              | 1703938 | <b>КОМПЛЕКТ 5 ДАТЧИКОВ SPIROQUANT</b><br><b>ENVITEC</b><br>CE 0123    |        | ШΤ.     |
| 3              | 1705043 | КОМПЛЕКТ ДАТЧИКОВ ПОТОКА ВЗР ДЕТ<br>НОВОРОЖ АВТОКЛАВИРУЕМЫЙ 1,6М      |        | ШΤ.     |

*Таблица 2 - Комплектующие FlexiMag Max*

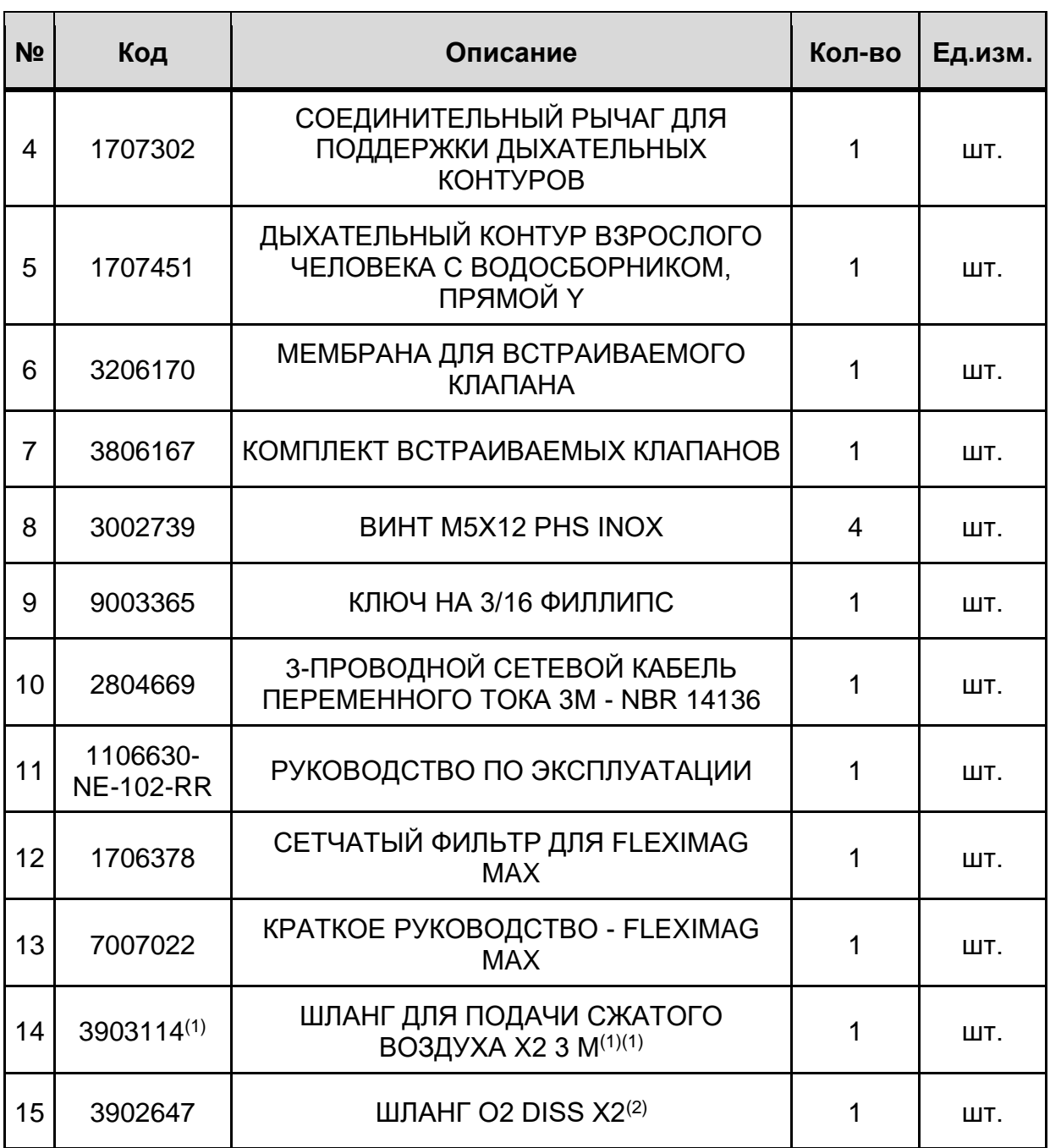

<sup>1</sup>Только для Fleximag Max 500 и Fleximag Max 700

### <span id="page-25-0"></span>**3.3 Дополнительные детали и аксессуары**

#### **ВНИМАНИЕ**  $\Delta$

• *Всегда используйте оригинальные детали и принадлежности для обеспечения безопасности и эффективности оборудования.*

<span id="page-25-1"></span>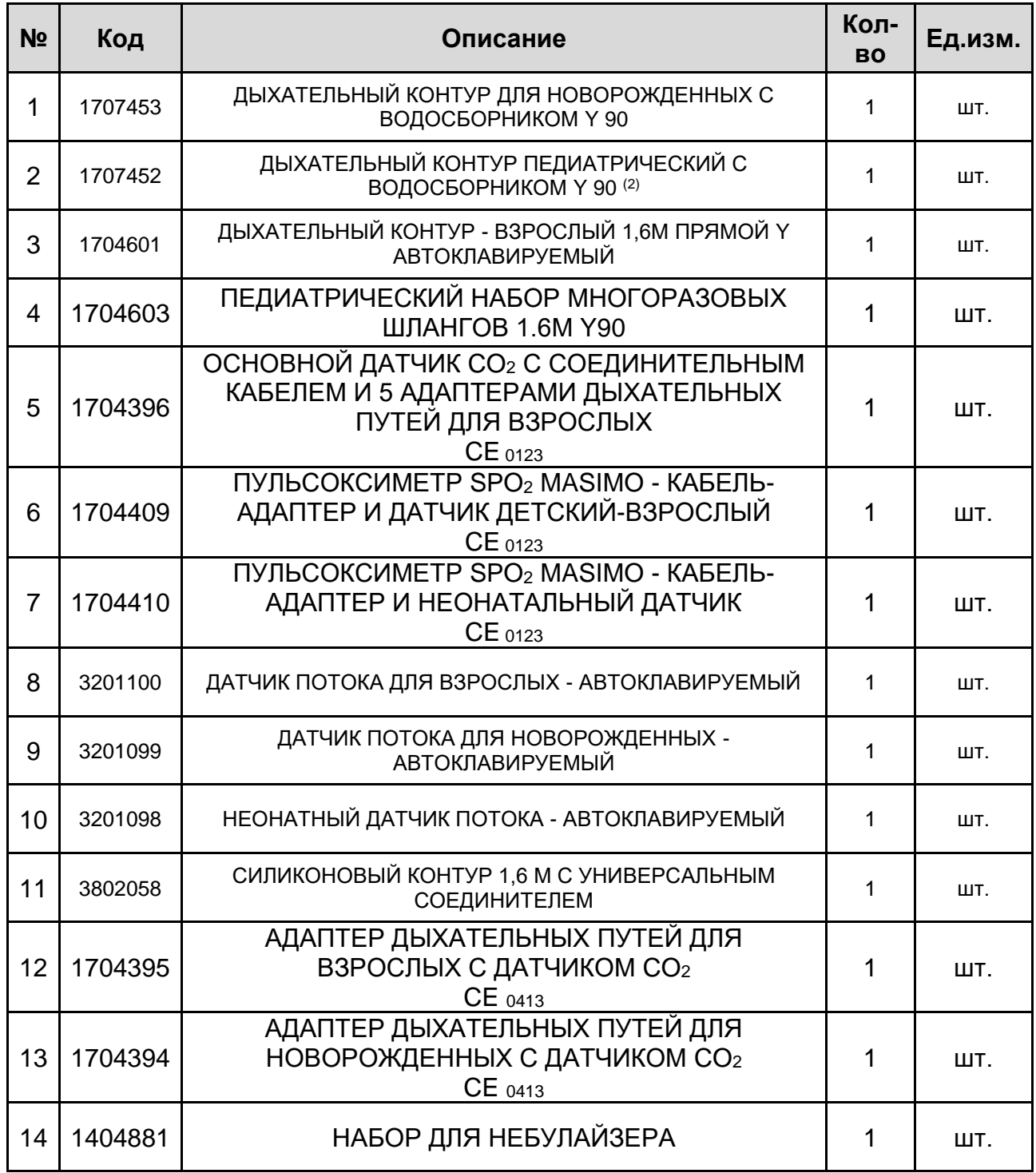

#### *Таблица 3 - ДОПОЛНИТЕЛЬНЫЕ детали и аксессуары*

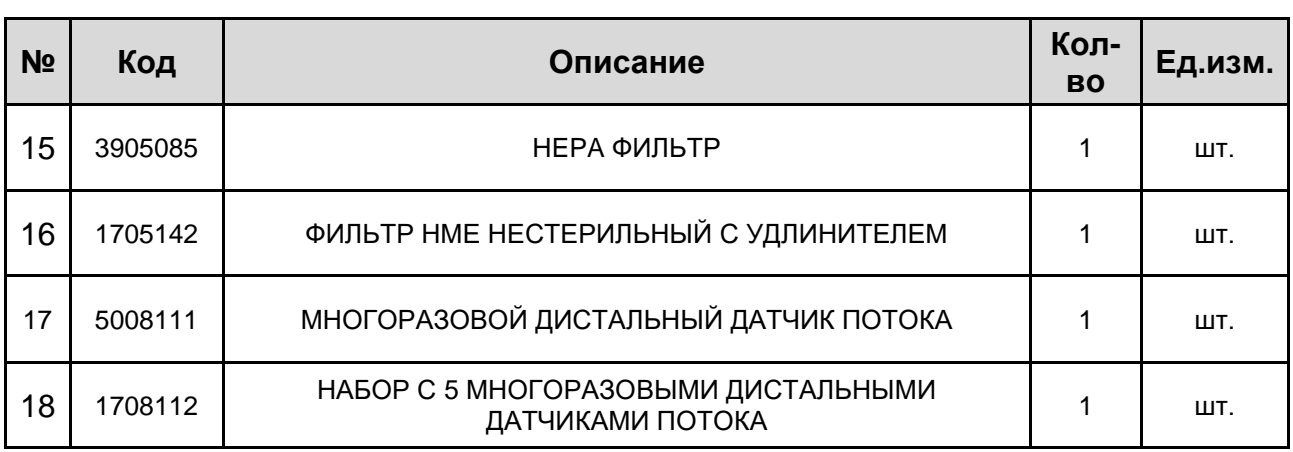

## <span id="page-27-0"></span>**4 Идентификация компонентов**

## <span id="page-27-1"></span>**4.1 Вид спереди**

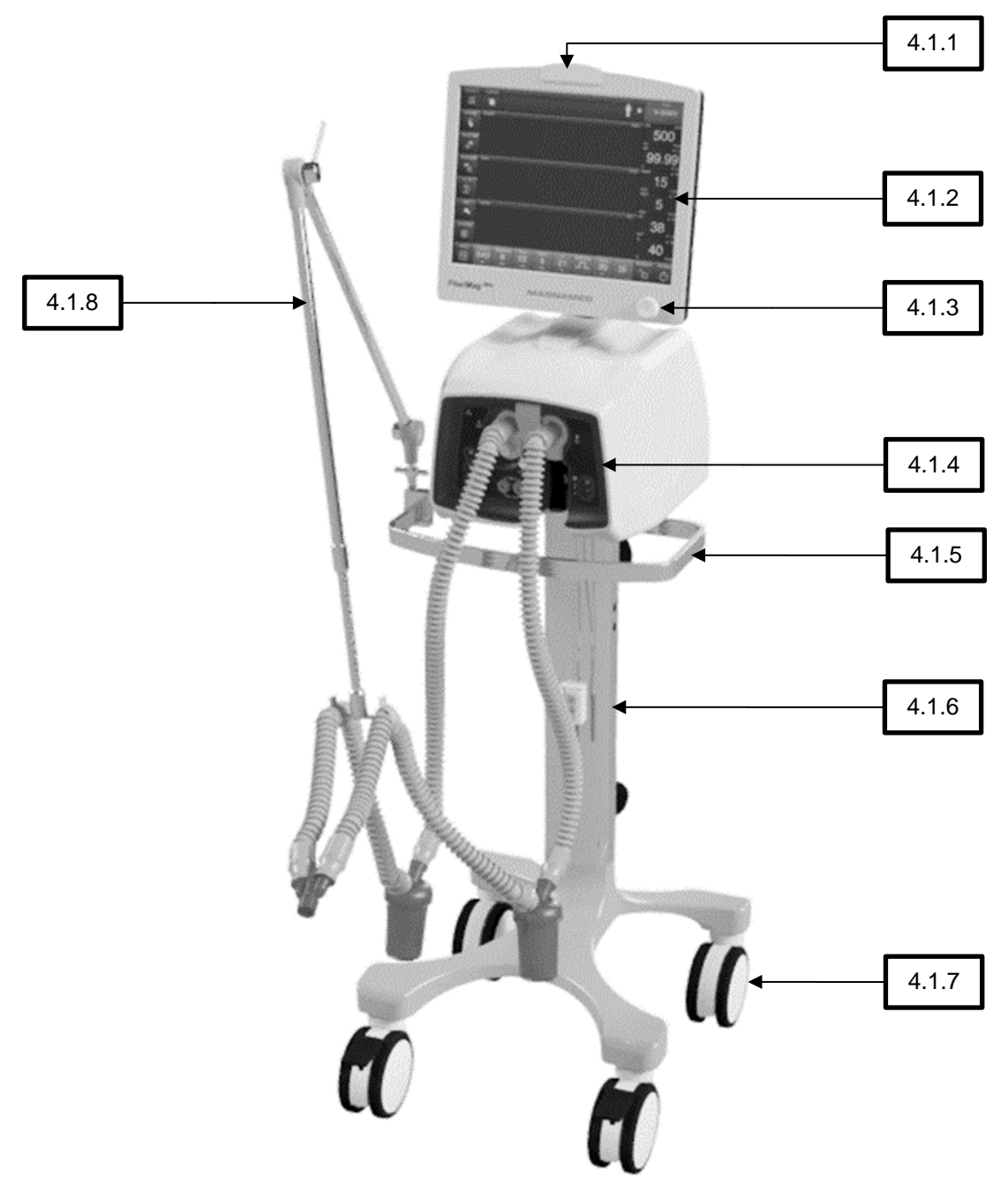

- 4.1.1 Световой индикатор тревоги
- 4.1.2 Цветной и сенсорный ЖК-монитор
- 4.1.3 Поворотная и нажимаемая кнопка со светодиодным индикатором питания
- 4.1.4 Передняя панель
- 4.1.5 Ручка для переноски
- 4.1.6 Стенд
- 4.1.7 Колеса с тормозами
- 4.1.8 Шарнирная рука

#### **4.1.4 Передняя панель**

<span id="page-28-0"></span>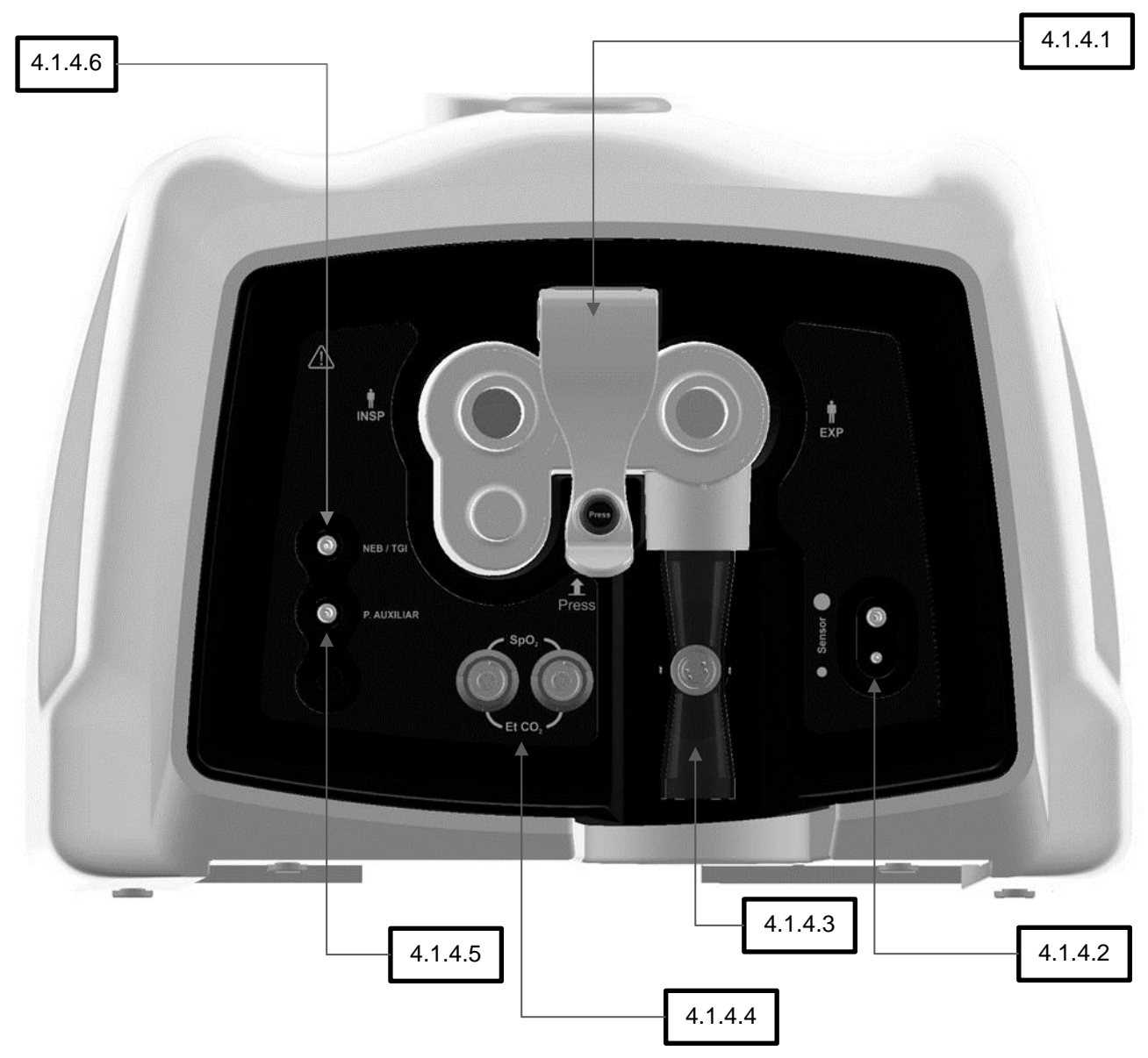

- 4.1.4.1 Встроенный клапан с патрубками вдоха и выдоха
- 4.1.4.2 Штуцеры для подключения линий проксимальных датчиков потока
- 4.1.4.3 Дистальный датчик
- 4.1.4.4 Разъем для внешних датчиков (капнограф и оксиметр)
- 4.1.4.5 Форсунка для измерения внешнего вспомогательного давления
- 4.1.4.6 Разъем для небулайзера или TGI

#### **4.2 Вид сзади<sup>1</sup>**

<span id="page-29-0"></span>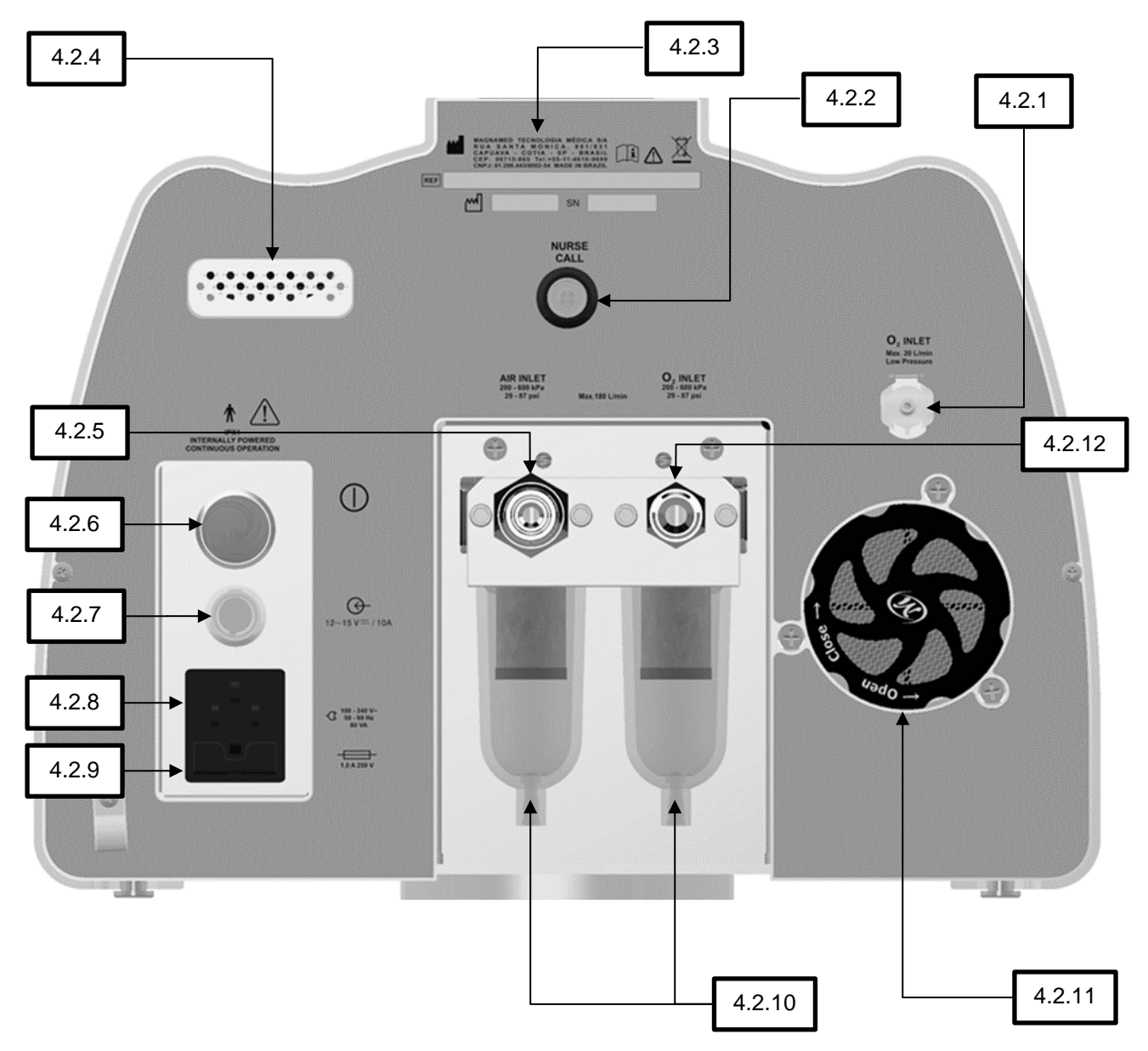

- 4.2.1 Вход О<sub>2</sub> низкого давления<sup>4,3</sup>
- 4.2.2 Вызов медсестры
- 4.2.3 Идентификационная этикетка
- 4.2.4 Выход воздуха для охлаждения
- 4.2.5 Впуск сжатого воздуха<sup>2</sup>
- 4.2.6 Кнопка нажатия включения/выключения питания
- 4.2.7 Вход для внешнего источника питания
- 4.2.8 Подключение электроэнергии
- 4.2.9 Держатели предохранителей
- 4.2.10 Водосборники с коалесцирующим
- фильтром для газа высокого давления
- 4.2.11 Сетчатый фильтр
- 4.2.12 Подача газообразного кислорода

<sup>1</sup>Модель Fleximag Max 700, вид сзади

<sup>2</sup>Только для моделей Fleximag Max 500 и Fleximag Max 700

### <span id="page-30-0"></span>**4.3 Вид снизу на дисплей**

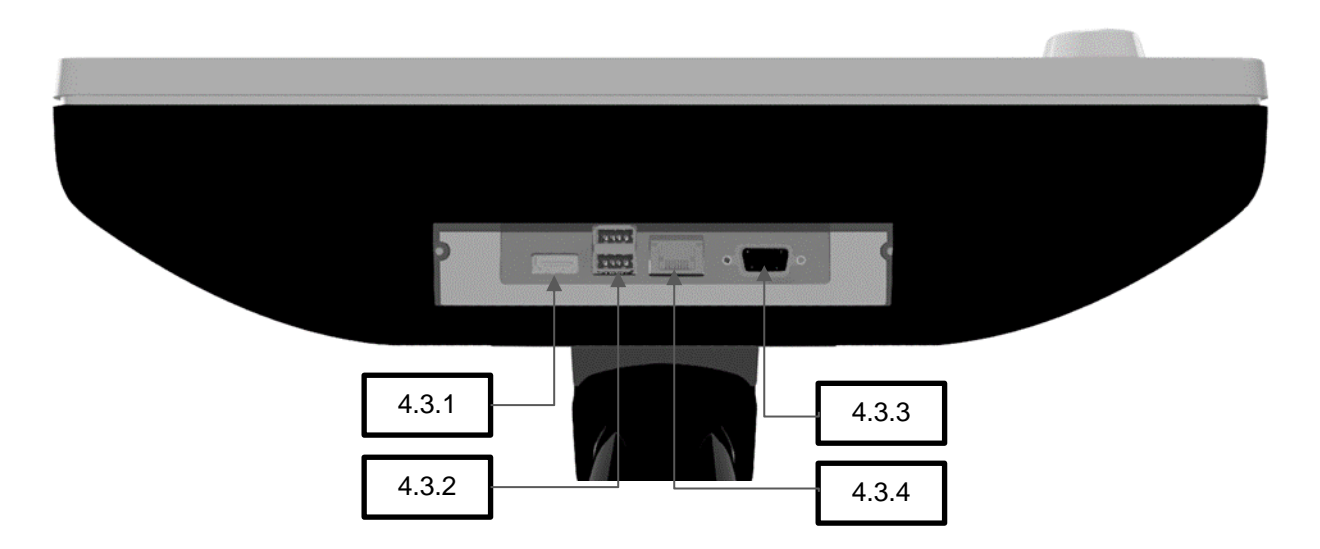

- 4.3.1 Стандартный разъем HDMI
- 4.3.2 Стандартные разъемы USB
- 4.3.3 Стандартный разъем Ethernet RJ-45
- 4.3.4. Стандартный разъем RS-232

## <span id="page-31-0"></span>**5 Подготовка к использованию**

### <span id="page-31-1"></span>**5.1 Сборка**

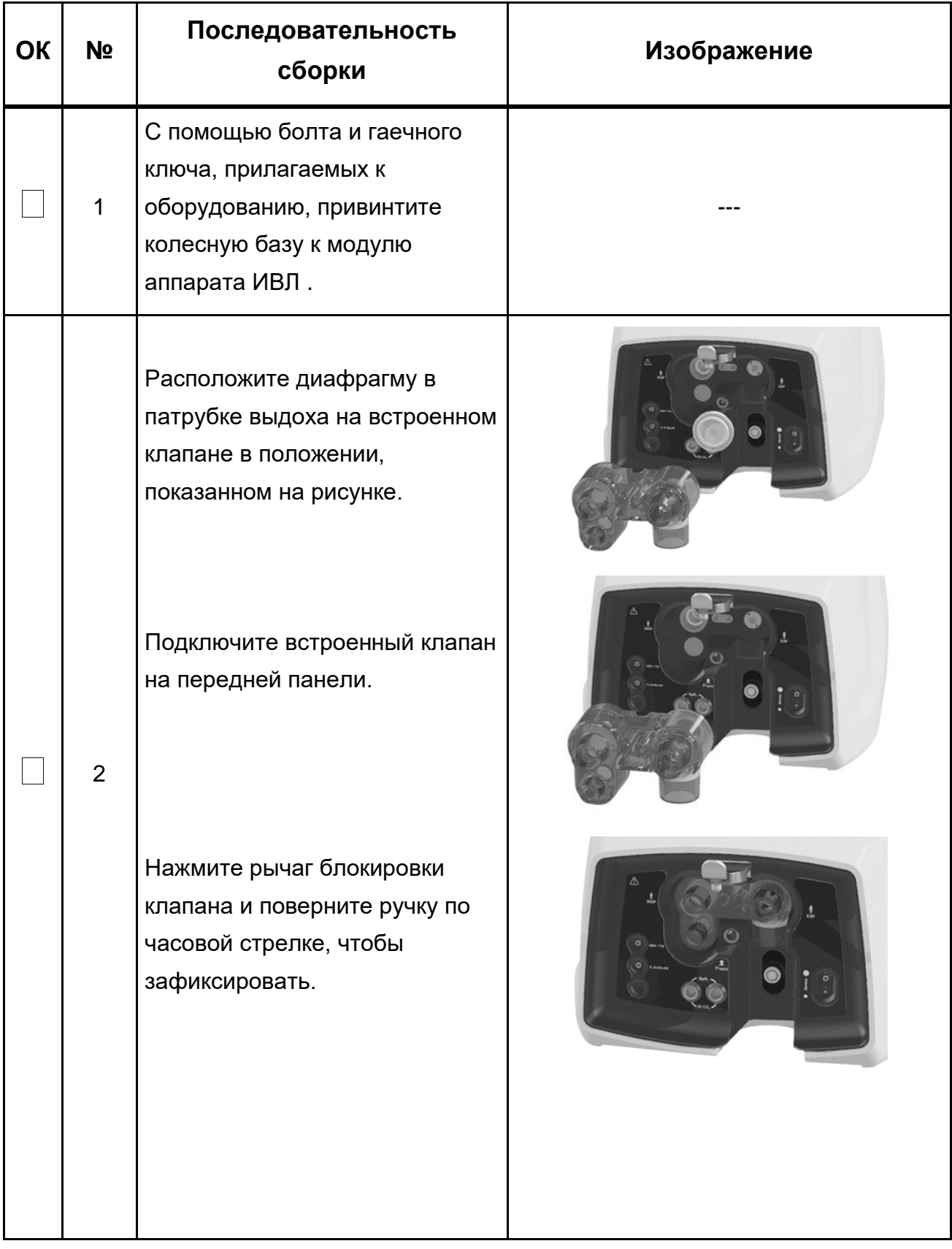

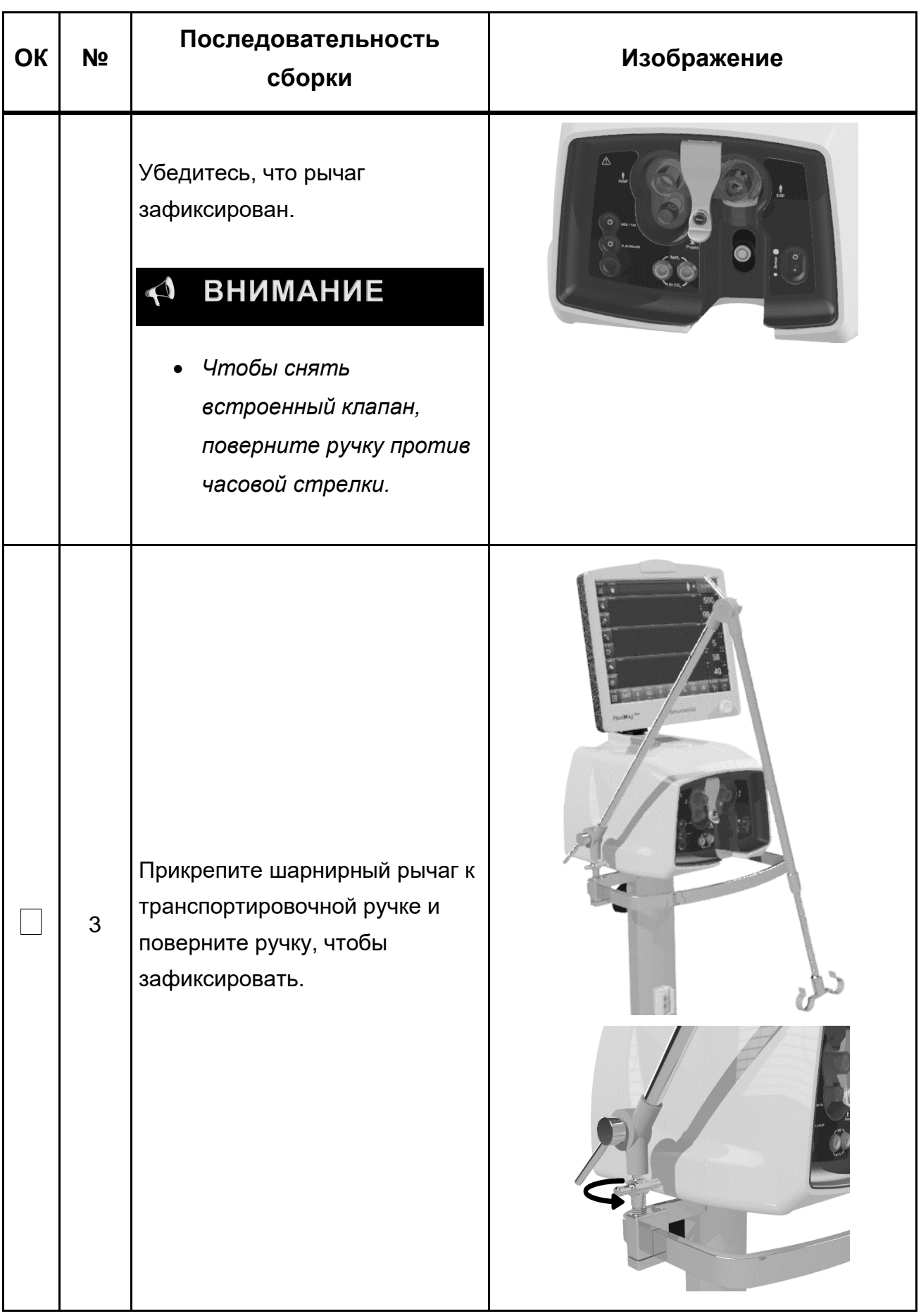

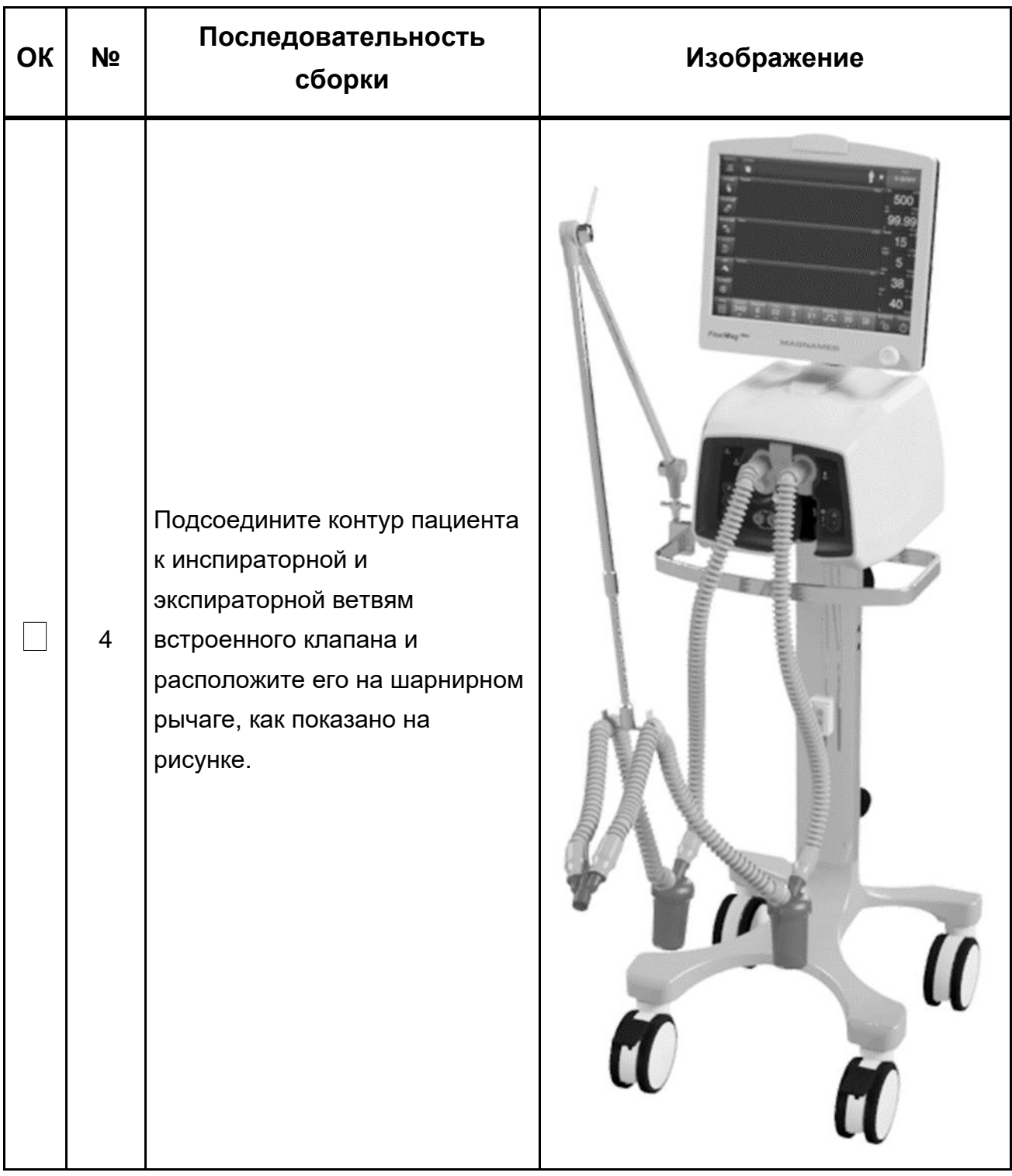

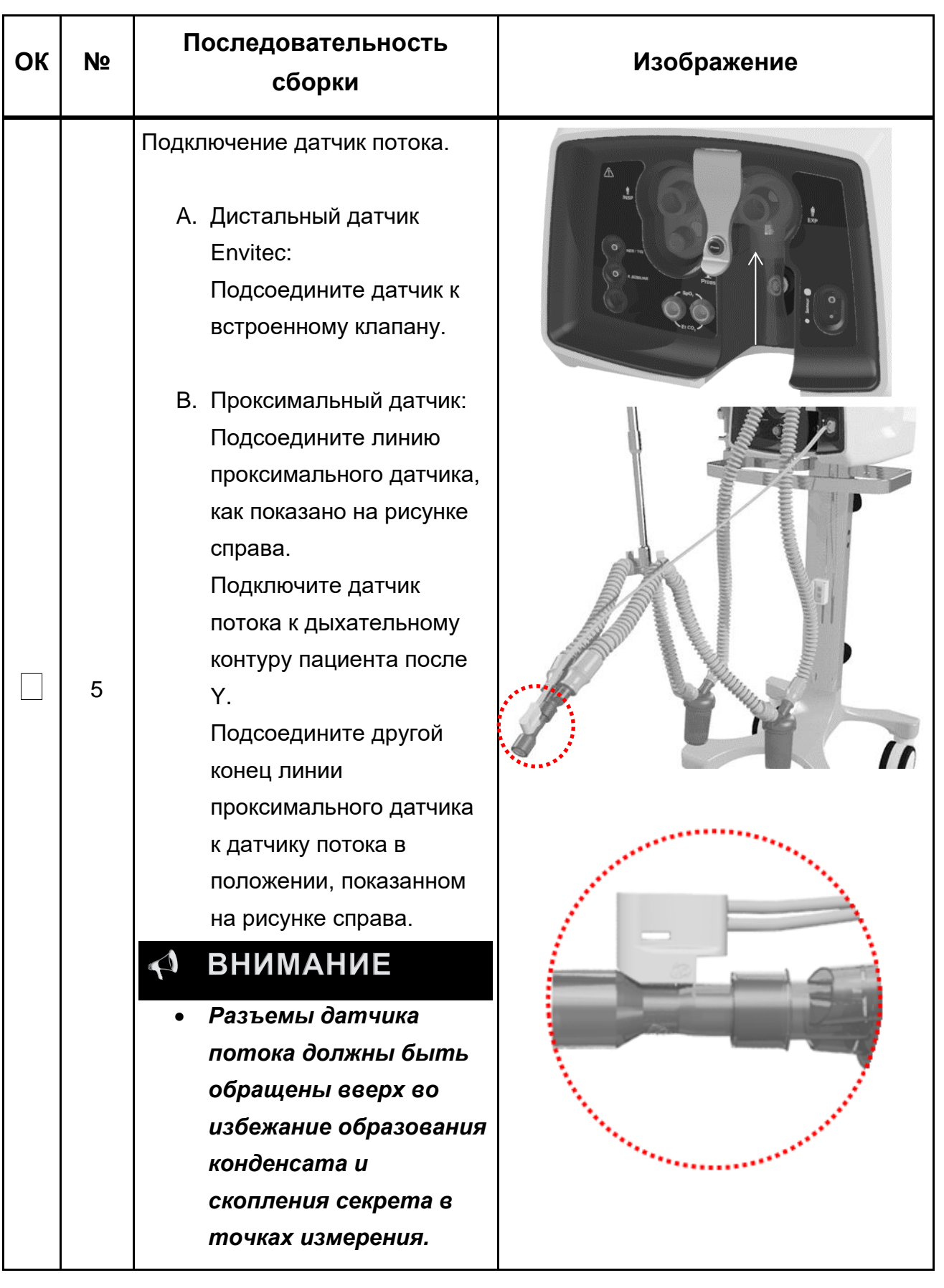

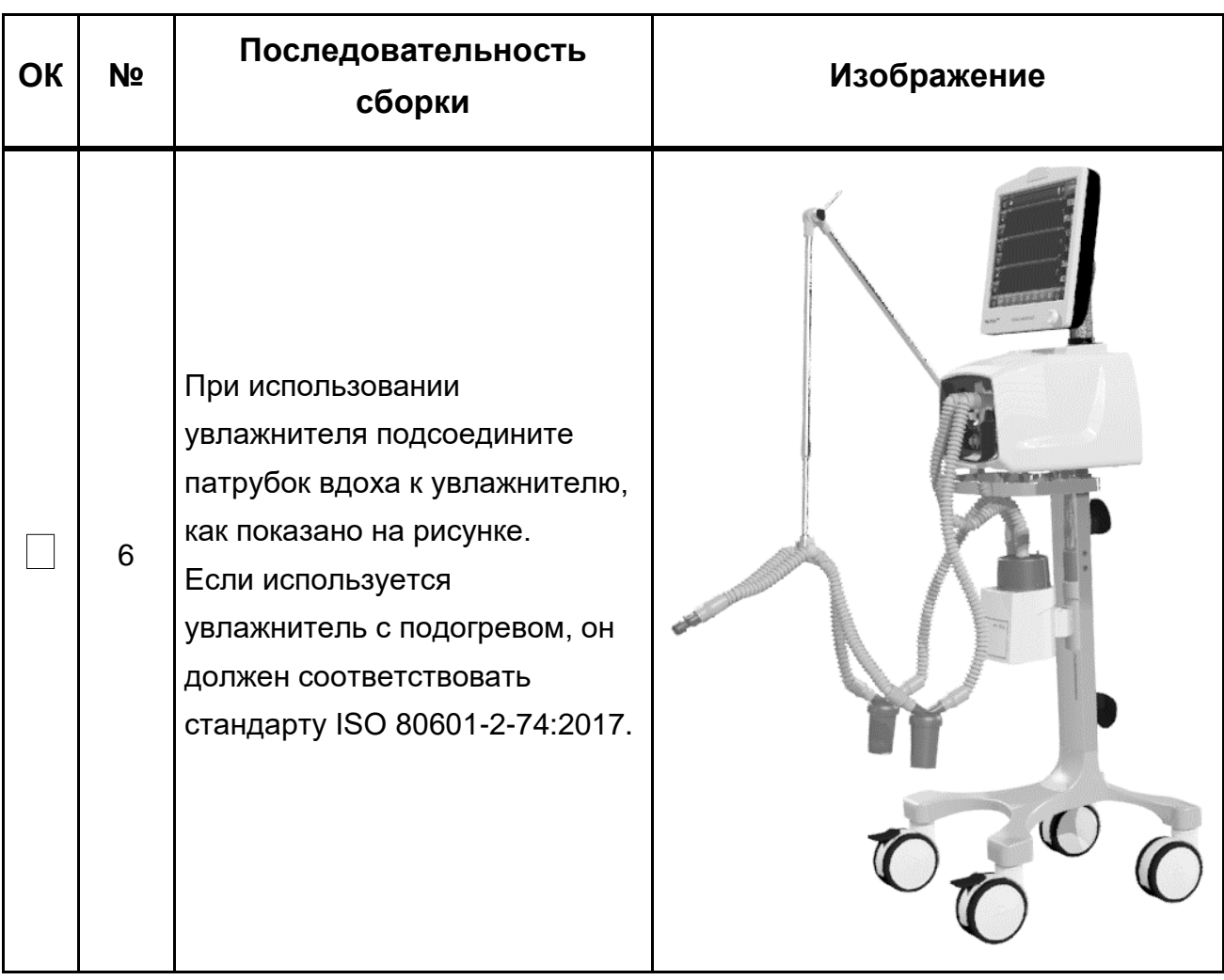
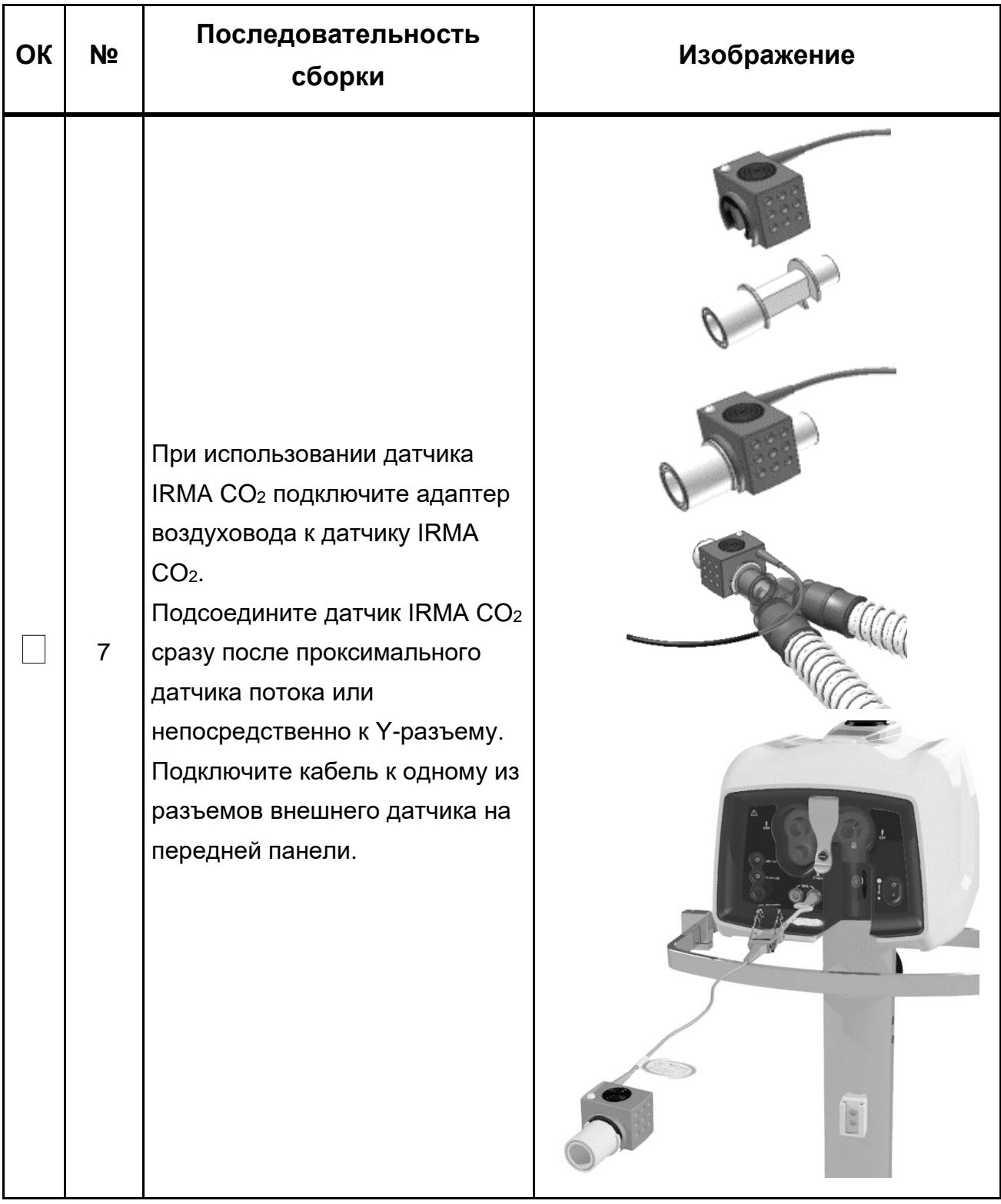

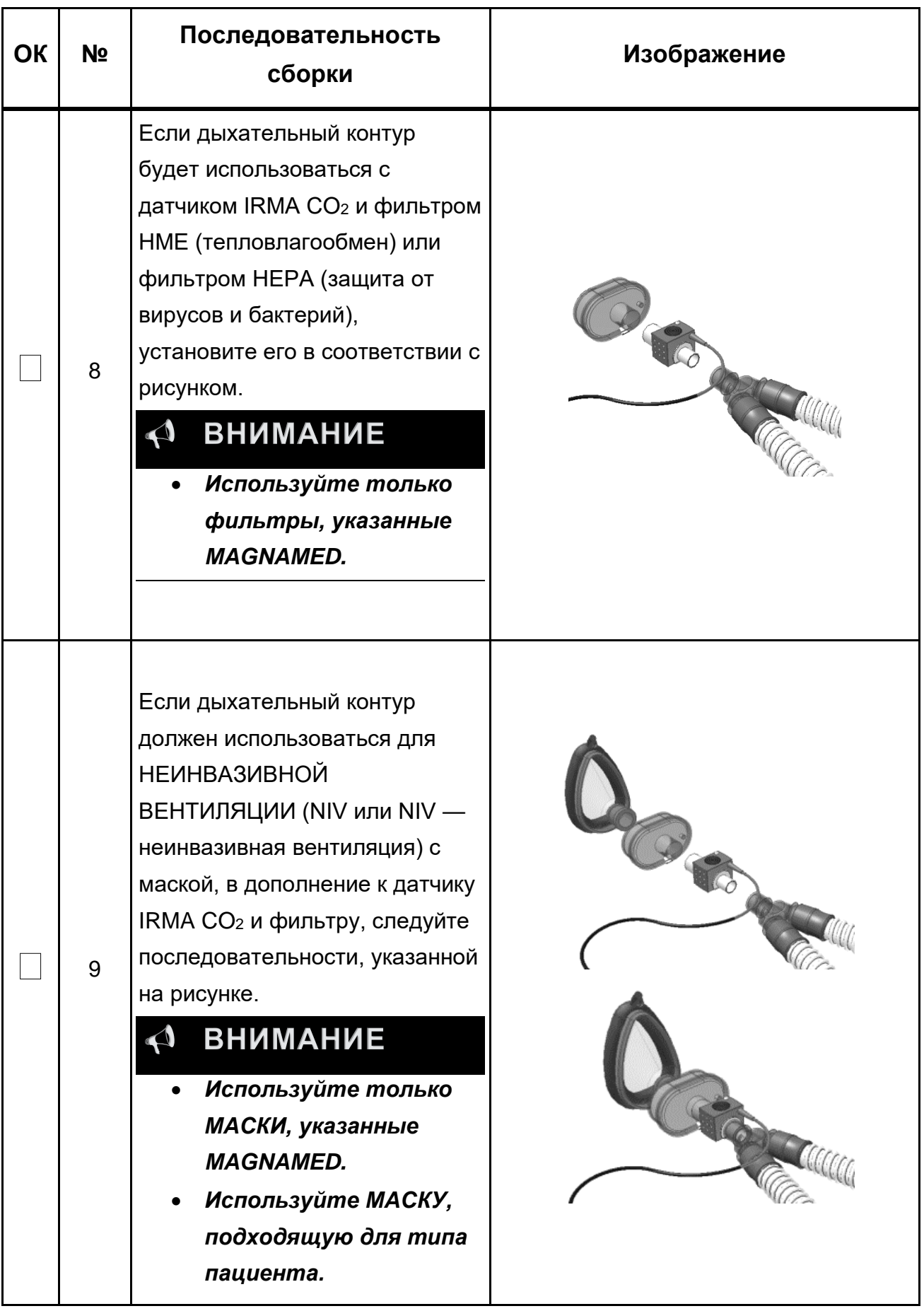

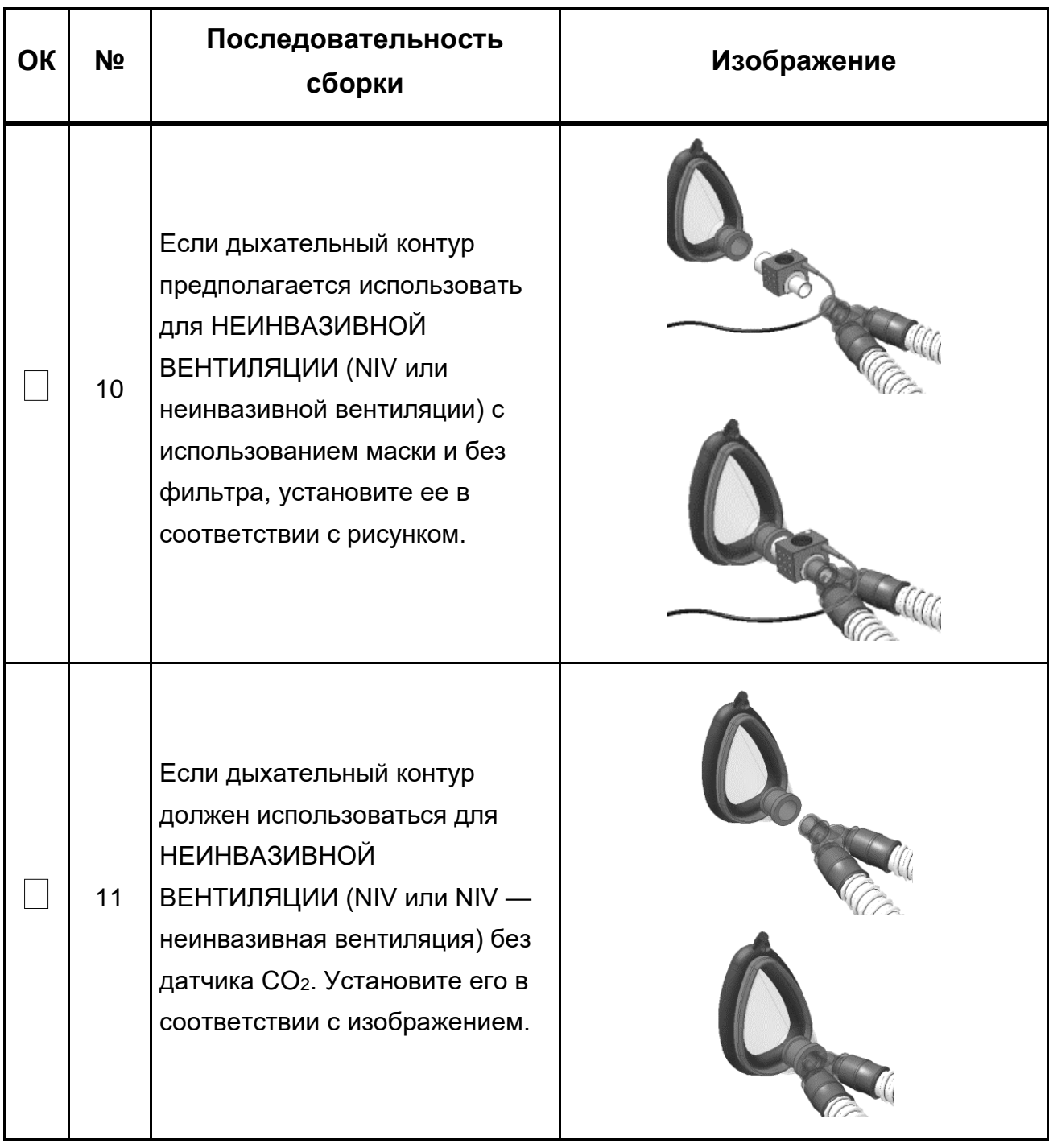

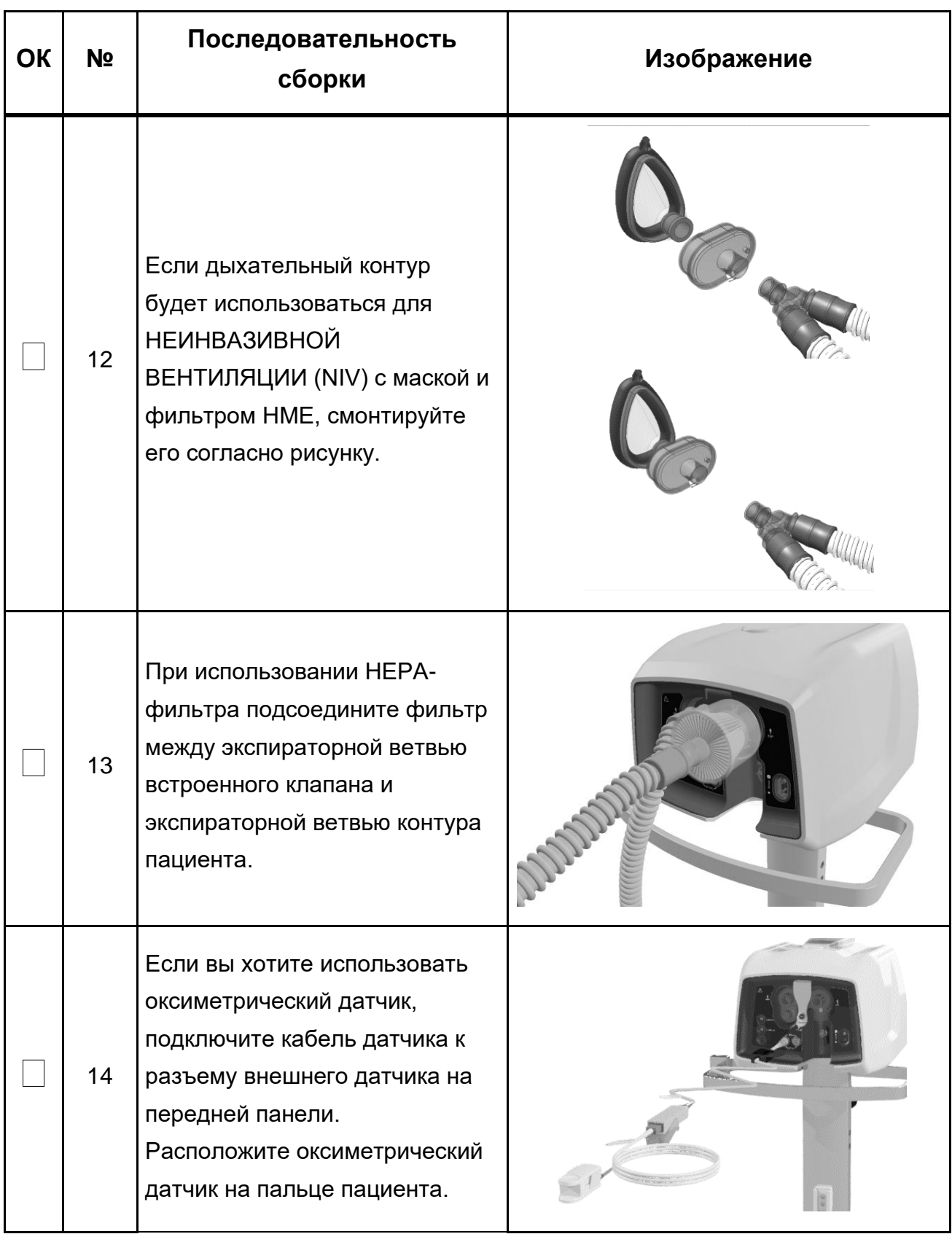

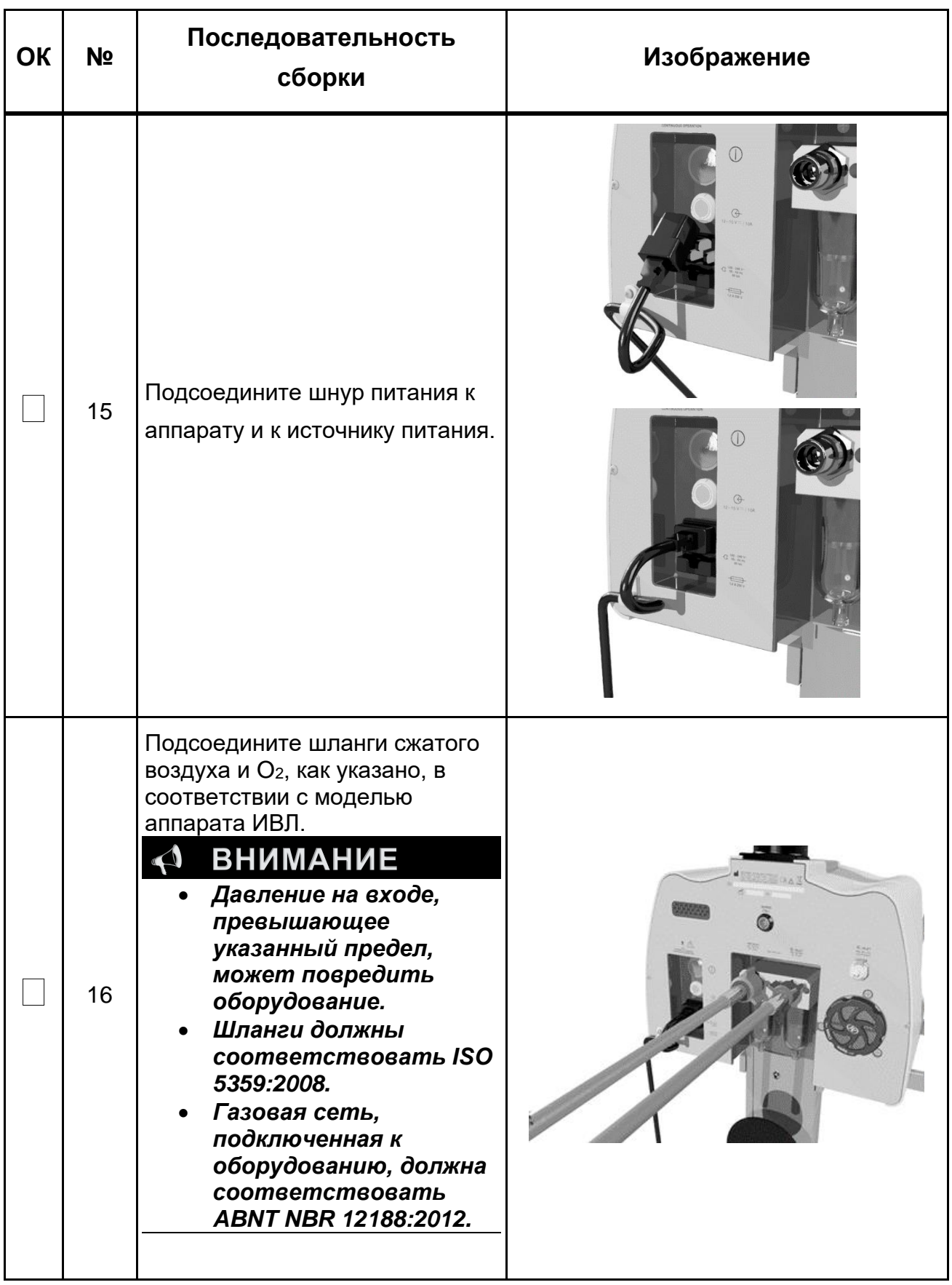

### **5.2 Подключение к электрической сети**

Оборудование должно быть подключено к заземленной сети электропитания, соответствующей местному законодательству.

Внутренние батареи оборудования всегда должны быть заряжены и готовы к использованию в случае сбоя питания или для использования во внешних операциях. Для этого держите источник питания подключенным к электрической сети для зарядки аккумуляторов, даже если оборудование выключено. Переключение между источником питания и внутренней батареей не влияет на работу оборудования.

После продолжительного использования оборудования с питанием только от внутреннего аккумулятора необходимо полностью зарядить оборудование, подготовив оборудование к следующему использованию. Во время подзарядки внутренних батарей производительность оборудования не снижается.

Если оборудование остается отключенным от электрической сети более одного месяца, аккумуляторы необходимо полностью зарядить.

При переходе с электрической сети на аккумуляторную работоспособность оборудования не ухудшается. Срабатывает низкоприоритетный сигнал тревоги «Нет питания переменного тока» и отображается значок батареи. Если оборудование остается вне электрической сети, при заряде батареи менее 50% будет отображаться сигнал тревоги среднего приоритета «Низкий заряд батареи», а не менее чем за 5 минут до полного разряда батареи – сигнал тревоги высокого приоритета «Низкий заряд батареи».

## **ПРЕДУПРЕЖДЕНИЕ**

• *При появлении сигнала РАЗРЯД БАТАРЕИ - НЕМЕДЛЕННО подключите аппарат ИВЛ к электрической сети. Если это невозможно, предусмотрите другие подходящие средства искусственной вентиляции легких и ОТСОЕДИНИТЕ оборудование от пациента.*

## Примечание

- *После того, как электрическая сеть была прервана и восстановлена во время зарядки внутренней батареи при работающем оборудовании, производительность оборудования не пострадает, а точность будет сохранена.*
- *После периода длительных перерывов в электрической сети подключить оборудование к электрической сети, включить оборудование и подождать 30 мин. Выполните калибровку и автотест.*

При переключении с аккумуляторной батареи на электрическую сеть работоспособность оборудования не ухудшается. Аварийные сигналы, связанные с батареей, прекращаются, и отображается значок батареи.

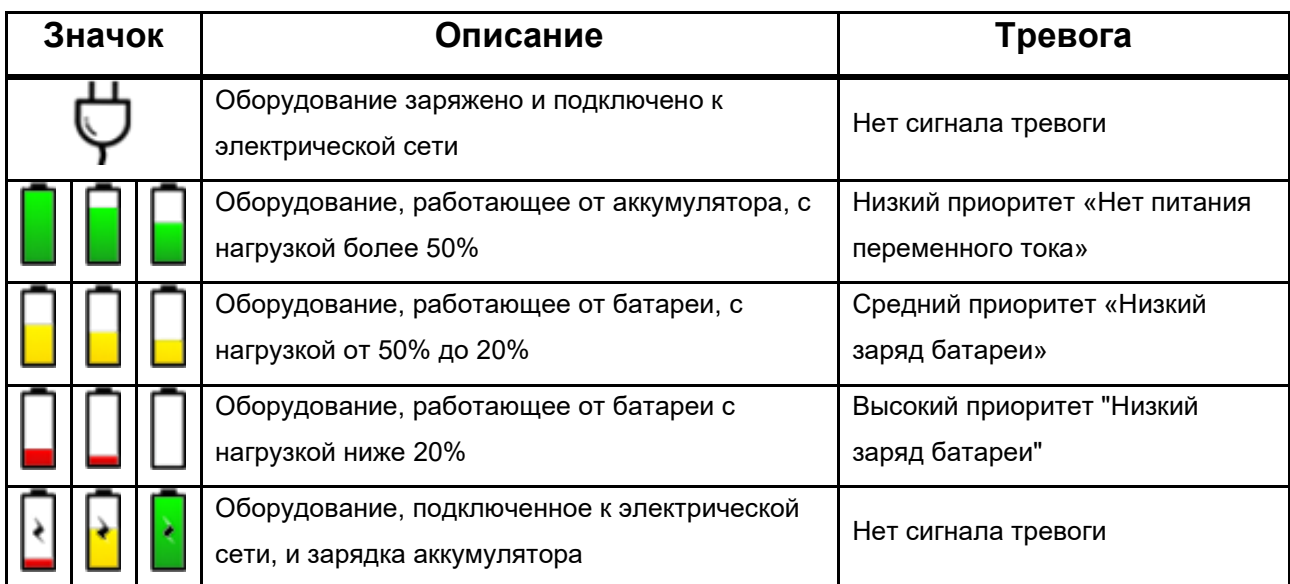

## **5.3 Проверка перед использованием**

Целью этой проверки является обеспечение большей безопасности с помощью некоторых простых и быстрых процедур, которые необходимо выполнять перед каждым использованием или, по крайней мере, в начале каждого периода работы.

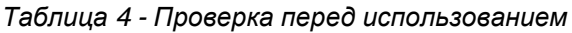

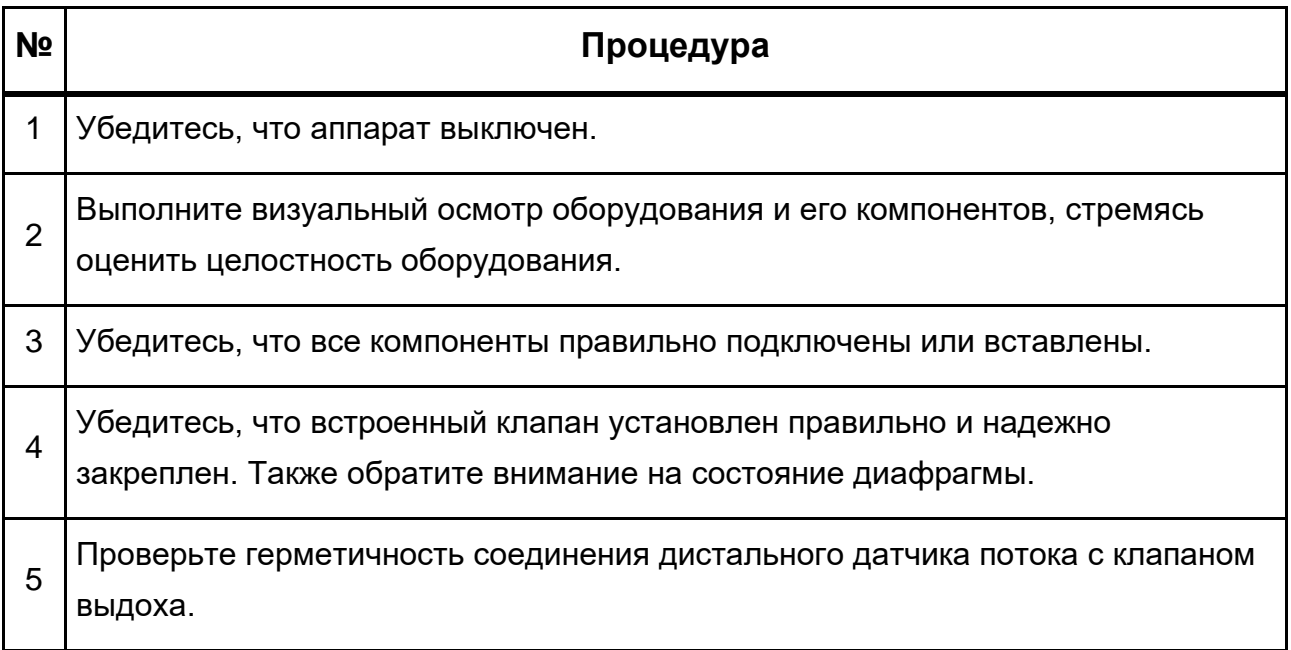

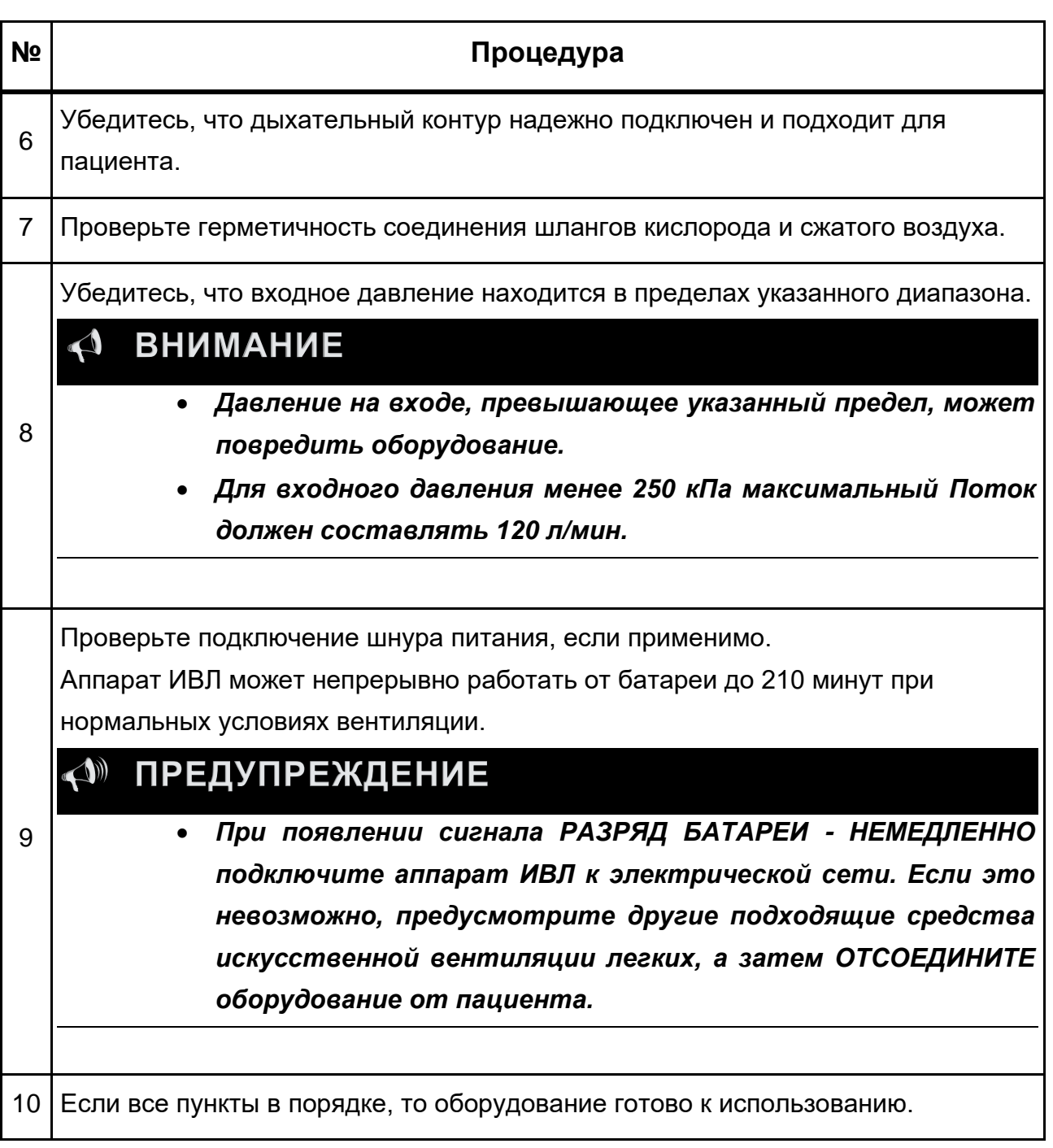

## **«М» ПРЕДУПРЕЖДЕНИЕ**

- *Выполняйте все процедуры проверки перед каждым использованием.*
- *Если обнаружена какая-либо проблема, устраните ее ПЕРЕД ИСПОЛЬЗОВАНИЕМ УСТРОЙСТВА.*
- *Если проблема не может быть решена немедленно, обратитесь за квалифицированной технической помощью.*

## **6 Инструкции по применению 6.1 Начальная последовательность**

Включите аппарат ИВЛ с помощью кнопки включения/выключения на задней панели оборудования.

Вам будет представлен начальный экран, который включает параметры пациента и доступные услуги, в зависимости от приобретенной модели аппарата ИВЛ .

На главном экране выберите тип пациента, нажав соответствующий значок.

После определения типа пациента отобразится экран настройки датчика потока и увлажнителя, и у оператора будет возможность выполнить автотест или начать вентиляцию.

Выберите тип увлажнителя или теплообменника и датчик потока (дистальный или проксимальный).

#### $\blacktriangle$ **ВНИМАНИЕ**

- *Выбор увлажнителя или теплообменника важен для правильного расчета объемов в соответствии с представленными условиями температуры и влажности (STPD или BTPS).*
- *Если вы выбрали проксимальный датчик, убедитесь, что он соответствует типу выбранного пациента (неонатальный, педиатрический или взрослый).*
- *Будет протестирован только один тип внешнего датчика потока, дистальный ИЛИ проксимальный. Если вы ошиблись при его выборе, перезагрузите оборудование и повторите автотест.*
- *В случае использования дистального датчика потока не используйте систему аспирации в выпускном отверстии для выхлопных газов.*

Для выполнения автотеста обязательно выполните следующие шаги:

- Аппарат ИВЛ должен быть отключен от пациента.
- Желательно, чтобы проветриватель был подключен к электрической сети или, если это невозможно, должен иметь достаточный заряд батареи.
- В аппарат ИВЛ должны подаваться оба газа (сжатый воздух и O<sub>2</sub>) в пределах рекомендуемого диапазона давления.
- Красный светодиод, указывающий приоритетные тревоги, должен оставаться включенным.
- Должна быть обеспечена возможность прослушивания теста громкоговорителя сигнализации.
- ДЫХАТЕЛЬНЫЙ КОНТУР, ПОДХОДЯЩИЙ ДЛЯ ТИПА ПАЦИЕНТА, ДОЛЖЕН БЫТЬ УСТАНОВЛЕН, И ВЫХОД ДОЛЖЕН БЫТЬ ЗАГЛУШЕН.

## **ПРЕДУПРЕЖДЕНИЕ**

• *Никогда не запускайте процедуру автотеста, если к пациенту подключен аппарат ИВЛ.*

Если вы слышали тест динамика, ответьте YES. В противном случае ответьте НЕТ. В этом случае оборудование не будет использоваться и, следовательно, будет неработоспособно до тех пор, пока не будет проведен новый автотест, то есть пока оборудование не будет перезапущено.

Чтобы начать автотест, нажмите кнопку подтверждения или, если вы хотите начать вентиляцию немедленно, нажмите кнопку вентиляции.

#### **ПРЕДУПРЕЖДЕНИЕ**  $\triangle$

- *Никогда не отвечайте ДА, если вы не слышите тест громкоговорителей изза риска неправильной работы приоритетных сигналов тревоги во время вентиляции.*
- *Всегда выполняйте процедуру автотеста перед подключением аппарата ИВЛ к пациенту.*

Автотест проверяет все важные элементы на надлежащую вентиляцию:

- Регулируемое давление газа
- Пропорциональные клапаны
- Датчики Потока
- Клапан выдоха
- $\mathsf{H}$ чейка  $\mathsf{O}_2$
- Утечка
- Сопротивление и податливость дыхательного контура
- Система Flowair<sup>1</sup>

В конце испытания на герметичность ВЫХОД ДЫХАТЕЛЬНОГО КОНТУРА ДОЛЖЕН БЫТЬ СВОБОДЕН для проведения испытания на сопротивление и, при необходимости, испытания ближайшего датчика Потока.

## **ВНИМАНИЕ**

• *Не забудьте освободить выход цепи перед проверкой сопротивления.*

<sup>1</sup>Только для Fleximag Max 300 и Fleximag Max 700

## **ВНИМАНИЕ**

• *При повторяющемся сбое в одном или нескольких элементах автотеста приостановите использование оборудования до устранения проблемы.*

Автотест может быть отменен оператором в любой момент. Чтобы выполнить только некоторые из тестов, вы должны войти в меню RESTRICTED.

## **ВНИМАНИЕ**

• *Ограниченное меню доступно только с паролем.*

После завершения процесса автотеста нажмите VENTILATION, чтобы перейти к экрану вентиляции.

#### **ВНИМАНИЕ**  $\Delta$

- *Расположите пациента рядом с Fleximag Max, чтобы дыхательный контур не подвергался нагрузке.*
- *При использовании дыхательного контура с водоотделителями держите их на более низком уровне, чтобы обеспечить правильную работу коллекторов.*

### **6.2 Меню для служебного пользования**

Это меню доступно только с помощью пароля и позволяет выполнять расширенные настройки, калибровку и автотесты, а также позволяет просматривать информацию о системе, аккумуляторе и состоянии.

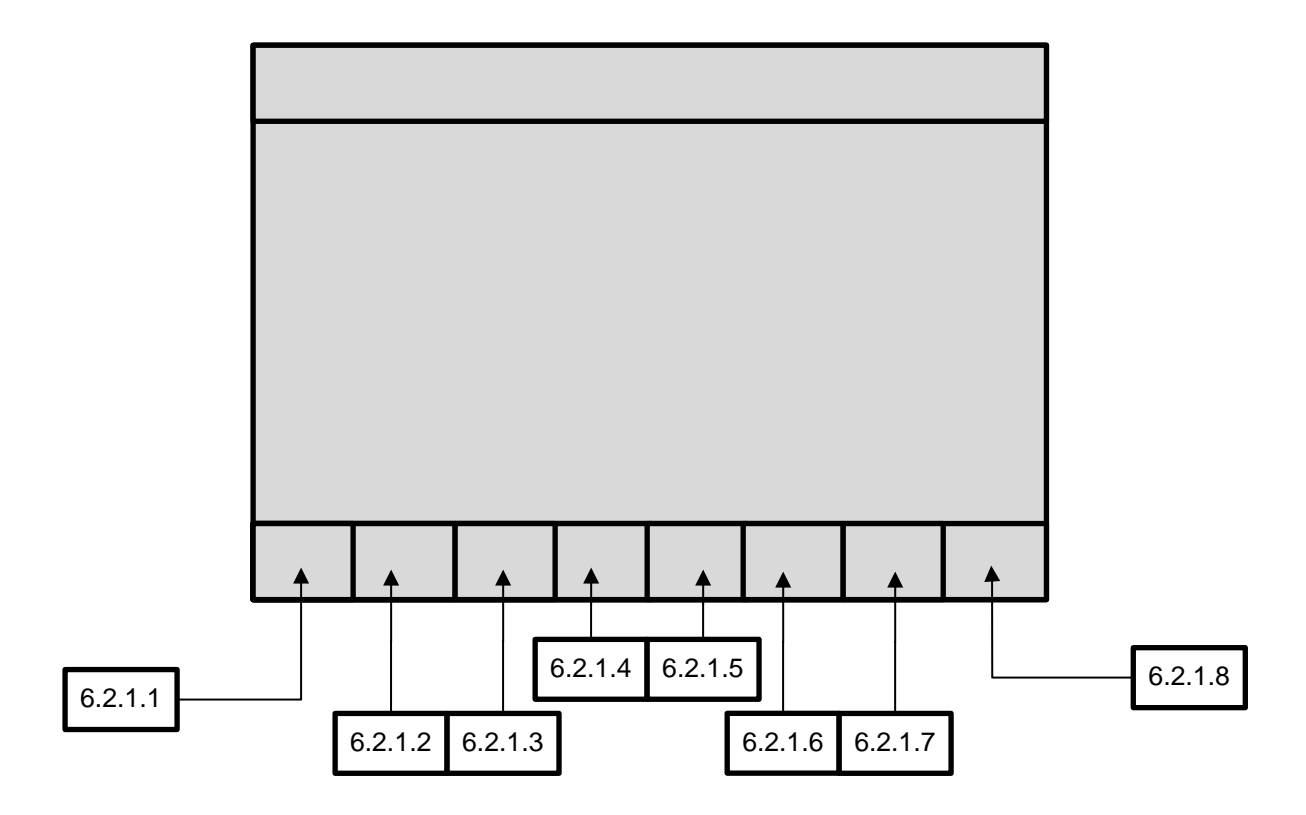

#### **6.2.1 Меню для служебного пользования**

#### **6.2.1.1 Пациент**

Нажав эту кнопку, вы вернетесь к экрану пациента.

#### **6.2.1.2 Авто-тест**

В этом меню вы можете выполнять тесты, а также отменять и просматривать результаты по отдельности. В этом меню отображается давление воздуха, информация об O<sub>2</sub>, дата и время последнего выполненного теста.

#### **6.2.1.3 Калибровка**

В этом меню можно выполнить калибровку дистального датчика потока, клапана выдоха и датчика кислорода. В этом меню отображается давление воздуха, информация об O2, дата и время последнего выполненного теста.

Чтобы выполнить калибровку, перекройте дыхательный контур, выберите №ы, которые хотите откалибровать, и нажмите кнопку калибровки.

#### **6.2.1.4 Статус**

В этом меню отображается информация о сетевом подключении или, в зависимости от типа доступа, отображается инженерный экран.

#### **6.2.1.5 Батарея**

В этом меню отображается информация о процентах и состоянии батареи.

#### **6.2.1.6 Система**

В этом меню можно настроить дату, время, язык, яркость, дневной или ночной режим и громкость звука. Также можно проверить IP-адрес, если проветриватель подключен к Интернету, и возможен доступ к Ограниченному режиму, который дает доступ к инженерному режиму через пароль. В этом режиме, также используя пароль, можно экспортировать данные, такие как тренды, черные ящики и снимки экрана, на USB-накопитель..

### **ВНИМАНИЕ**

• *Убедитесь, что громкость, отрегулированная для звука сигналов тревоги, совместима с расстоянием, на котором оборудование будет находиться от врачей.*

#### **6.2.1.7 Расширенное меню**

В этом меню вы можете настроить время и концентрацию O2+, время задержки вдоха и выдоха, время блокировки клавиатуры, время отключения сигнала тревоги, тип регулировки контролируемого объема, тип датчика потока и единицу измерения давления.

#### **6.2.1.8 Вентиляция**

Это меню дает доступ к основному экрану вентиляции пациента.

Для проветривания выведите проветриватель из режима ожидания, нажав и удерживая соответствующую кнопку, расположенную в области функций быстрого доступа, в течение 2 (двух) секунд.

## **ПРЕДУПРЕЖДЕНИЕ**

• *При каждом перезапуске аппарат ИВЛ переходит в режим ОЖИДАНИЯ, и в этом состоянии вентиляция пациента не проводится.*

### **6.3 Главный экран**

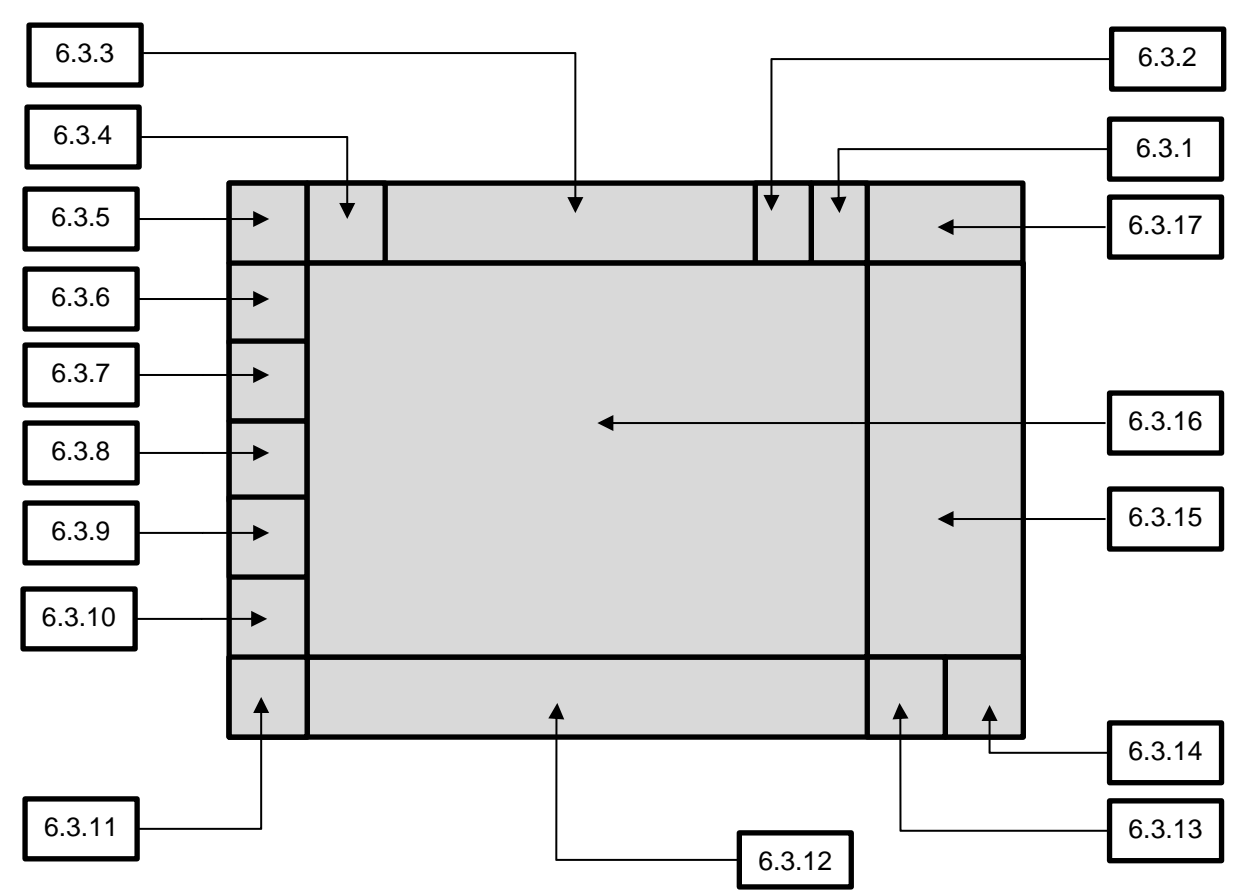

#### **6.3.1 Область состояния батареи**

В этом меню отображается информация о процентах и состоянии батареи.

#### **6.3.2 Область информации для пациентов**

В этом меню задается информация о пациенте, такая как идентификатор, имя, инициалы, фамилия, пол, рост и объем/вес.

#### **6.3.2.1 Определение объема / веса пациента**

После выбора пациента аппарат ИВЛ автоматически оценивает адекватный дыхательный объем. Однако для получения наилучшего текущего объема важно знать идеальный вес для каждого пациента.

Можно получить идеальный вес для детей и взрослых в зависимости от пола и роста. Для этого просто выберите пол пациента, а затем отрегулируйте значение роста, чтобы оборудование рассчитало ваш идеальный вес. Параметр задания объема по весу (мл на килограмм) дополняет информацию, необходимую для лучшего соответствия текущему объему.

Для новорожденных аппарат ИВЛ оценивает адекватный дыхательный объем в соответствии с массой тела пациента. Для этого просто выберите пол пациента, а затем отрегулируйте значение веса.

## Примечание

• *Чтобы снизить риск повреждения легких, аппарат ИВЛ использует идеальный вес в качестве эталона для настройки параметров вентиляции. Если вы хотите изменить параметры, установленные аппаратом ИВЛ, просто выберите параметр и измените его.*

#### **6.3.3 Область истории событий**

В этом меню отображается история событий, связанных с тревогами, вентиляцией, маневрами, настройками, батареей, калибровкой, действиями и проверками.

#### **6.3.4 Область настройки сигналов тревоги**

Для каждого из сигналов тревоги, непосредственно связанных с процессом вентиляции, необходимо настроить один или два предела (верхнее значение и нижнее значение). Эти пределы устанавливаются непосредственно в меню ALARM.

Чтобы выполнить эти настройки, коснитесь кнопки, соответствующей сигналу тревоги, который необходимо настроить, и он будет выбран (цвет будет изменен), что позволит изменить его значение с помощью кнопки поворота и подтверждения. Чтобы подтвердить установленное значение, снова нажмите кнопку, соответствующую аварийному сигналу, или нажмите кнопку поворота и подтверждения (ENTER).

В этом меню также можно установить максимально допустимое время апноэ пациента, которое будет определять начало резервной вентиляции (резервной).

Существует также возможность автоматической настройки сигналов тревоги, для включения которой необходимо, чтобы аппарат ИВЛ не находился в режиме STAND BY (ОЖИДАНИЯ) и чтобы вентиляция стабилизировалась, что обеспечивает большую безопасность пациента.

#### **6.3.5 Кнопка отключения звука сигналов тревоги**

При нажатии этой кнопки звуковые сигналы отключаются на время, установленное в меню ADVANCED (ДОПОЛНИТЕЛЬНО). Если при активной кнопке отключения звука возникает новый сигнал тревоги, функция отключения звука отключается и звучит сигнал тревоги.

#### **6.3.6 Кнопка ручного цикла**

Вручную запустите цикл вдоха в зависимости от выбранного режима вентиляции.

#### **6.3.7 Кнопка задержки вдоха**

Нажатие этой кнопки приостанавливает время вдоха на время, установленное в меню ADVANCED (ДОПОЛНИТЕЛЬНО). Эта функция позволяет выполнять маневры приостановки вдоха, используемые при рентгенографии органов грудной клетки. Во время выполнения этого маневра тревога апноэ не отображается. Отображается только сообщение «Insp Pause (Пауза вдоха)».

#### **6.3.8 Кнопка задержки выдоха**

Нажатие этой кнопки приостанавливает время выдоха на время, установленное в меню ADVANCED (ДОПОЛНИТЕЛЬНО). Эта функция позволяет увеличить время выдоха (продлить время выдоха). Во время выполнения этого маневра тревога апноэ не отображается. Отображается только сообщение «Exp Pause».

#### **6.3.9 Кнопка O2+ (промывка O2)**

При нажатии этой кнопки выполняется промывка О<sub>2</sub> с концентрацией и временем, установленными в меню ADVANCED (ДОПОЛНИТЕЛЬНО). В это время тревога высокого FiO<sup>2</sup> будет отключена. Эту функцию можно использовать для процедур выделения секрета из дыхательных путей до и после аспирации, и она доступна во всех режимах вентиляции. Использование с аспирационным катетером может выполняться в любом режиме и не требует специальной настройки.

### **6.3.10 Кнопка распылителя / TGI**

При нажатии этой кнопки выполняется распыление или TGI в соответствии с настройкой в меню RESOURCES (РЕСУРСЫ).

Распыление активируется во время вдоха, а TGI – во время выдоха. Во время распыления и активации TGI подаваемый объем, давление и FiO2 не изменяются.

#### **6.3.11 Кнопка заморозки графики**

При нажатии этой кнопки графика останавливается.

#### **6.3.12 Область доступа к меню**

При нажатии этой кнопки отображаются следующие меню: Layout, Resources, Maneuver, Trend, Calibration, Advanced, Status и Engineering mode («Макет», «Ресурсы», «Маневр», «Тенденция», «Калибровка», «Дополнительно», «Состояние» и «Технический режим»).

#### **6.3.12.1 Макет**

При нажатии этой кнопки отображаются доступные графические макеты: 2 кривых, большие числа, монитор, 3 кривых, 5 кривых, легкие и 2 петли.

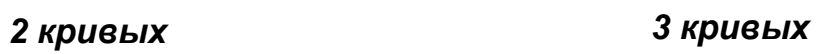

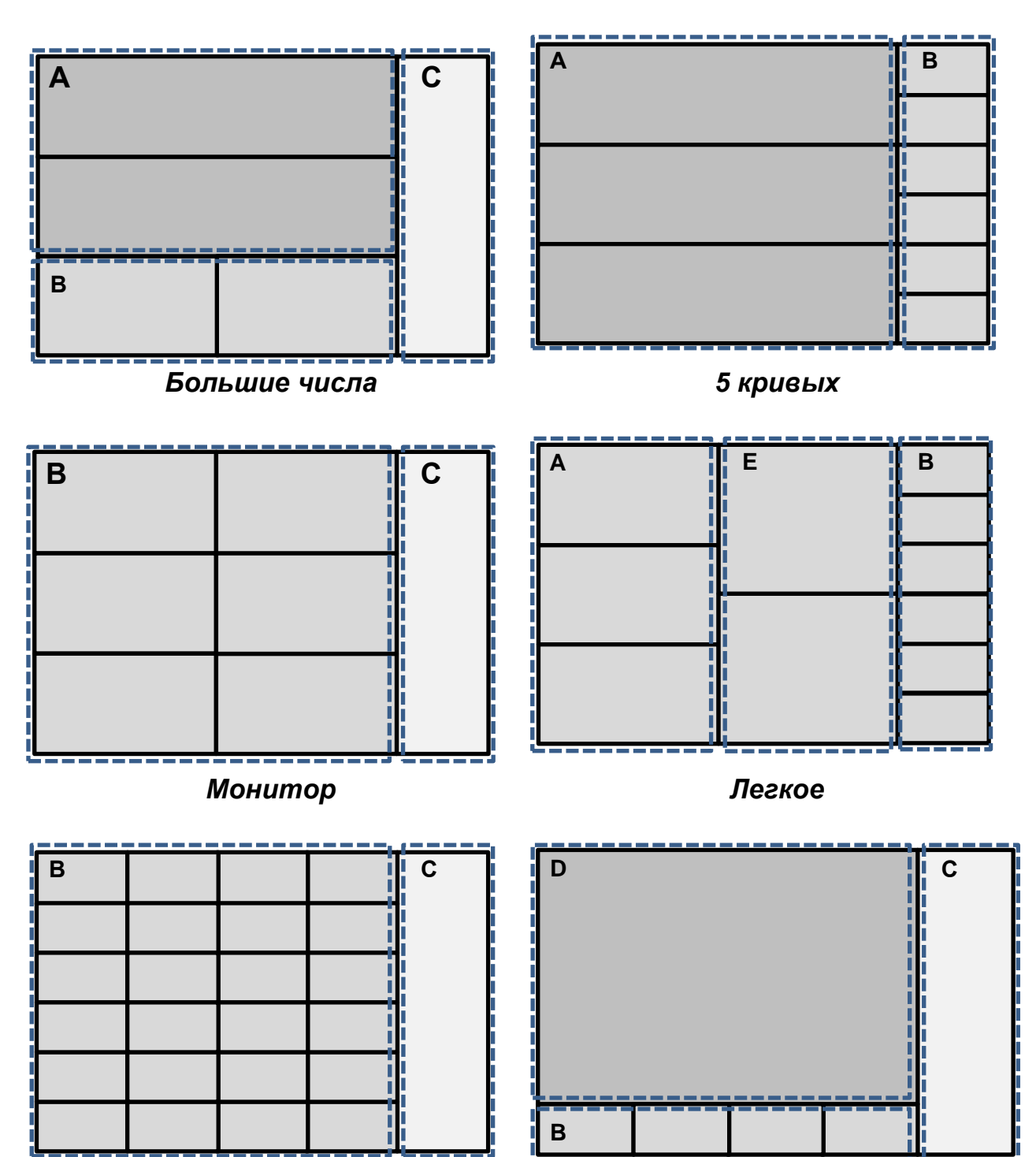

#### *2 петли*

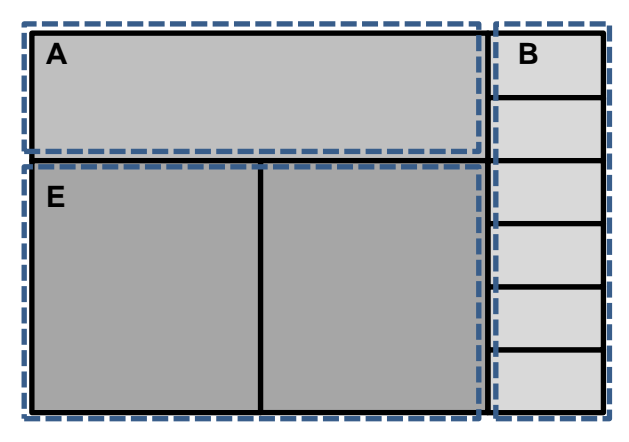

#### **Легенда:**

**А – Графики:**SpO2, CO2, CO2(%), Поток, объем, давление

**В - Контролируемые параметры:** SpO<sub>2</sub>, пульс, производительность, PVI, EtCO<sub>2</sub>, RR, iCO<sub>2</sub>, Ppeak, PEEP, Rrate, O<sub>2</sub>, Vte, MV, Vti, Pplat, Pmean, I:E, Ti, Te, Vte sp, MV sp, RR sp, Ti /Ttot, RSBi, WOBi, Ri, Re, C dyn, C stat, утечка (%), утечка (F), Tc, E, iPEEP, потребление O2, рабочее давление

- **С – гистограмма**
- **D – легкое**
- **Е – Петли:** PxV, PxF, VxF, VxCO2, VxFCO<sup>2</sup>

#### *6.3.12.1.1 Схема легких*

С целью оптимизации, защиты и индивидуализации легочной вентиляции с акцентом на пациента и его патологию эта схема была разработана для защитного мониторинга, позволяя оператору иметь доступ к непрерывной оценке для определения наилучшей стратегии вентиляции.

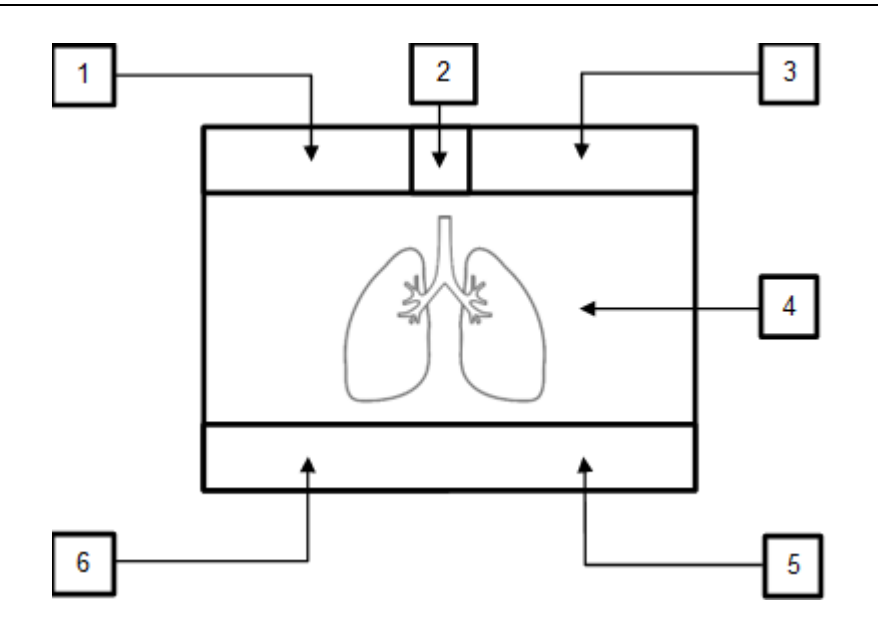

В этой схеме оператор может определить пределы защитной вентиляции. Для этого оператор должен отрегулировать минимальный (1) и максимальный (3) объем/вес. В (1) отображается минимальный объем, рассчитанный в соответствии с скорректированным минимальным объемом/весом, а в (3) максимальный объем, рассчитанный в соответствии с скорректированным максимальным объемом/весом.

В (2) отображаются контролируемый объем и расчетный объем/вес на основе скорректированного веса пациента и контролируемого объема.

В (4) отображается легкое, которое меняет тональность, чтобы представить четыре состояния: пустое (а), недостаточный объем (b), идеальный объем (c) и избыточный объем (d), что позволяет оператору увидеть, работает ли вентиляция. идеально или нет для пациента в зависимости от минимального и максимального объемов, рассчитанных в (1) и (3). Если контролируемый объем ниже минимального объема, рассчитанного в (1), легкие будут отображаться серым тоном, что указывает на недостаточный объем (b). Если контролируемый объем находится между минимальным (1) и максимальным (3) пределами, легкие будут полностью заполнены белым цветом, что указывает на идеальный объем (c). Если контролируемый объем превышает максимальный объем, рассчитанный в (3), легкое будет отображаться как полностью заполненное, а переполнение будет мигать белым, указывая на чрезмерный объем (d). Во время выдоха легкие будут отображаться черным цветом, что указывает на пустое состояние (а).

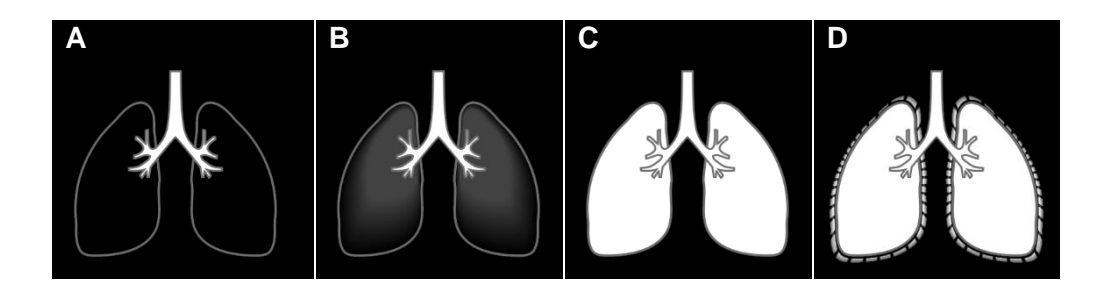

При выполнении инспираторной паузы рассчитываются статическая податливость (6) и сопротивление вдоху (5), что позволяет оператору визуализировать эволюцию клинического состояния пациента.

#### **6.3.12.2 Resources (Ресурсы)**

При нажатии этой кнопки отображаются следующие ресурсы: NIV, внешнее вспомогательное давление, компенсация трубки, вздох, Neb-TGI и увлажнитель.

#### *6.3.12.2.1 Неинвазивная вентиляция (NIV)*

Неинвазивная вентиляция легких (NIV) относится к применению вентиляционной поддержки без инвазивных методов дыхательных путей, таких как оротрахеальная интубация или трахеостомия. Носовые или носовые маски являются наиболее часто используемыми интерфейсами для применения NIV в больничных условиях.

При применении NIV в режимах с контролируемым давлением значение давления не должно быть установлено на 0 (НОЛЬ), а триггер цикла падения давления должен быть активен. Триггер потока остается выключенным.

В режиме неинвазивной вентиляции аппарат ИВЛ автоматически компенсирует более высокие потоки утечки и игнорирует проверки высокого минутного объема, сильного дыхательного потока и датчиков потока.

NIV доступна для всех режимов вентиляции.

## **ПРЕДУПРЕЖДЕНИЕ**

- *Значения по умолчанию являются только начальной ссылкой.*
- *Отрегулируйте параметры вентиляции в соответствии с требованиями пациента.*
- *Используйте подходящую маску для каждого типа пациентов, чтобы избежать чрезмерной утечки.*
- *Объем выдоха ПАЦИЕНТА может отличаться от измеренного объема выдоха из-за негерметичности маски.*
- *Для неинвазивной вентиляции используйте устройства для измерения концентрации углекислого газа в выдыхаемом воздухе в соответствии со стандартом ISO 80601-2-55 (см. главу 11).Датчик IRMA CO<sup>2</sup> [\(дополнительно\)\)](#page-164-0).*

### **<sup>●</sup>Примечание**

- *Запуск по потоку отключен во время неинвазивной вентиляции.*
- *Контролируемое или поддерживающее давление (ΔPS) — это значение, превышающее PEEP, и его можно регулировать в диапазоне от + 5 см H2O до PMAX.*
- *Непрерывный поток, который, возможно, «просачивается» через клапан выдоха, является нормальным явлением и служит для уменьшения времени отклика системы управления вентиляцией пациента.*

#### *6.3.12.2.2 Внешнее вспомогательное давление*

На передней панели аппарата ИВЛ имеется канал для измерения внешнего вспомогательного давления. Чтобы использовать этот канал, подсоедините один конец подходящей трубки к патрубку вспомогательного давления (P.AUXILIARY), а другой конец к каналу давления, который вы хотите измерить.

Эту функцию можно использовать с пищеводным баллоном или для получения давления киля, среди других форм.

Активация этой опции нарисует на экране новую кривую давления с ее мгновенными значениями. Кривая давления пациента продолжает рисоваться нормально.

#### *6.3.12.2.3 Компенсация трубки*

Основной целью этой функции является компенсация работы, возлагаемой на пациента эндотрахеальной трубкой.

## **ПРЕДУПРЕЖДЕНИЕ**

• *Неправильный выбор типа или калибра эндотрахеальной трубки может привести к травме пациента.*

В окне Tube Compensation выберите режим интубации, а затем отрегулируйте эндотрахеальный диаметр и процент компенсации.

Убедившись, что регулировка подходит пациенту, закройте окно настройки и активируйте компенсацию трубки.

При активации этой опции будет построена новая кривая давления пациента с ее мгновенными значениями.

Это значение давления оценивается на основе алгоритмов, учитывающих диаметр трубки и процент компенсации.

Кривая давления пациента, считываемая оборудованием, остается прослеживаемой и обычно имеет тенденцию быть выше расчетного давления.

#### **6.3.12.3 Maneuver (Маневр)**

Меню Maneuver доступно для всех пациентов, кроме новорожденных. Это меню в основном обеспечивает некоторые процессы, которые помогают диагностике, предоставляя данные, связанные с дыхательной механикой пациента.

#### *6.3.12.3.1 P0.1*

Индекс P0.1 можно рассматривать как падение давления ниже базового давления, которое создается усилием вдоха пациента и измеряется в первые 100 мс начала фазы вдоха.

Как только маневр будет запущен, аппарат ИВЛ спонтанно включится, чтобы определить усилия вдоха пациента.

Всякий раз, когда цикл запускается усилием вдоха пациента, аппарат ИВЛ вычисляет P0.1 и отображает его в таблице на верхней панели слева от диаграммы.

#### *6.3.12.3.2 Slow Vital Capacity (Медленная жизненная емкость)*

Медленная жизненная емкость легких представляет собой объем выдоха после максимального вдоха больного и служит параметром для оценки его дыхательного резерва.

Для получения этого параметра необходимо, чтобы пациент был в курсе, так как его сотрудничество имеет первостепенное значение.

Для выполнения маневра аппарат ИВЛ перейдет в режим CPAP без поддержки давлением (дельта PS = 0).

Затем пациент должен выполнить последовательные вдохи, удлиняя фазу вдоха до максимума, а затем медленно выдохнуть, насколько это возможно.

#### *6.3.12.3.3 P/V Flex*

Точки перегиба кривой PV (давление x объем) можно использовать для получения наиболее подходящих значений регулировки для PEEP и давления плато.

Благодаря этой функции получаются нижняя и верхняя точки перегиба, первая из которых является основой для определения оптимального уровня PEEP, а вторая служит параметром для соответствующего уровня максимального давления и объема, предотвращая перерастяжение легких.

Для этой процедуры больной должен быть интубирован и не прилагать дыхательных усилий.

Первоначально пользователь должен отрегулировать соответствующие значения давления, объема и потока для пациента, а затем нажать START (СТАРТ).

Оборудование обеспечит регулируемый постоянный Поток и начнет мгновенный контроль давления и объема.

Как только достигается один из контролируемых параметров, поток сбрасывается, и аппарат ИВЛ снова начинает работать в обычном режиме.

#### *6.3.12.3.4 Pi Max*

Pi Max или NIF (отрицательная сила вдоха) доступны только для спонтанных модальностей и используются для оценки силы мышц вдоха в процессе отлучения от искусственной вентиляции легких.

Перед началом маневра сориентируйте пациента, чтобы он сделал максимально возможное усилие вдоха, как только это потребуется.

Для этого маневра необходимо удерживать нажатой кнопку СТАРТ в течение всего процесса.

После начала маневра значение PEEP будет временно сброшено, и произойдет окклюзия ветвей вдоха.

Значения отрицательного давления относительно усилия вдоха пациента будут измеряться до предела -60 см H2O.

Наилучшее достигнутое значение всегда будет отображаться в таблице слева от диаграммы давления, т. е. наибольшее выявленное падение давления.

#### *6.3.12.3.5 Gas Trapping Volume (Объем улавливания газа)*

Захваченный объем доступен только для режимов вспомогательного управления.

Нежелательный объем воздуха может со временем попасть в легкие в случаях легочной гиперинфляции или когда интервала между вдохами недостаточно для полного выдоха пациента, чтобы восстановить баланс дыхательной системы. В частности, при обнаружении внутреннего PEEP.

Для выполнения этой процедуры идеально, чтобы пациент не прилагал дыхательных усилий. Поэтому рекомендуется, чтобы оператор сообщил пациенту, если пациент находится в сознании.

Для выполнения маневра просто нажмите START (СТАРТ), после чего в каждом цикле аппарат ИВЛ будет сравнивать целевое значение объема (желаемое) и достигнутое общее значение объема.

#### **6.3.12.4 Trend (Тренд)**

При нажатии этой кнопки будут отображены записи последних часов вентиляции. Просматривая страницы (6.3.12.4.5) можно просмотреть до 240 часов логов (до 432000 событий). Тенденция представлена в следующем макете.

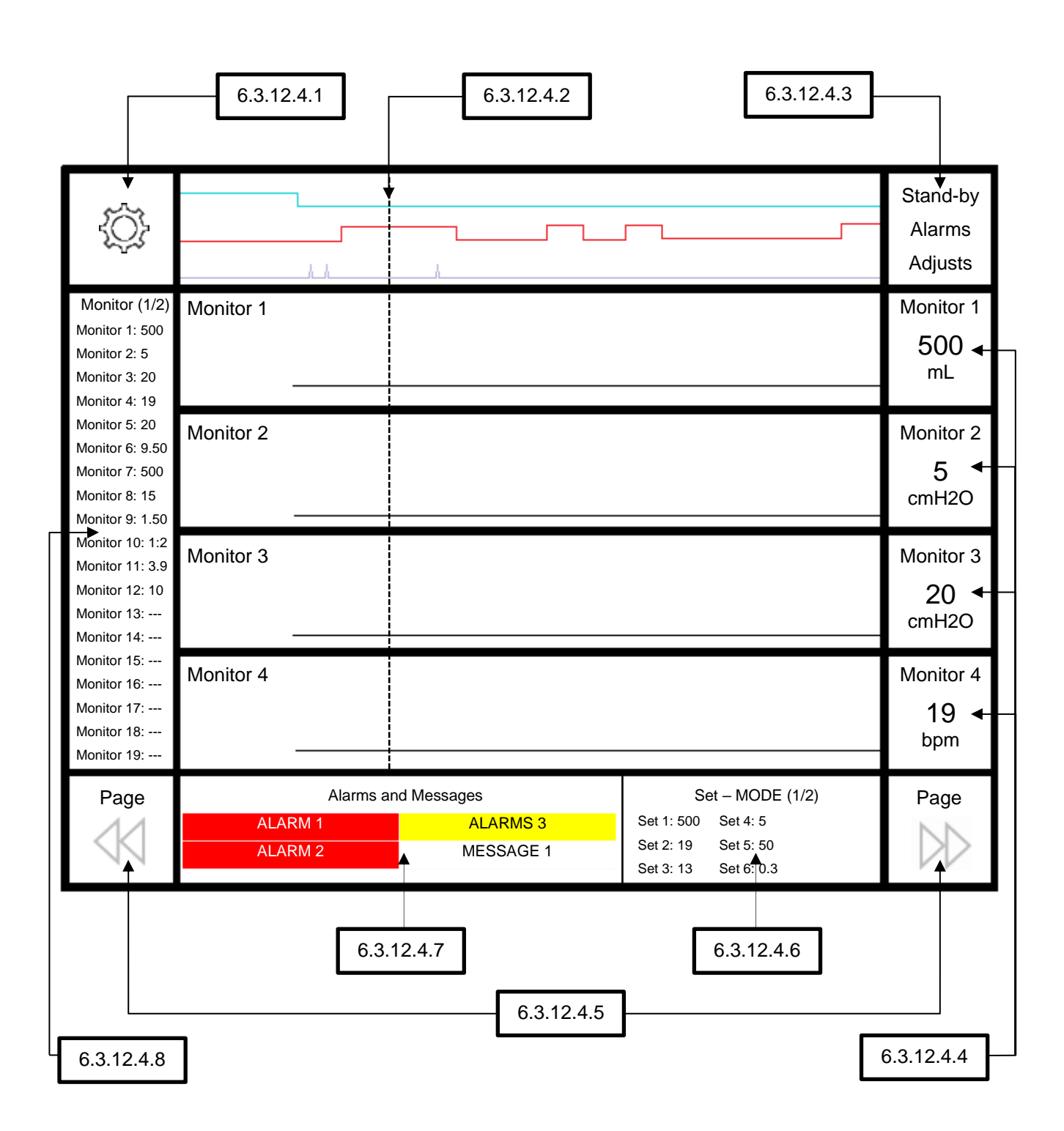

В этом примере в положении, где находится временная шкала, аппарат ИВЛ работал с настройками, показанными в 6.3.12.4.6, с появлением трех сигналов тревоги одновременно и сообщением, отображаемым в 6.3.12.4.7, с двумя сигналами тревоги высокий приоритет, сигнал тревоги и сообщение среднего приоритета и мониторинг этого момента отображаются в 6.3.12.4.4 и 6.3.12.4.8.

#### *6.3.12.4.1 Настройка тренда*

Это меню позволяет настроить интервал визуализации данных тренда, регулируемый от 2 секунд до 16 минут.

#### *6.3.12.4.2 Курсор*

Этот курсор позволяет перемещаться по временной шкале, отображаемой на текущей странице, по сенсорному экрану или с помощью кнопки подтверждения вращения. Чтобы просмотреть тренд, посмотрите время закрытия и время вверху.

#### *6.3.12.4.3 События*

В этой области на временной шкале отображаются события ожидания, сигналы тревоги и настройки. Возникновение событий представлено изменением положения линии, где линия на уровне 0 указывает на то, что событий не было, а линия на уровне 1 указывает на возникновение событий, как показано ниже:

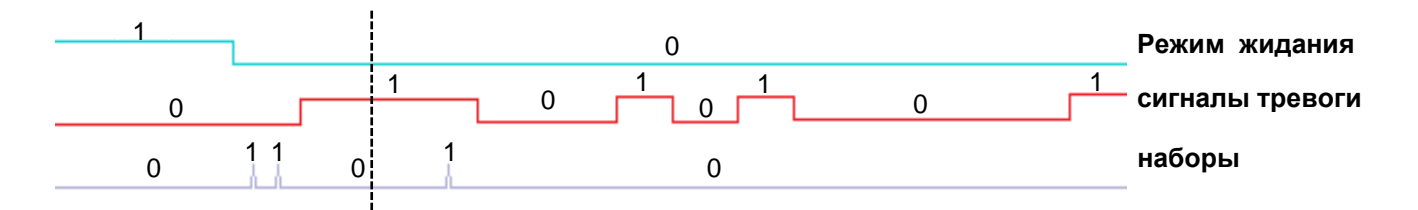

В приведенном выше примере 1 указывает на то, что события произошли, а 0 указывает на то, что событий не произошло. В строке «Режим ожидания» 1 указывает, что вентилятор находится в режиме ожидания, а 0 указывает, что он работает (не находится в режиме ожидания). В строке сигналов тревоги 0 указывает, что этого не произошло, а 1 указывает на то, что сигналы тревоги или сообщения возникли. В строке настроек 0 означает, что настроек нет, а 1 — что установлен какой-то параметр.

Итак, на (пунктирной) временной шкале вентилятор работает, срабатывает сигнал тревоги, и в это время ни один параметр не менялся.

#### *6.3.12.4.4 Контролируемый*

В этих меню можно просматривать все мониторы, настраивая 4 параметра для одновременного просмотра на временной шкале. Перемещая курсором временную шкалу, можно наблюдать за изменением контролируемого параметра.

#### *6.3.12.4.5 Страница*

С помощью этих кнопок можно перемещаться вперед и назад во времени по всем страницам трендов. Направление вперед и назад во времени должно основываться на дате и времени, отображаемых в верхней части тренда.

#### *6.3.12.4.6 Установить режим*

В этой области можно увидеть настройки режима во время размещения временной шкалы. Некоторые режимы имеют более одной страницы настройки. В этих режимах для просмотра других страниц щелкните измененную область, чтобы перейти на следующую страницу.

#### *6.3.12.4.7 Сигналы тревоги и сообщения*

В этой области можно просматривать сигналы тревоги и сообщения в момент размещения временной шкалы. Если во время размещения временной шкалы возникает более одного сигнала тревоги, все сигналы тревоги будут отображаться в этой области.

#### *6.3.12.4.8 Монитор*

В этой области можно визуализировать все контролируемые параметры в момент позиционирования временной шкалы. Чтобы просмотреть все отслеживаемые параметры, нажмите на область монитора, чтобы перейти на следующую страницу.

#### **6.3.12.5 Calibration (Калибровка)**

Нажатие этой кнопки отображает доступные калибровки: O<sub>2</sub>, CO<sub>2</sub> и сенсорный. Чтобы выполнить калибровку, переведите оборудование в режим ожидания и выберите №, который хотите откалибровать.

Рекомендуется калибровать некоторые компоненты перед использованием в следующих ситуациях:

#### *6.3.12.5.1 Ячейка О<sup>2</sup> (только гальваническая ячейка)*

- Замена клетки.
- Контролируемые значения концентрации (FiO2) не кажутся правильными.
- Нижний и верхний пределы не достигают 21 и 100 % О<sup>2</sup> соответственно.
- Смена пациента.

### ⊕Примечания

- *Чтобы получить доступ к экрану калибровки, нажмите кнопку Calibration (КАЛИБРОВКА) на главном экране аппарата ИВЛ .*
- *Нет необходимости утилизировать калибровочный газ.*

#### **6.3.12.6 Advanced (Дополнительно)**

При нажатии этой кнопки отображаются следующие настройки: O<sub>2</sub>+, задержка вдоха и выдоха, блокировка клавиатуры, отключение звука тревоги, регулируемая регулировка объема, датчик потока и единица измерения давления.

### **6.3.13 Lock Button (Кнопка блокировки)**

Система защиты от случайных изменений. Блокирует или разблокирует сенсорный экран. Когда команды дисплея заблокированы, нажмите эту клавишу, чтобы НЕМЕДЛЕННО разблокировать их.

Чтобы снова заблокировать, просто нажмите эту клавишу один раз или подождите некоторое время, не касаясь экрана, и экран заблокируется автоматически, время, необходимое для блокировки экрана, устанавливается в общих настройках.

Блокировку времени можно отключить в меню ADVANCED (ДОПОЛНИТЕЛЬНО).

### **6.3.14 Кнопка Stand by (ожидания)**

Нажатие этой кнопки включает или выключает режим ожидания. В режиме ожидания сигналы тревоги прерываются, а вентиляция приостанавливается. Из соображений безопасности, чтобы активировать или деактивировать режим ожидания, нажмите кнопку на 2 секунды.

#### **6.3.15 Область гистограммы или контролируемых параметров**

В соответствии с компоновкой будет отображаться гистограмма давления или 6 контролируемых параметров.

### **6.3.16 Графическая область**

В этой области отображается скорректированная графическая компоновка. Доступные графики:

- Давление x Время
- Кривая Поток x Время
- Кривая Объем x Время
- Петля Давления x Объема
- Петля Объем x Потока
- Петля Давления x Потока
- Петля Объем x CO<sup>2</sup>
- Петля Объем x FCO<sup>2</sup>
- Кривая СО $_2$  х Время  $^{(1)}$
- $K$ ривая SpO<sub>2</sub> х Время (1)
- Гистограмма мгновенного давления с числовым индикатором пика, плато или мгновенного давления
- (1) Этот параметр графика доступен только при подключении внешнего датчика (оксиметра или капнографа).

Опция отображения контролируемых параметров по-прежнему доступна, где отображаются до 24 из 36 контролируемых параметров.

### **6.3.17 Экран печати**

При нажатии на эту кнопку будет сделан снимок экрана, который можно экспортировать на флэшнакопитель.

#### **6.3.18 Область настройки режима вентиляции**

При нажатии этой кнопки отображаются доступные режимы аппарата ИВЛ .

#### **6.3.18.1 Доступные режимы вентиляции**

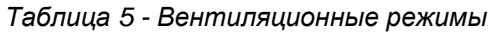

<span id="page-65-0"></span>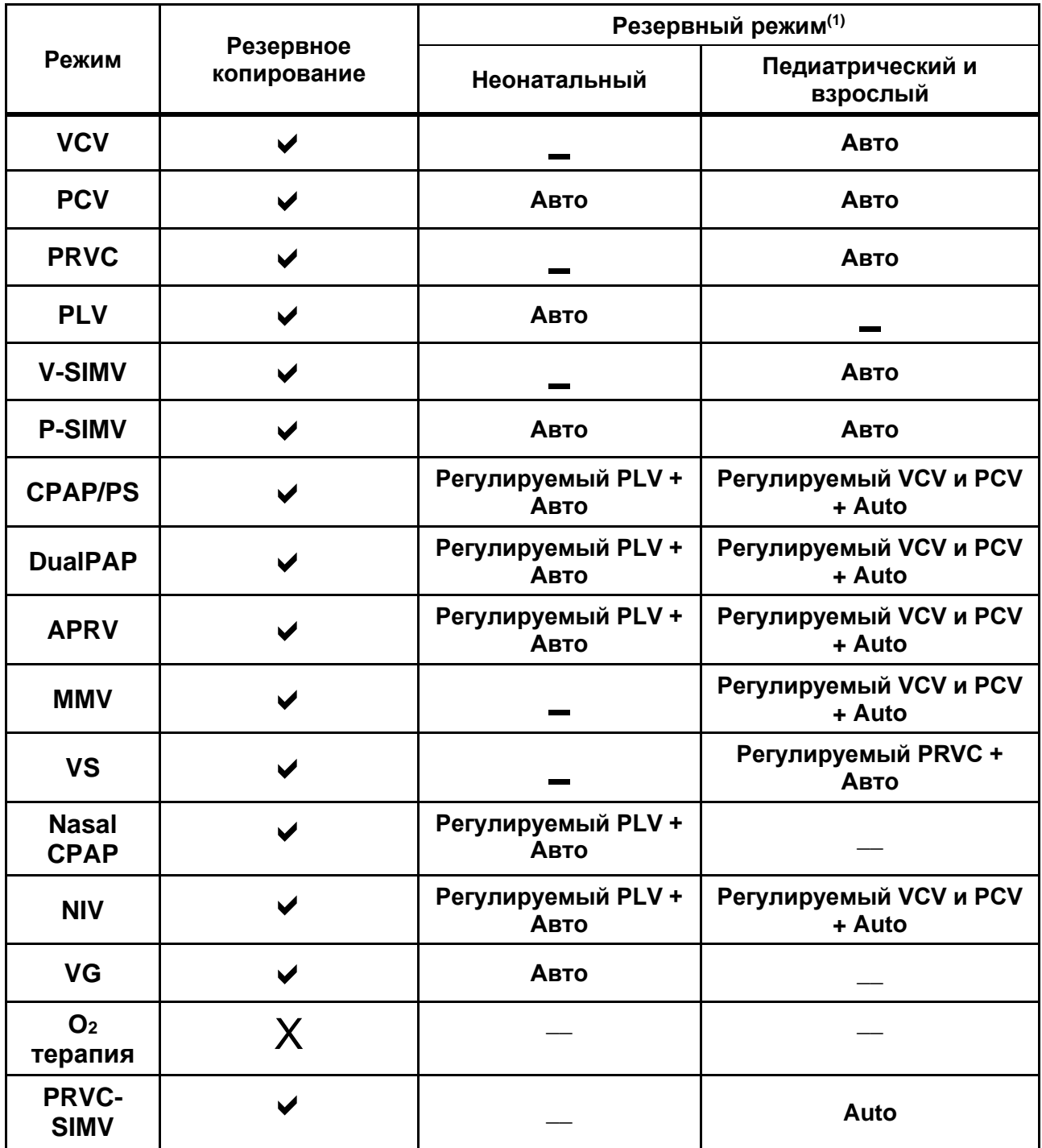

## **Примечания**

• *Для режимов, в которых для резервного копирования задано значение «Авто», при достижении заданного времени апноэ аппарат ИВЛ запускает цикл вентиляции.* 

*Эта конфигурация основана на настройках текущего режима аппарата ИВЛ .*

• *При переходе оборудования в резервный режим пациенту необходимо приложить усилие, чтобы вернуться в заданный режим вентиляции.*

#### **6.3.18.2 Регулировка режимов вентиляции**

Чтобы изменить или перенастроить режим вентиляции, просто коснитесь кнопки, указывающей на активный режим, в правом верхнем углу экрана. Эта кнопка изменит цвет, после чего будет загружен экран настройки режимов аппарата ИВЛ .

### **• Примечания**

• *Доступные режимы вентиляции будут определяться в зависимости от модели аппарата ИВЛ и выбранного пациента (см.[Таблица 5](#page-65-0)).*

Чтобы выбрать режим вентиляции, просто коснитесь вкладки с аббревиатурой нужного режима. Будут отображены все настраиваемые параметры, необходимые для этого режима вентиляции, включая параметры резервной вентиляции.

#### ⊕Примечания

- *Настройка параметров резервной вентиляции (резервная) доступна только в режимах спонтанной вентиляции. В остальных режимах резервная вентиляция осуществляется автоматически и учитывает параметры, настроенные для самого режима вентиляции.*
- *Когда оператор устанавливает триггер давления или Потока, контролируемые режимы (VCV, PCV, PRVC и PLV) будут контролироваться. В этом случае такая информация будет отображаться на кнопке активного режима.*

После настройки параметров, для их активации необходимо нажать кнопку CONFIRM (ПОДТВЕРЖДЕНИЕ).

Чтобы отменить настройки и продолжить с предыдущими настройками, включая режим вентиляции, просто нажмите кнопку CANCEL (ОТМЕНА). Таким образом, аппарат ИВЛ проигнорирует настройки, сделанные на этом экране, и вернется к основному экрану.

#### **ВНИМАНИЕ**  $\blacktriangle$

• *Если новое значение не будет подтверждено, оно будет удалено по истечении времени блокировки экрана.*

## **6.3.19 Область настройки параметров**

В этой области можно выполнить настройку параметров текущего режима.

### **6.4 Калибровки**

Рекомендуется калибровать некоторые компоненты перед использованием в следующих ситуациях:

### **6.4.1 Дистальный датчик потока**

- Замена дистального датчика потока;
- Активный аварийный сигнал с сообщением «ПРОВЕРЬТЕ ДАТЧИК ПОТОКА».

#### **6.4.2 Встроенный клапан**

- Замена встроенного клапана;
- Замена диафрагмы;
- Неправильный контроль PEEP;
- Чрезмерная утечка.

#### **6.4.3 Ячейка О<sup>2</sup> (только гальваническая ячейка)**

- Замена клеток;
- Контролируемые значения концентрации (FiO2) не кажутся правильными;
- Нижний и верхний пределы не достигают 21 и 100 % О<sup>2</sup> соответственно;
- Смена пациента.

### ⊕Примечание

• *Чтобы получить доступ к экрану калибровки, войдите в меню на экране вентиляции или в разделе «Ограничения» на главном экране аппарата ИВЛ.*

### **6.5 Автоматическая компенсация дыхательного контура**

Для объемов и давлений, подаваемых и контролируемых, утечки всегда учитываются из-за податливости контура и сопротивления.

В случае неудачи автотеста соответствия и сопротивления эффективность компенсаций сохраняется, если используемая схема совместима со значениями, определенными в [Таблица 41](#page-148-0) и [Таблица 42.](#page-148-1)

# **7 Исправление проблем**

В этой теме представлены основные случаи и возможные решения.

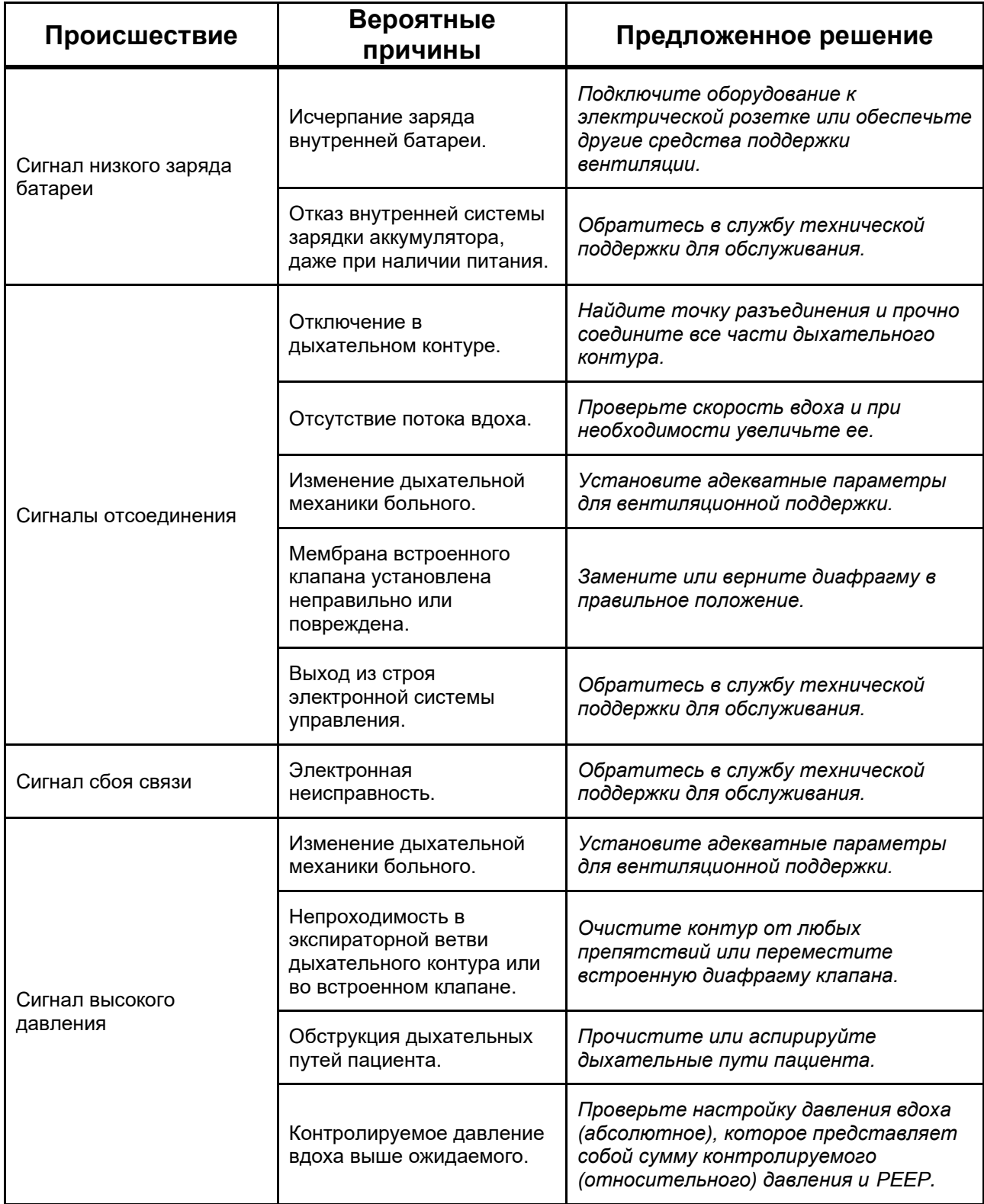

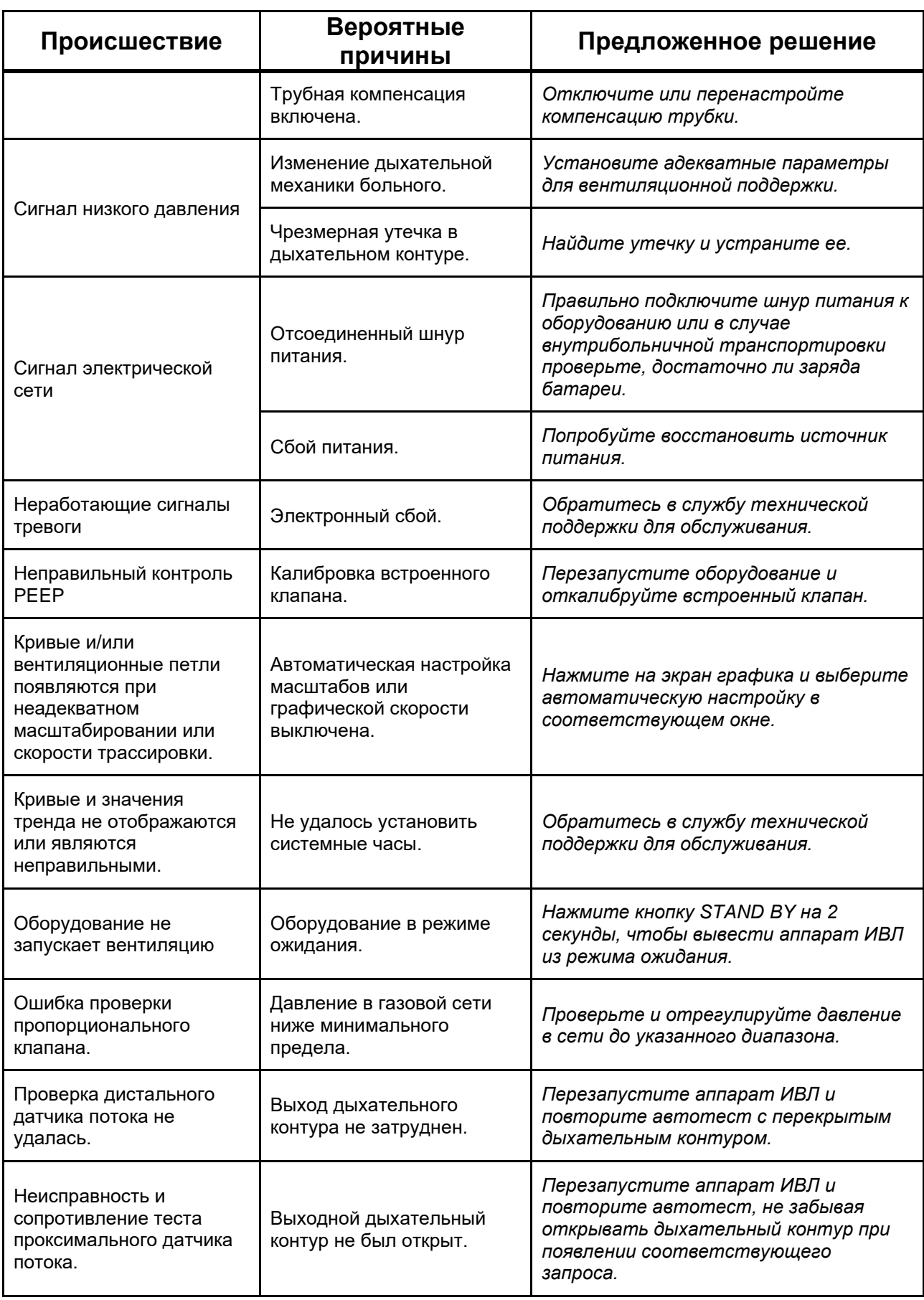

| Происшествие                                                                                | Вероятные<br>причины                                          | Предложенное решение                                                                                                    |
|---------------------------------------------------------------------------------------------|---------------------------------------------------------------|----------------------------------------------------------------------------------------------------|
| Сбой при тестировании<br>встроенного клапана                                                | Выход дыхательного<br>контура не затруднен.                   | Перезапустите аппарат ИВЛ и<br>повторите автотест с перекрытым<br>дыхательным контуром.                                                                                                    |
|                                                                                             | Встроенная диафрагма<br>клапана                               | Переместите встроенную диафрагму<br>клапана, перезапустите оборудование<br>и повторите автотест.                                                                                                    |
| Нет доступных маневров                                                                      | Выбран младенец пациент.                                      | Маневры доступны только для детей и<br>взрослых пациентов.                                                                                                    |
|                                                                                             | Оборудование в режиме<br>ожидания.                            | Нажмите кнопку STAND BY на 2<br>секунды, чтобы вывести аппарат ИВЛ<br>из режима ожидания.                                                                                                    |
|                                                                                             | Вентиляционный режим<br>несовместим с маневром.               | Установите соответствующий режим<br>ИВЛ в соответствии с желаемым<br>маневром.                                                                                                    |
| Невозможно<br>активировать<br>автоматическую<br>настройку сигнализации.                     |                                                               | Автоматическую регулировку сигналов<br>тревоги можно рассчитать только при<br>циклическом включении аппарата ИВЛ.                                                                                                    |
|                                                                                             | Оборудование в режиме<br>ожидания.                            | Нажмите и удерживайте кнопку STAND<br>ВУ в течение 2 секунд, чтобы вывести<br>аппарат ИВЛ из режима ожидания,<br>подождите, пока вентиляция<br>стабилизируется, а затем<br>активируйте автоматическую<br>регулировку. |
| События не могут быть<br>просмотрены.                                                       | Нагруженной кривой<br>тренда по-прежнему нет.                 | Выберите диапазон тенденций, прежде<br>чем пытаться запросить события.                                                                                                    |
| Установка параметров<br>возвращается к<br>предыдущему значению.                             | Коррекция не<br>подтверждена.                                 | Подтвердите настройку, нажав кнопку<br>поворота и подтверждения или нажав<br>на параметр, который был сброшен.                                                                                                    |
| Задержка вдоха или<br>выдоха не прекращается<br>после отпускания<br>соответствующей кнопки. | Минимальное<br>установленное время<br>паузы больше желаемого. | нажмитеРАСШИРЕННОЕ МЕНЮ и<br>сбросить минимальное время паузы.                                                                                                    |
| Звук сигналов тревоги<br>отключен                                                           | Активировано время<br>молчания тревоги.                       | Выключите беззвучный режим сигналов<br>тревоги.                                                                                                    |
|                                                                                             | Электронный сбой.                                             | Обратитесь в службу технической<br>поддержки для обслуживания.                                                                                                    |
| Резервная вентиляция не<br>активирована.                                                    | Сигнализация времени<br>апноэ выключена.                      | Установите интервал для сигнала<br>тревоги апноэ.                                                                                                    |
| <b>ПРЕДУПРЕЖДЕНИЕ</b>                                                                       |                                                               |                                                                                                    |

<sup>•</sup> *Никогда не используйте оборудование, если проблема не может быть решена.*
# **8 Очистка, дезинфекция и стерилизация**

Важно установить режим очистки, дезинфекции или стерилизации оборудования и его компонентов.

Ниже приведены основные способы очистки, дезинфекции или стерилизации в зависимости от характеристик каждого компонента и оборудования.

## **ПРЕДУПРЕЖДЕНИЕ**

• *Перед использованием выполните процедуры очистки, дезинфекции и стерилизации, указанные в данном руководстве.*

# **8.1 Внешние детали Fleximag Max, шланги, сетевой кабель переменного тока**

#### **8.1.1 Очистка**

Внешние поверхности проветривателя Fleximag Max следует протирать чистой мягкой тканью, смоченной ферментным моющим средством.

#### ⊕Примечания

- *Убедитесь, что оборудование выключено, чтобы выполнить очистку дисплея.*
- *Следите за тем, чтобы на соединениях оборудования не скапливались остатки.*
- *Для очистки не используйте несовместимые полимерные продукты.*

#### **8.1.2 Дезинфекция**

Внешние части аппарата ИВЛ Fleximag Max, шланги и сетевой кабель переменного тока необходимо дезинфицировать чистой мягкой тканью, смоченной 70 % раствором этанола.

# **8.2 Дыхательный контур, датчик потока PROXIMAL, многоразовый дистальный датчик потока, силиконовый контур и встроенный клапан**

#### **8.2.1 Отмывка**

а) Всегда используйте для этой процедуры питьевую воду;

б) Используйте нейтральное и ферментативное моющее средство. Разбавление должно выполняться в соответствии с рекомендациями производителя.

c) Погрузите весь корпус датчика потока и силиконовый контур в раствор моющего средства, удерживая раствор в контакте с принадлежностями не менее 3 минут;

г) Внешние части деталей следует протирать чистой мягкой тканью, смоченной ферментным моющим средством. Внутренние части должны быть очищены погружением.

#### **8.2.1.1 Промывка**

- а) Всегда используйте питьевую воду для ополаскивания;
- б) Тщательно промойте внешнюю поверхность принадлежностей питьевой водой.
- в) Промойте внутреннюю поверхность путем подачи питьевой воды под давлением не менее 5 раз.

## **ВНИМАНИЕ**

- *Не используйте для очистки или дезинфекции фенол (> 5%), кетоны, формальдегид, гипохлорит, хлорированные гидрокарбонаты, ароматические гидрокарбонаты, неорганические кислоты и соединения четвертичного аммония.*
- *Никогда не используйте солевые растворы, особенно гипохлорит натрия (отбеливатель) и физиологический раствор, дезинфицирующие средства, перекись водорода для очистки или ополаскивания аксессуаров.*

#### **8.2.1.2 Сушка**

Просушивание внешних частей должно производиться чистой, мягкой и сухой тканью, а сушка внутренних частей должна производиться таким образом, чтобы раствор стекал самотеком.

## **8.2.2 Дезинфекция**

После очистки аксессуары и детали необходимо продезинфицировать 70% этанолом. Внешние части необходимо дезинфицировать чистой тканью, смоченной 70% этанолом, а внутренние части погружением.

После дезинфекции внешние части необходимо высушить чистой сухой тканью, а внутренние части высушить под действием силы тяжести.

#### **8.2.3 Стерилизация**

Следующие принадлежности необходимо стерилизовать горячим паром (135ºC в течение 5 минут).

| Описание                              | Циклы стерилизации (срок службы) |
|---------------------------------------|----------------------------------|
| ПРОКСИМАЛЬНЫЙ датчик потока           | 50                               |
| Силиконовые линии                     | 50                               |
| Встроенный клапан                     | 50                               |
| Встроенная диафрагма клапана          | 50                               |
| Дыхательный контур                    | 50                               |
| многоразовый дистальный датчик потока | 50                               |

*Таблица 6 – Стерилизуемые аксессуары*

## **8.3 Дистальный датчик потока (Envitec SpiroQuant A+)**

Перед использованием рекомендуется продезинфицировать датчик потока. Для дезинфекции:

- 1. Отсоедините дистальный датчик от клапана выдоха и соединительного кабеля и подождите 30 минут.
- 2. Погрузите датчик в 70% раствор этанола на 1 час.
- 3. Перед повторной сборкой дайте высохнуть естественным образом в течение 30 минут в окружающей среде.

## **ВНИМАНИЕ**

- *Дистальный датчик потока нельзя стерилизовать паром.*
- *Для внутренней дезинфекции ДИСТАЛЬНОГО датчика потока не используйте инструменты, которые могут генерировать механические усилия, такие как струя воздуха или воды, так как это может привести к повреждению нити накала.*
- *Сушка ДИСТАЛЬНОГО датчика потока должна происходить естественным образом в окружающем воздухе, поэтому избегайте использования сжатого воздуха или осушителя.*

• **Если существует вероятность того, что датчик останется инфицированным, немедленно замените его.**

## **8.4 Датчик IRMA СО<sup>2</sup>**

Датчик IRMA CO<sup>2</sup> можно дезинфицировать тканью, смоченной 70% этанолом.

## **ВНИМАНИЕ**

- *Адаптеры для дыхательных путей IRMA CO<sup>2</sup> Sensor являются нестерильными материалами, поэтому паровая стерилизация может повредить эти аксессуары.*
- *Адаптер воздуховода нельзя использовать повторно.*
- *Повторное использование одноразового адаптера может привести к перекрестному заражению.*
- *Никогда не стерилизуйте и не погружайте датчик IRMA CO<sup>2</sup> в жидкость.*

## **8.5 Датчик оксиметрии (оксиметр)**

Датчик оксиметрии необходимо очищать и дезинфицировать тканью, смоченной 70% этанолом..

## **ВНИМАНИЕ**

- *Предостережения при очистке:*
	- o *Не стерилизуйте Оксиметр паром, давлением или газом.*
	- o *Не мочите и не погружайте монитор в какую-либо жидкость.*
	- o *Используйте чистящие растворы с умеренностью. Избыток раствора может попасть в монитор и вызвать внутренние повреждения компонентов.*
	- o *Не прикасайтесь, не нажимайте и не трите панель дисплея абразивными чистящими средствами, щетками, чистящими инструментами и не оставляйте ее в контакте с чем-либо, чтобы поцарапать панель.*
	- o *Не используйте растворы на основе нефти или ацетона или другие абразивные растворители для очистки пульсоксиметра. Эти вещества воздействуют на материалы устройства и могут привести к его выходу из строя.*

## **8.6 Важные советы**

## **ПРЕДУПРЕЖДЕНИЕ**

- *Перед первым использованием оборудование и его компоненты должны быть очищены, продезинфицированы и стерилизованы, как указано.*
- *Все части аппаратов ИВЛ Magnamed, соприкасающиеся с жидкостями пациента (например, дыхательный контур) и потенциально загрязненные, называются полукритическими и перед утилизацией должны пройти процесс дезинфекции или стерилизации высокого уровня (в конце их полезного использования). жизней) или до того, как он будет отправлен на техническое обслуживание.*
- *Отправляя аппарат ИВЛ на техническое обслуживание или ремонт, СТРОГО соблюдать процесс дезинфекции.*
- *Не погружайте датчик в воду, растворители или чистящие растворы (датчики и разъемы не являются водонепроницаемыми). Не стерилизовать облучением, паром или коррозионной стерилизацией. Инструкции по очистке см. в инструкциях по эксплуатации многоразовых датчиков Masimo LNOP® / LNCS®.*
- *Не используйте поврежденные кабели пациента.*

## **ВНИМАНИЕ**

- *Съемные аксессуары и компоненты Magnamed, имеющие повреждения или признаки износа, должны быть заменены, чтобы предотвратить их использование.*
- *Упаковка нестерильных устройств (дыхательных контуров, клапанов выдоха и соединителей) предназначена для поддержания надлежащего уровня очистки этих изделий для стерилизации перед использованием и сведения к минимуму микробного загрязнения.*

## **•** Примечания

- *Не используйте абразивные чистящие средства.*
- *Не используйте спирт для очистки пластиковых деталей, за исключением специально оговоренных случаев.*
- *Не погружайте аппарат ИВЛ в какую-либо жидкость.*

# **8.7 Методы обработки**

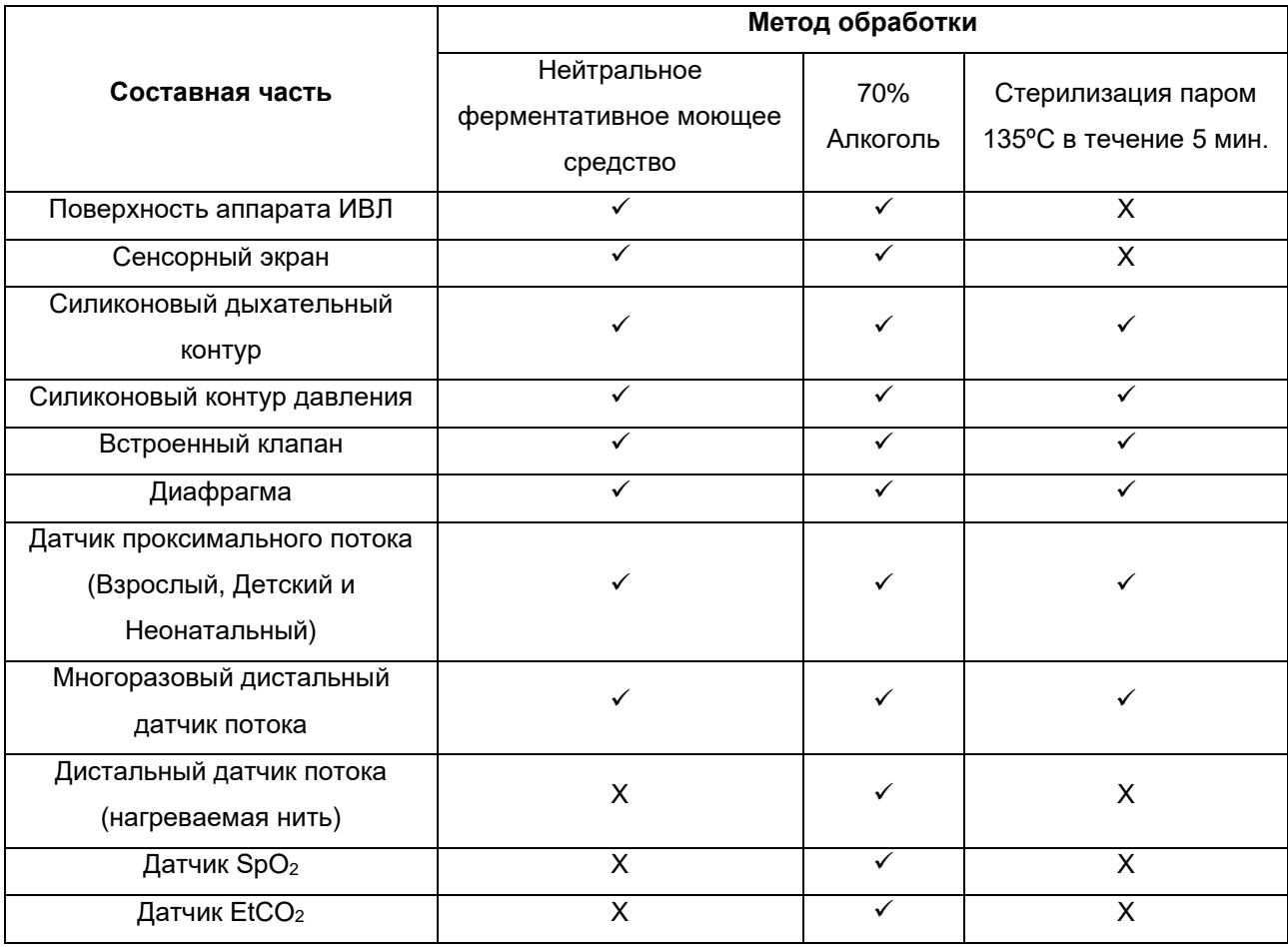

#### *Таблица 7 – Методы обработки*

# **9 Профилактическое обслуживание**

# **ПРЕДУПРЕЖДЕНИЕ**

- *Символ на экране аппарата ИВЛ указывает на то, что оборудование вступило в период профилактического обслуживания. Для оборудования интенсивной терапии этот период составляет 5000 часов или 12 месяцев, в зависимости от того, что наступит раньше.*
- *Невыполнение технического обслуживания может повлиять на безопасность и производительность аппарата ИВЛ.*
- *Техническое обслуживание должно выполняться в соответствии с указаниями производителя и только уполномоченным техническим специалистом. Несоблюдение приведет к потере гарантии и обязательств производителя в отношении аппарата ИВЛ.*
- *Планируйте профилактическое обслуживание только в авторизованном сервисном центре Magnamed.*
- *Перед отправкой оборудования сервисному технику СТРОГО соблюдайте процесс очистки и дезинфекции.*

## **9.1 Проверки**

Следующие проверки должны проводиться ежедневно и всякий раз, когда оборудование будет использоваться:

- Целостность силового кабеля преобразователя переменного/постоянного тока;
- Работа охранной сигнализации, в том числе звуковой;
- Воздушные/O<sup>2</sup> фильтры установлены и не засорены;
- ЖК дисплей;
- Батареи заряжены;
- Сенсорный экран;
- Поворачивает и подтверждает кнопку;
- Правильная установка дыхательного контура (включая диафрагму встроенного клапана);
- Установлен сетчатый фильтр.

## **ПРЕДУПРЕЖДЕНИЕ**

- *Ежедневная проверка должна выполняться при отключенном от пациента аппарате ИВЛ.*
- *Fleximag Max, его части и аксессуары не должны обслуживаться во время использования.*

## **9.2 График профилактического обслуживания**

Magnamed рекомендует проводить профилактическое обслуживание аппаратов ИВЛ в вашей авторизованной сети по всей стране.

Ниже Таблица с графиком технического обслуживания и замены профилактических деталей. Если вам нужна дополнительная информация, обратитесь в MagnaService (Техническая поддержка Magnamed).

|                                        | Период                        |                                 |                                 |                                 |                                |                                |                                |                                |                                |                                 |
|----------------------------------------|-------------------------------|---------------------------------|---------------------------------|---------------------------------|--------------------------------|--------------------------------|--------------------------------|--------------------------------|--------------------------------|---------------------------------|
| Параметр                               | 5000<br>часов<br>или 1<br>год | 10000<br>часов<br>или 2<br>года | 15000<br>часов<br>или 3<br>года | 20000<br>часов<br>или 4<br>года | 25000<br>часов<br>или 5<br>лет | 30000<br>часов<br>или 6<br>лет | 35000<br>часов<br>или 7<br>лет | 40000<br>часов<br>или 8<br>лет | 45000<br>часов<br>или 9<br>лет | 50000<br>часов<br>или<br>10 лет |
|                                        |                               |                                 |                                 |                                 |                                |                                |                                |                                |                                |                                 |
| Оценка по методикам МАГНАМЕД           | X                             | X                               | х                               | х                               | Х                              | х                              | х                              | х                              | Х                              |                                 |
| Оценить замену Потокных материалов     | X                             | X                               | х                               | х                               | Χ                              | х                              | Х                              | х                              | X                              |                                 |
| Литий-ионный аккумулятор               |                               | Χ                               |                                 | X                               |                                | X                              |                                | X                              |                                |                                 |
| Ячейка О <sub>2</sub> (гальваническая) |                               | Χ                               |                                 | X                               |                                | X                              |                                | X                              |                                |                                 |
| Утилизация оборудования                |                               |                                 |                                 |                                 |                                |                                |                                |                                |                                | X                               |

*Таблица 8 - График профилактического обслуживания.*

## **9.3 Потокные материалы**

*Таблица 9 - замена Потокных материалов*

| <b>Наименование</b>                      | Период                                                  |  |  |  |  |  |
|------------------------------------------|---------------------------------------------------------|--|--|--|--|--|
| Силиконовый контур                       | 2 года или после 50 циклов стерилизации горячим         |  |  |  |  |  |
|                                          | паром                                                   |  |  |  |  |  |
| Диафрагма                                | 2 года или после 50 циклов стерилизации горячим         |  |  |  |  |  |
|                                          | паром                                                   |  |  |  |  |  |
| Проксимальный датчик потока для взрослых | 5 лет или после 50 циклов стерилизации горячим          |  |  |  |  |  |
|                                          | паром                                                   |  |  |  |  |  |
| Детский проксимальный датчик потока      | 5 лет или после 50 циклов стерилизации горячим          |  |  |  |  |  |
|                                          | паром                                                   |  |  |  |  |  |
| Неонатальный проксимальный датчик потока | 5 лет или после 50 циклов стерилизации горячим          |  |  |  |  |  |
|                                          | паром                                                   |  |  |  |  |  |
| Встроенный клапан                        | 5 лет или после 50 циклов стерилизации горячим          |  |  |  |  |  |
|                                          | паром                                                   |  |  |  |  |  |
| Сетчатый фильтр                          | 500 часов использования                                 |  |  |  |  |  |
| Входной фильтр воздуха/О2                | Замените, если он заблокирован                          |  |  |  |  |  |
| Многоразовый дистальный датчик потока    | 5 лет или после 50 циклов стерилизации горячим<br>паром |  |  |  |  |  |

## **9.4 Встроенные батареи**

Эти аккумуляторы отвечают за поддержание работы оборудования даже при отсутствии электричества, а его продолжительность при нормальной работе указана в главе 10.

## **ПРЕДУПРЕЖДЕНИЕ**

• *Для обеспечения достаточного заряда батареи во время отключения электроэнергии важно, чтобы оборудование оставалось подключенным к электросети ПОСЛЕ ВОЗМОЖНОСТИ.*

## **ВНИМАНИЕ**

- *Чтобы емкость батарей при нормальной эксплуатации была полной, они должны быть заменены, как указано в технической спецификации.*
- *Замена внутренних батарей должна выполняться обученным и квалифицированным персоналом.*

## **9.5 Водосборники с коалесцирующим фильтром**

# **ВНИМАНИЕ** • *Не подвергайте контейнер фильтра воздействию материалов,*

• *Заменяйте фильтр, если он забит, чтобы он не замедлял входной поток оборудования.*

Чтобы удалить скопившуюся воду, просто нажмите на штифт, расположенный в нижней части коллектора.

Чтобы выполнить замену фильтра, следуйте следующим инструкциям:

*несовместимых с поликарбонатом.*

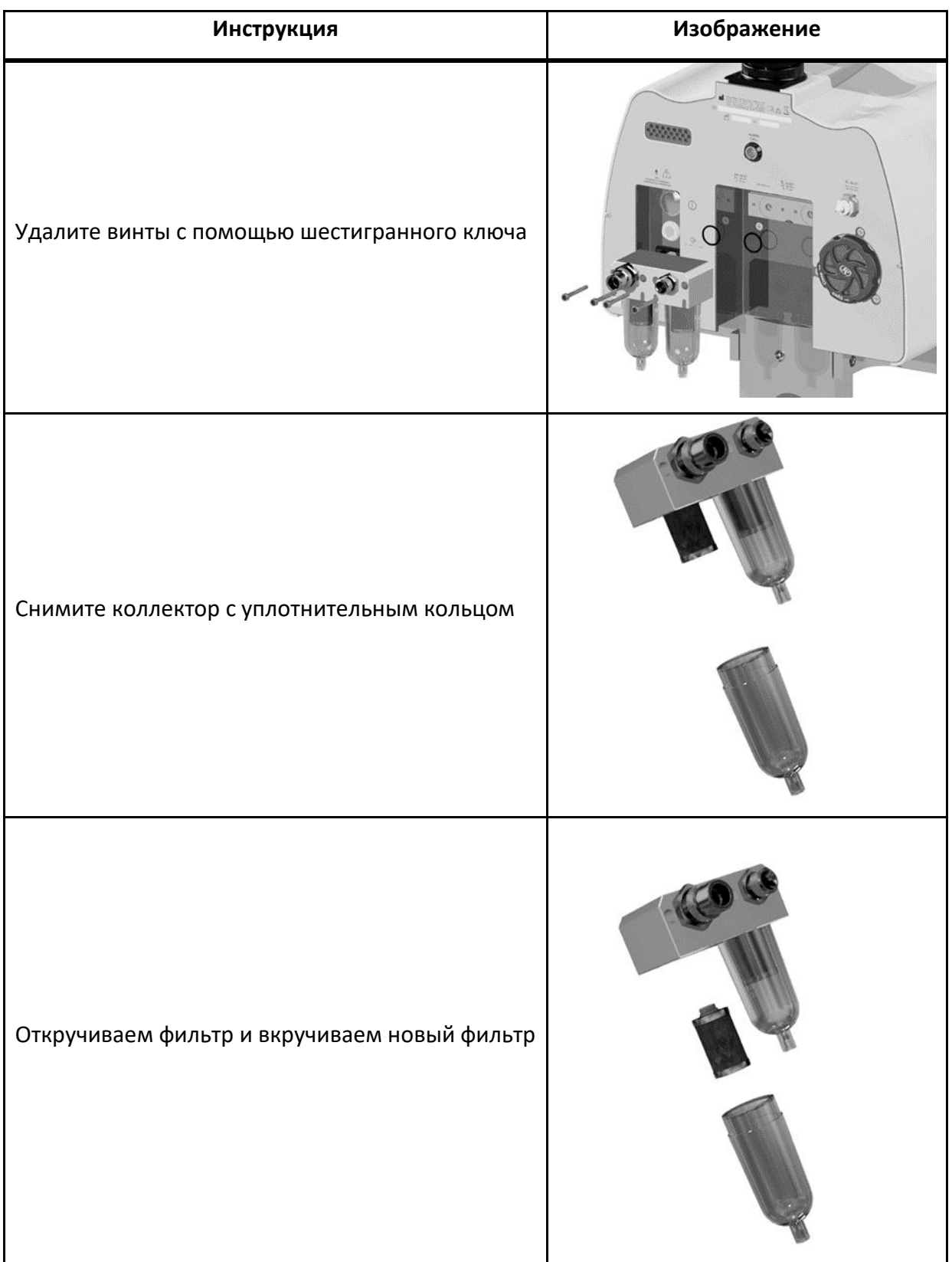

## **9.6 Сетчатый фильтр**

## **ВНИМАНИЕ**

• *Сетчатый фильтр используется для защиты оборудования. Чтобы защитить пациента от заражения бактериями и вирусами, используйте фильтр HEPA, как указано в главе [10.29.](#page-162-0)*

Сетчатый фильтр используется для защиты оборудования от взвешенных частиц в окружающей среде. Чтобы выполнить замену фильтра, следуйте следующим инструкциям:

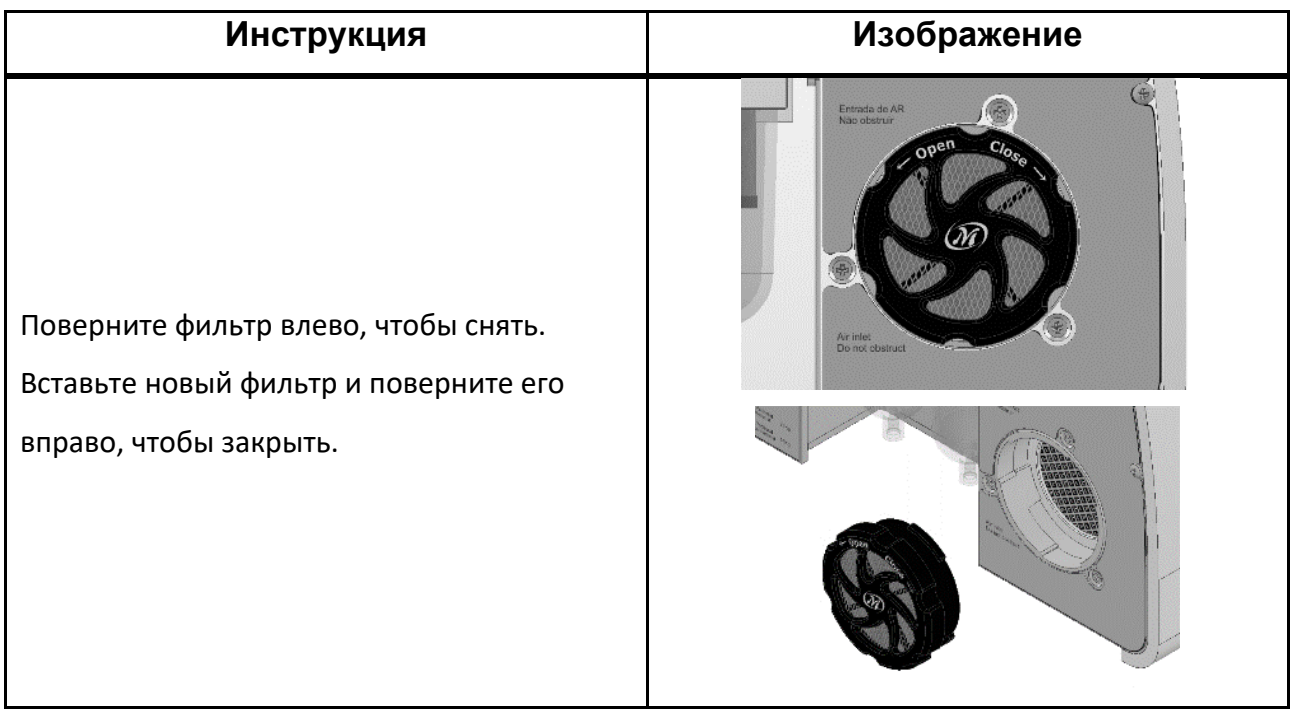

#### **9.7 Датчик концентрации O<sup>2</sup>**

Этот аппарат ИВЛ оснащен средствами мониторинга <sup>2</sup>для измерения концентрации кислорода во вдыхаемом воздухе в соответствии со стандартом ISO 80601-2-55. Это оборудование имеет два способа измерения концентрации кислорода:

Гальванический элемент - генерирует электрический сигнал, пропорциональный концентрации кислорода в газовой смеси, подаваемой пациенту, а интенсивность этого электрического сигнала обусловлена химической реакцией. Эта измерительная среда является Потокным материалом, а срок службы ячейки, указанный первоначальным производителем, составляет 10 000 часов при 100%  $O_2$ , т.е. более одного года непрерывного использования. Тем не менее, мы рекомендуем переключаться

во время профилактического обслуживания на 24-месячный или 10 000-часовой график (в зависимости от того, что наступит раньше).

Парамагнитная ячейка - генерирует электрический сигнал, пропорциональный концентрации кислорода в газовой смеси, подаваемой пациенту, а интенсивность этого электрического сигнала обусловлена крутящим моментом, создаваемым в магнитном устройстве ячейки. Этот датчик использует парамагнитную восприимчивость кислорода, которая отличает его от других газов. Эта измерительная среда не является Потокным материалом.

#### **ВНИМАНИЕ**  $\sqrt{ }$

- *Гальванический элемент для измерения концентрации кислорода следует заменить, как указано в главе 10.21.*
- *Замена должна выполняться обученным и квалифицированным персоналом.*
- *Точность измерения гальванического элемента О2 снижается менее чем на 1% в месяц.*

# 10 Технические характеристики

## 10.1 Классификация

#### 10.1.1 Оборудование класса I

Согласно NBR - IEC - 60601, с внутренним питанием, тип В для непрерывной работы. Оборудование с защитой от брызг IP31.

#### 10.1.2 Класс защиты рабочих частей

Контур пациента и датчик потока типа В, датчик оксиметрии и датчик капнографии типа ВF.

#### 10.1.3 СЕ - Класс IIB

Согласно Приложению IX к Директиве 93/42/ЕЕС, Правило 9 - Все терапевтические устройства, которые являются активными в силу своих характеристик, могут предоставлять или обменивать энергию для тела потенциально опасным образом, учитывая характер, плотность и местонахождение энергии., и в этом случае они относятся к классу IIB.

#### 10.1.4 ANVISA - Класс III

В соответствии с RDC 751/22 - Правило классификации 12 - Все активные медицинские изделия, предназначенные для введения или извлечения лекарственных средств, биологических жидкостей или других веществ из организма, относятся к классу II, если только это не делается потенциально опасным способом, учитывая природу вещества, пораженная часть тела и способ применения в этом случае подпадают под класс III.

#### 10.1.5 FDA - класс II

Согласно Своду федеральных правил (CFR), Раздел 21 — Пищевые продукты и лекарства, Глава I — Управление по санитарному надзору за качеством пищевых продуктов и медикаментов, Министерство здравоохранения и социальных служб, подраздел Н - Медицинские устройства, Часть 868 — Анестезиологические устройства, Подраздел F — Терапевтические устройства, разд. 868.5895 Аппарат ИВЛ непрерывного действия. Аппарат ИВЛ непрерывного действия (респиратор) представляет собой устройство, предназначенное для механического управления дыханием пациента или помощи ему путем подачи заданного процентного содержания кислорода в дыхательном газе. Вентиляторы для взрослых, детей и новорожденных относятся к классу II.

#### **10.2 Применимые стандарты**

- **МЭК 60601-1:2005/A1:2012 (EN 60601-1:2006 + A1:2013)** Медицинское электрическое оборудование. Часть 1. Общие требования к базовой безопасности и основным характеристикам.
- **ИСО 80601-2-12:2011/МЭК 60601-2-12:2001 (ЕН 60601-2-12:2006)** Медицинское электрическое оборудование. Часть 2-12. Особые требования безопасности к аппаратам ИВЛ. Вентиляторы интенсивной терапии.
- **ISO 5359:2008/Поправка 1:2011 (EN ISO 5359:2008+A1:2011)** Рукава низкого давления для использования с медицинскими газами
- **NBR IEC 60601-1-2 (2017) / IEC 60601-1-2 (2014) / (EN IEC 60601-1-2:2015)** Медицинское электрическое оборудование - Часть 1-2: Общие требования к базовой безопасности и основным характеристикам - Дополнительный стандарт: Электромагнитная совместимость - Требования и испытания
- **МЭК 62304:2006 +AMD1:2015 (EN 62304:2006/2008)** Программное обеспечение для медицинских устройств - Процессы жизненного цикла программного обеспечения
- **МЭК 60601-1-8 Ред. 2.0 (2006)/A1:2012 (EN 60601-1-8:2007/A11:2017)** Медицинское электрическое оборудование - Часть 1-8: Общие требования к базовой безопасности и основным характеристикам - Дополнительный стандарт: Общие требования, испытания и рекомендации для систем сигнализации в медицинском электрическом оборудовании и медицинских электрических системах
- **МЭК 60601-1-4: 1996/A1:1999 (EN 60601-1-4: 1996/A1: 1999) -**Медицинское электрооборудование. Часть 1-4. Общие требования безопасности. Дополнительный стандарт: Программируемые электрические медицинские системы.
- **МЭК 60601-1-6: 2010 (EN 60601-1-6: 2010)** Медицинское электрооборудование. Часть 1- 6. Общие требования к базовой безопасности и основным характеристикам. - Дополнительный стандарт: удобство использования.
- **ЕН ИСО 17665-1:2006 -**Стерилизация изделий медицинского назначения. Влажное тепло. Часть 1. Требования к разработке, валидации и текущему контролю процесса стерилизации медицинских изделий
- **ЕН ИСО 17664:2004 -**Стерилизация медицинских изделий. Информация, предоставляемая производителем в отношении обработки повторно стерилизуемых медицинских изделий.
- **ЕН 1041:2008 -**Информация, предоставленная производителем медицинских изделий
- **ИСО 15223-1: 2016 (ЕН ИСО 15223-1: 2016) -**Медицинские изделия. Символы, используемые на этикетках медицинских изделий, маркировка и представляемая информация. Часть 1. Общие требования
- **ИСО 80601-2-61:2011 (ЕН ИСО 80601-2-61:2011) –**Медицинское электрическое оборудование: Особые требования к базовой безопасности и основным характеристикам оборудования пульсоксиметра

• **ИСО 80601-2-55:2011 (ЕН 80601-2-55: 2011)** - Медицинское электрическое оборудование. Часть 2-55. Особые требования к базовой безопасности и основным характеристикам газоанализаторов.

## **10.3 Физические и экологические характеристики**

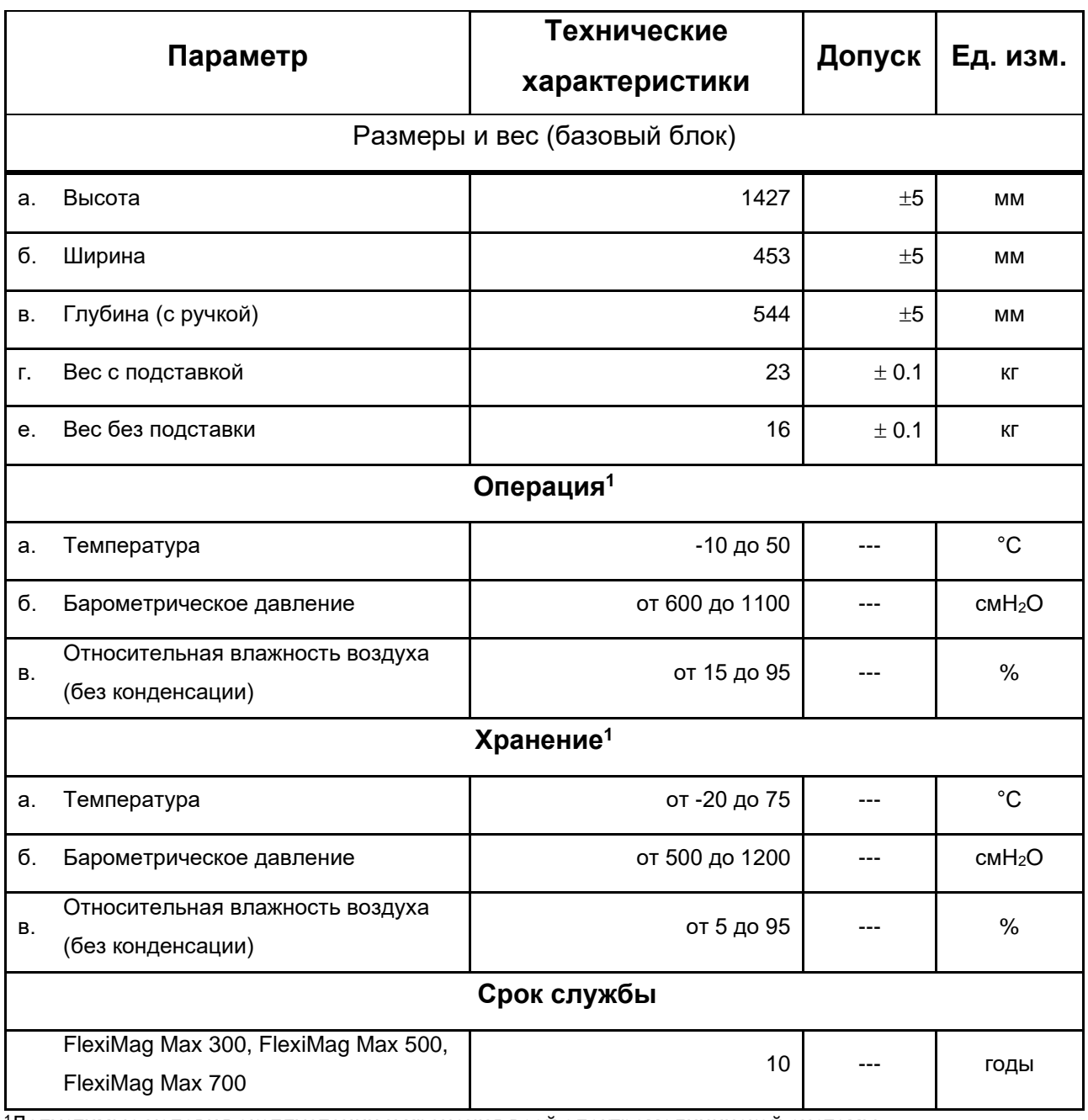

*Таблица 10 - Физические и экологические характеристики*

1Допустимые условия эксплуатации и хранения всей электромедицинской системы.

## **10.4 Электрические характеристики**

#### **10.4.1 Электрическая сеть**

*Таблица 11 – Электрическая сеть*

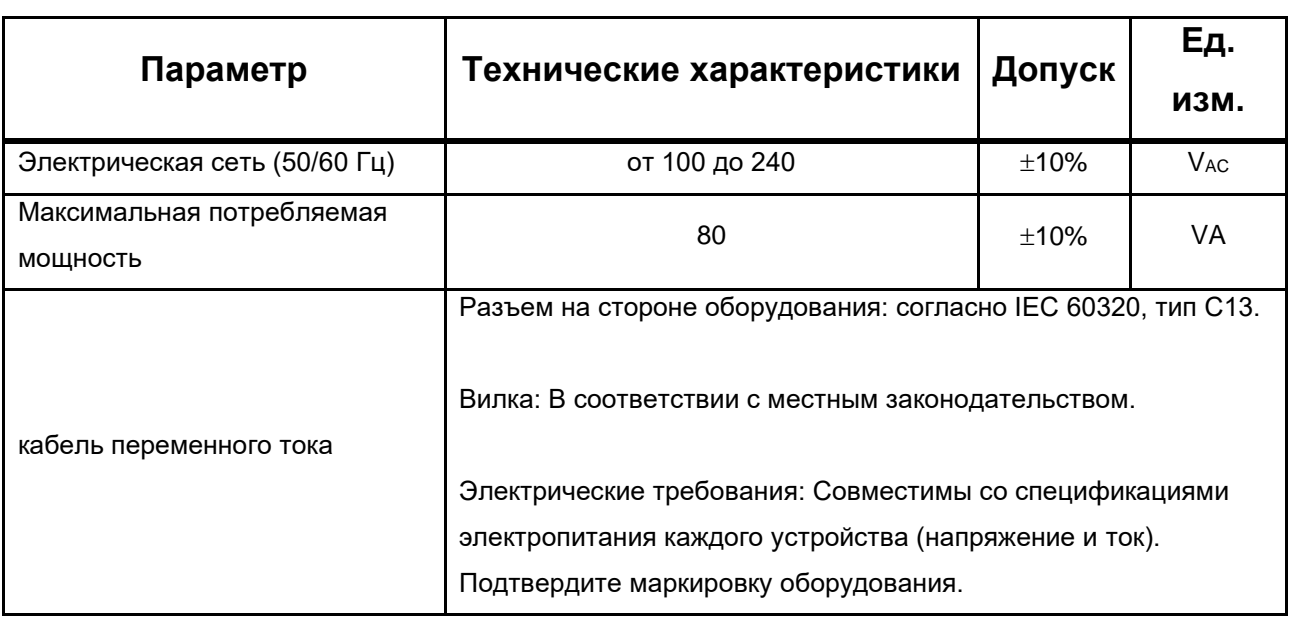

## **10.4.2 Батареи**

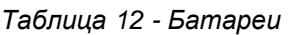

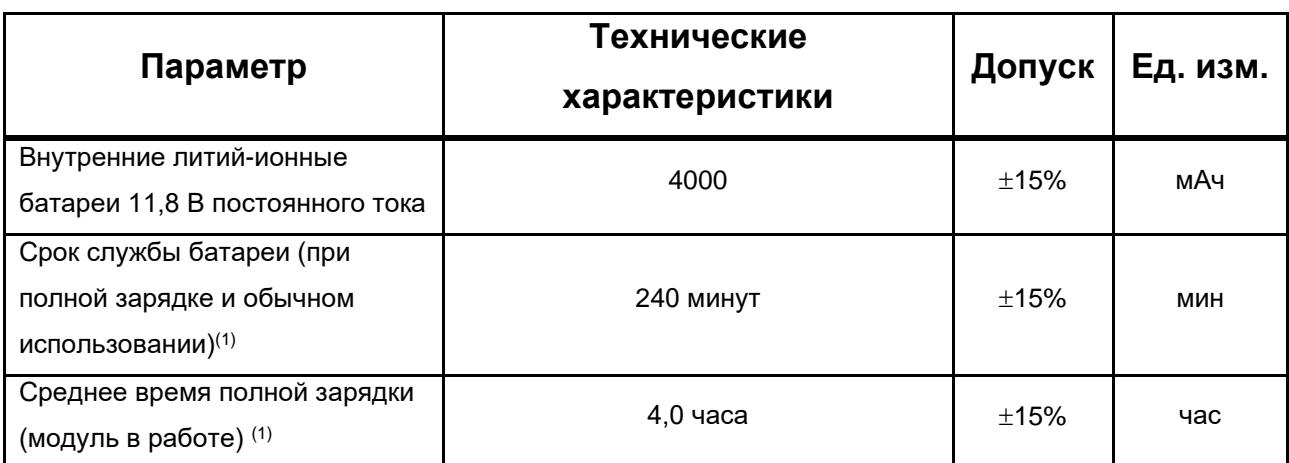

(1) Зарядка аккумулятора должна производиться при температуре окружающей среды от 5 до 35°С.

(2) Взрослый пациент в режиме VCV и параметрах по умолчанию.

## **10.4.3 Внешний источник питания постоянного тока**

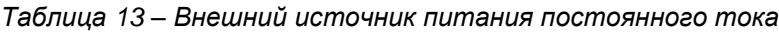

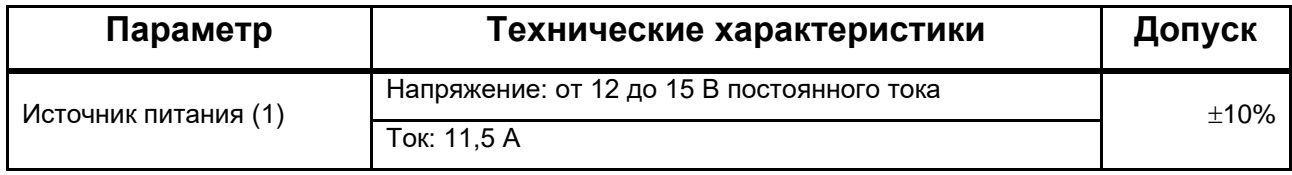

(1) ДОПОЛНИТЕЛЬНО внешний источник питания

# **ВНИМАНИЕ**

- *Зарядка внутренних батарей оборудования от внешнего источника постоянного тока невозможна.*
- *Единственной целью этого входа является временное питание оборудования от совместимого внешнего источника питания, когда нет других альтернатив.*
- *В вентиляции перед отключением внешнего источника питания убедитесь в достаточном заряде внутренних аккумуляторов или подключите оборудование к электрической сети.*

#### **10.4.4 Соединители**

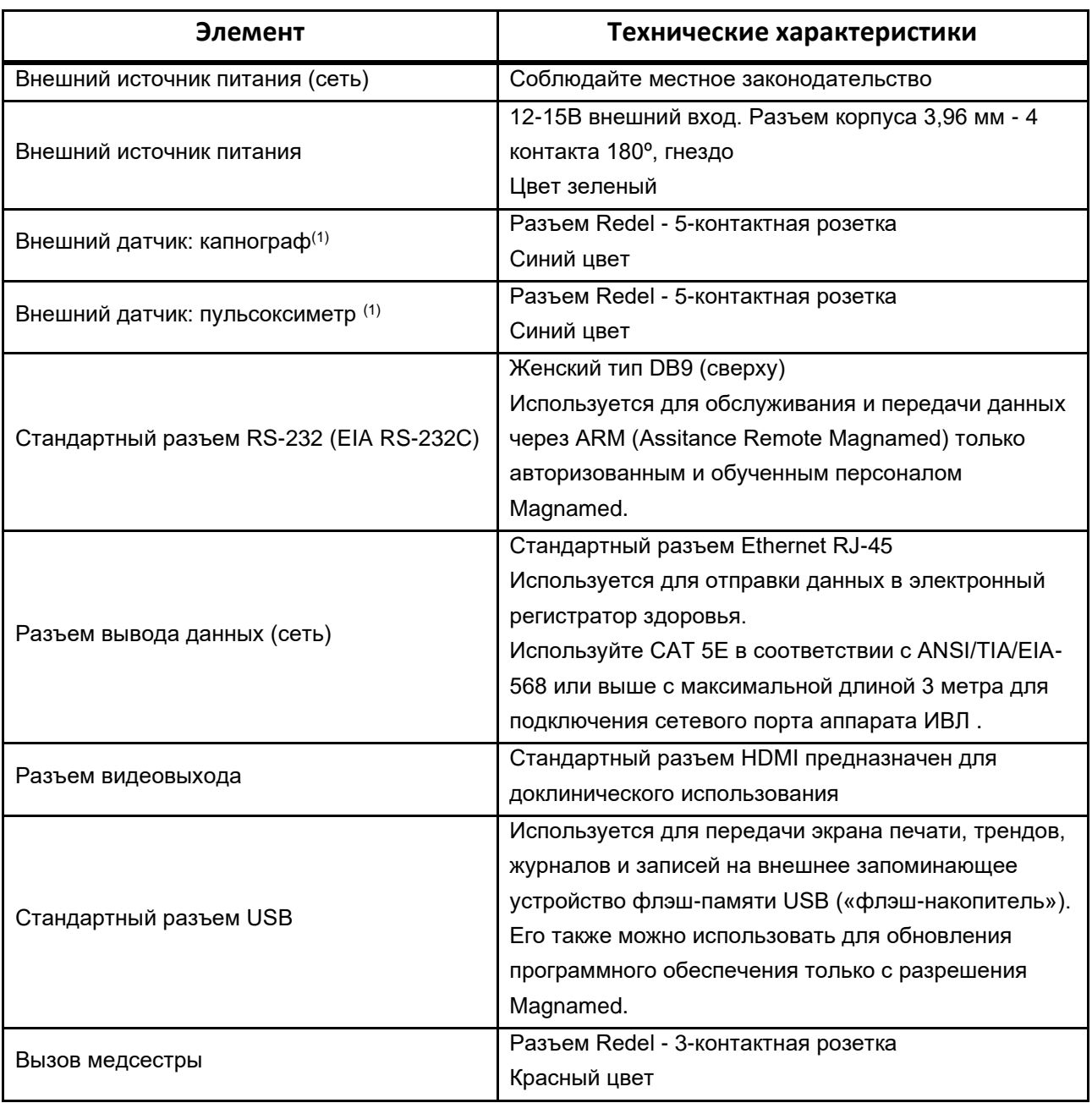

#### *Таблица 14 - Соединители*

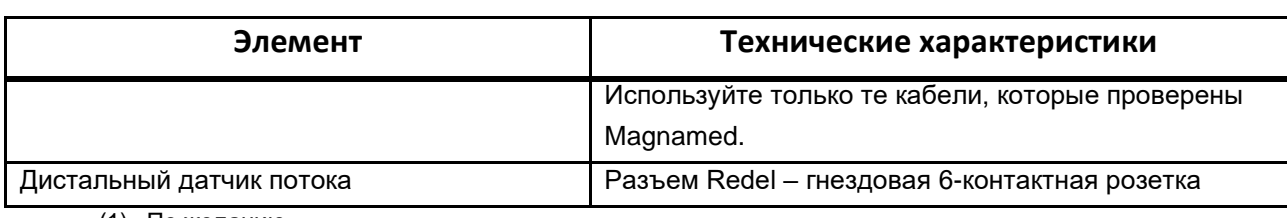

(1) По желанию

## **ВНИМАНИЕ**

- Подключенные устройства должны быть утвержденными медицинскими устройствами, соответствующими IEC 60601-1.
- Используйте только сертифицированные кабели для разъемов оборудования.
- Подключение аппарата ИВЛ к ИТ-сети может привести к возникновению рисков для пациента, оператора или третьих лиц, которые не были идентифицированы ранее. **Ответственная** организация должна идентифицировать, анализировать, оценивать и контролировать эти риски.
- Последующие изменения в ИТ-сети могут создать новые риски и потребовать дальнейшего анализа со стороны ответственной организации. Изменения в ИТ-сети включают себя: изменение конфигурации, подключение  $\epsilon$ дополнительных **N**ов, отключение **N**ов. обновление оборудования, подключенного  $\pmb{\mathit{K}}$ ИТ-сети.  $\boldsymbol{u}$ усовершенствование оборудования, подключенного к порту передачи данных.
- Невыполнение протокола связи приведет к невозможности отправки данных на другое оборудование.

## 10.4.4.1 Протокол, используемый для передачи данных с внешними устройствами

Порт Ethernet можно использовать для обмена данными аппарата ИВЛ, такими как скорректированные параметры, отслеживаемые параметры, кривые и журналы тревог для электронных регистраторов здоровья. Данные имеют задержку в среднем 8 секунд между моментом генерации данных и коннектором вывода данных.

Для отправки данных на другое оборудование ИТ-сеть должна быть масштабируемой, с высокой доступностью и малой задержкой распространения данных.

Требуемые сетевые настройки включают сетевой сервер с поддержкой протокола динамической конфигурации хоста (DHCP), чтобы SEMP получал действительный интернет-протокол (IP). Связь осуществляется через протокол TCP в ИТ-сети. Для связи с электронным регистратором здоровья должен быть реализован соответствующий протокол связи. Чтобы получить руководство по внедрению протокола связи, свяжитесь с MagnaService.

Информация переходит из следующей формы: Fleximag Max отправляет данные отвечающему клиенту, которого он получил. Клиент может задавать вопросы или оперативный запрос на Fleximag Max, который немедленно отвечает или подтверждает запрос.

## **ВНИМАНИЕ**

- *Чтобы получить руководство по внедрению протокола связи, свяжитесь с MagnaService.*
- *Эта реализация должна выполняться в сети с характеристиками, описанными в 10.4.4.1, специалистом по ИТ.*
- *Сбои ИТ-сети в обеспечении требуемых функций могут привести к задержкам в передаче данных или неправильной, неполной или поврежденной передаче данных, что приведет к неправильной информации для пользователя.*

#### **10.4.5 Соединитель входа газа**

*Таблица 15 - Соединитель входа газа*

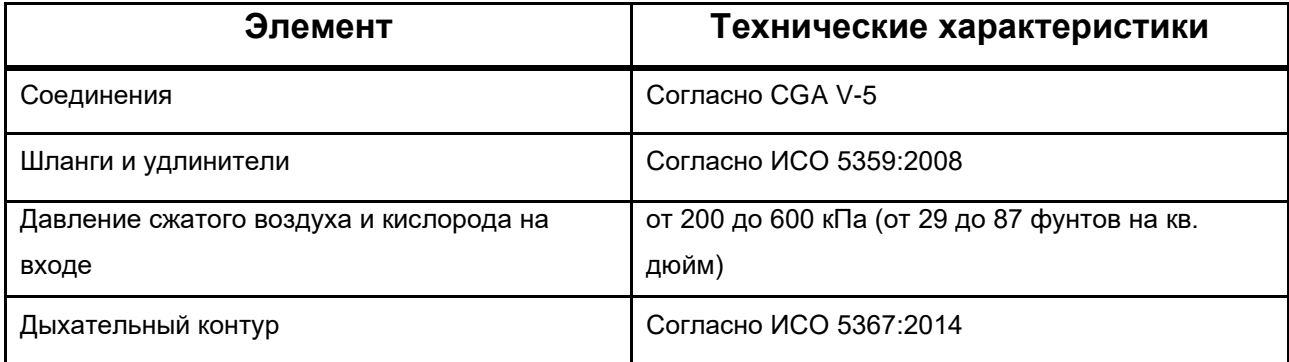

## **ВНИМАНИЕ**

- *Давление на входе, превышающее указанный предел, может повредить оборудование.*
- *Для входного давления менее 250 кПа максимальный Поток должен составлять 120 л/мин.*

#### **©Примечания**

• *Все материалы, из которых состоит изделие, совместимы с газообразным кислородом, атмосферным воздухом и медицинским сжатым воздухом.*

## **10.5 Пневматические характеристики**

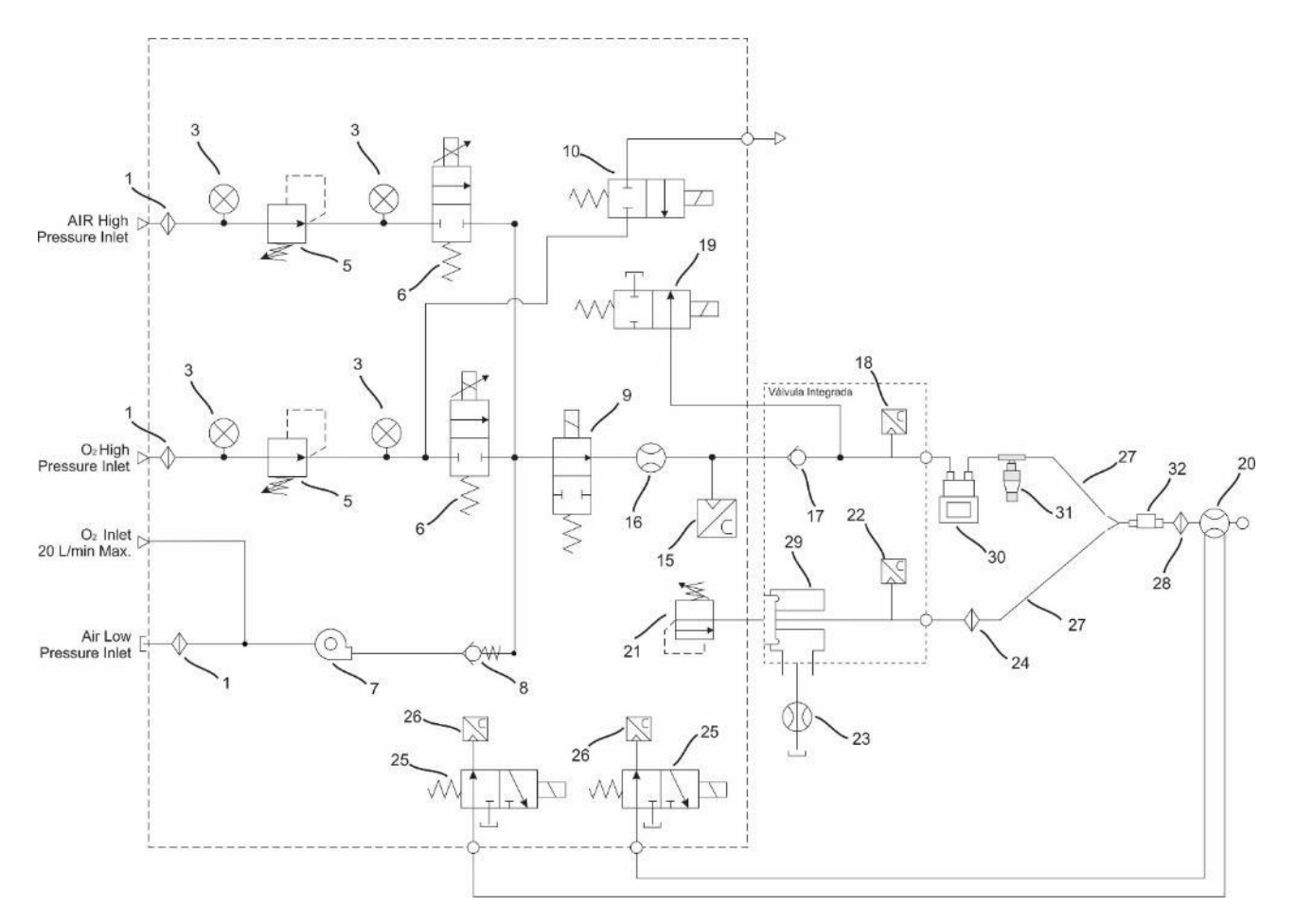

#### **10.5.1 Пневматическая компоновка<sup>1</sup>**

#### **Описание**

- 1 Фильтр 20 Датчик проксимального потока
- 3 Датчик давления 150 фунтов на кв. дюйм 21 Линейный привод
- 5 45 фунтов на квадратный дюйм регулируемое давление 22 Точка измерения давления выхлопа
- 6 200 л/мин пропорциональный 23 Дистальный датчик потока
- 7 Поточная воздушная система<sup>2</sup> и простолями с 24 НЕРА-фильтр
- 8 Односторонний клапан (против удушья) 25 Электромагнитный клапан x-1/6 фунтов на
- 9 Электромагнитный клапан включения/выключения (NIF) 26
- 10 Электромагнитный клапан x-5 100 фунтов на квадратный дюйм (небулайзер)
- 
- 
- 17 Односторонний клапан низкое давление (выход на вдохе) 30 Увлажнитель (опционально)
- 18 Точка измерения давления вдоха 31 Небулайзер (по желанию)
- 19 Вкл/выкл клапан избыточного давления 32 Капнограф (опционально)

- квадратный дюйм<br>Точка измерения (проксимальный перепад
- давления)
- 27 Дыхательный контур
- 15 Ячейка концентрации  $O_2$  28 HME фильтр
- 16 Датчик внутреннего потока 29 Встроенный клапан с диафрагмой
	-
	-
	-

<sup>2</sup>Система FlowAir только для моделей Fleximag 300 и Fleximag 700

Рисунок 1 – Пневматическая компоновка

<sup>1</sup>Пневматическая компоновка модели Fleximag Max 700

## **10.6 Технические характеристики датчика внутреннего**

## **Потока**

*Таблица 16 - Преобразователь внутреннего Потока - Общие характеристики*

#### **Основные Характеристики**

Внутренний датчик Потока содержит два датчика, один датчик Потока, а другой для измерения температуры.

Каждый датчик имеет независимый нелинейный выходной сигнал напряжения. Для определения массового Потока газа, проходящего через преобразователь, измеряется выходное напряжение каждого из датчиков.

Микропроцессор обрабатывает результаты и вычисляет Поток по определенному алгоритму.

Схема, которая измеряет Поток, обычно известна как термодатчик или термоанемометр.

В этом датчике Потока используется нагреваемый проволочный датчик, температура которого поддерживается на уровне 150°C.

Скорость газа, проходящего через датчик, определяет скорость теплопередачи между датчиком и газом.

Эта скорость теплопередачи преобразуется в напряжение, необходимое для поддержания температуры на уровне 150 °C.

Следовательно, это напряжение является функцией массового Потока газа, проходящего через датчик.

На скорость теплопередачи также влияет температура газа.

Для измерения температуры газа используется термисторная схема, и коррекция также производится с помощью специального алгоритма.

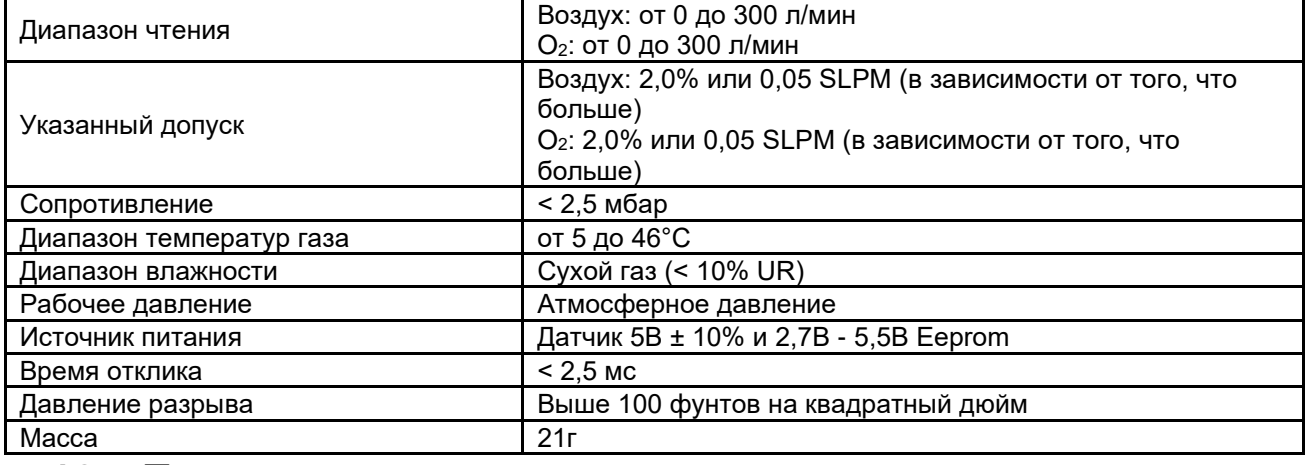

#### **10.7 Технические характеристики датчика дистального**

#### **потока**

*Таблица 17 - Дистальный датчик потока - Общие характеристики*

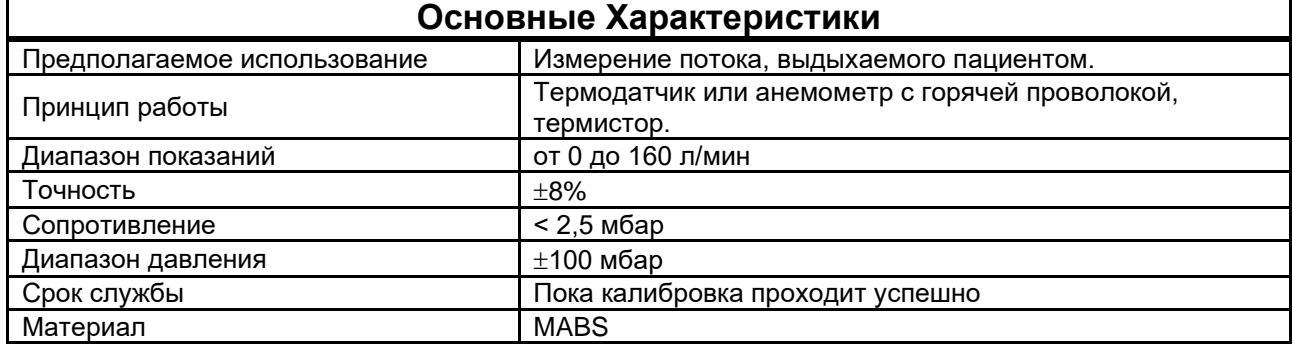

## **10.8 Технические характеристики датчика**

#### **проксимального потока**

*Таблица 18 - Датчик проксимального потока - Общие характеристики ВЗРОСЛЫЙ*

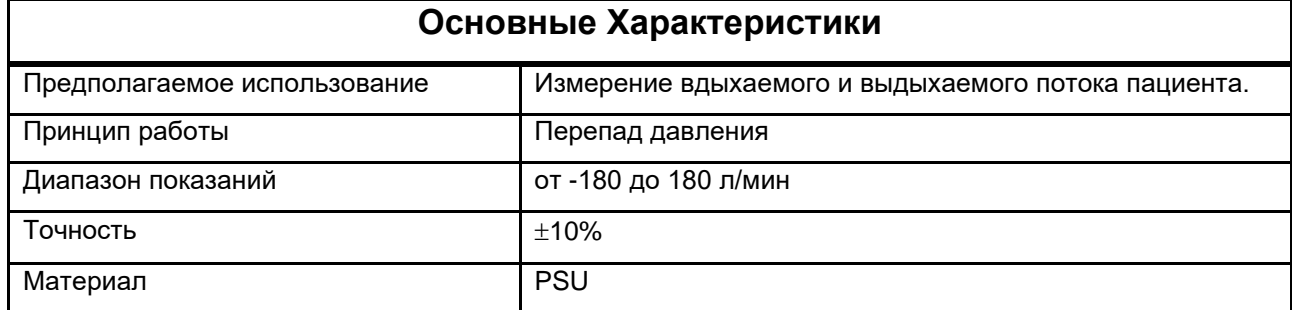

## **10.9 Характеристики датчика давления**

*Таблица 19 - Датчик давления - Общие характеристики*

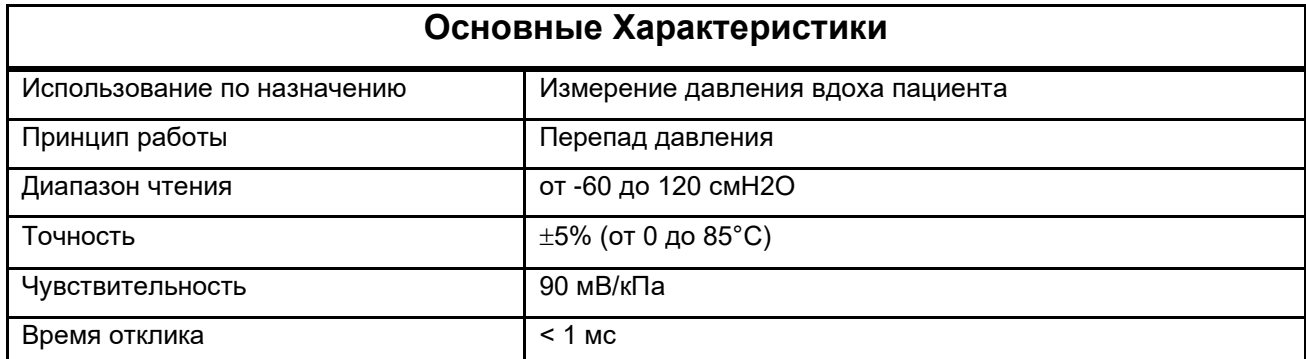

# **10.10 Технические характеристики гальванического**

## **элемента O<sup>2</sup>**

*Таблица 20 – Технические характеристики гальванического элемента O<sup>2</sup>*

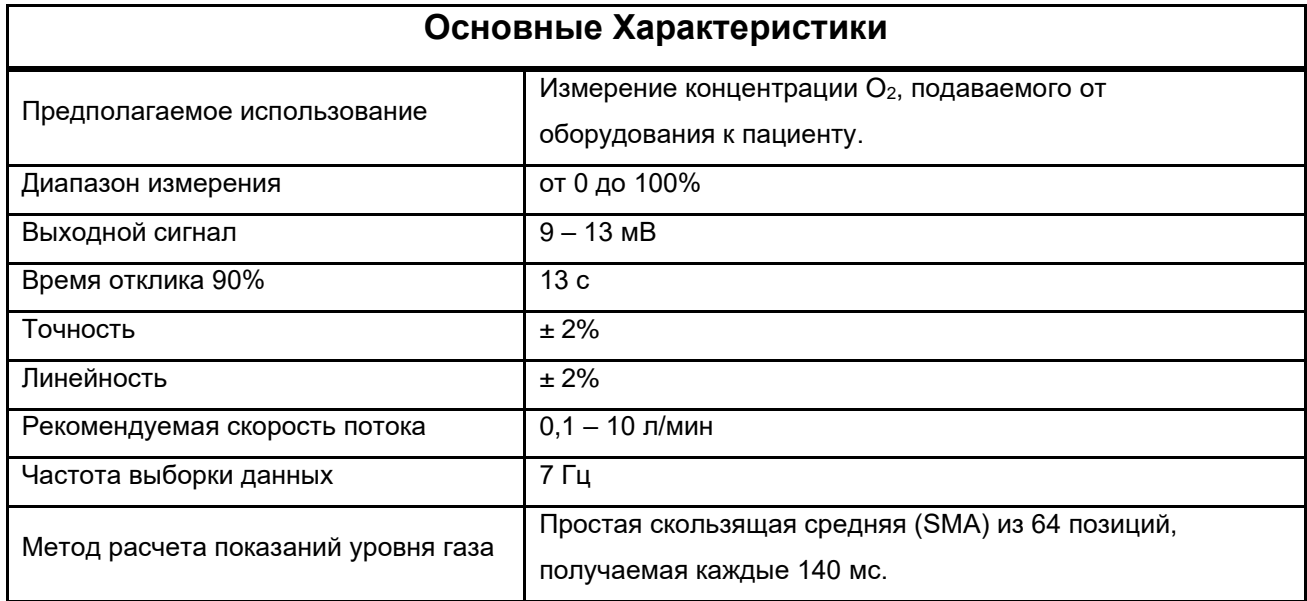

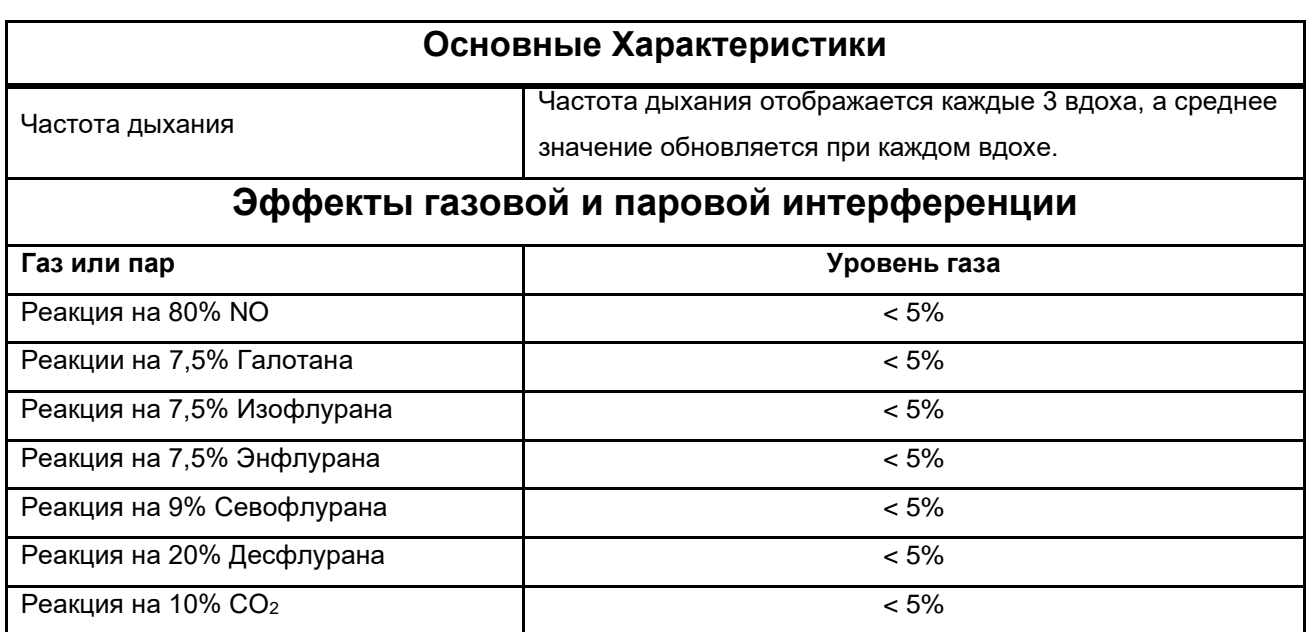

# **10.11 Спецификация парамагнитной ячейки O<sup>2</sup>**

*Таблица 21 – Спецификация парамагнитной ячейки O<sup>2</sup>*

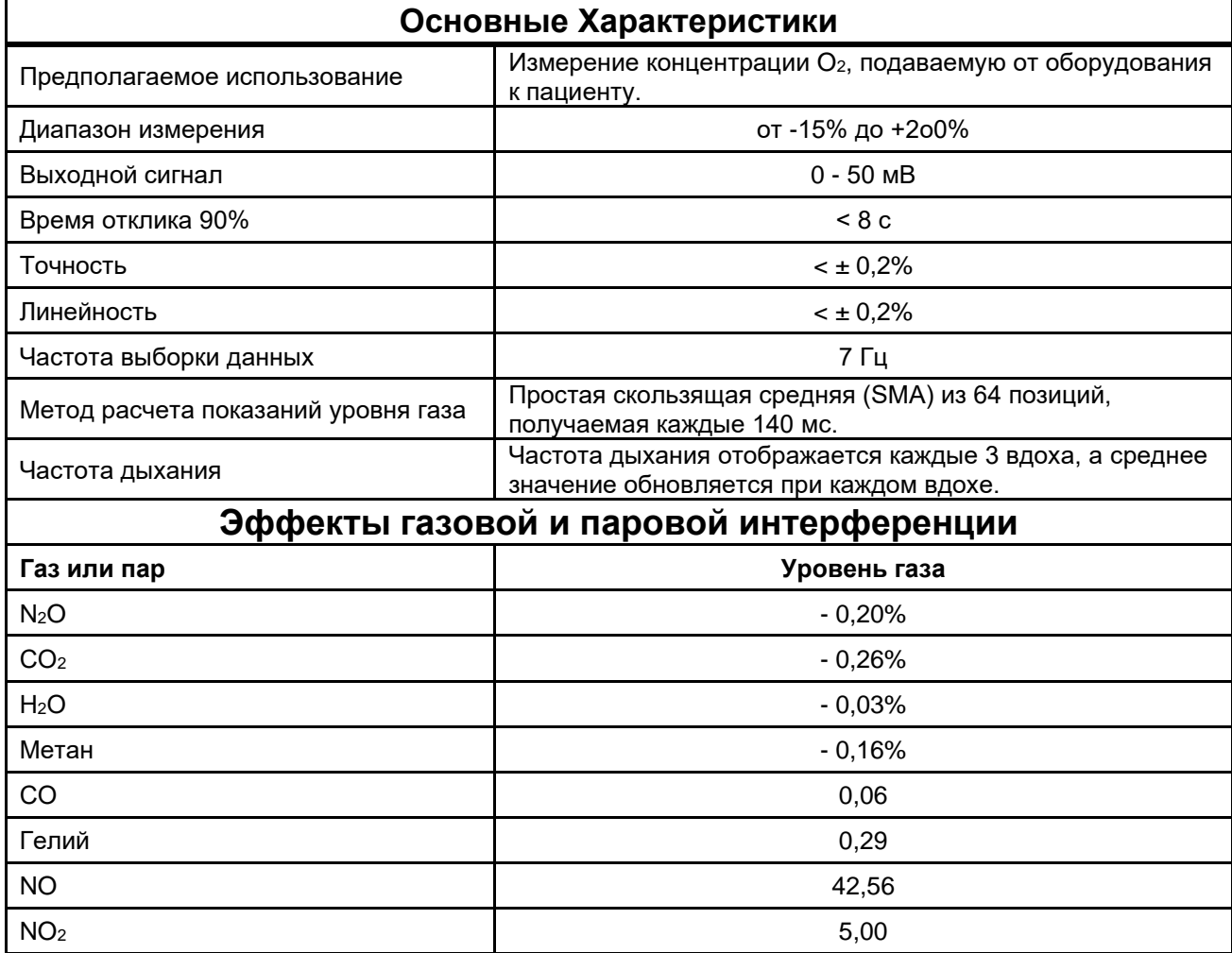

#### 10.12 Характеристики режимов вентиляции

#### 10.12.1 VCV

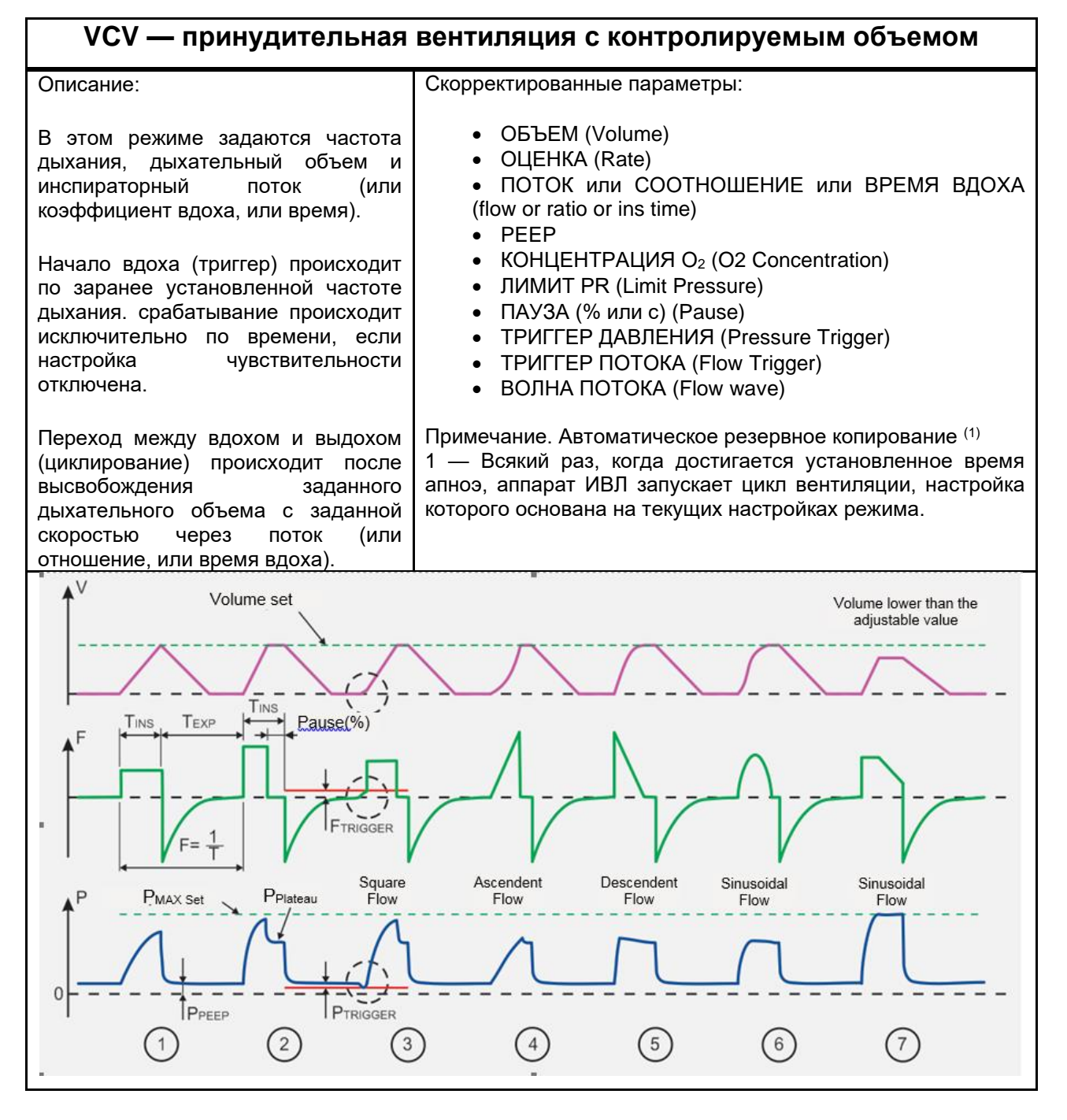

Как только все параметры вентиляции получены аппаратом ИВЛ, он рассчитывает TINS, TEXP, Т<sub>РАИЗЕ</sub> и I: Е Ratio в зависимости от скорректированных параметров потока, паузы, волны и частоты, таким образом получая все значения времени управления вентиляцией.

1. Вентиляция без паузы вдоха, после T<sub>INS</sub> аппарат ИВЛ переключается на выдох. Достигнутое инспираторное давление является следствием доставляемого объема, а также сопротивления и податливости дыхательного контура пациента.

- 2. Вентиляция с паузой вдоха, после подачи заданного объема аппарат ИВЛ удерживает выдох прерванным до завершения T<sub>INS</sub>, после чего аппарат ИВЛ переходит на выдох, характерным является формирование плато давления (разница между пиком и плато зависит от дыхательных путей). сопротивление).
- 3. Если активированы триггеры давления или потока, то аппарат ИВЛ пытается синхронизировать начало следующего вдоха с усилием пациента в соответствии с установленными уровнями. Информация о том, какой тип триггера запустил цикл вдоха, отображается в области состояния и сообщений. Обнаружение усилия вдоха пациента для синхронизации происходит в любой момент времени выдоха.

#### ⊕Примечания

- *Если пациент делает усилие на вдохе и триггеры правильно отрегулированы, режим вентиляции становится вспомогательно-управляемым. В этой ситуации отслеживаемая частота дыхания может быть значительно выше скорректированной.*
- 4. ВОСХОДЯЩАЯ (или ускоренная) кривая потока.
- 5. СНИЖАЮЩАЯСЯ (или замедленная) форма волны потока.
- 6. СИНУСОИДАЛЬНАЯ форма волны потока.
- 7. Представление ограничения давления. В этой ситуации аппарат ИВЛ ограничивает давление до скорректированного значения из-за таких факторов, как соблюдение режима пациентом и установленный предел давления, скорректированный объем НЕ ПОДАЕТСЯ, и это состояние информируется в области сигналов тревоги (сообщение ОГРАНИЧЕННОЕ ДАВЛЕНИЕ) на экране.

## **ПРЕДУПРЕЖДЕНИЕ**

- *При достижении предела давления, установленного при настройке максимального давления (аварийный сигнал ОГРАНИЧЕННОЕ ДАВЛЕНИЕ), заданный объем НЕ ПОДАЕТСЯ.*
- *Значения по умолчанию являются только исходными значениями.*
- *Отрегулируйте параметры вентиляции в соответствии с требованиями пациента.*

## 10.12.2 PCV

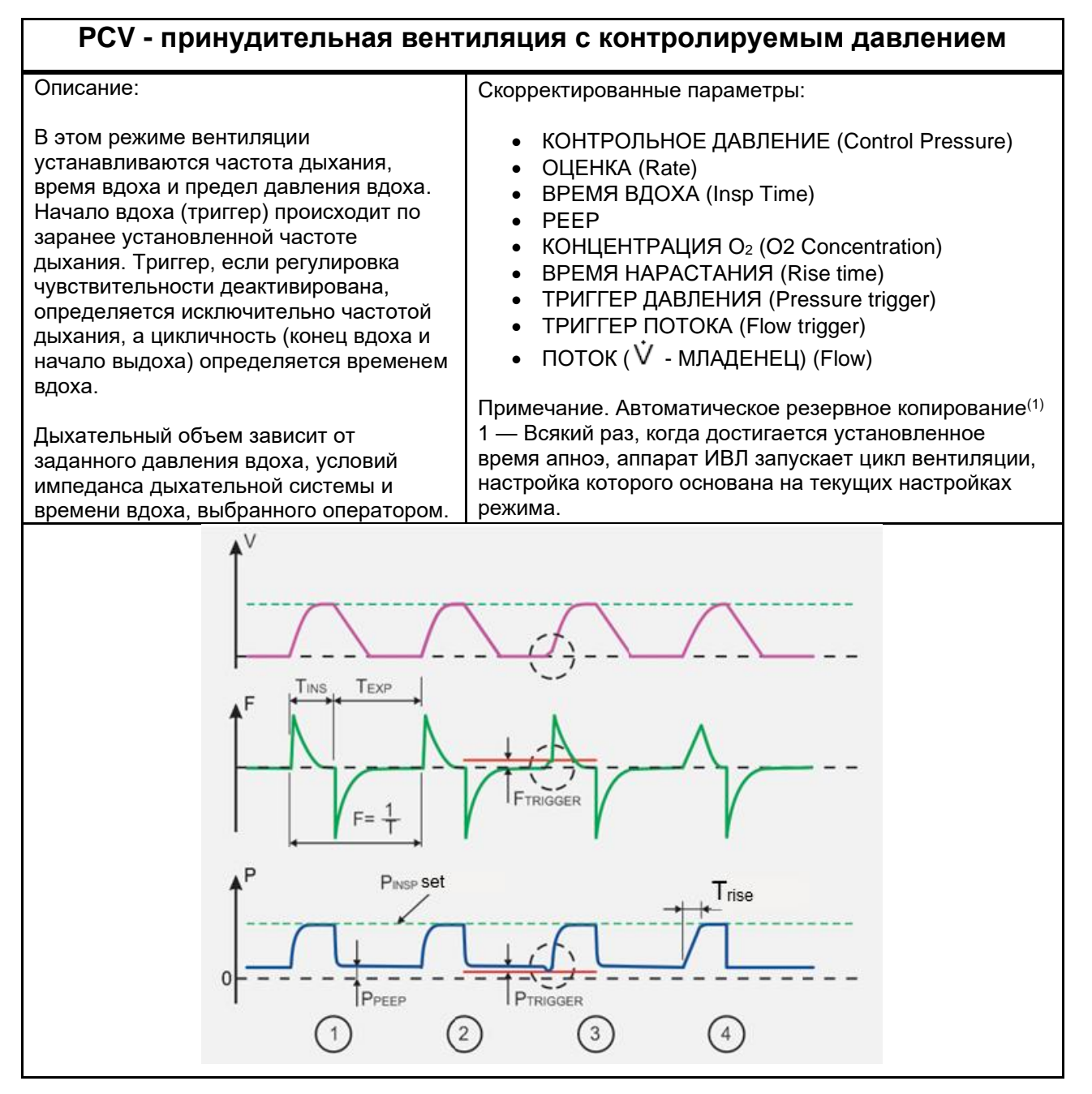

После того как все параметры вентиляции установлены на аппарате ИВЛ, он рассчитывает период, TEXP и соотношение I:E в зависимости от TINS и частоты, таким образом получая все значения времени управления вентиляцией.

- 1. Вентиляция контролируемым давлением.  $\mathbf{C}$ Аппарат ИВЛ стремится ДОСТИЧЬ отрегулированного давления вдоха в кратчайшие сроки, и это достигается за счет управления потоком вдоха.
- 2. Объем, подаваемый пациенту, является следствием сопротивления и самоуспокоенности дыхательного контура пациента. Аппарат ИВЛ остается на уровне давления вдоха,

установленном во время T<sub>INS</sub>, после чего аппарат ИВЛ переключается на выдох, поддерживая установленное давление PEEP.

3. Если активируется запуск по давлению или потоку, то аппарат ИВЛ пытается синхронизировать начало следующего вдоха с усилием пациента в соответствии с установленными уровнями. Информация о том, какой тип триггера запустил цикл вдоха, отображается в области состояния и сообщений на экране. Обнаружение усилия вдоха пациента для синхронизации происходит в любой момент времени выдоха.

#### ⊕Примечание

- *Если пациент делает усилие на вдохе и чувствительность отрегулирована должным образом, режим вентиляции становится вспомогательно-управляемым. В этой ситуации отслеживаемая частота дыхания может быть значительно выше скорректированной.*
- 4. Время нарастания давления можно регулировать с помощью TRISE (ВРЕМЯ НАРАСТАНИЯ), начальный пиковый Поток обычно ниже, чем при TRISE = 0 (зависит от сопротивления и податливости дыхательного контура пациента).

# **ПРЕДУПРЕЖДЕНИЕ**

- *Значения по умолчанию являются только исходными значениями.*
- *Отрегулируйте параметры вентиляции в соответствии с требованиями пациента.*

#### 10.12.3 PLV

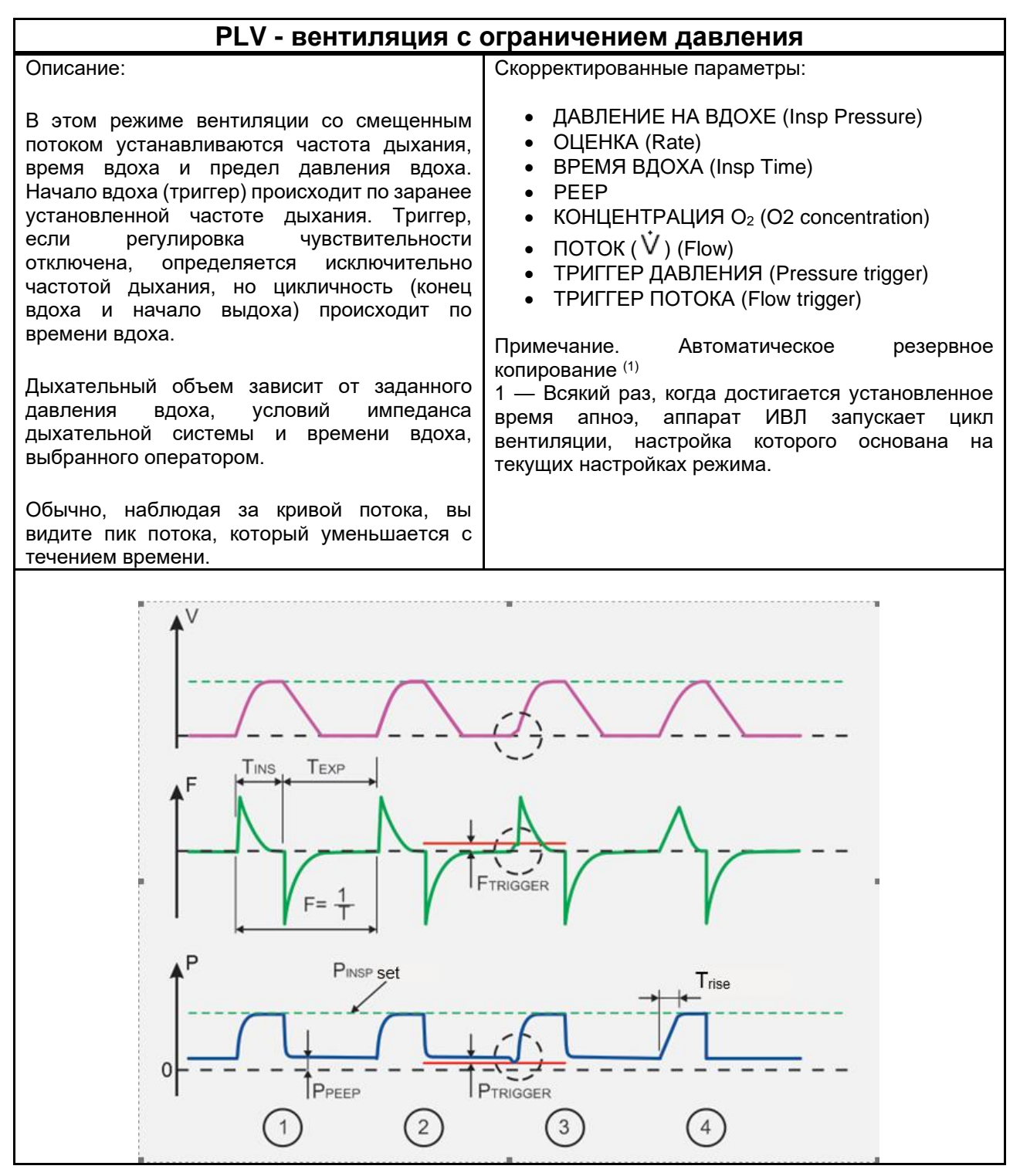

После того как все параметры вентиляции установлены в аппарате ИВЛ, он рассчитывает  $T_{\text{EXP}}$ как функцию частоты и Т<sub>INS</sub>, таким образом получая все значения времени управления вентиляцией.

1. Вентиляция с ограниченным давлением. Аппарат ИВЛ стремится достичь регулируемого давления вдоха, и это достигается за счет перекрытия встроенного клапана. Важно отметить, что время нарастания давления зависит от скорректированного смещения потока.

- 2. Объем, подаваемый пациенту, является следствием сопротивления и самоуспокоенности дыхательного контура пациента. Аппарат ИВЛ остается на уровне давления вдоха, установленном во время Tins, после чего аппарат ИВЛ переключается на выдох, поддерживая установленное давление PEEP.
- 3. Если активируется запуск по давлению или потоку, то аппарат ИВЛ пытается синхронизировать начало следующего вдоха с усилием пациента в соответствии с установленными уровнями. Информация о том, какой тип триггера запустил цикл вдоха, отображается в области состояния и сообщений на экране. Обнаружение усилия вдоха пациента для синхронизации происходит в любой момент времени выдоха.

# **ПРЕДУПРЕЖДЕНИЕ**

- *Значения по умолчанию являются только исходными значениями.*
- *Отрегулируйте параметры вентиляции в соответствии с требованиями пациента.*
- *Оператор должен учитывать время вдоха и дыхательную механику пациента, чтобы определить скорректированный поток смещения. Если потока недостаточно, давление в дыхательных путях может не достигать настроенного значения.*

#### ⊕Примечание

• *Если пациент делает усилие на вдохе и триггер правильно отрегулирован, режим вентиляции становится вспомогательно-управляемым. В этой ситуации отслеживаемая частота дыхания может быть значительно выше скорректированной.*

### **10.12.4 PRVC**

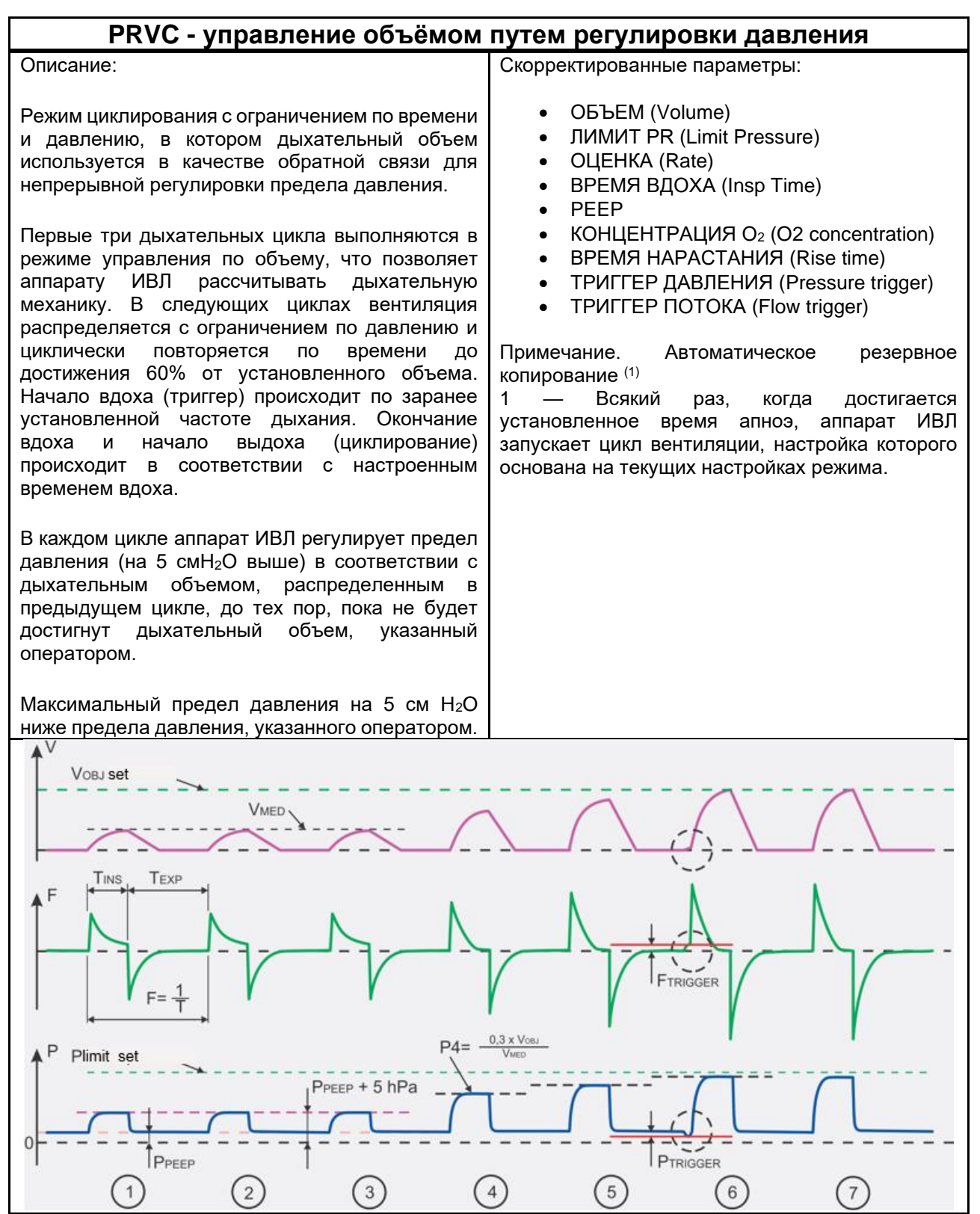

Как только все параметры вентиляции установлены в аппарате ИВЛ, он рассчитывает Т<sub>ЕХР</sub> как функцию частоты и T<sub>INSP</sub>, таким образом получая все значения времени управления вентиляцией.

1,2,3. Фаза оценки податливости легких. После получения значения соответствия аппарат ИВЛ автоматически устанавливает значение давления на уровне 60% от установленного объема, а затем аппарат ИВЛ автоматически регулирует давление каждые три цикла PCV.

4,5. Запуск автоматического контроля давления для достижения заданного объема.

- 6. Если триггер давления и триггер потока активны, то аппарат ИВЛ пытается синхронизировать начало следующего вдоха с усилием пациента в соответствии с настроенным триггером. Выявление у пациента «окна» усилий для синхронизации начинается в последней четверти периода управляемой вентиляции.
- 7. Объем достигнут.

## **ПРЕДУПРЕЖДЕНИЕ**

- *При достижении предела давления, установленного при настройке максимального давления (аварийный сигнал ОГРАНИЧЕННОЕ ДАВЛЕНИЕ), заданный объем НЕ ПОДАЕТСЯ.*
- *Значения по умолчанию являются только исходными значениями.*
- *Отрегулируйте параметры вентиляции в соответствии с требованиями пациента.*

## **©Примечания**

- *Если пациент делает усилие на вдохе и триггеры правильно отрегулированы, режим вентиляции становится вспомогательно-управляемым. В этой ситуации отслеживаемая частота дыхания может быть значительно выше скорректированной.*
- *Автоматический контроль давления происходит при PEEP + 5 см H2O и PLimit.*

## 10.12.5 V-SIMV

#### V-SIMV — Синхронизированная перемежающаяся принудительная вентиляция легких с контролем по объему

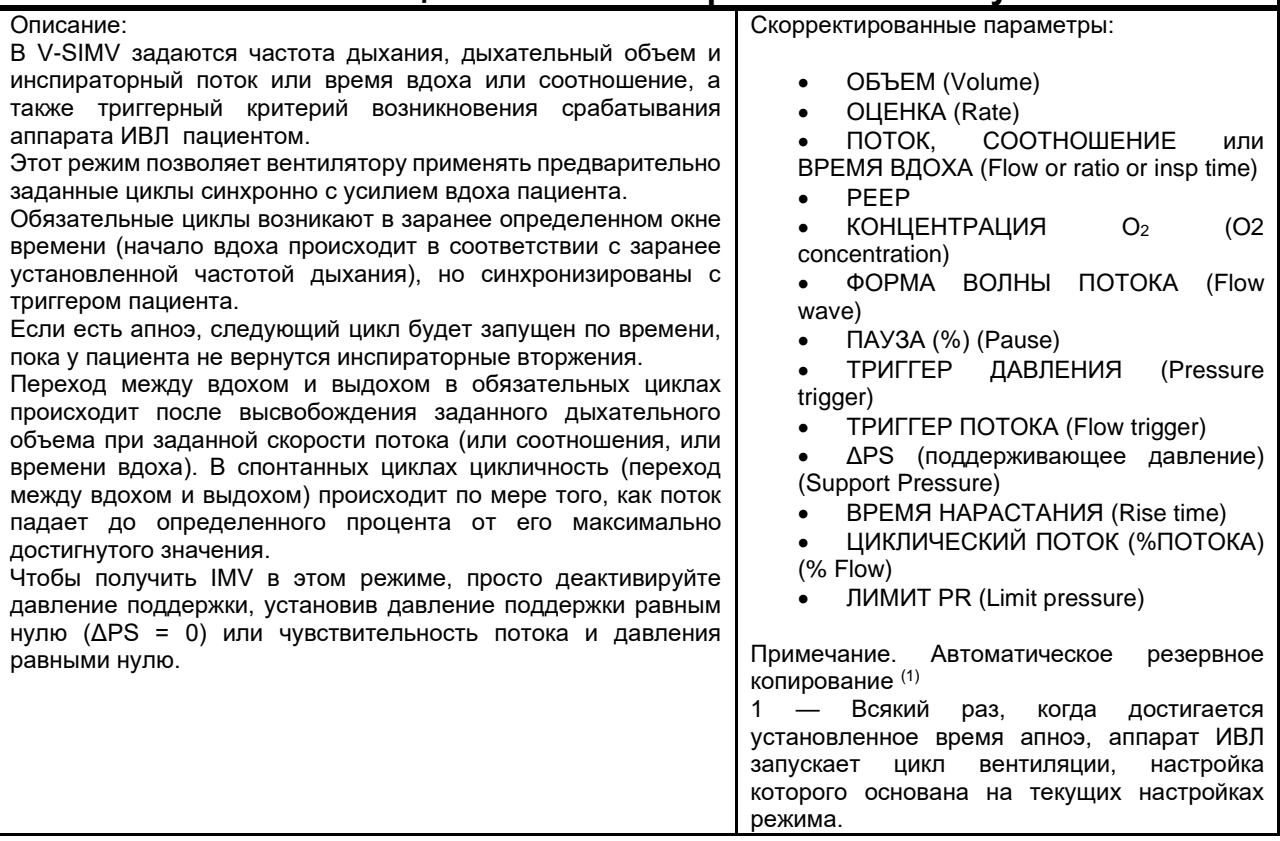

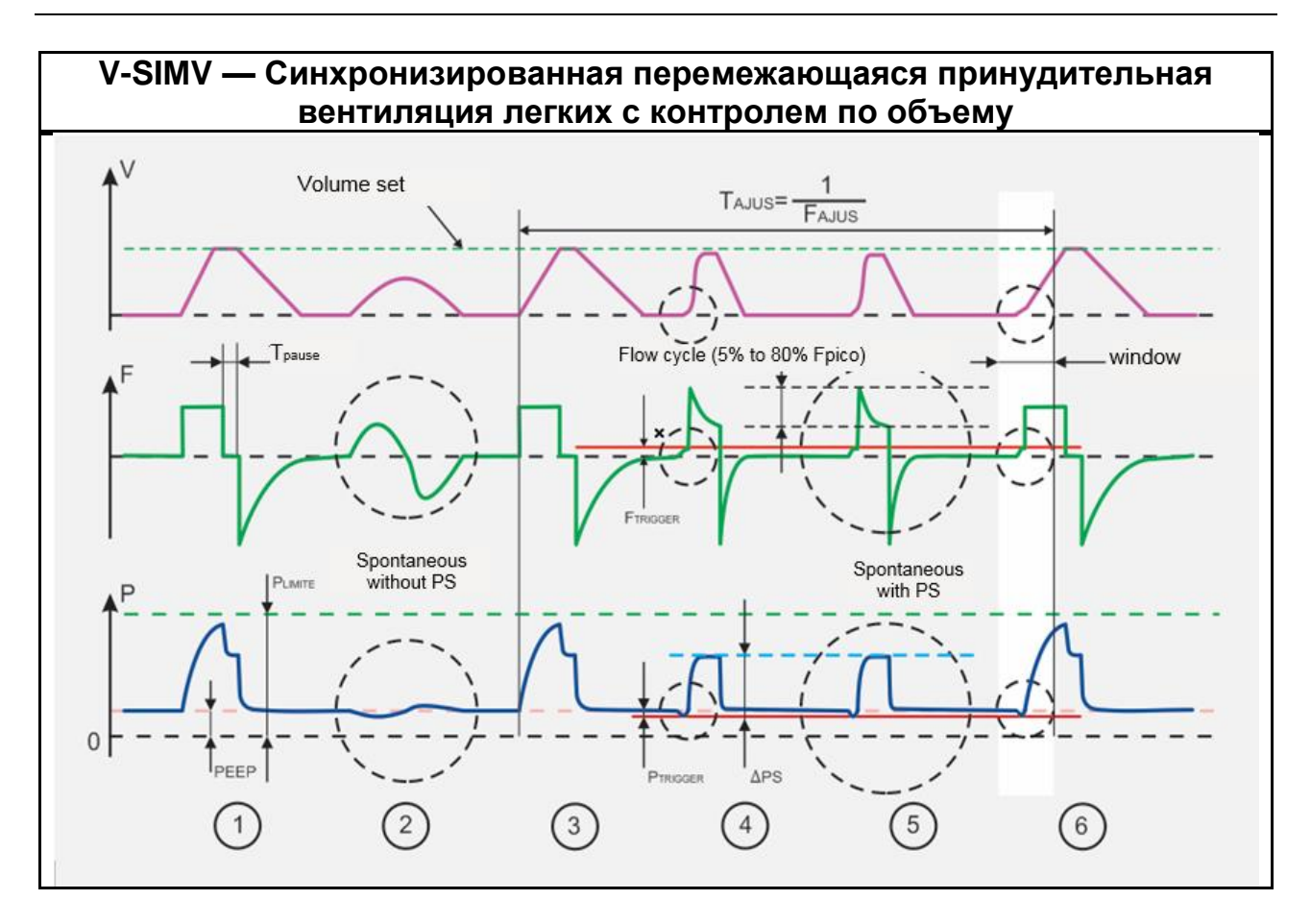

После того как все параметры вентиляции установлены в аппарате ИВЛ, он рассчитывает TINSP и TEXP в зависимости от потока, паузы, волны и частоты, таким образом получая все значения времени управления вентиляцией.

- 1. Он представляет собой цикл VCV (с контролем объема) с инспираторной паузой;
- 2. Представляет цикл спонтанного дыхания БЕЗ ПОДДЕРЖИВАЮЩЕГО ДАВЛЕНИЯ;
- 3. Он представляет собой цикл VCV (с контролем объема) после периода SIMV;
- 4. Представляет собой спонтанный дыхательный цикл С ПОДДЕРЖИВАЮЩИМ ДАВЛЕНИЕМ, цикличность которого происходит за счет потока, как только он падает до определенного процента от максимально достигнутого значения.
- 5. Процент пикового потока, при котором фаза вдоха переходит в фазу выдоха, программируется. Время нарастания (TRISE) также применяется для поддержания давления (см. PCV).
- 6. Если пациент выполняет инспираторное усилие, в конце периода SIMV ( $T_{\text{SIMV}}$ ) появляется окно для синхронизации цикла управляемой вентиляции, которое «открыто» с 0,75 х ТSIMV, то есть в последней четверти периода SIMV открывает окно синхронизации цикла принудительной вентиляции. Информация о том, какой тип триггера запустил цикл вдоха, отображается в области сообщений и состояния на экране.

## **ПРЕДУПРЕЖДЕНИЕ**

• *Скорректированное давление поддержки (ΔPS) — это значение выше PEEP.* 

*Следовательно, давление поддержки на вдохе будет суммой PEEP и ΔPS.*

- *Значения по умолчанию являются только исходными значениями.*
- *Отрегулируйте параметры вентиляции в соответствии с требованиями пациента.*

## **•** Примечание

• *Контролируемая частота дыхания может быть выше скорректированной частоты дыхания, поскольку пациент может дышать спонтанно во время циклов принудительной вентиляции.*

## 10.12.6 P-SIMV

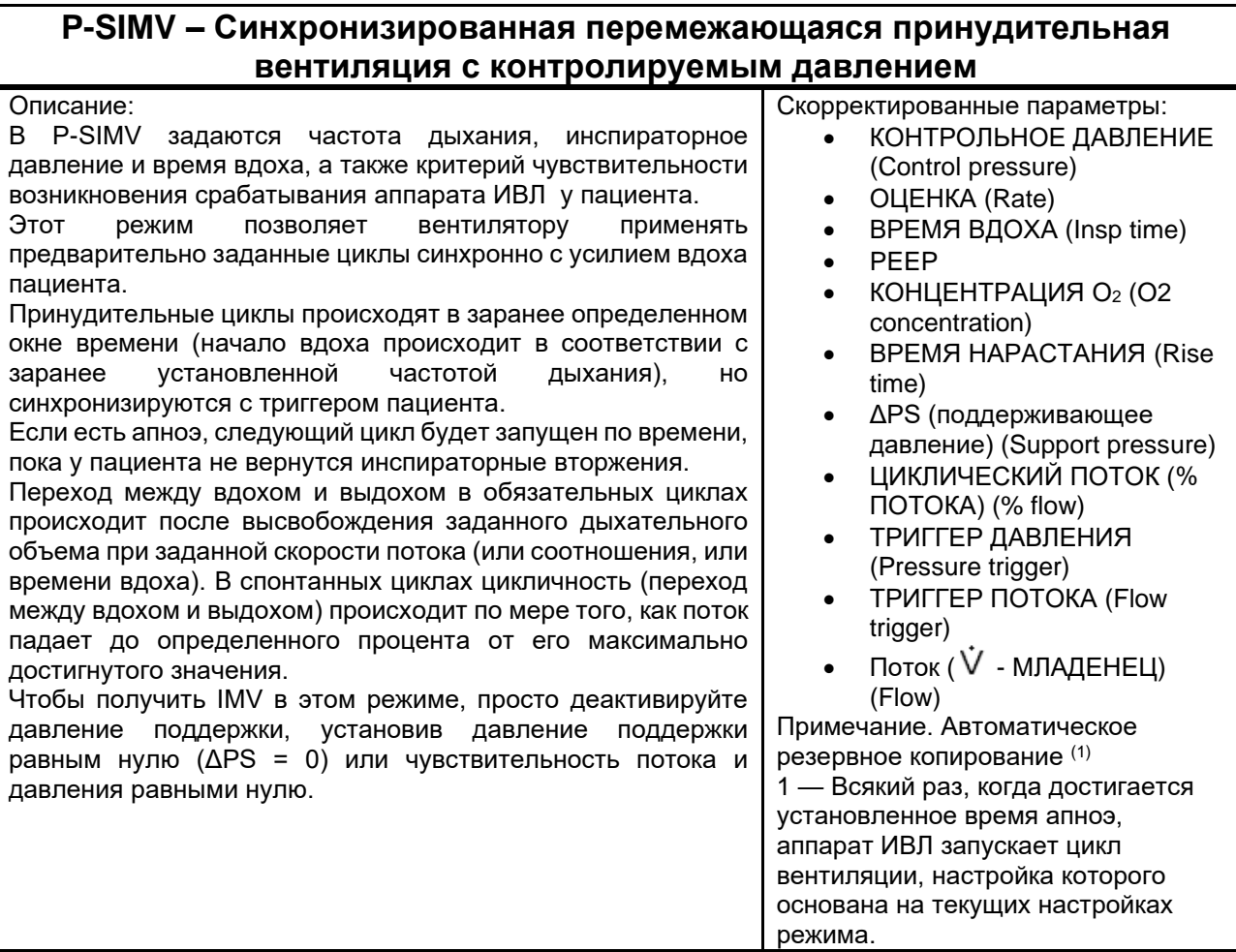

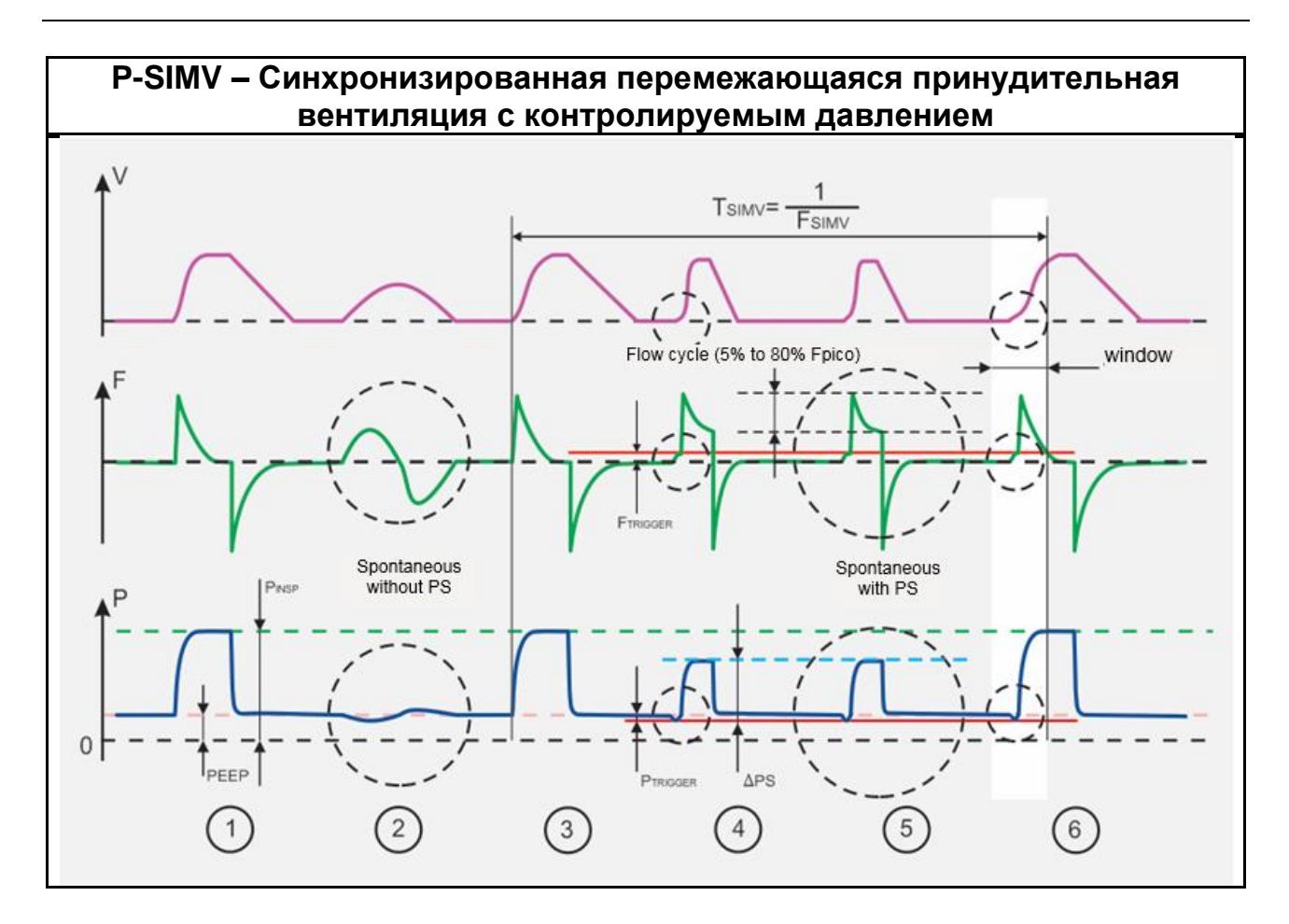

Как только все параметры вентиляции установлены в аппарате ИВЛ, он рассчитывает ТЕХР в соответствии с T<sub>INS</sub> и частотой, таким образом получая все значения времени управления вентиляцией.

- 1. Представляет собой цикл PCV (с контролем давления) во время TINS.
- 2. Представляет цикл спонтанного дыхания БЕЗ ПОДДЕРЖИВАЮЩЕГО ДАВЛЕНИЯ;
- 3. Представляет собой цикл PCV (с контролем давления) после периода SIMV;
- 4. Представляет собой спонтанный дыхательный цикл С ПОДДЕРЖИВАЮЩИМ ДАВЛЕНИЕМ, цикличность которого происходит за счет потока, как только он падает до определенного процента от максимально достигнутого значения.
- 5. Процент пикового потока, при котором фаза вдоха переходит в фазу выдоха, программируется. Время нарастания (TRISE) также применяется для поддержания давления (см. PCV).
- 6. Если пациент выполняет инспираторное усилие, в конце периода SIMV (TSIMV) появляется окно для синхронизации цикла управляемой вентиляции, которое «открыто» с 0,75 х TSIMV, то есть в последней четверти периода SIMV открывает окно синхронизации цикла принудительной вентиляции. Информация о том, какой тип триггера запустил цикл вдоха, отображается в области сообщений и на экране состояния.

## **ПРЕДУПРЕЖДЕНИЕ**
- *Скорректированное давление поддержки (ΔPS) — это значение выше PEEP. Следовательно, давление поддержки на вдохе будет суммой PEEP и ΔPS.*
- *Значения по умолчанию являются только исходными значениями.*
- *Отрегулируйте параметры вентиляции в соответствии с требованиями пациента.*

### **•** Примечание

• *Контролируемая частота дыхания может быть выше скорректированной частоты дыхания, поскольку пациент может дышать спонтанно во время циклов принудительной вентиляции.*

### **10.12.7 CPAP/PS**

#### **CPAP/PS** — спонтанная вентиляция с положительным давлением в дыхательных путях и поддержкой давлением

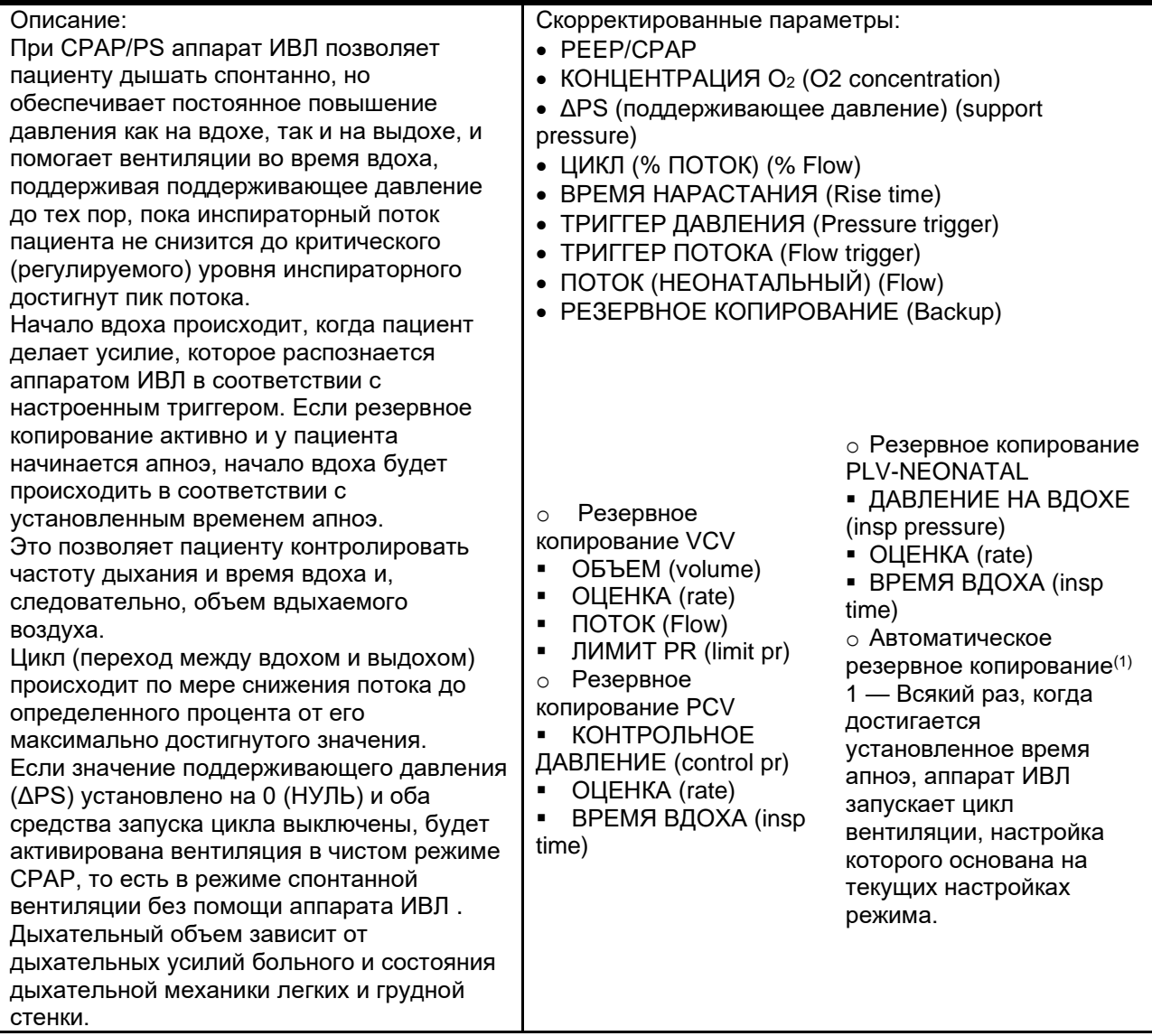

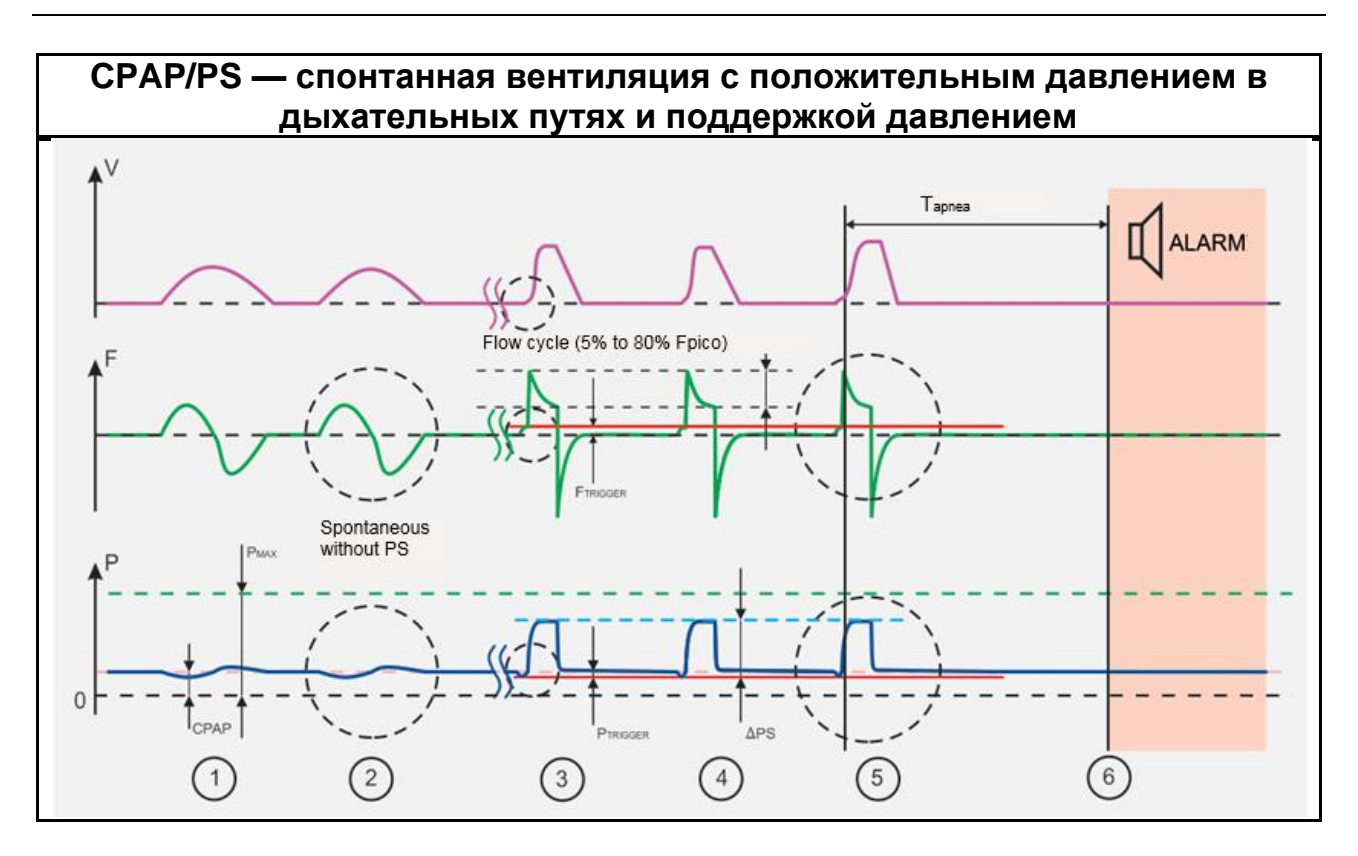

1 и 2 представляют спонтанные циклы с опорным давлением в НУЛЕ.

3, 4 и 5. Они представляют циклы спонтанного дыхания пациента с давлением поддержки больше нуля. TRISE (время нарастания) давления поддержки можно отрегулировать так, чтобы начальный поток был сглажен.

Циклирование происходит по Потоку, как только он падает до определенного процента от максимально достигнутого значения.

6. Если у пациента начинается апноэ, после ТАРNEIA (с) аппарат ИВЛ представит это состояние посредством сигнала тревоги в области сообщений на экране и начнет выбранную резервную вентиляцию в соответствии с настройками и запрограммированными параметрами.

#### **ПРЕДУПРЕЖДЕНИЕ** (M

- Скорректированное давление поддержки (ДРS) это значение выше РЕЕР. Следовательно, давление поддержки на вдохе будет суммой РЕЕР и ДРЅ.
- Значения по умолчанию являются только исходными значениями.
- Отрегулируйте параметры вентиляции в соответствии с потребностями пациента.

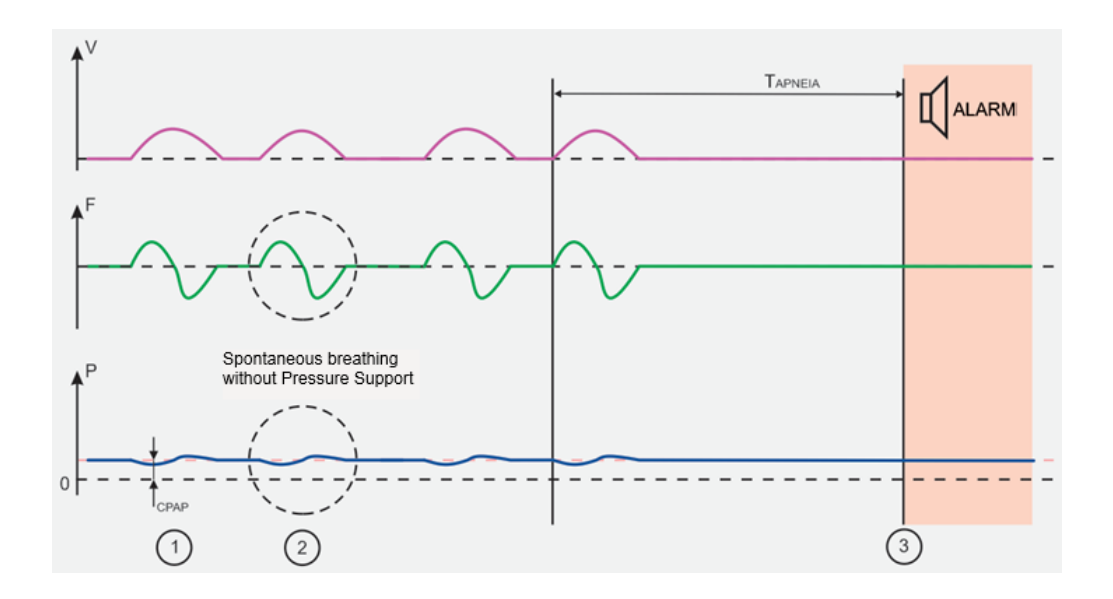

1 и 2. Они представляют спонтанные циклы.

1. Если пациент не дышит по истечении времени апноэ, аппарат ИВЛ переходит в резервный режим и активирует тревогу апноэ.

### **10.12.8 DualPAP**

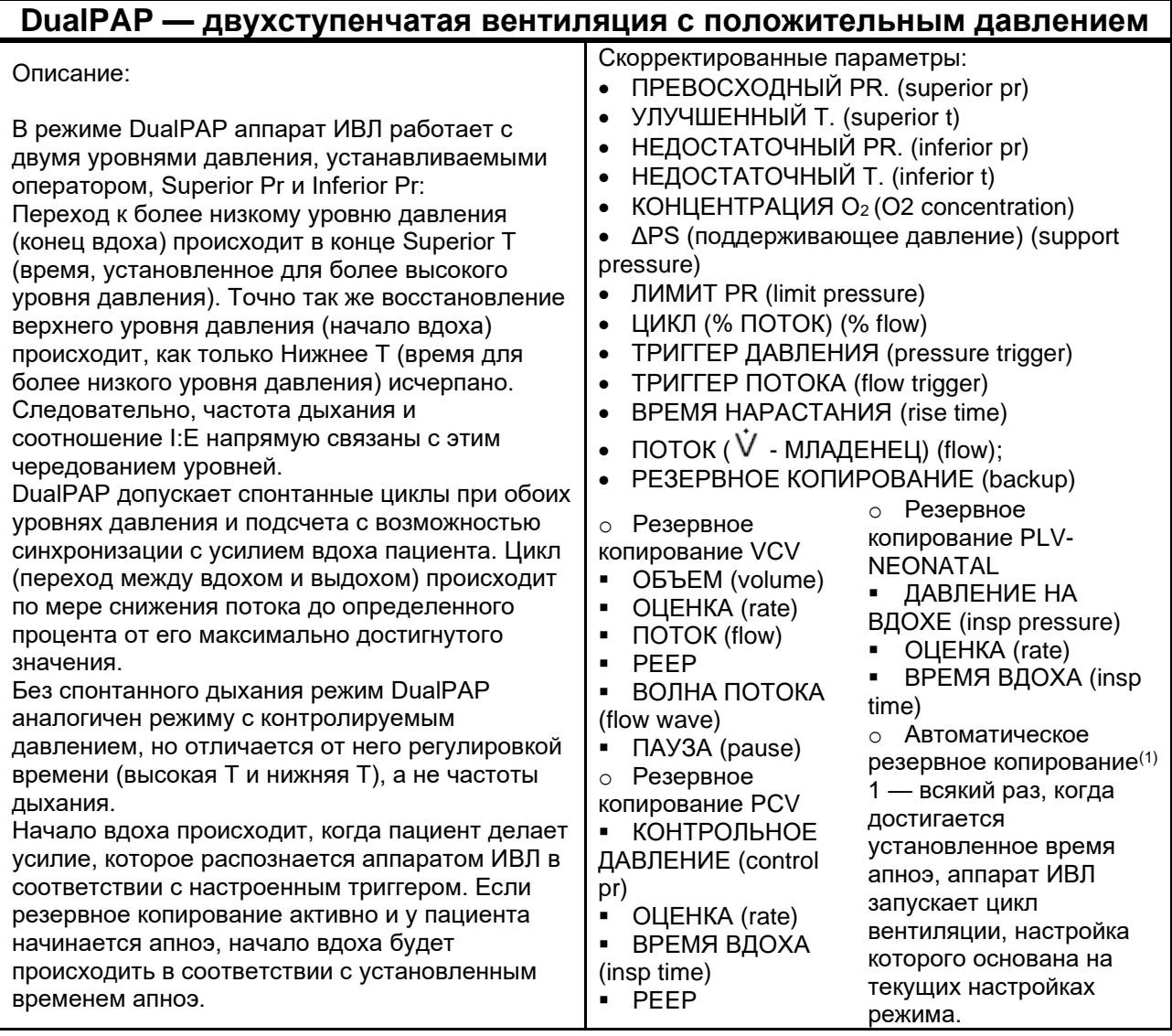

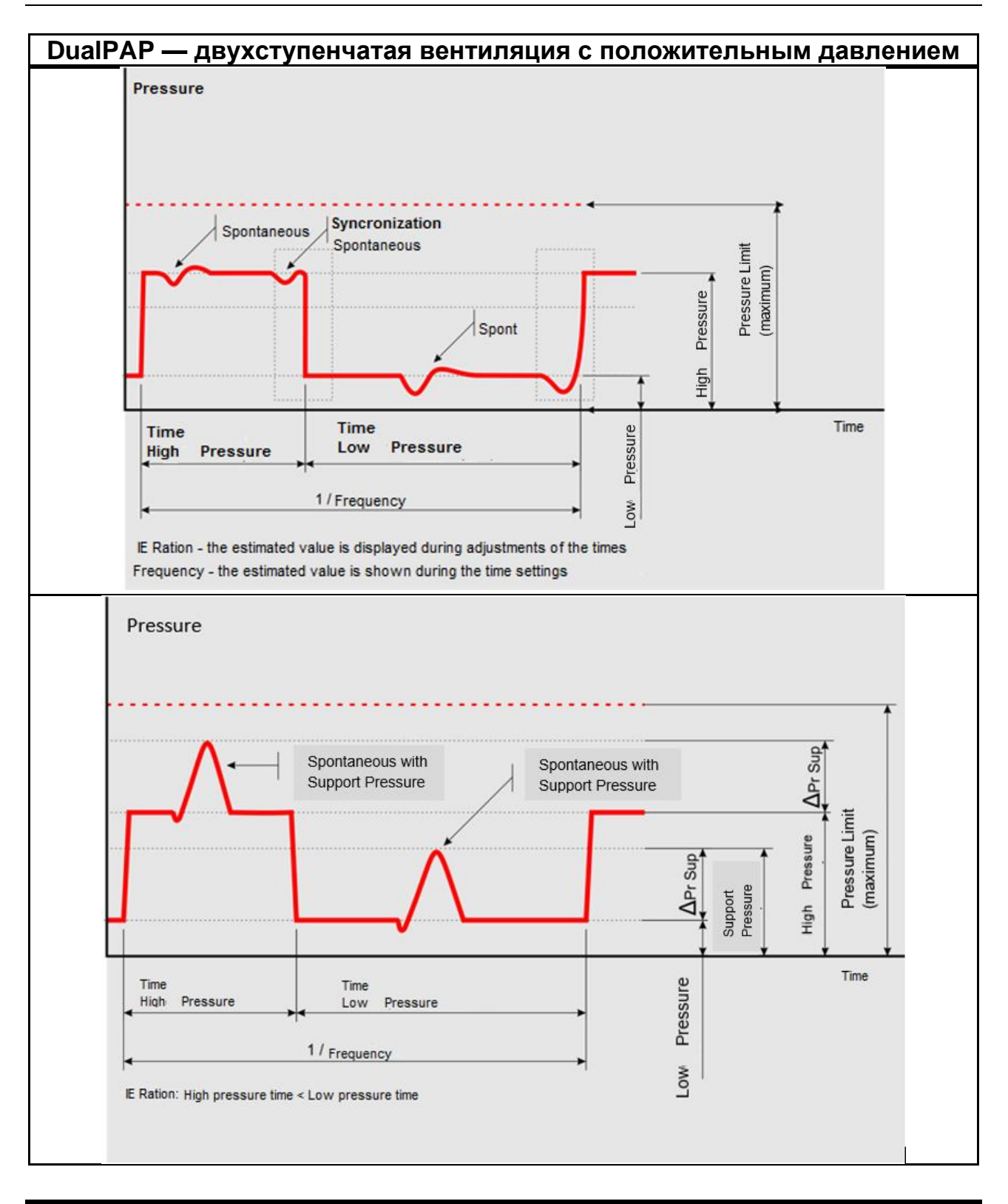

#### **ПРЕДУПРЕЖДЕНИЕ**  $\triangle$

- Поддерживающее давление (APS) это значение выше верхнего или нижнего  $\bullet$ давления. Следовательно, максимальное давление поддержки будет суммой этого эталонного давления и **APS**.
- Значения по умолчанию являются только исходными значениями.
- *Отрегулируйте параметры вентиляции в соответствии с требованиями пациента.*
- *При отсутствии спонтанных циклов в режиме DualPAP отрегулируйте верхнее и нижнее давление так, чтобы минутного объема, подаваемого пациенту, было достаточно.*

### **•** Примечание

• *Изменения уровней давления синхронизированы.*

### **10.12.9 APRV**

#### **APRV - непрерывная вентиляция с положительным давлением и сбросом давления в дыхательных путях**

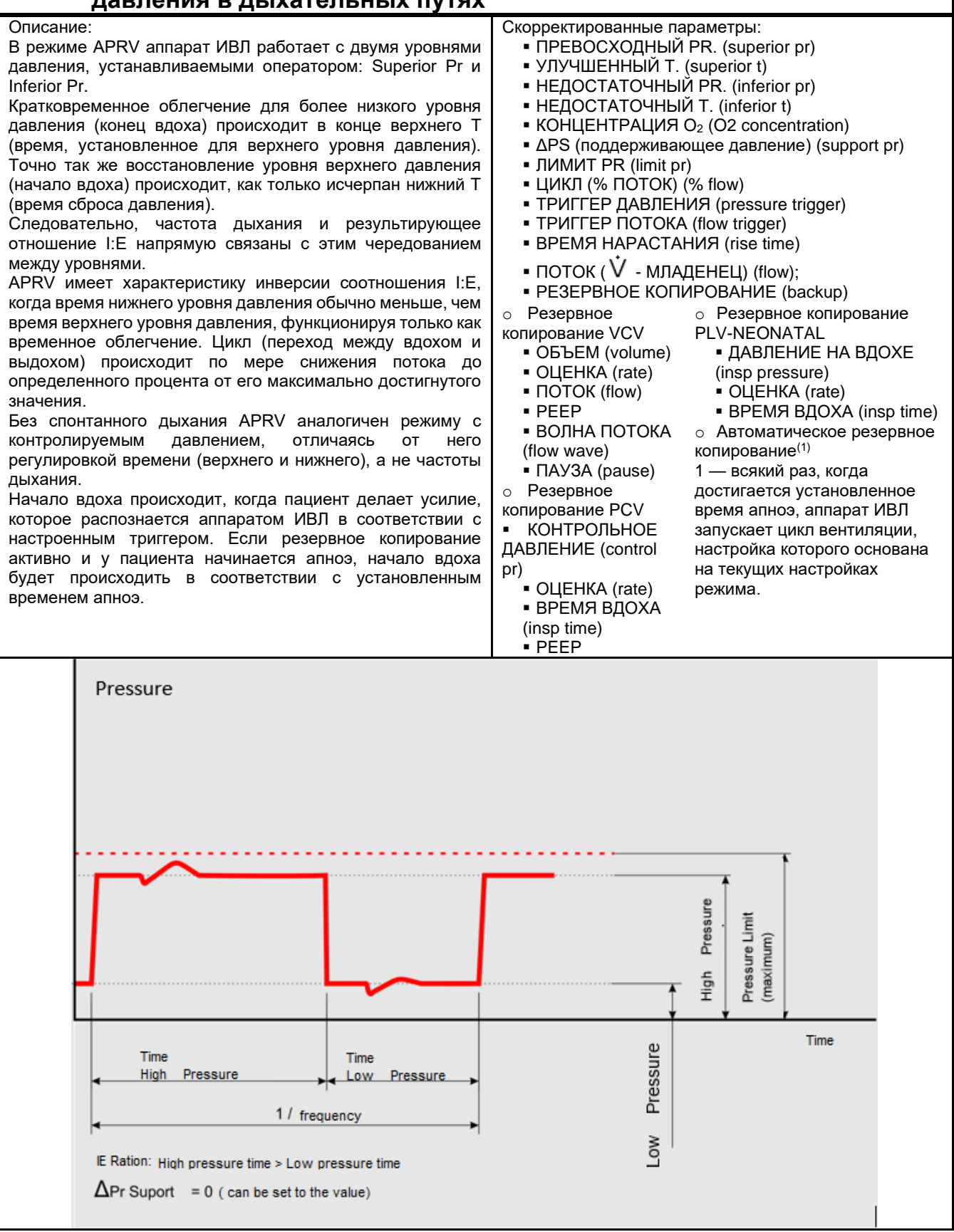

#### **ПРЕДУПРЕЖДЕНИЕ**  $\blacktriangle$

- *Поддерживающее давление (ΔPS) — это значение выше верхнего или нижнего давления. Следовательно, максимальное давление поддержки будет суммой этого эталонного давления и ΔPS.*
- *Значения по умолчанию являются только исходными значениями.*
- *Отрегулируйте параметры вентиляции в соответствии с требованиями пациента.*

### 10.12.10 MMV

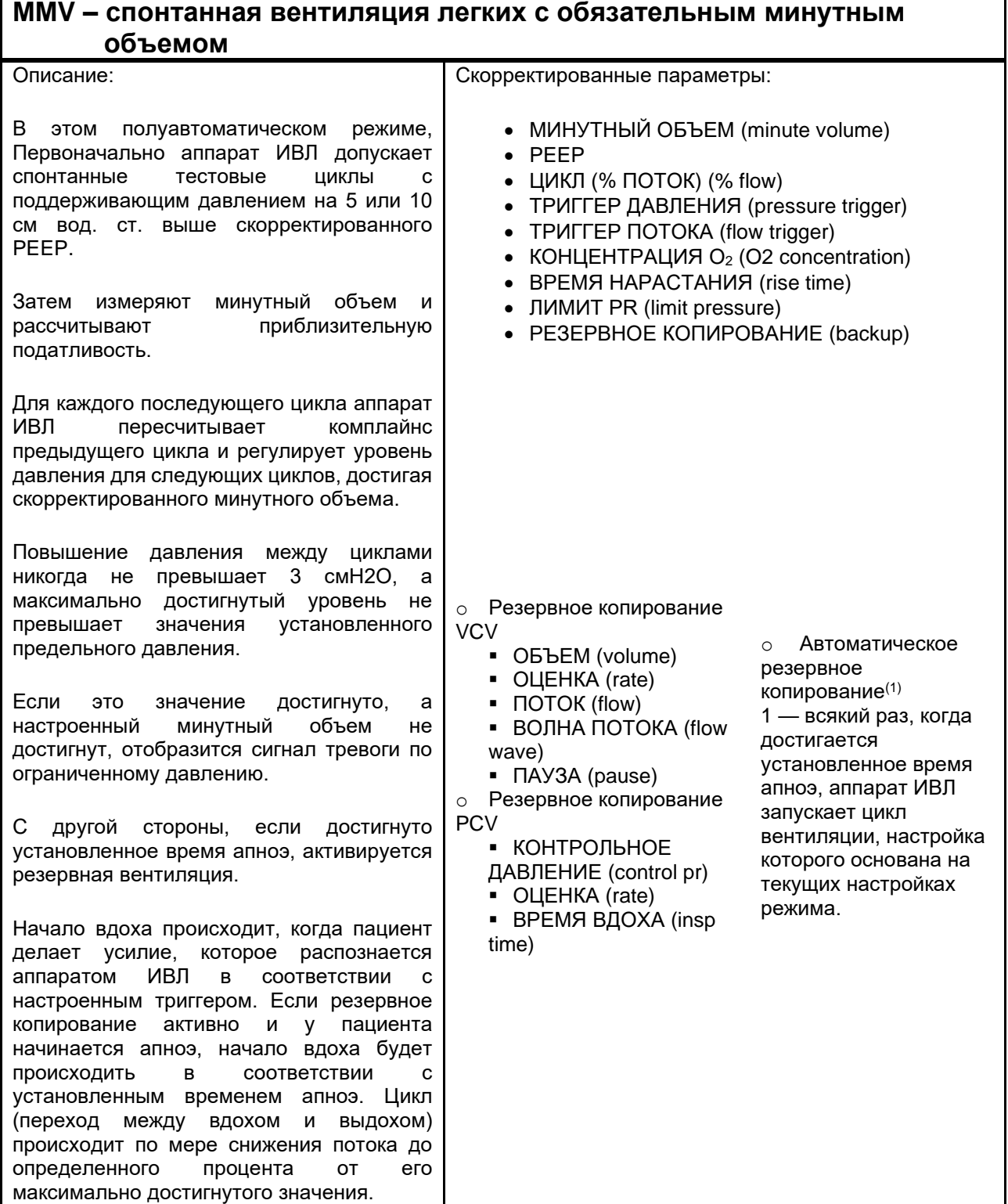

### 10.12.11 VS

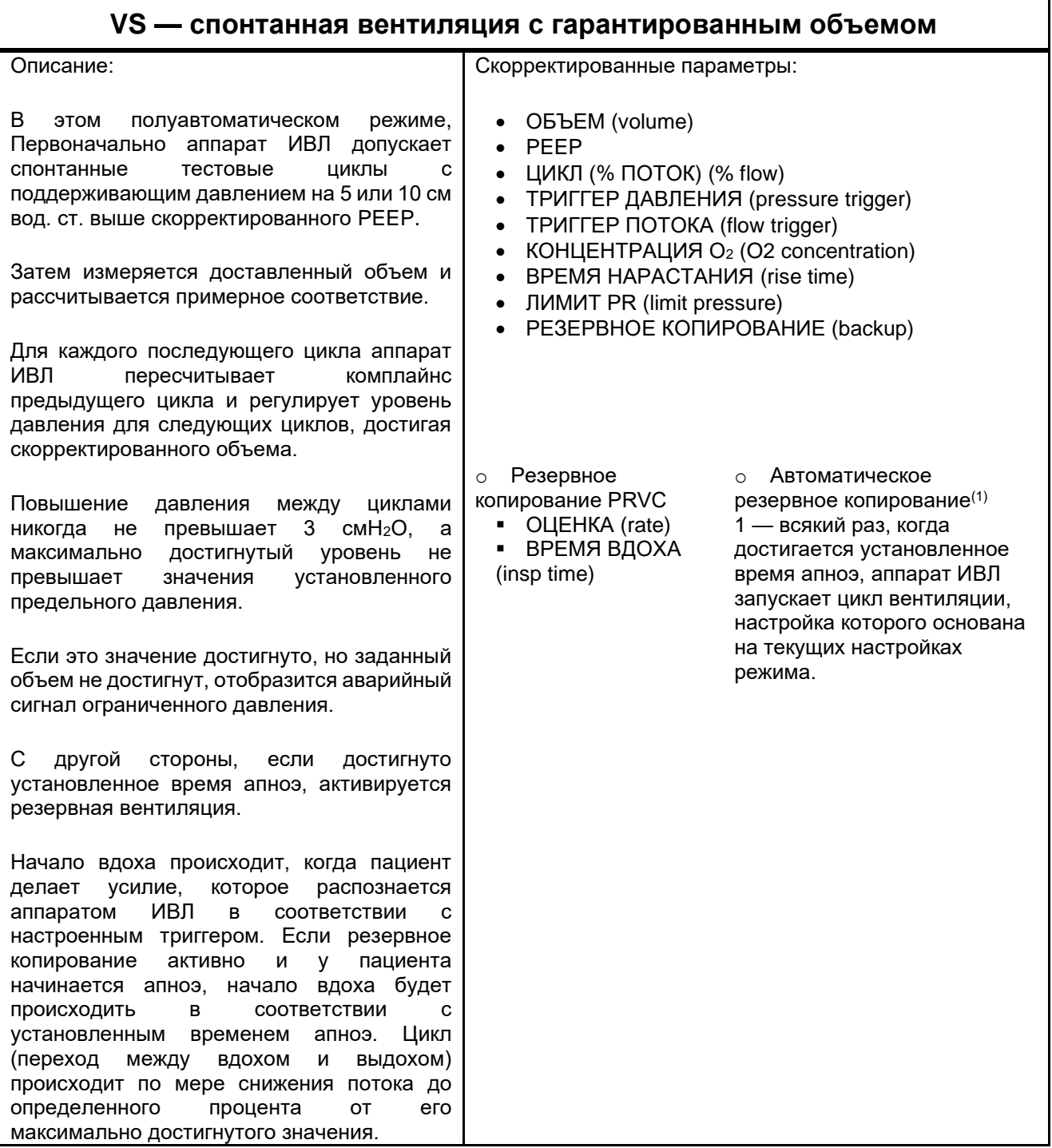

#### **ПРЕДУПРЕЖДЕНИЕ**  $\mathbb{Q}$

- $\bullet$ Тревогу времени апноэ можно отключить. В этом состоянии РЕЗЕРВНАЯ ВЕНТИЛЯЦИЯ НИКОГДА НЕ БУДЕТ ВКЛЮЧЕНА.
- Если резервная вентиляция отключена, оператор должен быть уверен, что  $\bullet$ эта регулировка необходима, и осознавать возможные клинические последствия.

### **10.12.12 Назальный CPAP**

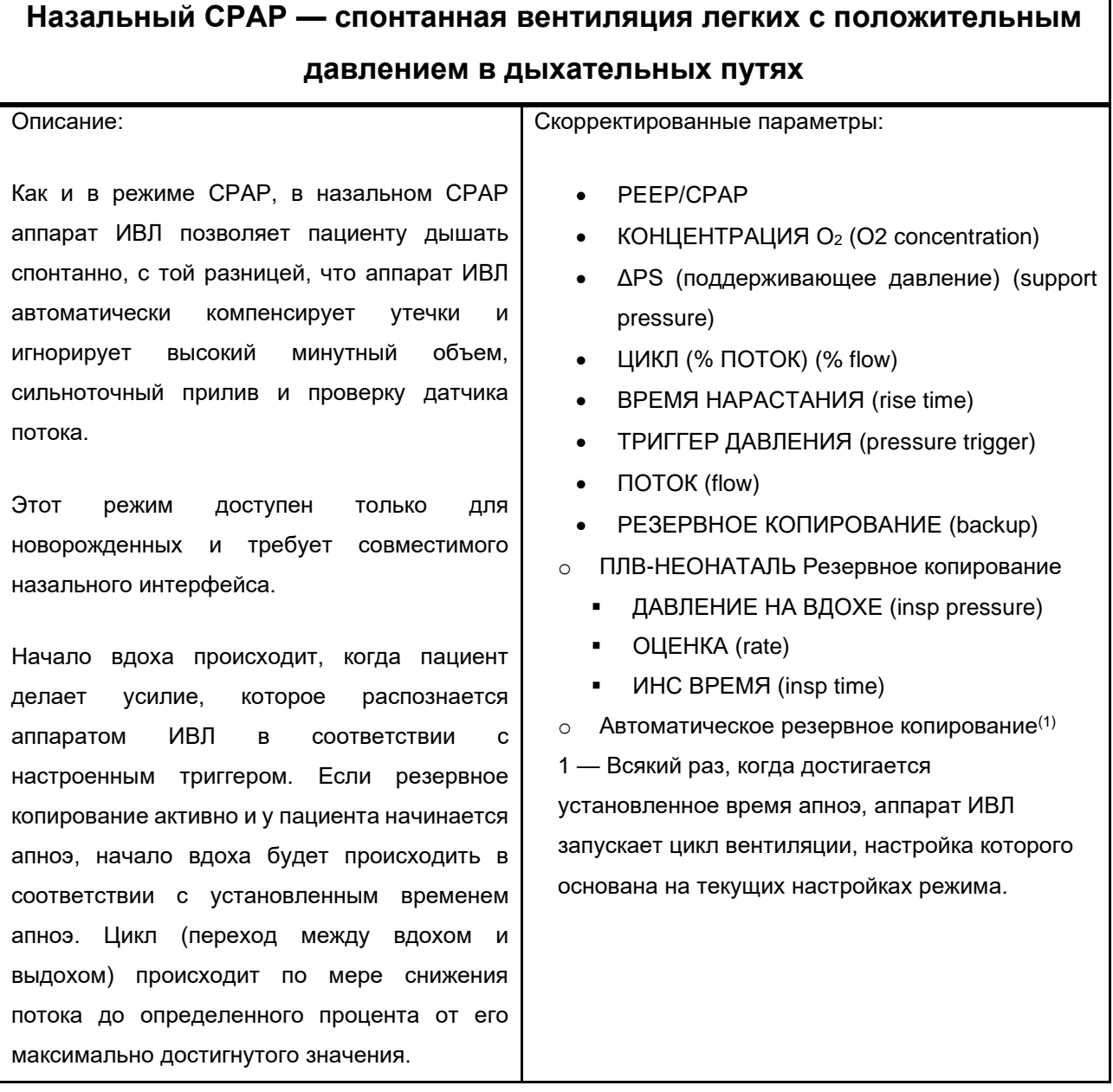

### **10.12.13 NIV**

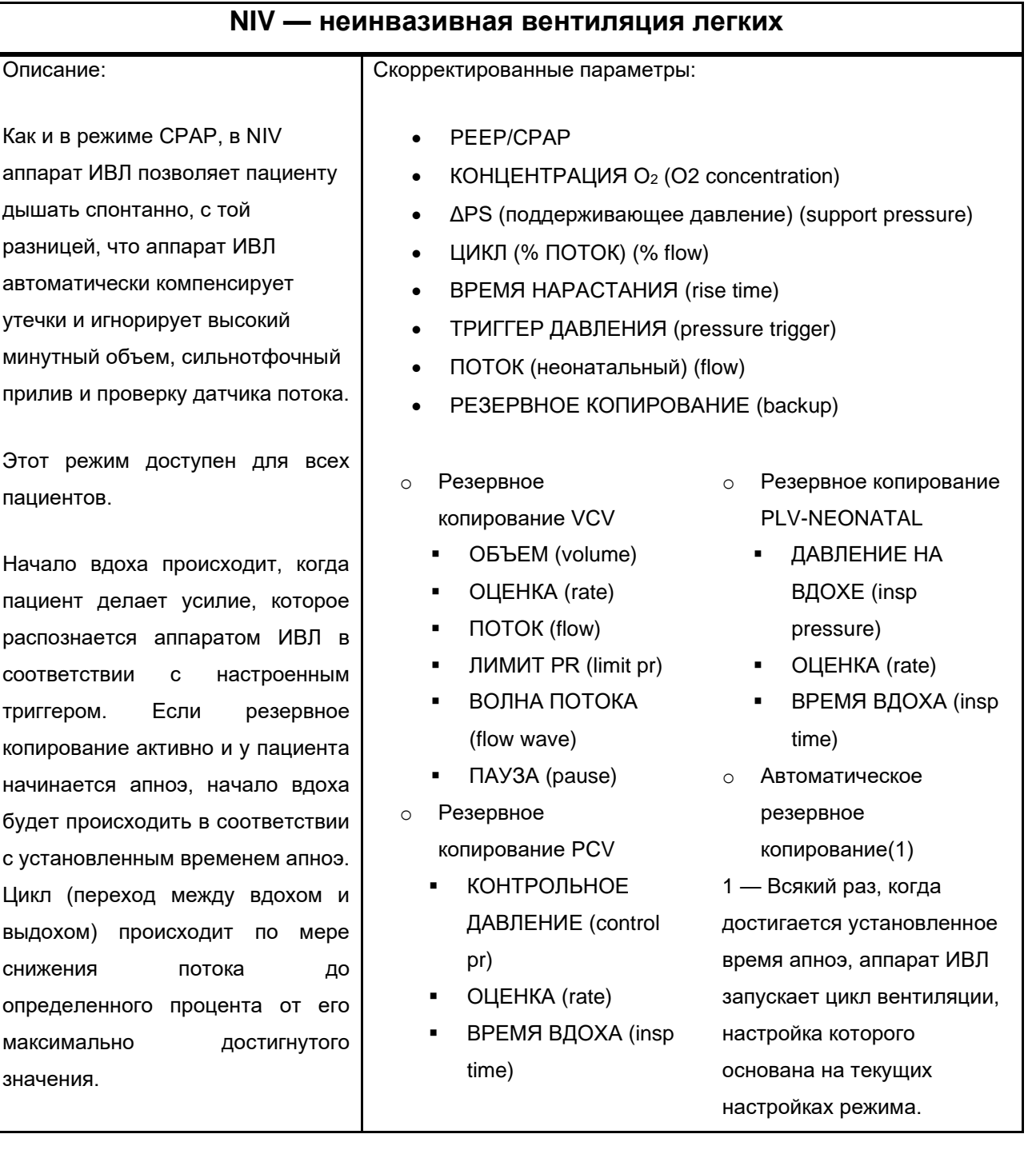

1

#### **10.12.14 VG**

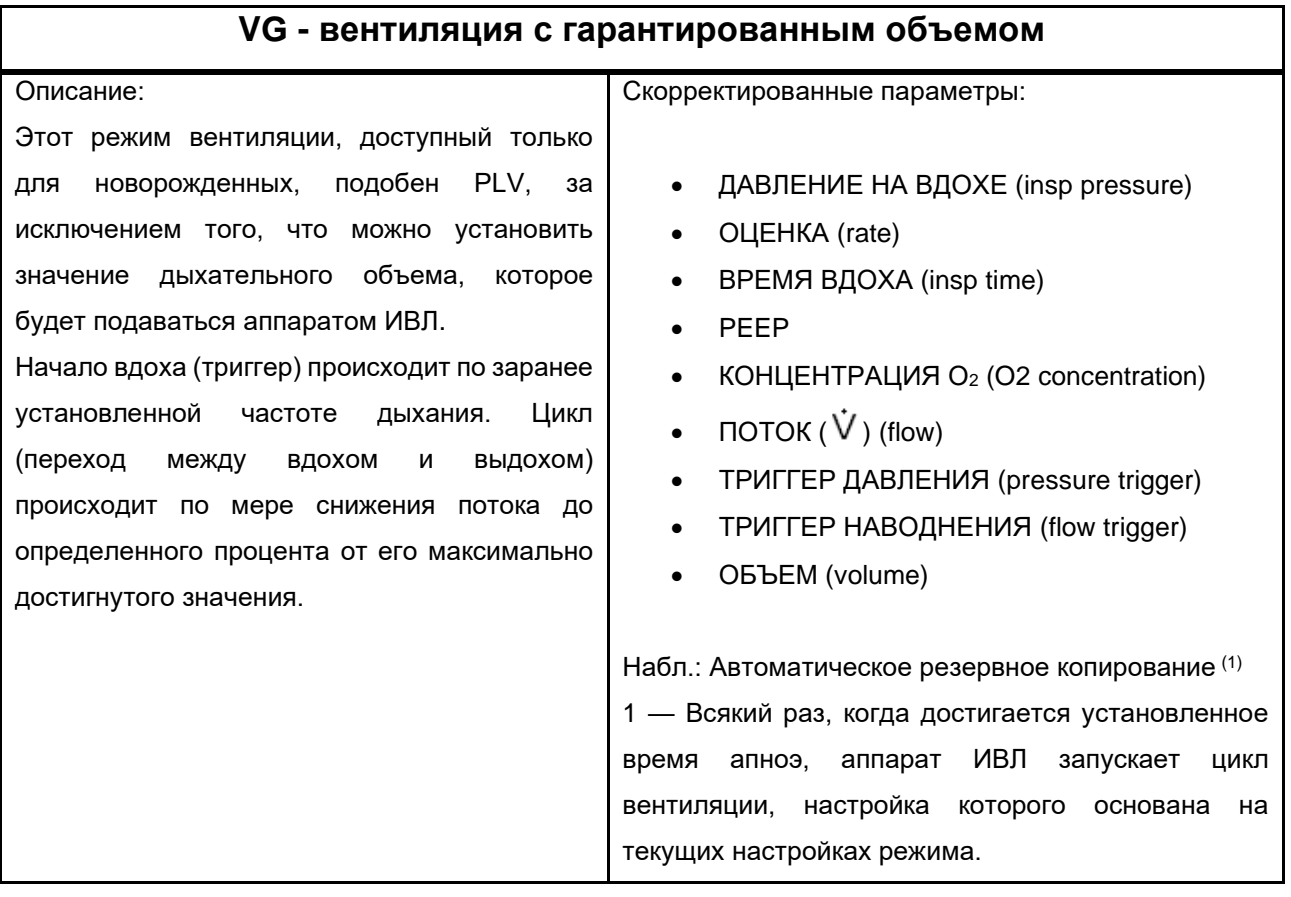

# √ ПРЕДУПРЕЖДЕНИЕ

- *Этот режим доступен только для новорожденных с проксимальным датчиком потока.*
- *Для включения этого режима необходимо выполнить автотест.*

### **10.12.15 О<sup>2</sup> ТЕРАПИЯ**

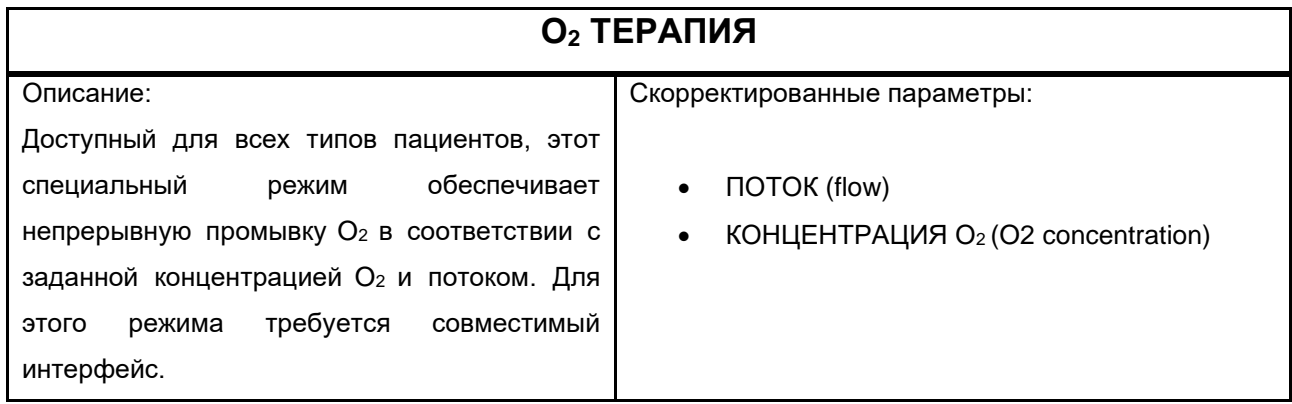

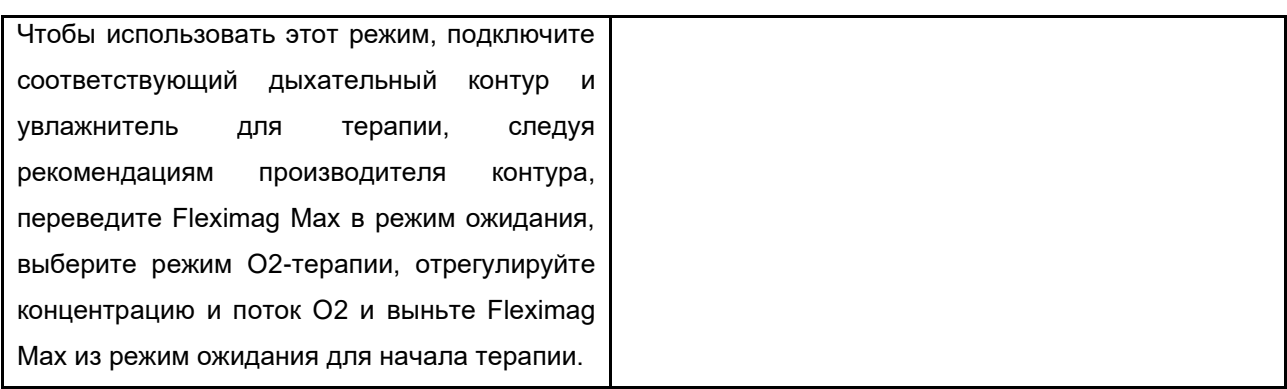

### **10.12.16 PRVC-SIMV**

# PRVC-SIMV - Синхронизированная перемежающаяся принудительная<br>вентиляция с контролем по объему и регулируемым давлением

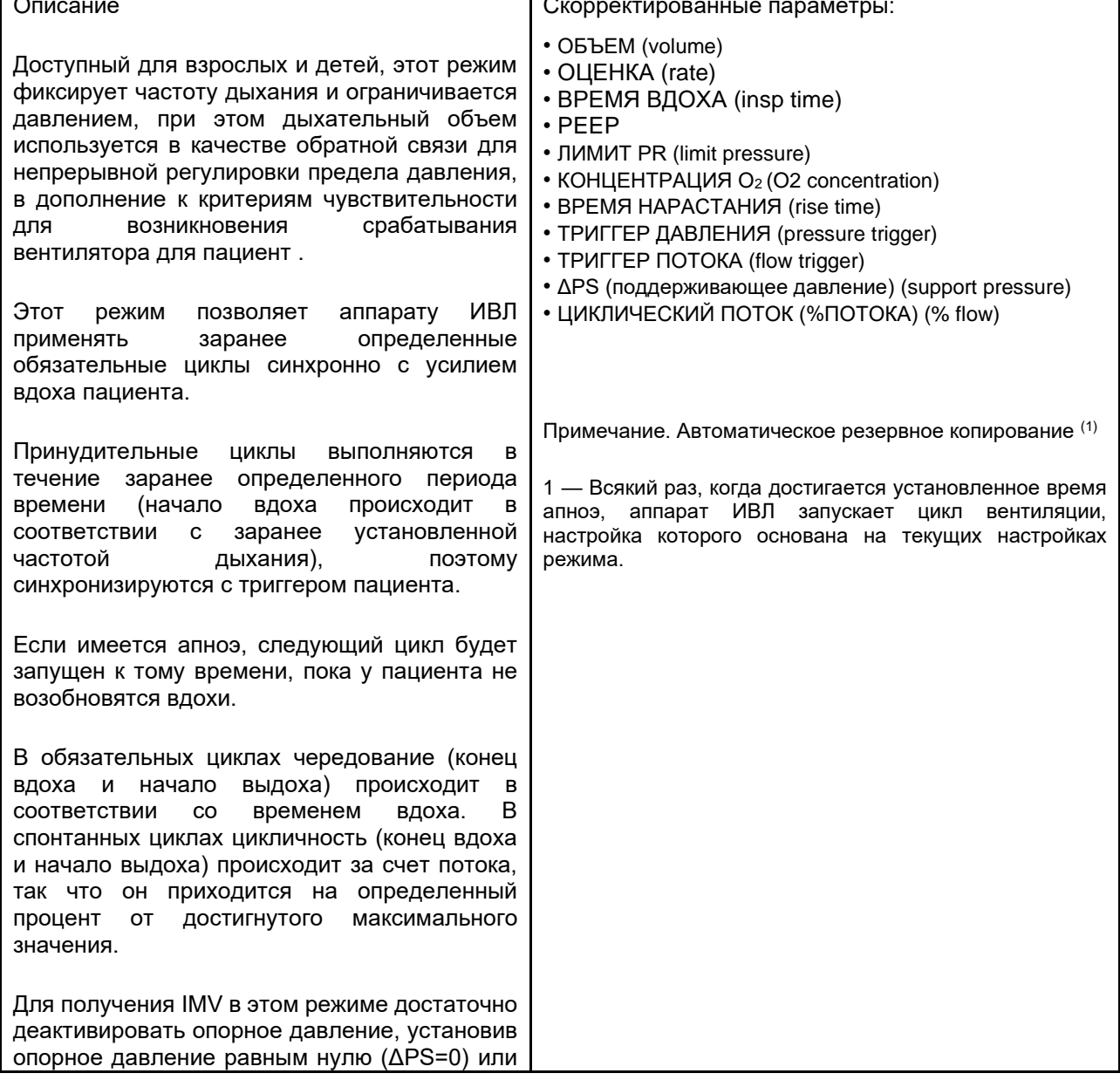

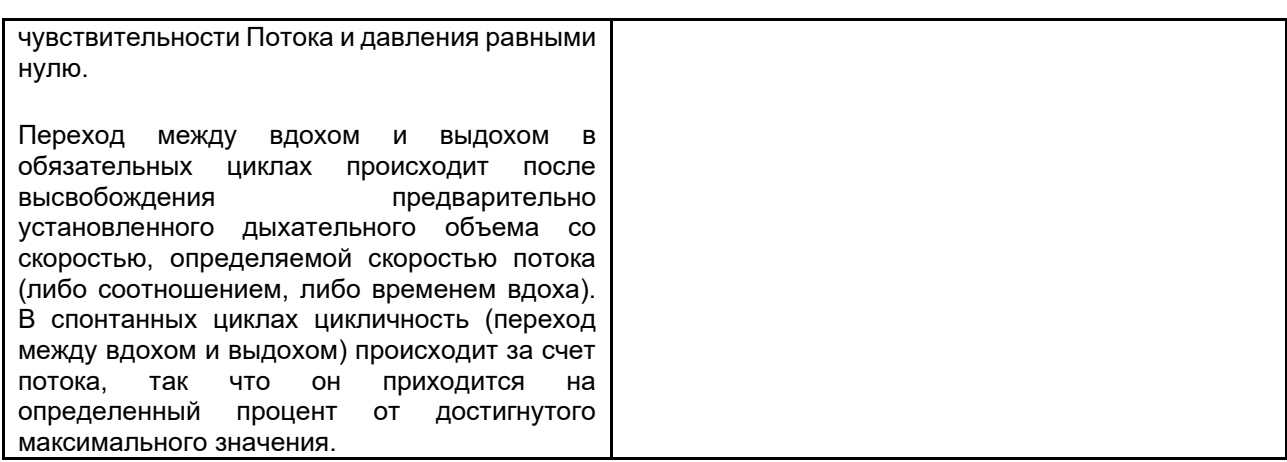

#### **10.13 Время отклика регулировки кислорода**

В приведенной ниже таблице указано время, необходимое для изменения концентрации кислорода в доставляемом объеме с доли 21 % до 90 % от максимальной концентрации кислорода, регулируемой с помощью конфигурации дыхательной системы с максимальным внутренним объемом.

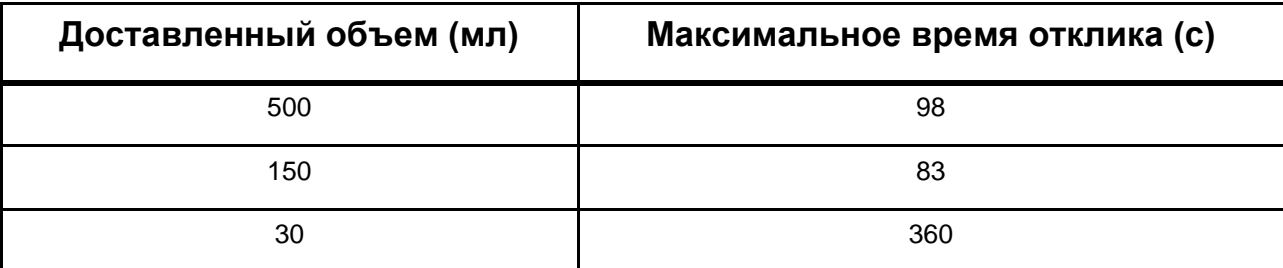

*Таблица 22 – Время отклика регулировки кислорода*

#### **10.14 Точность настроек**

В следующей таблице показана максимальная ошибка между скорректированным значением и значением, применяемым аппаратом ИВЛ.

| Nº | Параметр                                                         | Точность 1,2                                          |
|----|------------------------------------------------------------------|-------------------------------------------------------|
|    | Дыхательный объем (весь диапазон)<br>(tidal volume) <sup>1</sup> | ± (4 мл + 15% заданного объема)                       |
| 2  | Инспираторное давление (insp pressure)                           | $\pm$ (2 см вод. ст. + 4 % установочного давления)    |
| 3  | <b>PEEP</b>                                                      | $\pm$ (2 смН2О + 4% установленного РЕЕР)              |
|    | FiO <sub>2</sub>                                                 | $\pm$ (5% + 2,5% от установленного FiO <sub>2</sub> ) |

*Таблица 23 – Точность настроек*

1 Точность объема и давления сохраняется для дыхательных контуров с сопротивлением до 1,9 см вод. ст. и растяжимостью до 5 мл/см вод. ст.

2 Точность работы была определена в наихудшей конфигурации с дыхательным контуром с водоотделителем, увлажнителем с подогревом, проксимальным датчиком потока и датчиком CO2, поскольку они имеют большую податливость и большее количество потенциальных точек утечки.

Точность рабочих характеристик была определена с помощью испытательной системы с погрешностями измерения, описанными в таблице ниже:

| Nº | Параметр                               | Неопределенность |
|----|----------------------------------------|------------------|
|    | Дыхательный объем (tidal volume)       | ± 2.5%           |
| 2  | Инспираторное давление (insp pressure) | ± 2.0%           |
| 3  | <b>PEEP</b>                            | ± 2,0%           |
|    | FiO <sub>2</sub>                       | ± 2,0%           |

*Таблица 24 – Неопределенность настроек*

# **10.15 Спецификации регулируемых параметров**

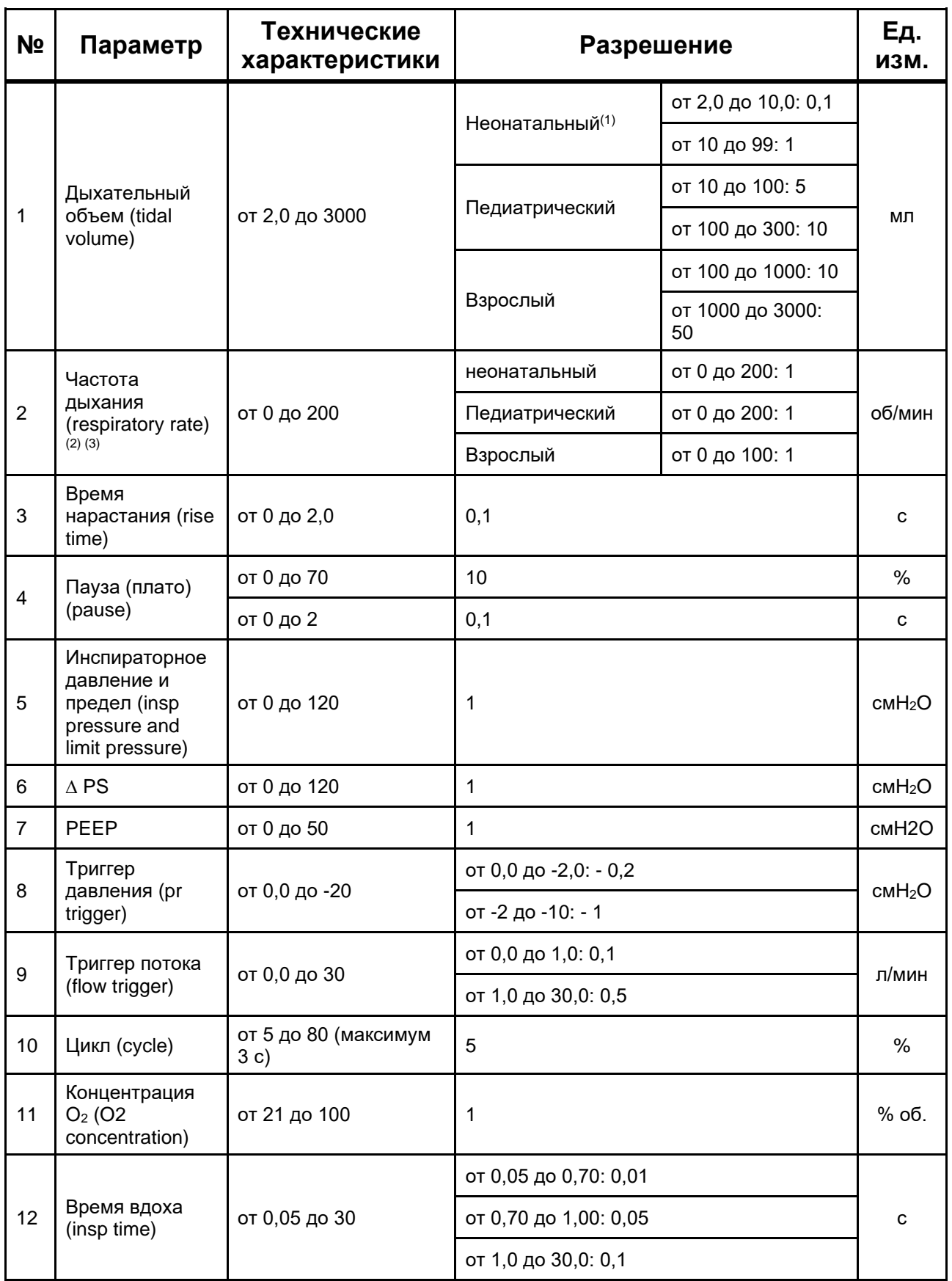

*Таблица 25 - Регулируемые параметры*

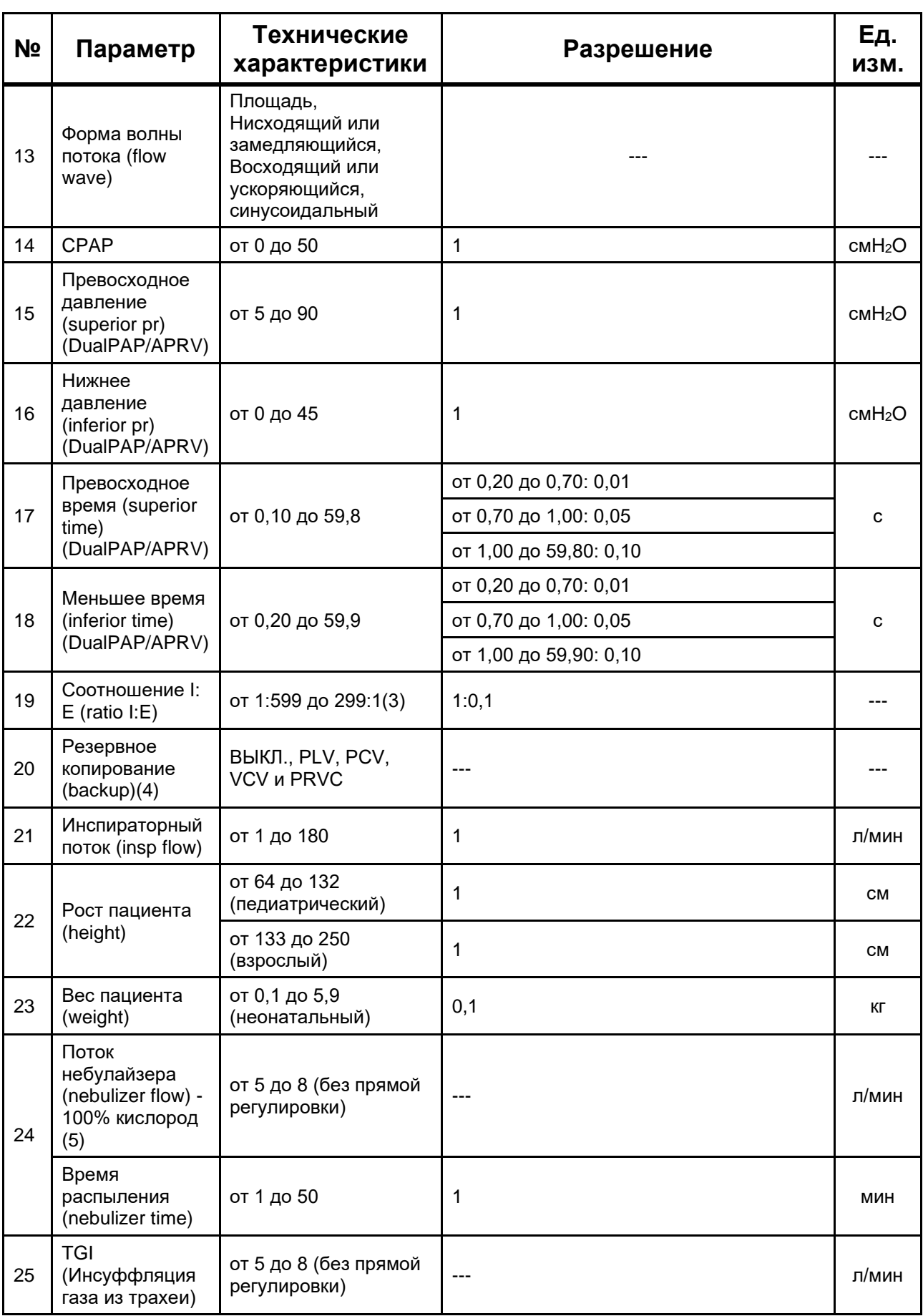

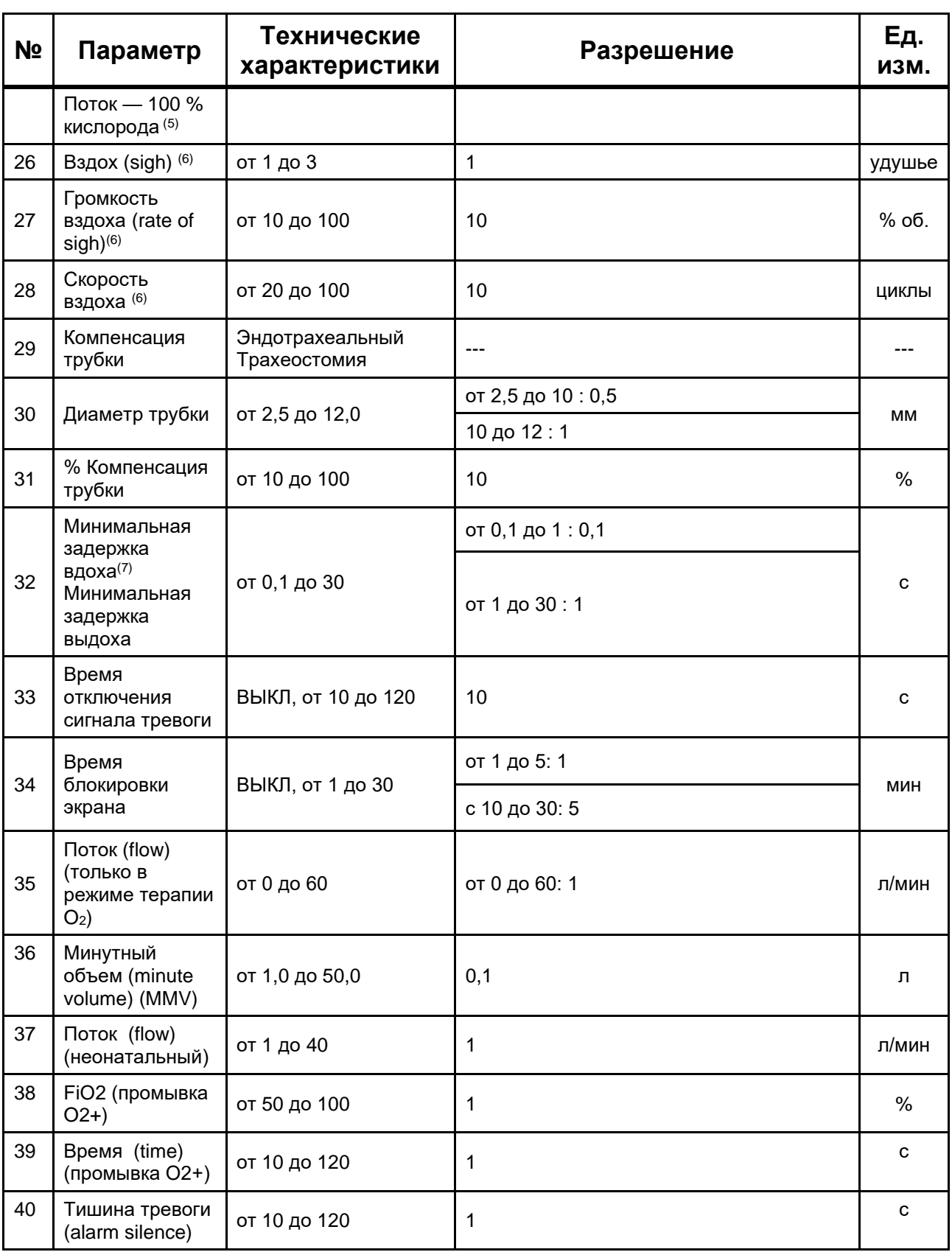

- (1) Объем неонатального пациента только с проксимальным датчиком потока NEONATAL и в режиме VG.
- (2) Частота дыхания 0 (ноль) будет достигнута только в спонтанных режимах, при выключенных триггерах и резервном копировании.
- (3) Минимальные и максимальные значения частоты и отношения I:E зависят от настроенного режима вентиляции.
- (4) Настраиваемые параметры резервного копирования для спонтанных режимов, для остальных режимов резервное копирование автоматическое.
- (5) Потоки небулайзера и TGI не могут быть активированы одновременно.
- (6) Регулировка знака доступна только в режимах VCV и V-SIMV.
- (7) Время удержания при немедленном нажатии и отпускании кнопки.
- (8) Вес взрослого пациента и ребенка, учитываемый оборудованием для настройки параметров, является идеальным весом (ИВТ), рассчитанным в зависимости от роста пациента.

### **ВНИМАНИЕ**

- *Аппарат ИВЛ FlexiMag Max подходит для любого пациента, от недоношенного до больного ожирением, однако регулировка роста пациента, используемая для оптимального расчета веса, ограничена.*
- *Для пациентов, которые превышают этот предел, параметры могут быть скорректированы непосредственно оператором.*

### **10.16 Спецификации контролируемых параметров**

Отслеживаемые параметры рассчитываются с использованием обычного метода наименьших квадратов (OLS), который вычисляет среднее значение по самым последним значениям в ряду данных. Таким образом, для каждого значения, включенного в расчет усреднения, исключается самое старое значение.

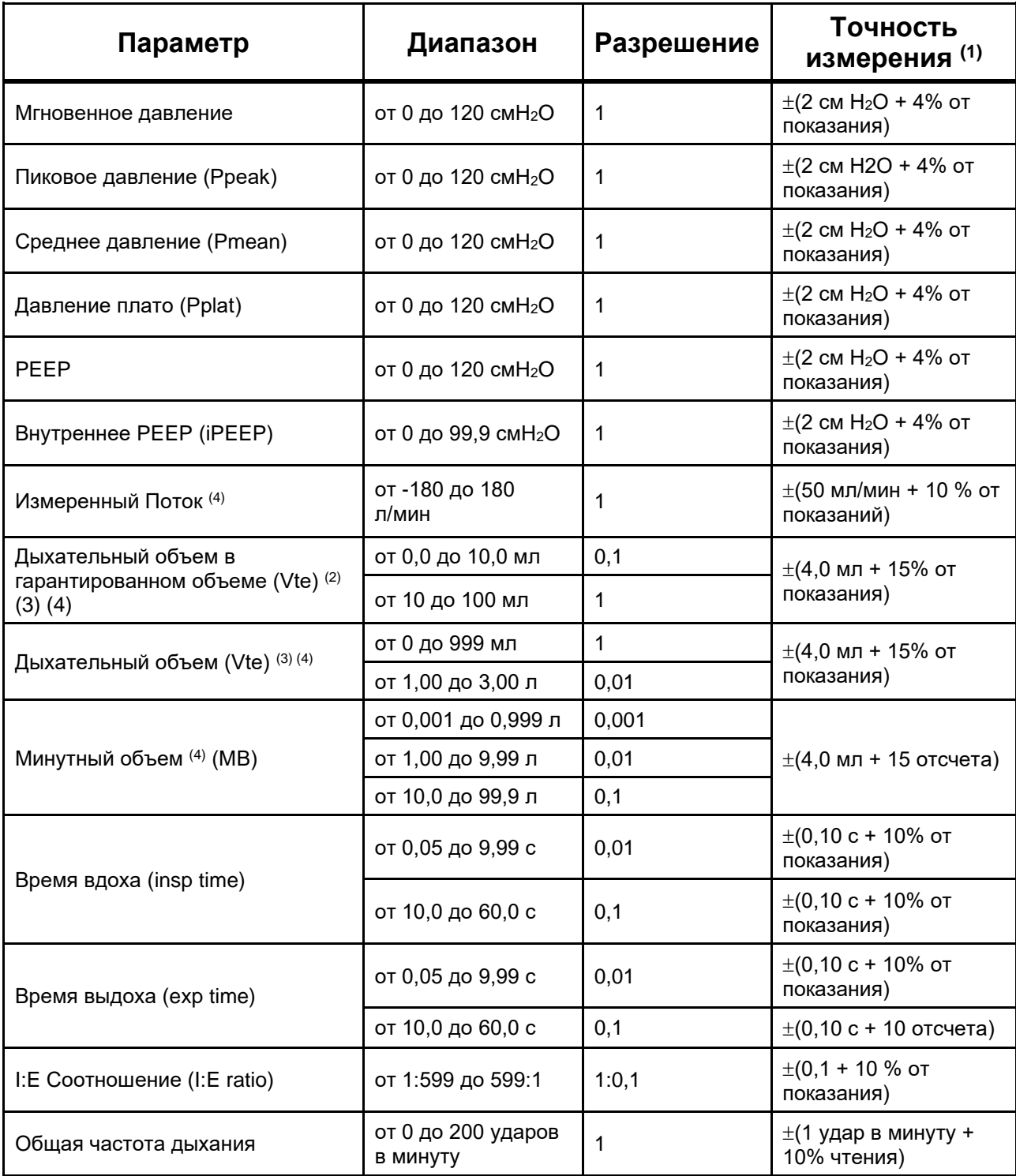

*Таблица 26 - Контролируемые параметры вентиляции*

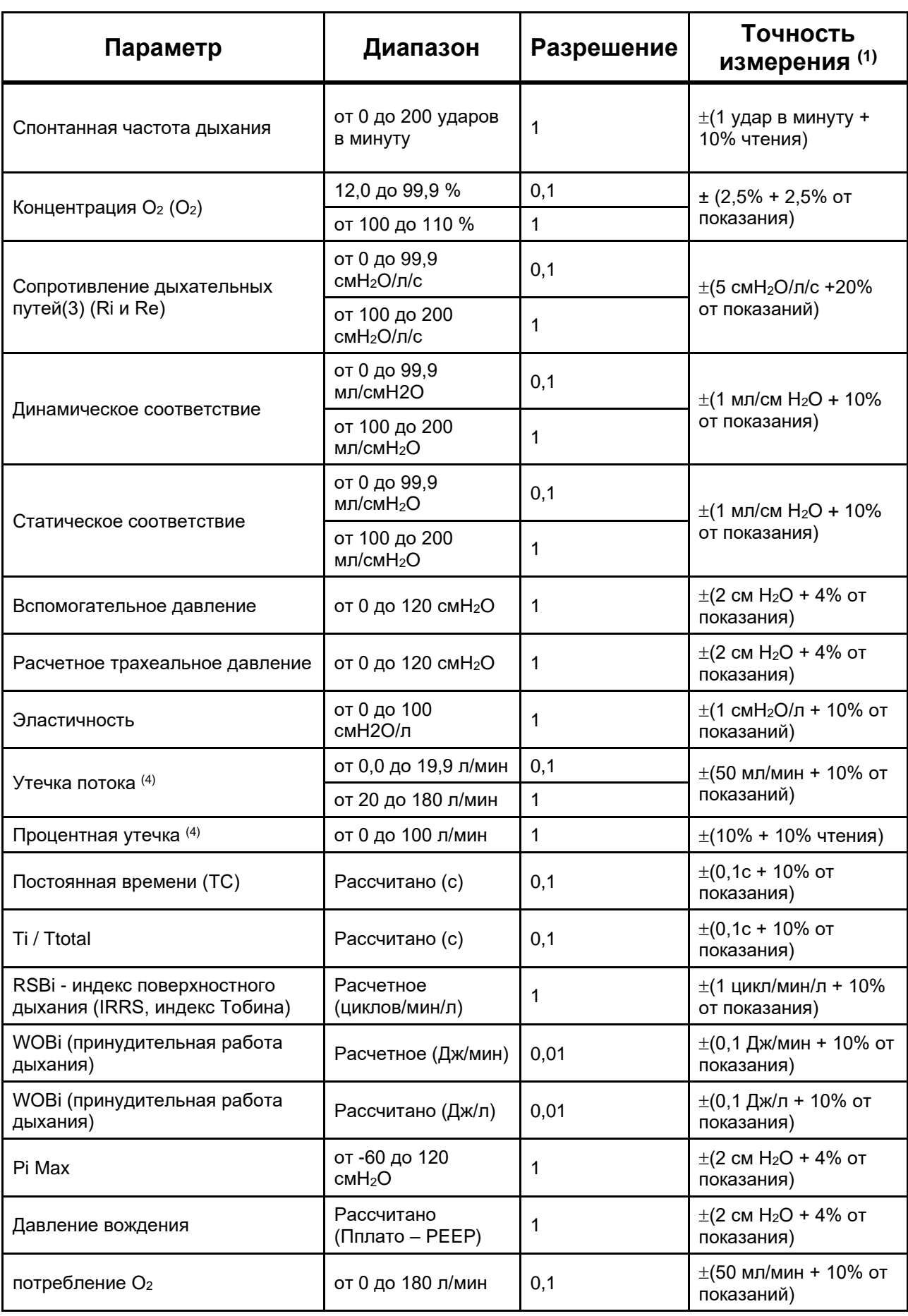

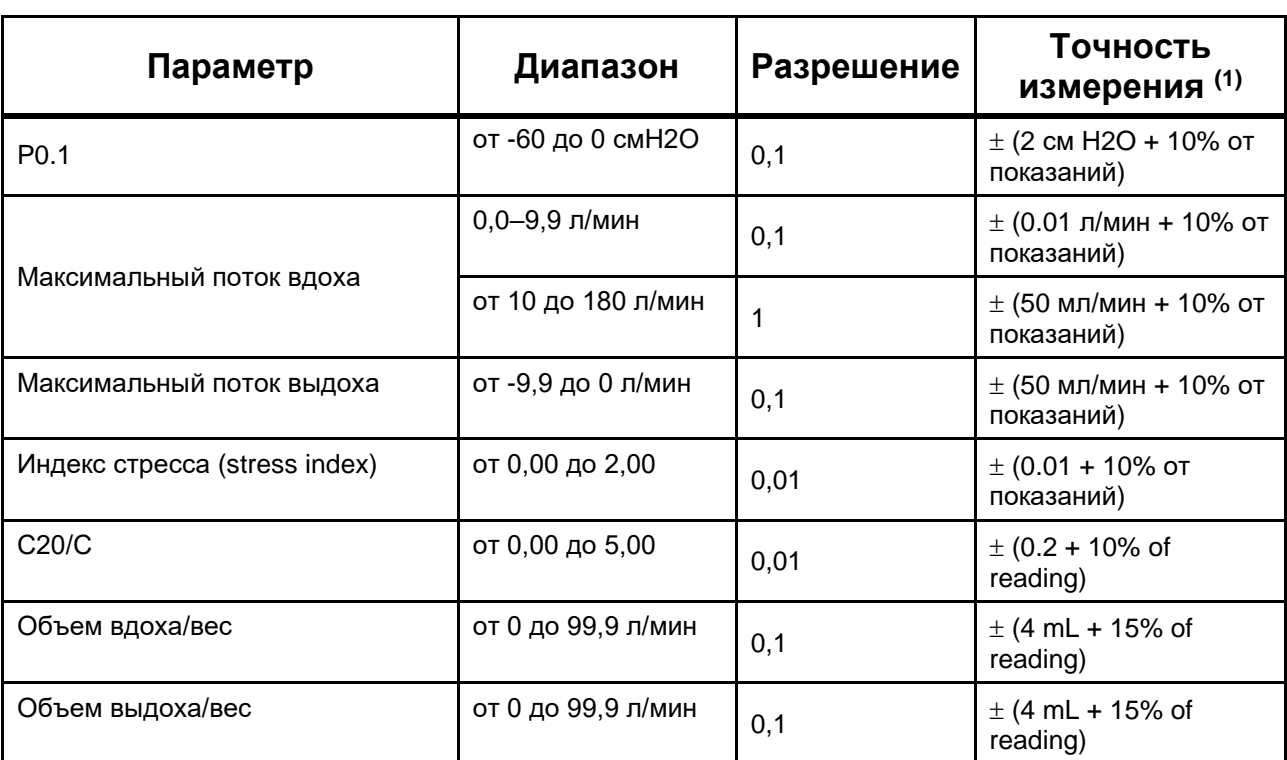

(1) При указании двух допусков следует учитывать тот, у которого наибольшее значение. Точность объема и давления сохраняется для дыхательных контуров с сопротивлением до 1,9 см вод. ст. и растяжимостью до 5 мл/см вод. ст.

- (2) Только в режиме VG.
- (3) При сопротивлении дыхательных путей более 150 смH2O/л/с выдыхаемый объем будет иметь допуск за пределами заявленного. В этом состоянии измеренный объем вдоха остается неизменным.
- (4) Объемы, потоки и характеристики утечек, связанные с дыхательной системой аппарата ИВЛ , выражаются в BTPS.
- (5) Контроль за вдохновением и истекшим сроком годности.
- (6) Поток, полученный из системы FlowAir или газовой сети.

## **ПРЕДУПРЕЖДЕНИЕ**

- *Вентиляция с циклическим давлением до 100 см H2O может добавить погрешность до 2%.*
- *На точность параметров могут повлиять следующие условия:*
	- o *повторное использование одноразовых аксессуаров;*
	- o *Неверное использование датчика для типа пациента;*
	- o *Секреция в контуре и датчик Потока;*
	- o *Утечка в цепи;*
	- o *Датчик кислорода и датчик потока не откалиброваны;*
	- o *Конденсат в контуре, датчике Потока и входе газа;*
	- o *Использование небулайзера с датчиком капнографии;*
- o *Проксимальный датчик потока с трубками, обращенными вниз.*
- *Для поддержания точности следите за тем, чтобы датчик потока, дыхательный контур и впускное отверстие для газа были сухими, чистыми и не допускали образования конденсата.*

### **•** Примечания

- *На практике единицы измерения давления эквивалентны, так как можно принять, что 1 мбар = 1 гПа ≈ 1 см H2O.*
- *Мониторинг кислорода осуществляется точно в течение 20 секунд после инициализации.*

### **10.17 Технические характеристики системы безопасности**

- Противоудушный клапан для защиты от перебоев в подаче газа.
- $\Box$  Предохранительный клапан на 100 см H<sub>2</sub>O, в соответствии с базовой нормой аппарата ИВЛ, чтобы избежать избыточного давления в дыхательном контуре.
- Активный клапан избыточного давления, который при обнаружении препятствий срабатывает для снижения давления в дыхательном контуре.
- Предохранительный клапан высокого давления срабатывает, когда давление в сети превышает 800 кПа (8,0 кг/см<sup>2</sup>), выбрасывая избыточный газ в атмосферу. Это ограничит давление подачи аппарата ИВЛ .

### **10.18 Спецификация системы сигнализации**

Приоритет тревоги определяется процессом управления рисками устройства.

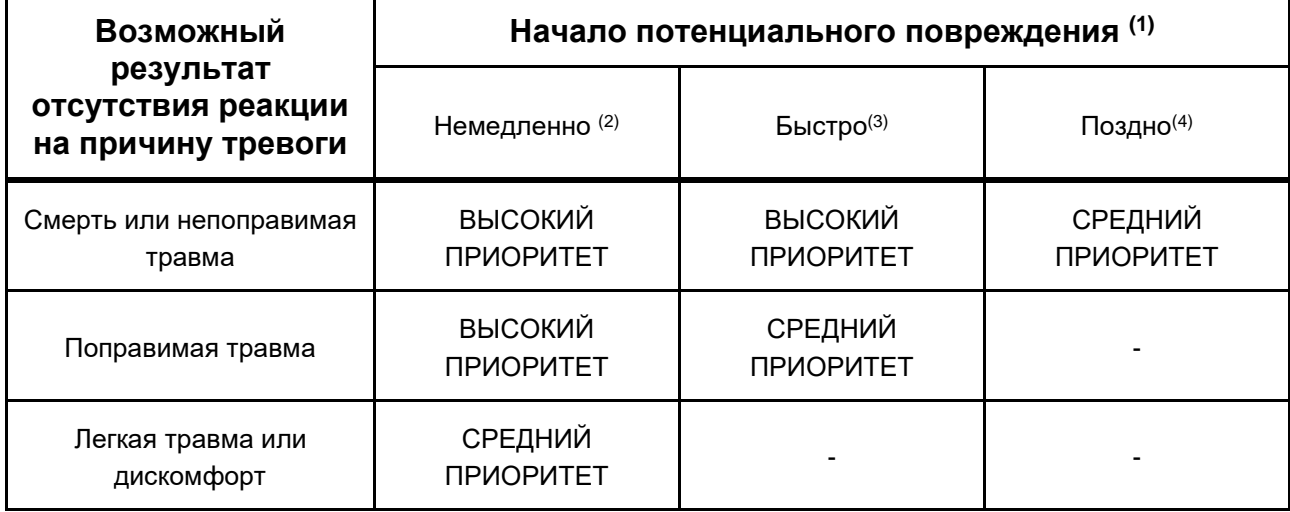

#### *Таблица 27 - Приоритет тревоги*

- (1) Инициирование потенциального повреждения относится к возникновению поражения, а не к его проявлению.
- (2) Существует вероятность того, что событие будет развиваться в течение периода, обычно недостаточного для ручного корректирующего действия.
- (3) Существует вероятность того, что событие будет развиваться в течение периода времени, обычно достаточного для корректирующих действий вручную.
- (4) Существует вероятность того, что событие развернется в течение неопределенного периода времени, превышающего указанный в «подсказке».

В этой системе сигнализации нет изменения приоритета состояния тревоги и возникновения более чем одной тревоги одновременно:

- Аварийные сообщения с высоким приоритетом отображаются попеременно.
- При отсутствии тревог с высоким приоритетом попеременно отображаются сообщения о тревогах со средним приоритетом.

Аварийные сообщения отображаются, как только обнаруживается аварийное состояние, поэтому нет задержки в отображении сообщений.

| Тревога   | Характеристика                      | Высокий<br>приоритет | Средний<br>приоритет | Низкий<br>приоритет |
|-----------|-------------------------------------|----------------------|----------------------|---------------------|
|           | Цвет                                | Красный              | Желтый               | Голубой             |
| Визуально | Прерывистая частота                 | $2,08$ Гц            | $0,47$ Гц            | Постоянный          |
|           | Количество сохраненных<br>ИМПУЛЬСОВ | 10 импульсов         | 3 импульса           | 2 запястья          |
| Звук      | Интервал между сохраненными         | 5,9c                 | 6,0c                 | 30,7 c              |
|           | Диапазон звукового давления         | 76,83 дБА            | 75,71 дБА            | 73,44 дБА           |
|           | Частота импульсов                   | 301 Гц               | 301 Гц               | 301 Гц              |

*Таблица 28 - Характеристики сигналов тревоги*

### **•** Примечания

• *Для определения возникновения тревоги оператору желательно находиться на расстоянии 1 метра от передней части оборудования под углом 30° с горизонтальной осью в центре плоскости обзора монитора.*

#### **10.18.1 Настраиваемые характеристики сигнализации**

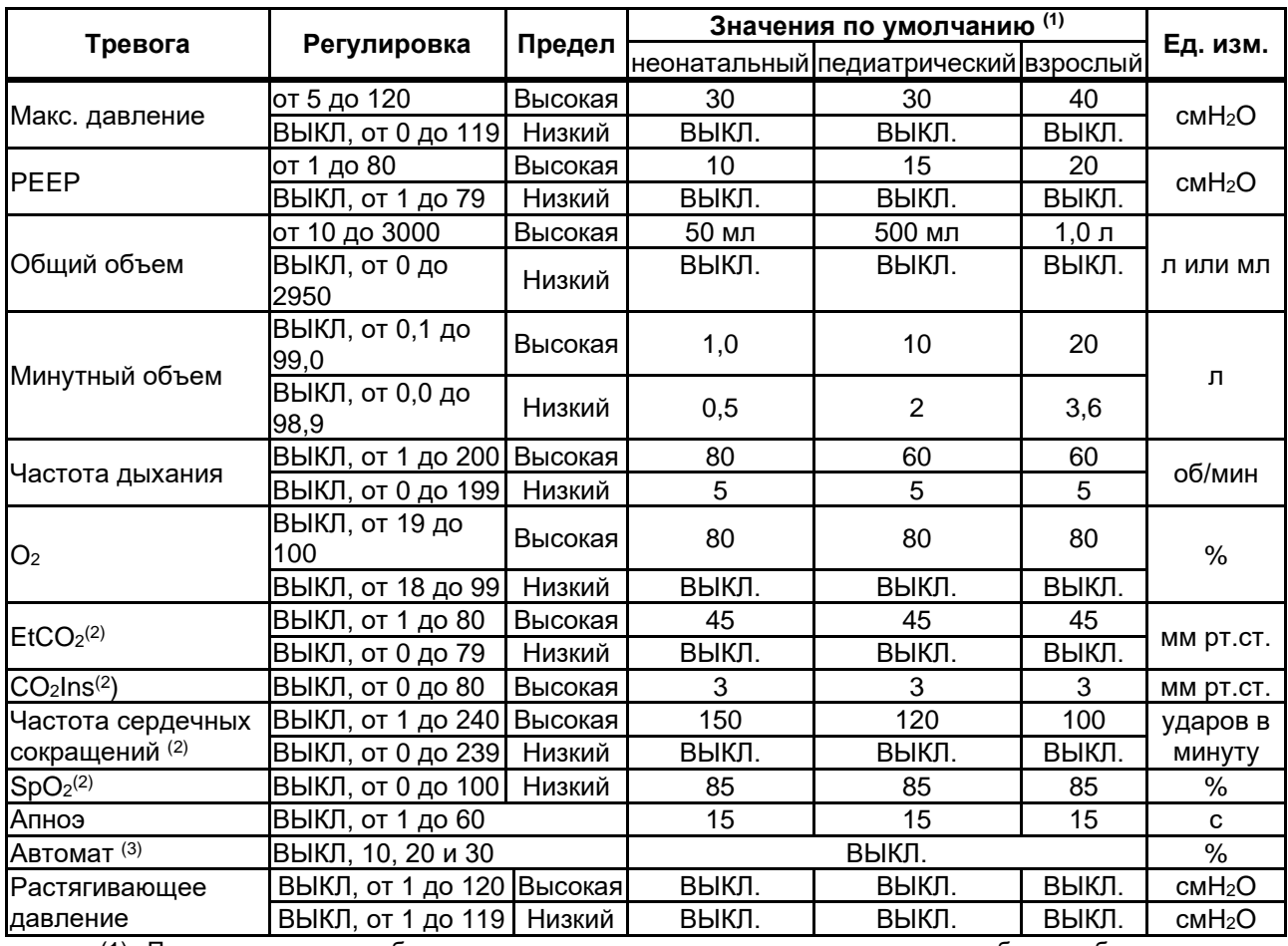

*Таблица 29 - Регулируемые сигналы тревоги*

(1) При каждом запуске оборудования, изменении типа пациента или разрядке батареи без подключения аппарата ИВЛ к источнику питания сигналы тревоги сбрасываются на значения по умолчанию.

- (2) Аварийные сигналы доступны только с дополнительными внешними датчиками.
- (3) Пределы сигналов тревоги будут скорректированы в соответствии с контролируемыми значениями. Действительно только для основных сигналов тревоги по вентиляции (максимальное давление, PEEP, объем, минутный объем, частота и FiO2).
- (4) Настройка сигнала тревоги высокого максимального давления ограничена настройкой давления (предельного давления, верхнего давления, контролируемого давления и давления вдоха) текущего режима вентиляции. Чтобы настроить сигнализацию со значениями ниже допустимого предела, необходимо отрегулировать давления режима вентиляции.

### **ПРЕДУПРЕЖДЕНИЕ**

- *Сигналы тревоги возвращаются к значениям по умолчанию при каждом перезапуске устройства или смене пациента.*
- *Время апноэ можно отключить, и в этом случае резервной вентиляции не будет.*
- *ОПЕРАТОР ДОЛЖЕН ЗНАТЬ О РИСКАХ, ЧТОБЫ ОСТАВИТЬ СИГНАЛ АПНОЭ ВЫКЛЮЧЕННЫМ.*
- *Автоматическая настройка сигналов тревоги основана на контролируемых значениях, поэтому ее можно использовать только тогда, когда аппарат ИВЛ НЕ находится в режиме ОЖИДАНИЯ и предпочтительно, когда параметры стабильны.*

#### **10.18.2 Тревожные сообщения аппарата ИВЛ**

В случае одного или нескольких сигналов тревоги, связанных с аппаратом ИВЛ, могут отображаться следующие сообщения, в зависимости от их соответствующего приоритета:

| Тревога с высоким<br>приоритетом                   | Задержка    | Описание                                                                                                    |
|----------------------------------------------------|-------------|----------------------------------------------------------------------------------------------------|
| <b>ОБОРУДОВАНИЕ</b><br><b>НЕИСПРАВНО</b>           | < 1 секунды | Указывает на то, что в оборудовании произошел<br>технический сбой, который необходимо заменить.                                                                                                    |
| НИЗКАЯ БАТАРЕЯ                                     | < 1 секунды | Когда внутренняя батарея заряжена на исходе.<br>быть обеспечены<br>Должны<br>соответствующие<br>искусственной<br>средства<br>вентиляции<br>легких<br>пациента.                                                                                   |
| <b>АПНОЭ</b>                                       | < 1 секунды | Означает, что время,<br>прошедшее с<br>момента<br>последнего вдоха, превышает значение сигнала<br>тревоги, установленное как максимальное<br>время<br>апноэ.                                                                                     |
| НИЗКОЕ ДАВЛЕНИЕ<br>< 1 секунды<br><b>КИСЛОРОДА</b> |             | Давление<br>кислородной сети<br>ниже<br>указанного<br>диапазона. Этот аварийный сигнал не сработает,<br>параметр $O2$ % равен<br>21%<br>(воздух)<br>если<br>и<br>работает в<br>авиакомпания<br>СООТВЕТСТВИИ<br>C<br>требуемыми характеристиками. |

*Таблица 30 - Тревоги высокого приоритета*

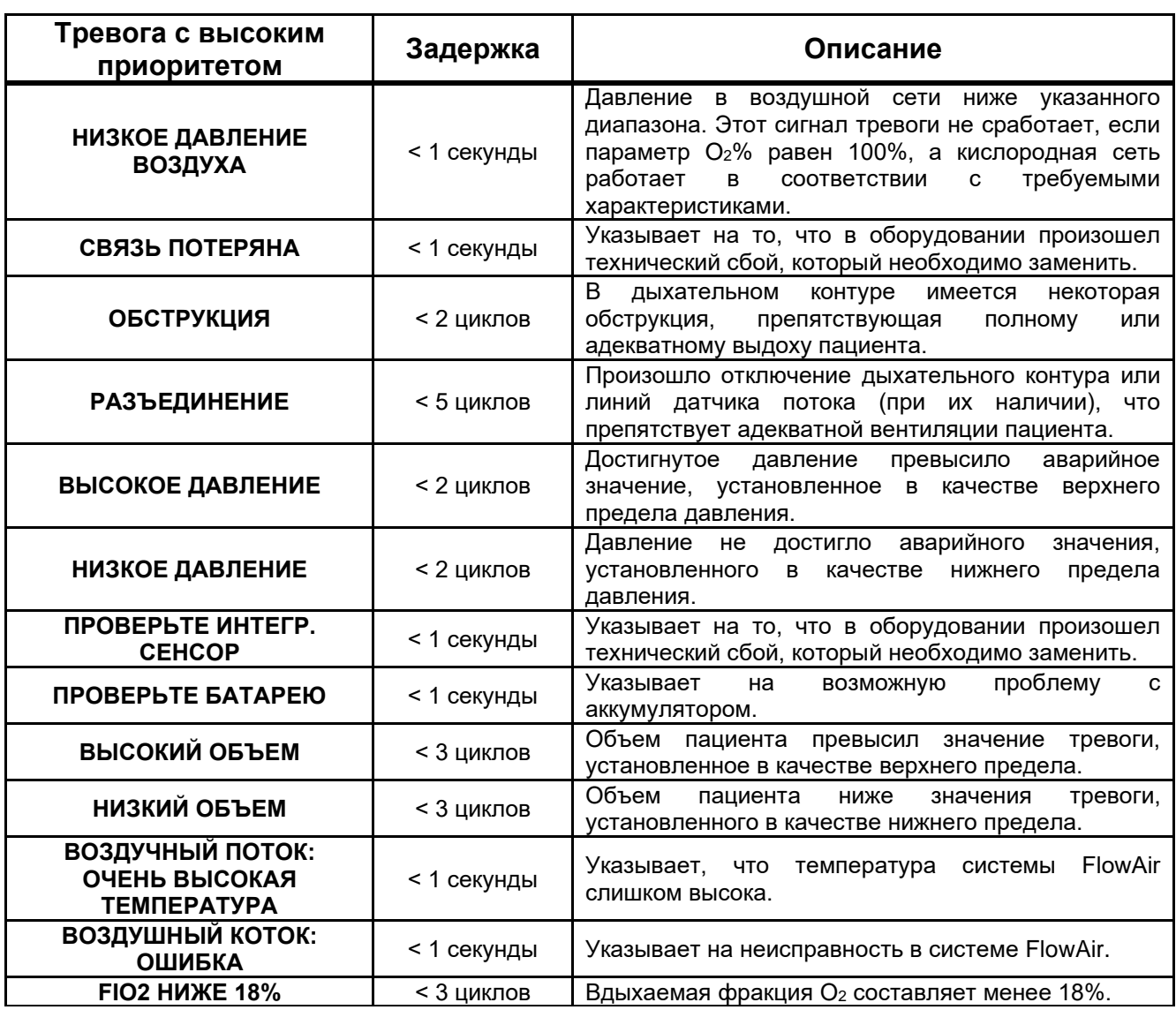

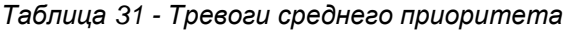

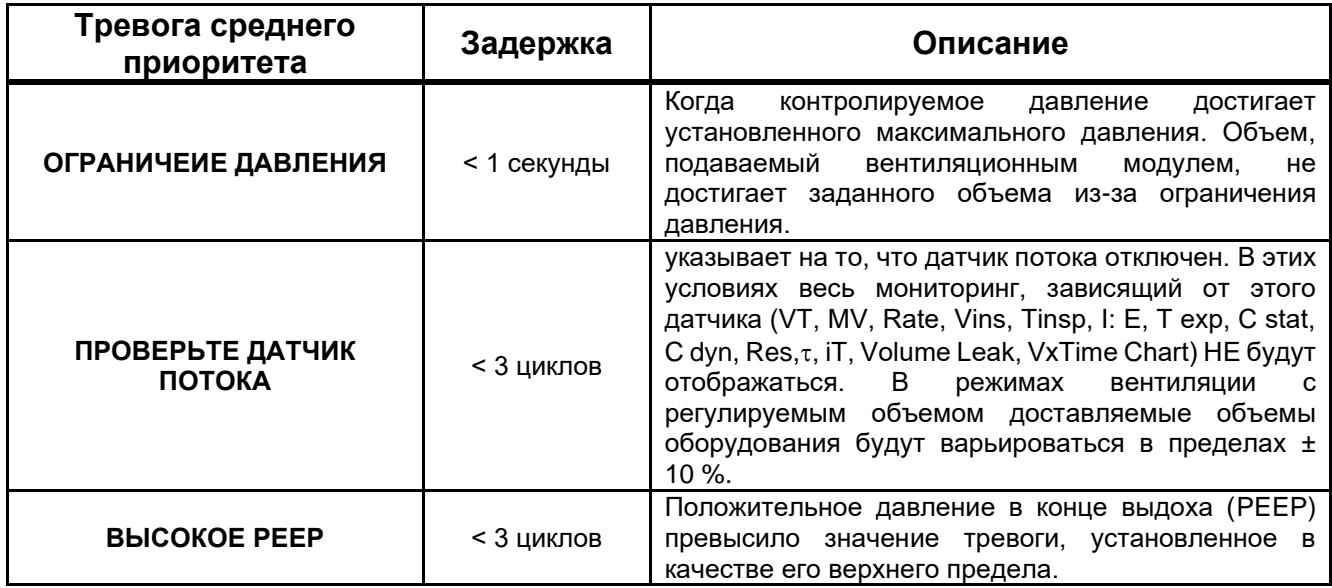

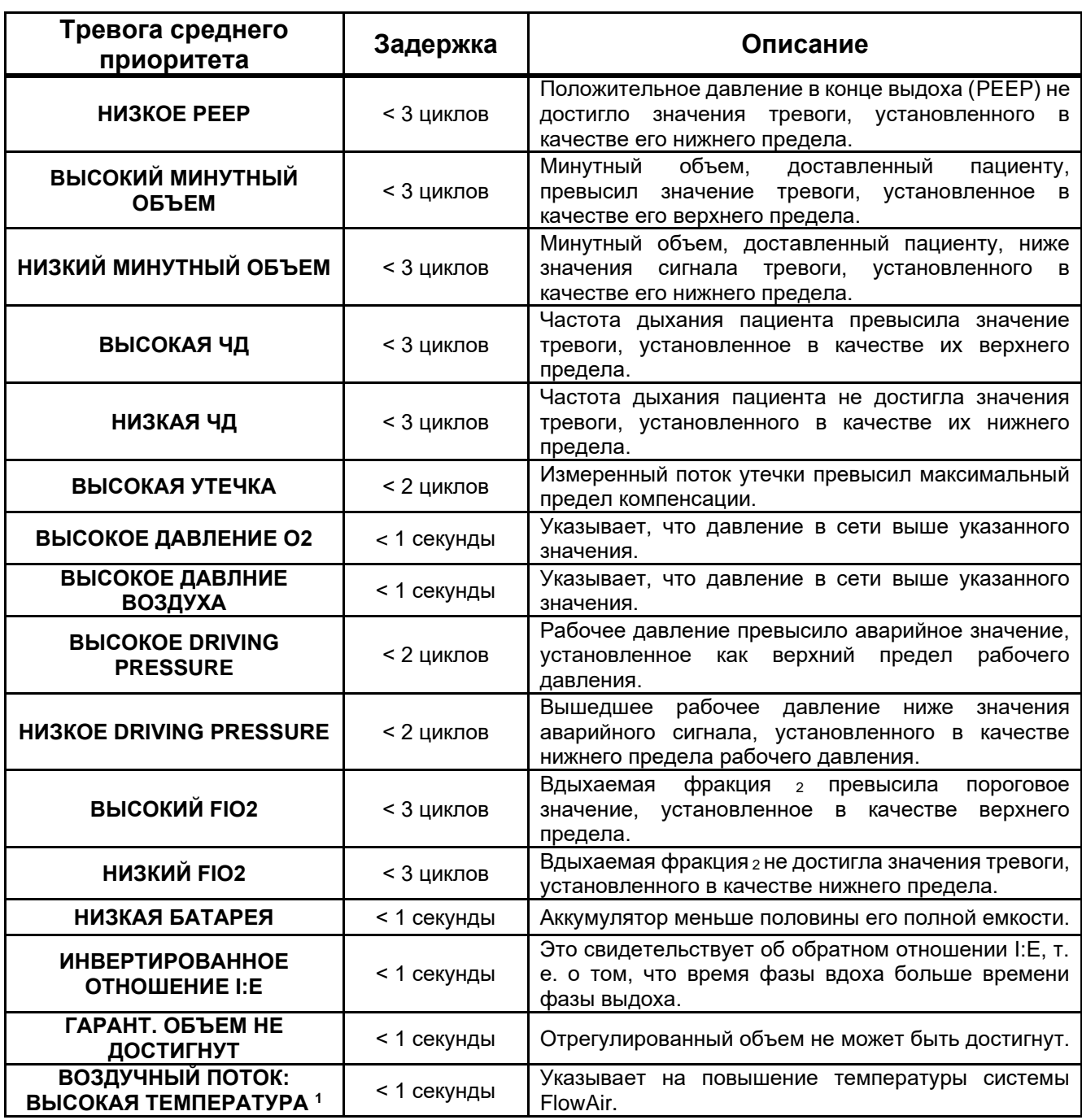

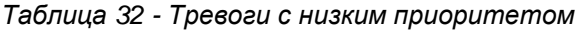

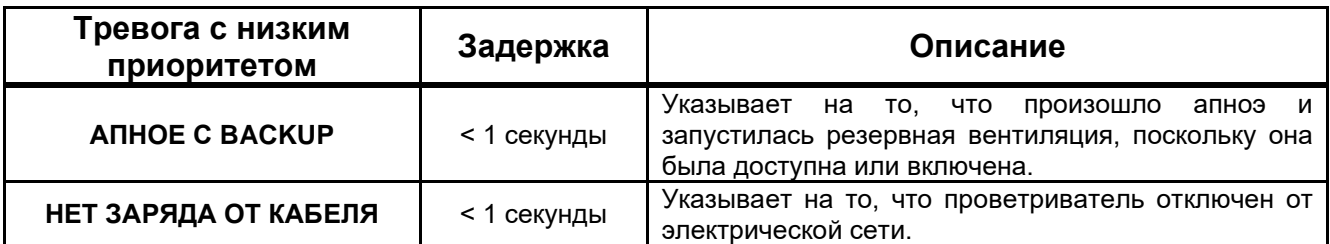

<sup>1</sup>Только для моделей Fleximag Max 300 и Fleximag Max 700

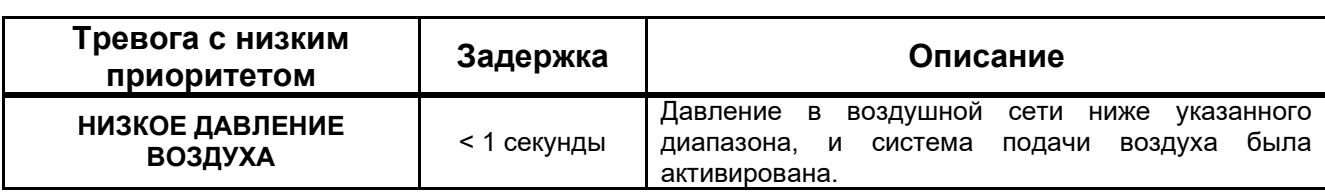

# **ПРЕДУПРЕЖДЕНИЕ**

- *При получении информации о тревоге незамедлительно предоставьте услуги по устранению проблемы.*
- *Как только ситуация, требующая полной тишины звукового сигнала тревоги, устранена, сигналы тревоги должны быть повторно активированы для безопасности пациента.*

# **ВНИМАНИЕ**

- *Чтобы отключить звуковой сигнал, нажмите кнопку MUTE. Звуковые сигналы тревоги будут отключены на установленный период или до тех пор, пока не сработает новый сигнал тревоги.*
- *Использование разных предварительных настроек сигналов тревоги для одного и того же или аналогичного оборудования в одном и том же помещении, например в отделении интенсивной терапии или кардиохирургическом кабинете, может быть опасным.*
- *Оборудование всегда будет запускаться с громкостью звука, установленной на максимальный уровень (6), независимо от уровня, установленного при выключении.*
- *Если возникает тревога и громкость звука установлена на значение ниже максимального уровня (6), громкость будет постепенно увеличиваться каждые 15 секунд, пока не достигнет своего максимального предела.*

### **10.18.3 Предупреждающие сообщения аппарата ИВЛ**

В случае одного или нескольких предупреждений, связанных с аппаратом ИВЛ, могут отображаться следующие сообщения:

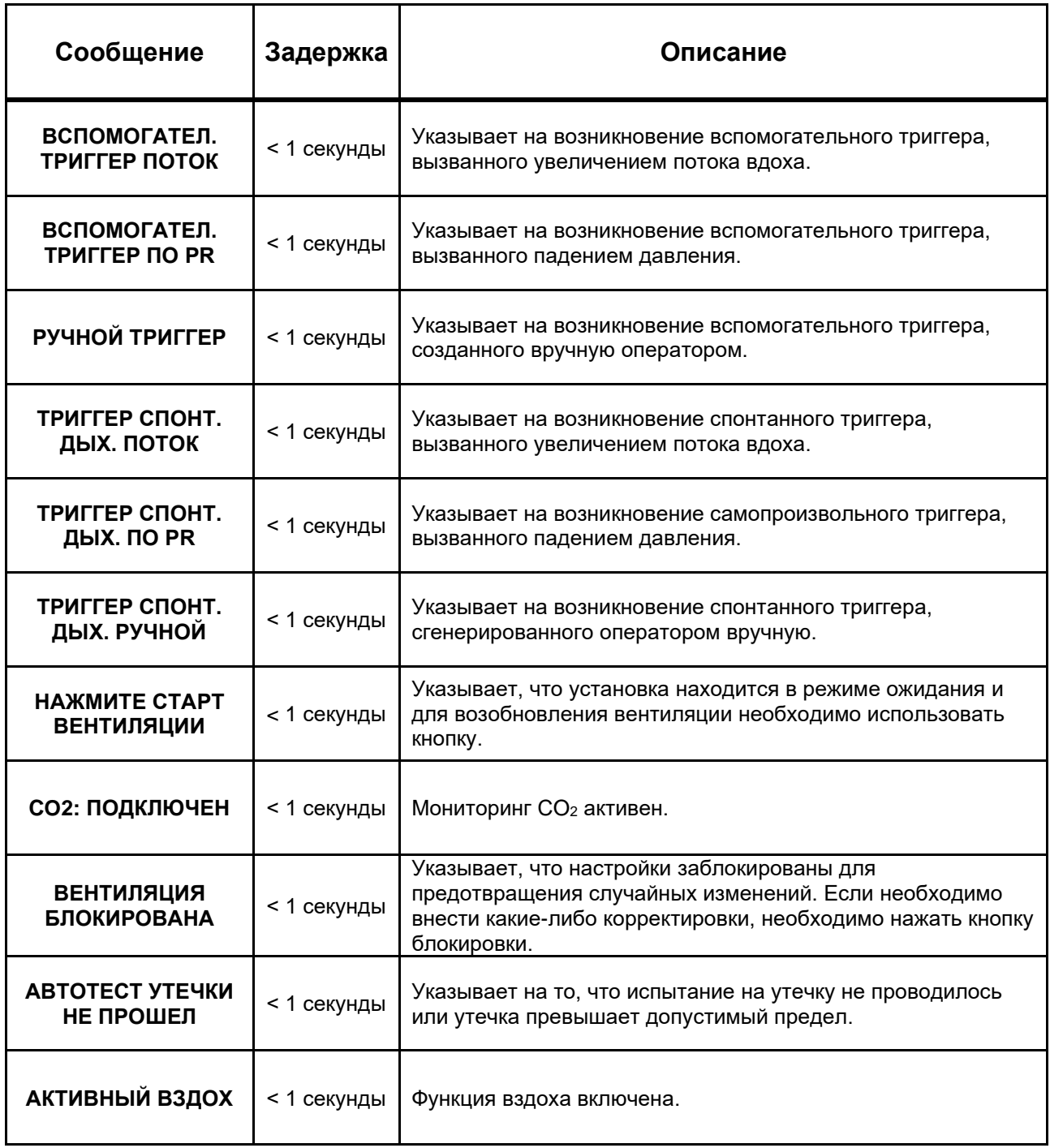

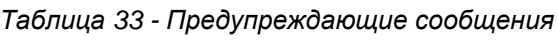

### **10.18.4 Аварийные сообщения датчика IRMA CO<sup>2</sup>**

В случае одного или нескольких аварийных сигналов, связанных с датчиком IRMA CO2, могут отображаться следующие сообщения в соответствии с их соответствующим приоритетом:

| Тревога с высоким<br>приоритетом       | Задержка    | Описание                                                                                                    |
|----------------------------------------|-------------|----------------------------------------------------------------------------------------------------|
| <b>BHICOKOE ETCO2</b>                  | < 3 секунды | Уровень<br>CO <sub>2</sub><br>выдыхаемого<br>превысил<br>пороговое<br>значение тревоги, установленное в качестве верхнего<br>предела EtCO <sub>2</sub> .  |
| <b>НИЗКОЕ ЕТСО2</b>                    | < 3 секунды | Уровень выдыхаемого СО <sub>2</sub> ниже значения тревоги,<br>установленного в качестве нижнего предела EtCO <sub>2</sub> .                               |
| <b>BHICOKOE ICO2</b>                   | < 3 секунды | Интенсивность CO <sub>2</sub> во вдыхаемом воздухе превысила<br>значение сигнала тревоги, установленное в качестве<br>верхнего предела CO <sub>2</sub> i. |
| СО2: ПЕРЕЗАГРУЗИТЕ                     | < 3 секунды | Указывает, что датчик СО <sub>2</sub> необходимо отключить и<br>снова подключить.                                                                         |
| СО2: ОШИБКА ПРОГР.<br><b>ОБЕСПЕЧ</b>   | < 3 секунды | Указывает на необходимость замены датчика СО2.                                                                                                    |
| <b>СО2: ЗАМЕНИТЕ</b><br><b>АДАПТЕР</b> | < 3 секунды | Указывает<br>необходимость<br>на<br>замены<br>адаптера<br>воздуховода.                                                                                    |
| СО2: НЕТ АДАПТЕРА                      | < 3 секунды | Указывает на то, что адаптер воздуховода должен быть<br>правильно подключен.                                                                              |
| СО2: КАЛИБРОВКА<br><b>ПРОЙДЕНА</b>     | < 3 секунды | Указывает<br><b>YTO</b><br>датчик<br>потерял<br>на<br>TO,<br>СВОЮ<br>первоначальную заводскую калибровку.                                                 |
| СО2: ОШИБКА<br><b>ПЕРЕДАЧИ</b>         | < 3 секунды | Указывает на то, что двигатель датчика находится вне<br>допустимого диапазона.                                                                            |

*Таблица 34 - Тревоги высокого приоритета*

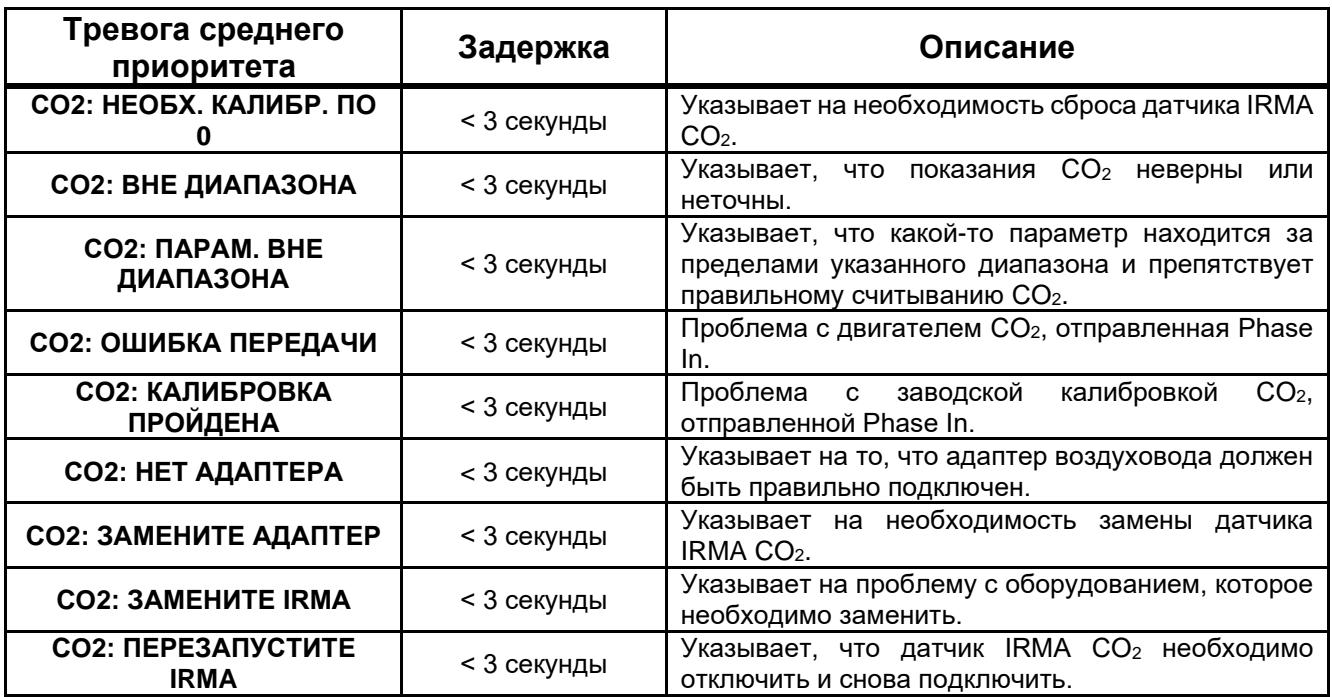

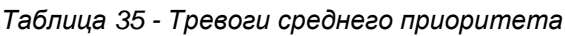

*Таблица 36 - Тревоги с низким приоритетом*

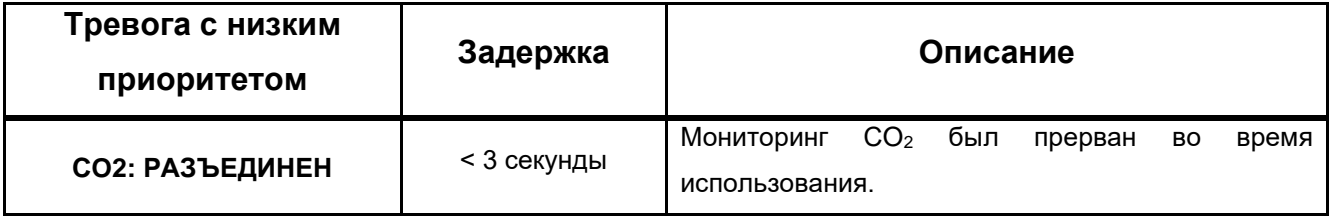

#### **ПРЕДУПРЕЖДЕНИЕ**  $\bigcirc$

- *При получении информации о тревоге незамедлительно предоставьте услуги по устранению проблемы.*
- *Как только ситуация, требующая отключения звукового сигнала тревоги, устранена, сигналы тревоги должны быть повторно активированы для безопасности пациента.*

# **ВНИМАНИЕ**

• *Использование разных предварительных настроек сигналов тревоги для одного и того же или аналогичного оборудования в одном и том же помещении, например в отделении интенсивной терапии или кардиохирургическом кабинете, может быть опасным.*

### **10.18.5 Тревожные сообщения пульсоксиметра**

В случае одного или нескольких сигналов тревоги, связанных с пульсоксиметром, могут отображаться следующие сообщения в соответствии с их соответствующим приоритетом:

| Тревога с высоким<br>приоритетом | Задержка    | Описание                                                                                                    |
|----------------------------------|-------------|----------------------------------------------------------------------------------------------------|
| ВЫСОКИЙ ПУЛЬС                    | < 3 секунды | Частота сердечных сокращений пациента превысила<br>значение тревоги, установленное в качестве верхнего<br>предела.    |
| НИЗКИЙ ПУЛЬС                     | < 3 секунды | Частота сердечных сокращений пациента ниже<br>значения сигнала тревоги, установленного в качестве<br>нижнего предела. |
| <b>HU3KOE SPO2</b>               | < 3 секунды | Скорость насыщения 2 ниже значения тревоги,<br>установленного в качестве нижнего предела SpO <sub>2</sub> .           |

*Таблица 37 - Тревоги высокого приоритета*

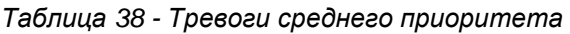

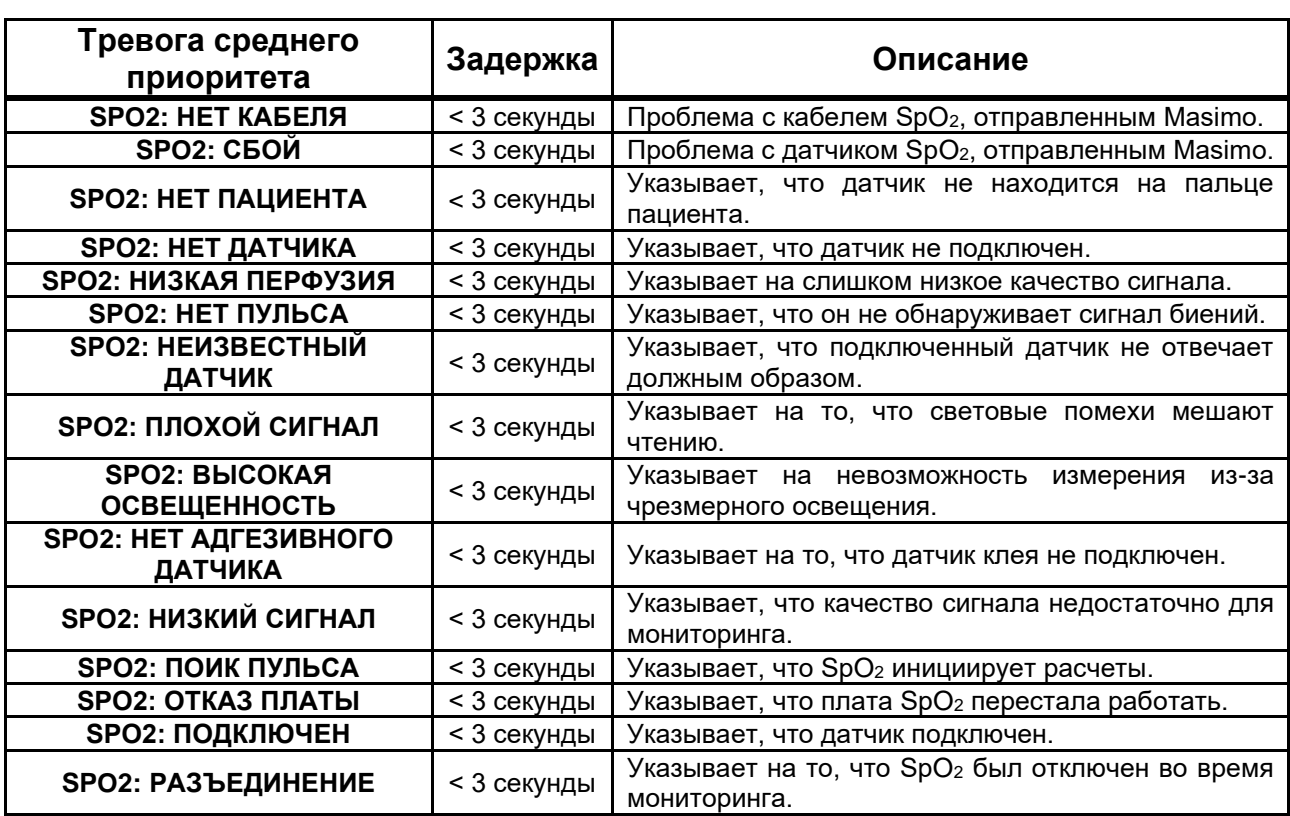

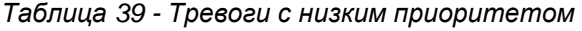

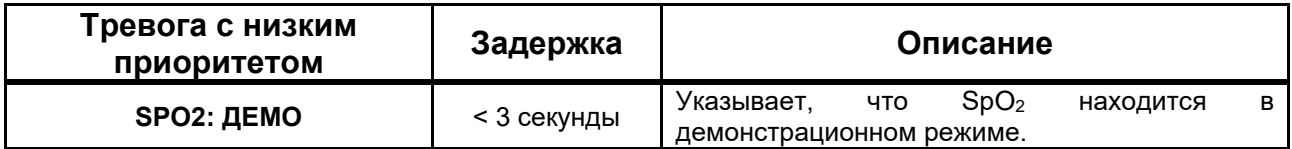

# **ПРЕДУПРЕЖДЕНИЕ**

- *При получении информации о тревоге незамедлительно предоставьте услуги по устранению проблемы.*
- *Как только ситуация, требующая отключения звукового сигнала тревоги, устранена, сигналы тревоги должны быть повторно активированы для безопасности пациента.*

# **ВНИМАНИЕ**

• *Использование разных предварительных настроек сигналов тревоги для одного и того же или аналогичного оборудования в одном и том же помещении, например в отделении интенсивной терапии или кардиохирургическом кабинете, может быть опасным.*

#### **10.18.6 Тестирование сигналов тревоги**

Для проведения тестов сигнализации необходимы дыхательный контур и баллон-симулятор.

# **ВНИМАНИЕ**

• *Никогда не выполняйте тест тревоги, когда пациент подключен к оборудованию.*

#### **10.18.6.1 Тревога FiO<sup>2</sup>**

Чтобы проверить сигнал тревоги высокой концентрации O<sub>2</sub>, установите верхний предел концентрации сигнала тревоги ниже концентрации, установленной в параметрах режима. Чтобы проверить сигнал тревоги низкой концентрации O2, установите нижний предел концентрации сигнала тревоги выше согласованности, настроенной в параметрах режима.

#### **10.18.6.2 Сигнализация давления в дыхательных путях**

Чтобы проверить сигнал тревоги высокого давления, переведите аппарат ИВЛ в режим PCV, установите PEEP на ноль, Control Pr на 5 и установите верхний предел сигнала тревоги Ppeak на 5. Соберите дыхательный контур, включите оборудование в цикл и нажмите на баллон так, чтобы контролируемое давление выше установленного давления. Чтобы проверить сигнал тревоги низкого давления, установите нижний предел сигнала тревоги Ppeak выше давления вдоха, отслеживаемого в оборудовании.
### **10.18.6.3 Громкость сигналов тревоги**

Чтобы протестировать сигнал тревоги высокой громкости, установите громкость верхнего предела сигнала тревоги ниже громкости, настроенной в параметрах режима. Чтобы протестировать сигнал тревоги низкого уровня громкости, установите нижний предел громкости сигнала тревоги выше громкости, настроенной в параметрах режима.

### **10.18.6.4 Аварийный сигнал отсутствия питания переменного тока**

Снимите блок питания.

### **10.18.6.5 Сигнал низкого заряда батареи**

Оставьте оборудование включенным, отключенным от сети и включите его на 3 часа.

### **10.18.6.6 Сигнализация об отсутствии подачи газа**

Отключите подачу воздуха и O2.

### **10.18.6.7 Сигнал PEEP**

Для проверки сигнала тревоги высокого PEEP установите верхний предел PEEP ниже установленного в параметрах режима. Чтобы проверить сигнал тревоги низкого PEEP, установите нижний предел PEEP выше значения PEEP, настроенного в параметрах режима.

#### **10.18.6.8 Сигнализация отключения**

Отключите тренажер от дыхательного контура и оставьте оборудование работать.

#### **10.18.6.9 Сигнализация обструкции**

Сигнал тревоги обструкции срабатывает, когда в дыхательном контуре возникает какая-либо форма обструкции, препятствующая полному выдоху пациента. В режимах ПЕДИАТРИЧЕСКИЙ и ВЗРОСЛЫЙ критерии срабатывания этого сигнала тревоги основаны на соотношении средних значений, полученных из PEEP, и предельного давления (Pmax). Когда значение давления превышает среднее значение эталонных параметров (PEEP и Pmax), срабатывает тревога.

В режиме МЛАДЕНЕЦ тревога обструкции активируется, когда давление в дыхательных путях превышает УСТАНОВЛЕННОЕ ДАВЛЕНИЕ + 5 смH2O. Когда в дыхательном контуре возникает окклюзия, аппарат ИВЛ приводит в действие систему клапанов избыточного давления, которая сбрасывает давление в контуре, чтобы сохранить целостность легких пациента.

Чтобы проверить работу сигнала тревоги обструкции, включите аппарат ИВЛ в нормальный режим работы и нажмите на экспираторные ветви контура пациента, чтобы имитировать обструкцию, и наблюдайте за активацией сигнала тревоги.

#### **10.18.6.10 Сигнализация минутного объема**

Чтобы протестировать сигнал тревоги высокого минутного объема, установите верхний предел минутного объема сигнала тревоги ниже контролируемого в оборудовании. Чтобы проверить сигнал тревоги низкого минутного объема, установите нижний предел минутного объема сигнала тревоги выше минутного объема, отслеживаемого в оборудовании.

### **10.18.6.11 Сигнализация частоты дыхания**

Чтобы протестировать сигнал тревоги высокой скорости, установите верхний предел скорости сигнала тревоги ниже контролируемого в оборудовании. Чтобы проверить сигнал тревоги низкой скорости, установите нижний предел скорости тревоги выше скорости, отслеживаемой в оборудовании.

### **10.18.6.12 Тревога апноэ**

Чтобы проверить сигнал тревоги по апноэ, установите время апноэ на 3 секунды и отрегулируйте низкую частоту в режиме вентиляции. Переведите аппарат ИВЛ в нормальный режим работы и подождите установленное время, чтобы сработала тревога.

### **10.18.6.13 Аварийный сигнал EtCO<sup>2</sup>**

Чтобы проверить тревогу EtCO<sub>2</sub>, подключите капнограф к аппарату ИВЛ. Соберите дыхательный контур для использования с капнографом и продуйте адаптер воздуховода, чтобы аппарат ИВЛ контролировал параметры капнографа. Чтобы проверить аварийный сигнал высокого уровня EtCO<sub>2</sub>, установите верхний предел аварийного сигнала EtCO<sub>2</sub> ниже контролируемого в оборудовании. Чтобы проверить аварийный сигнал низкого уровня EtCO2, установите нижний предел аварийного сигнала EtCO<sup>2</sup> выше значения EtCO2, отслеживаемого в оборудовании.

#### **ПРЕДУПРЕЖДЕНИЕ** (M

• *Адаптеры для дыхательных путей одноразовые. Повторное использование может привести к перекрестному заражению.*

### **10.18.6.14 Тревога ICO<sup>2</sup>**

Чтобы проверить сигнал тревоги iCO2, подключите капнограф к аппарату ИВЛ. Соберите дыхательный контур для использования с капнографом и продуйте адаптер воздуховода, чтобы аппарат ИВЛ контролировал параметры капнографа. Чтобы протестировать сигнал тревоги высокого уровня iCO2, установите предел сигнала тревоги iCO<sup>2</sup> ниже контролируемого в оборудовании.

### **ПРЕДУПРЕЖДЕНИЕ**

• *Адаптеры для дыхательных путей одноразовые. Повторное использование может привести к перекрестному заражению.*

### **10.18.6.15 Сигнализация сердечного ритма**

Чтобы проверить сигнал тревоги по частоте сердечных сокращений, подключите пульсоксиметр к аппарату ИВЛ. Соберите дыхательный контур и подключите пульсоксиметр к пальцу, чтобы контролировать параметры пульсоксиметра. Чтобы проверить сигнал тревоги высокой частоты сердечных сокращений, установите верхний предел частоты сердечных сокращений сигнала тревоги ниже отслеживаемого в оборудовании. Чтобы проверить сигнал тревоги низкой частоты сердечных сокращений, установите нижний предел частоты сердечных сокращений сигналов тревоги выше частоты сердечных сокращений, отслеживаемой в оборудовании.

### **10.18.6.16 Тревога SpO<sup>2</sup>**

Чтобы проверить тревогу SpO2, подключите пульсоксиметр к аппарату ИВЛ. Соберите дыхательный контур и подключите пульсоксиметр к пальцу, чтобы контролировать параметры пульсоксиметра. Чтобы проверить тревогу  $SpO<sub>2</sub>$ , установите предел тревоги  $SpO<sub>2</sub>$  ниже контролируемого в оборудовании.

### **10.18.7 Тест батареи**

Чтобы проверить состояние батареи, войдите в меню «Батарея», где будет отображаться информация о напряжении и состоянии батареи. Чтобы проверить работу батареи, отключите оборудование от источника питания и убедитесь, что оставшийся заряд батареи отображается в процентах. Подождите несколько минут, снова подключите машину к электросети и убедитесь, что аккумулятор заряжен.

### **10.19 Характеристики производительности**

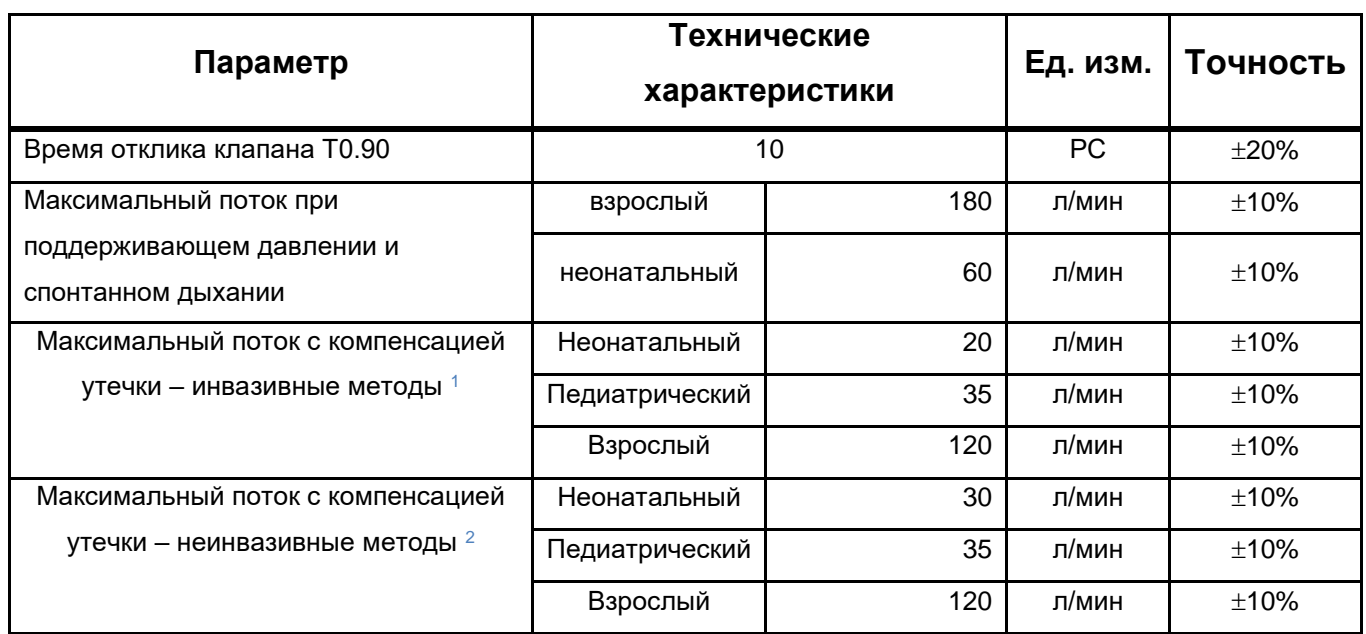

### *Таблица 40 - Технические характеристики*

<sup>1</sup> В режимах с контролем давления

<sup>2</sup> Во всех модальностях

# $\circledast$ Примечание

- *Вентиляция с регулируемым давлением рекомендуется при потоках утечек, превышающих указанный выше предел.*
- *В этом случае максимальный компенсируемый поток может превышать 100 л/мин.*

## **10.20 Технические характеристики дыхательного контура**

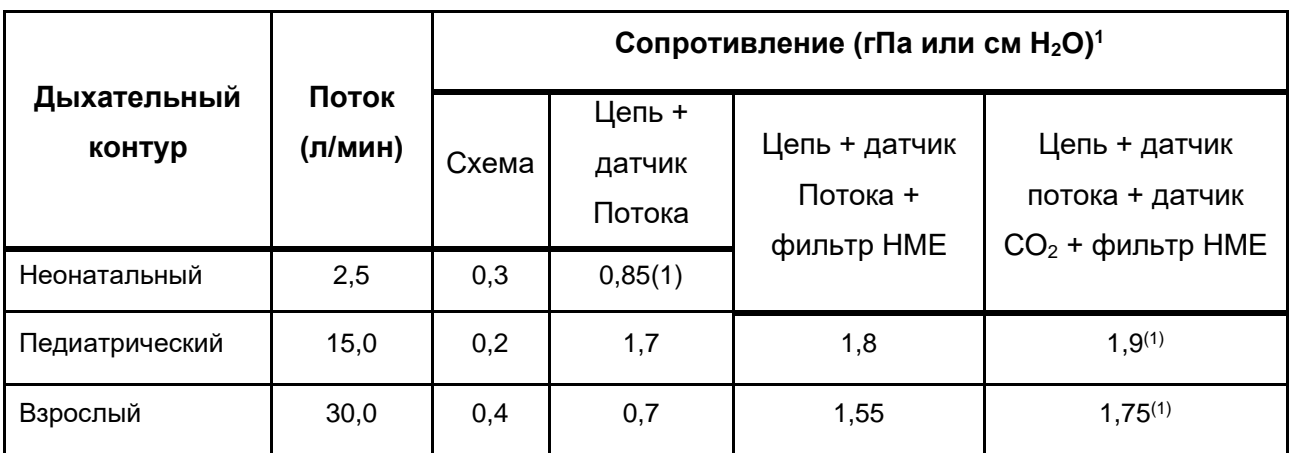

*Таблица 41 - Характеристики сопротивления ветвей выдоха и вдоха*

1 Максимальное сопротивление для обеспечения точности.

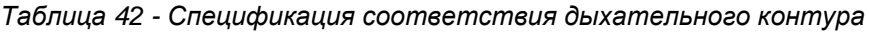

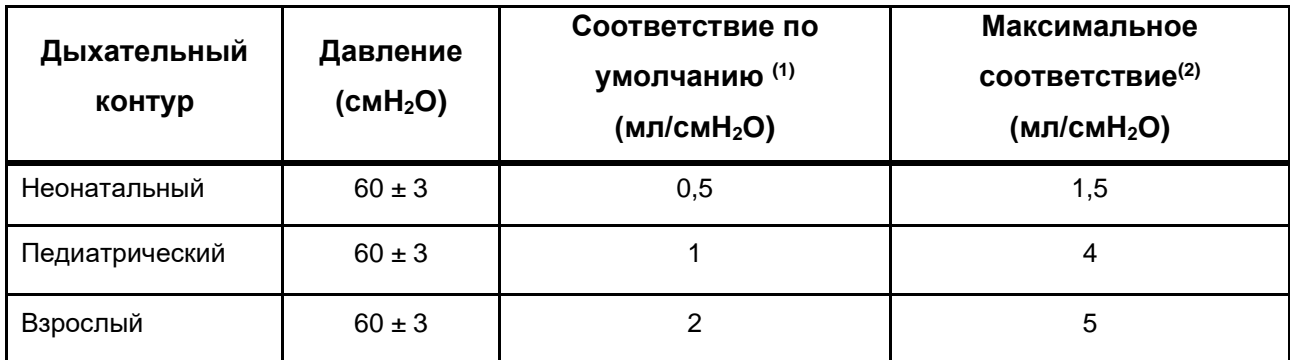

1 Соответствие по умолчанию будет использоваться, если автоматическое тестирование не будет выполнено или произойдет сбой.

2 Максимальное соответствие для обеспечения точности

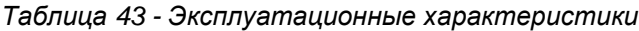

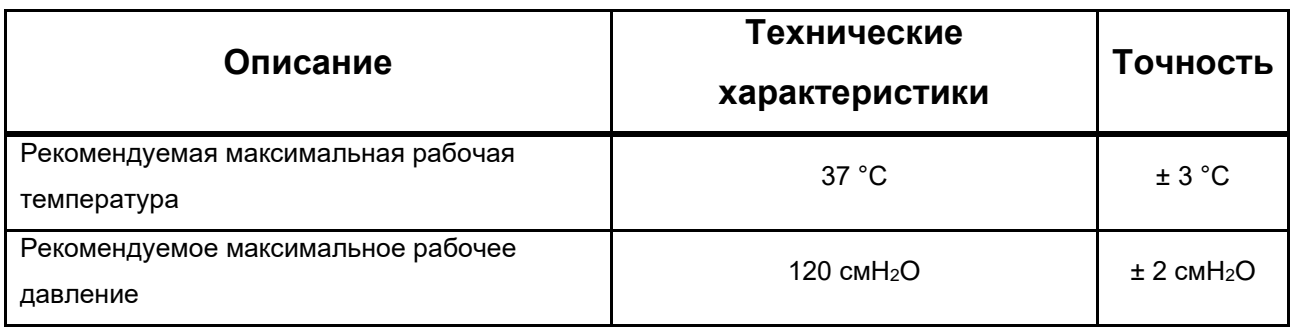

# **10.21 Технические характеристики обслуживания и калибровки**

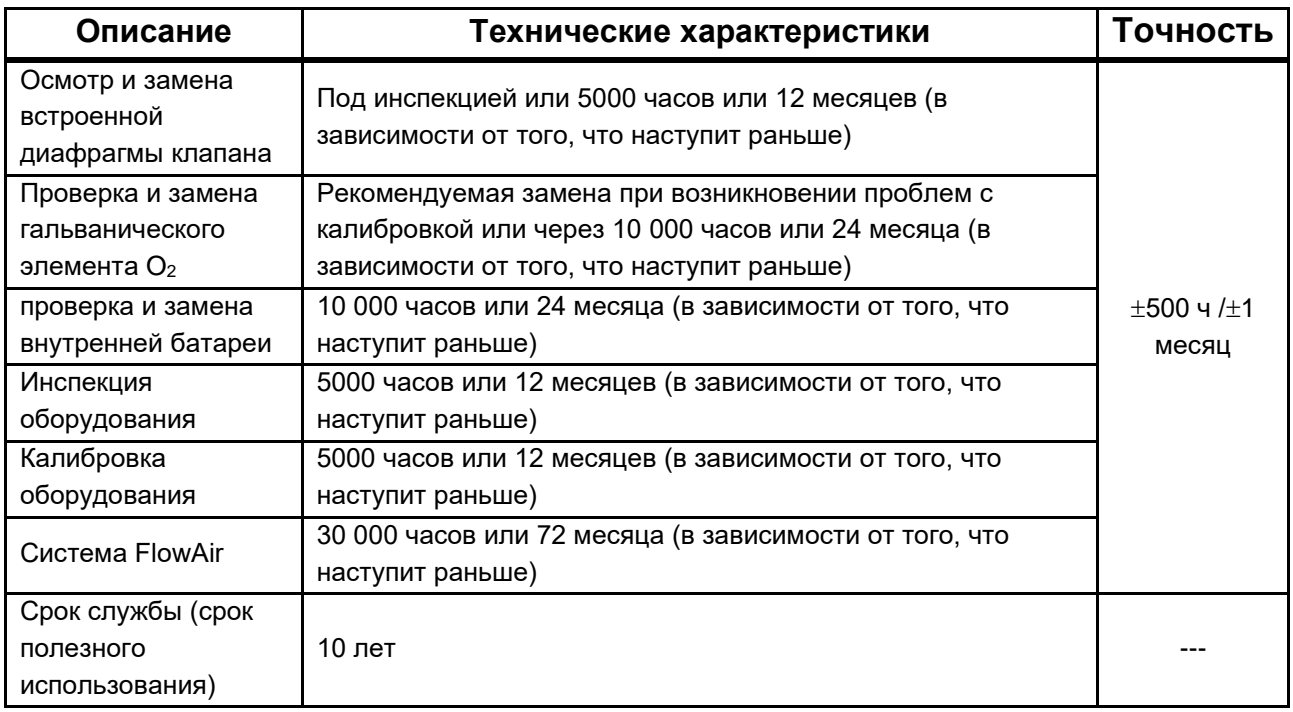

*Таблица 44 - Спецификации обслуживания и калибровки*

## **10.22 Технические характеристики датчика CO<sup>2</sup> IRMA**

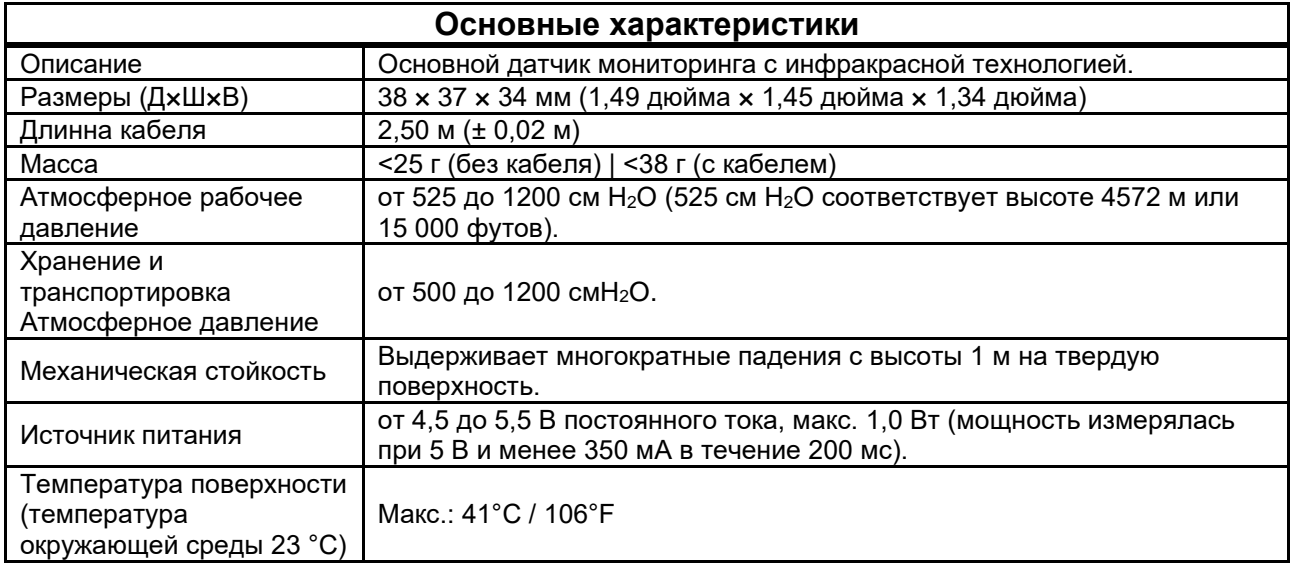

*Таблица 45 - Датчик IRMA CO<sup>2</sup> - Общие характеристики*

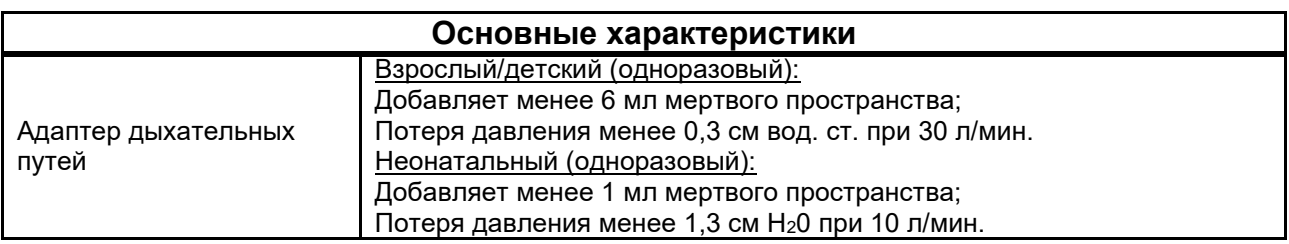

*Таблица 46 - Датчик IRMA CO<sup>2</sup> - Выходы*

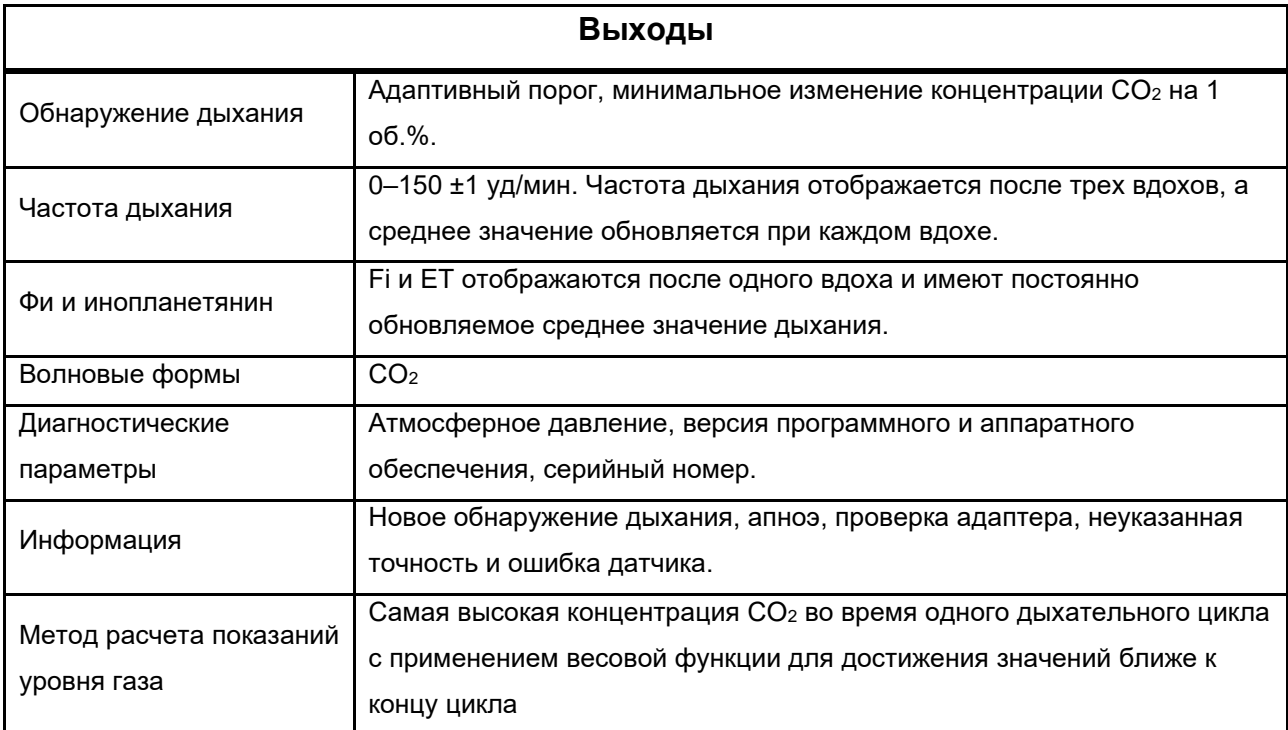

### *Таблица 47 - Датчик IRMA CO<sup>2</sup> - Газоанализатор*

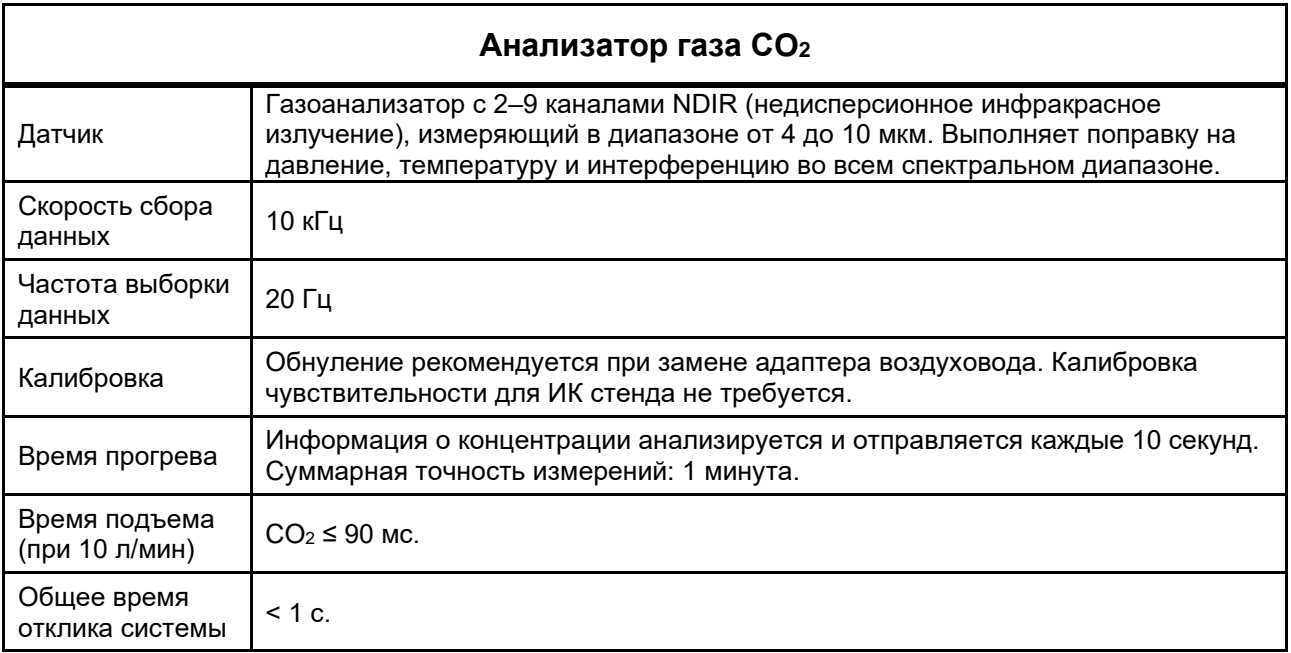

• *Точный мониторинг CO<sup>2</sup> достигается через 1 минуту после инициализации.*

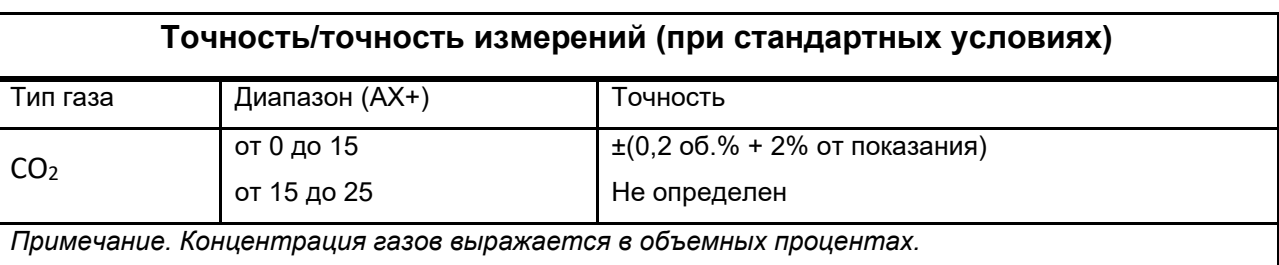

### *Таблица 48 - Датчик IRMA CO<sup>2</sup> – Точность*

#### *Таблица 49 - Датчик IRMA CO<sup>2</sup> - Точность II*

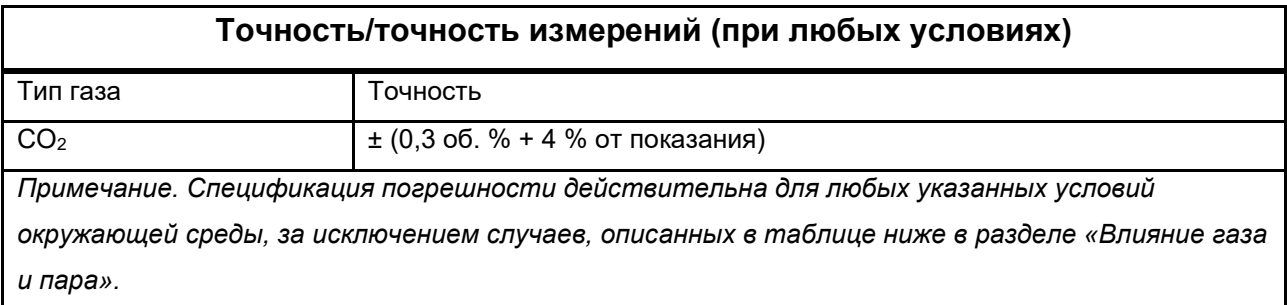

### *Таблица 50 - Датчик IRMA CO<sup>2</sup> - Влияние интерференции газа и пара*

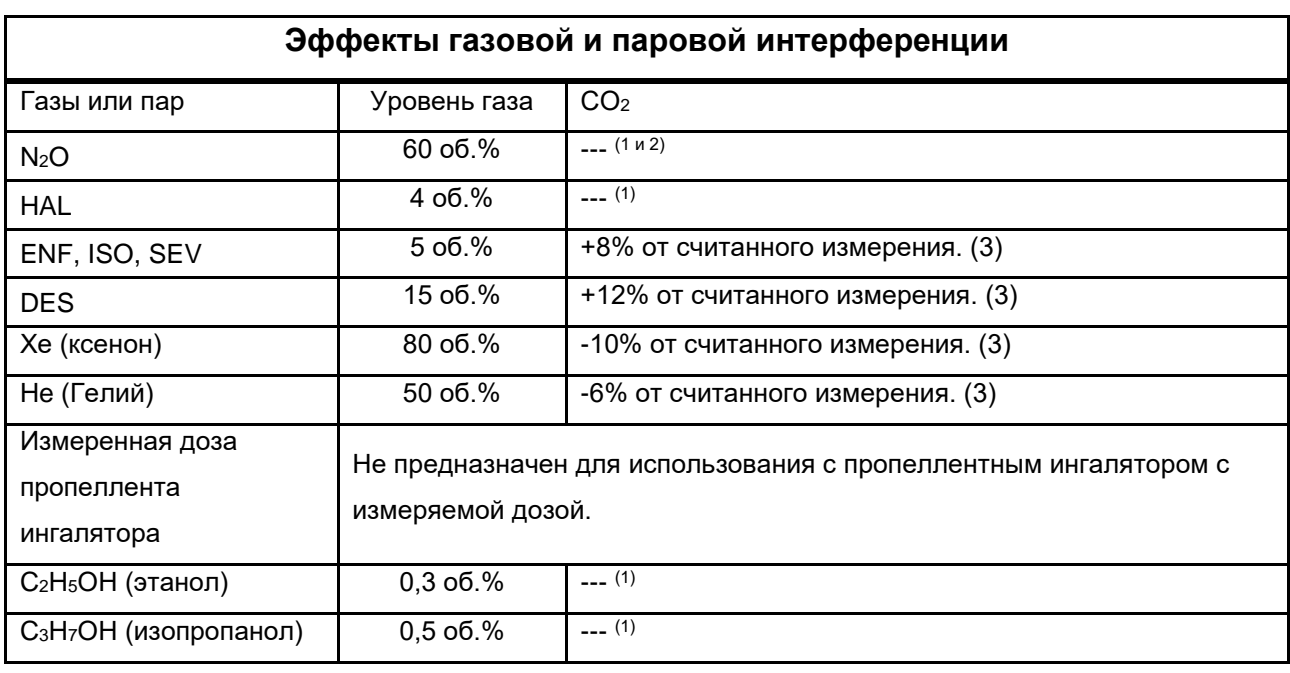

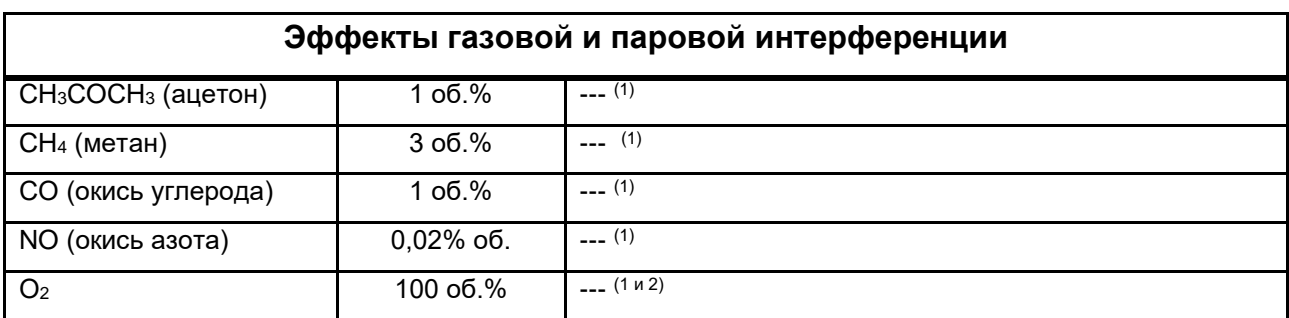

(1) Вмешательство извне. Влияние помех не влияет на значения в приведенной выше таблице «Точность измерений (при всех условиях)».

(2) Для датчиков, которые не измеряют N2O и/или O2, концентрации должны вводиться пользователем вручную.

(3) Помехи на указанном уровне газа. Например, 50 об. % гелия обычно уменьшают значения, считываемые в CO2, на 6 %. Это означает, что если смесь содержит 5,0 об. % CO<sup>2</sup> и 50 об. % гелия, измерение концентрации CO<sub>2</sub> обычно рассчитывается следующим образом: (1 - 0,06) \* 5,0% об. = 4,7% об. CO2.

Согласно ИСО 80601-2-55.

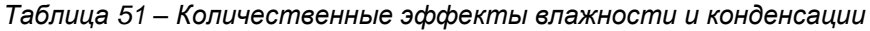

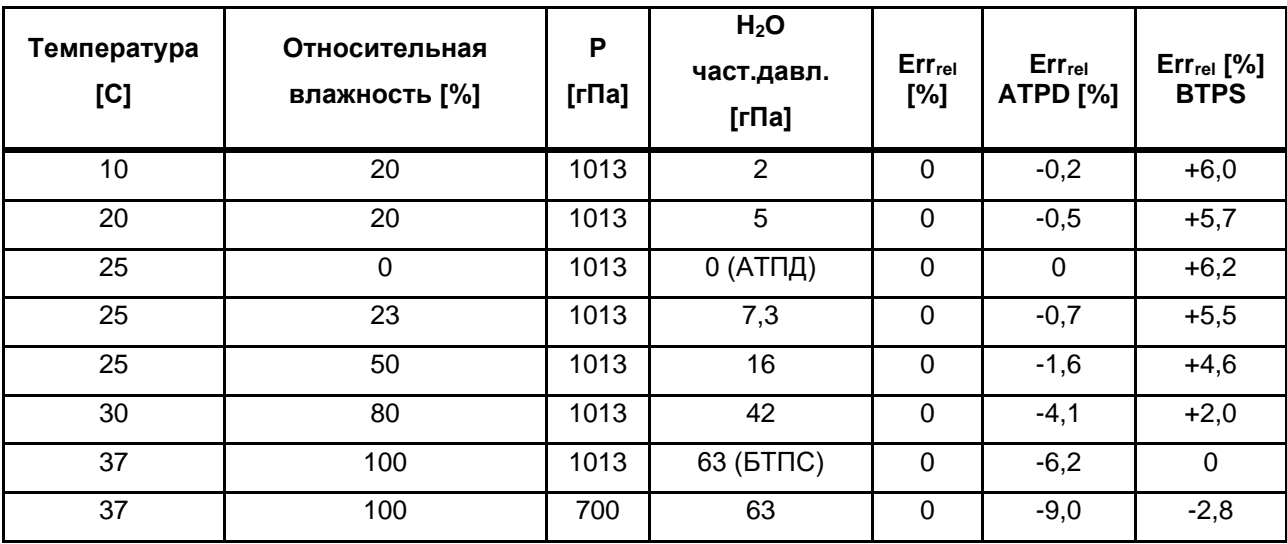

### **10.23 Технические характеристики пульсоксиметра**

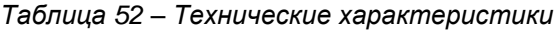

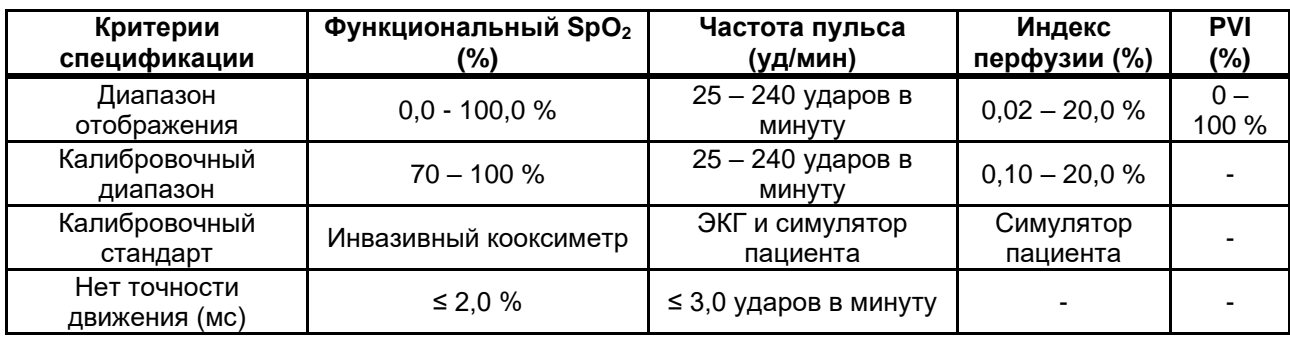

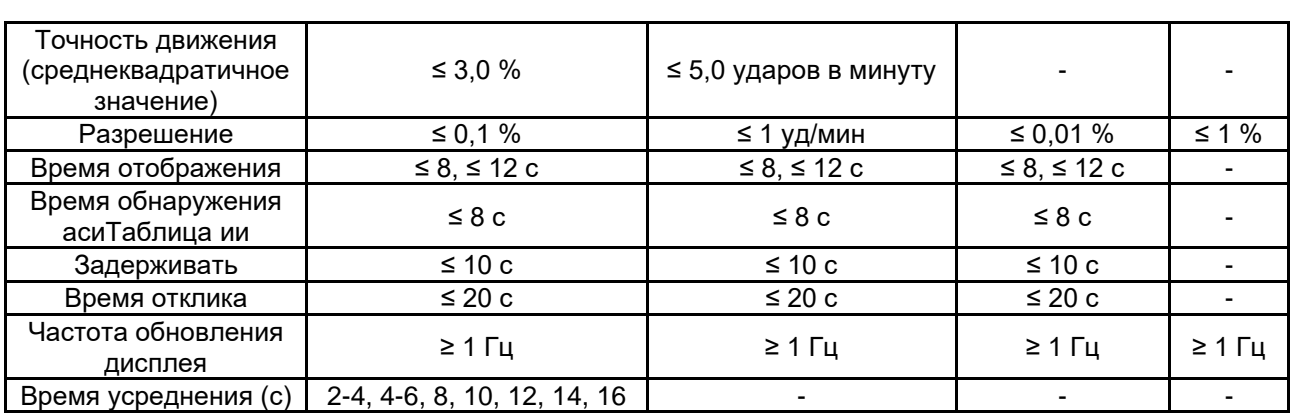

*Таблица 53 – Экологические характеристики*

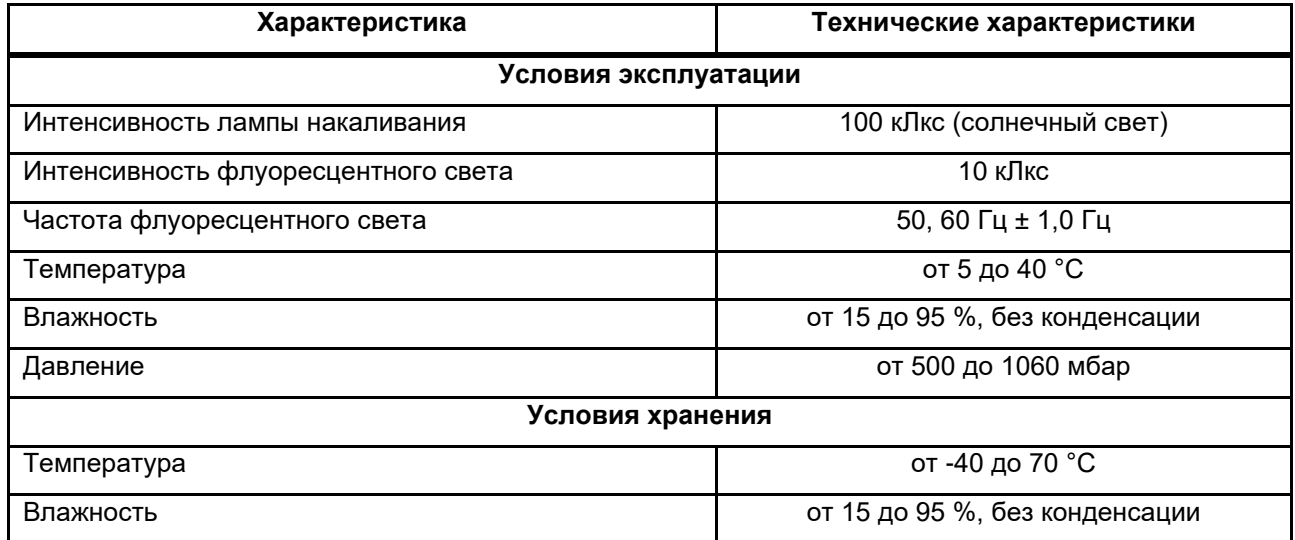

### **10.24 Электромагнитная совместимость**

Изменения или модификации данного оборудования, не одобренные MAGNAMED в явной форме, могут вызвать проблемы с электромагнитной совместимостью этого оборудования. Свяжитесь с MAGNAMED для получения технической помощи.

Это оборудование было разработано и протестировано на соответствие применимым стандартам ЭМС, как описано ниже:

- Помехоустойчивость: МЭК 60601-1-2
- Излучение: CISPR11 (Группа  $1 -$  Класс А)
- Одобрения: OS/МЭК 60601-1

Данное оборудование было разработано и протестировано с учетом следующих основных требований: подача объема в пределах пределов срабатывания сигнализации или генерация

аварийного состояния; мониторинг FiO2; генерировать условия тревоги PEEP, когда PEEP выше или ниже предела тревоги; контролировать просроченный объем; аварийное состояние, указывающее, когда электрическое напряжение падает ниже уровня, необходимого для поддержания нормальной работы; состояние тревоги, чтобы указать, когда заряд батареи близок к концу; аварийно-техническое состояние, свидетельствующее об отказе воздушно-кислородной сети; ограничение обратного потока между газовым портом до значений ниже 100 мл/ч; обеспечить точность уровня кислорода в заданном диапазоне.

#### **ПРЕДУПРЕЖДЕНИЕ**  $\triangle$

- *Использование мобильных телефонов или другого радиочастотного (РЧ) излучающего оборудования вблизи системы может привести к неожиданным или неблагоприятным последствиям. Следите за работой, если поблизости есть источники радиочастотного излучения.*
- *Использование другого электрического оборудования внутри или рядом с системой может вызвать помехи. Перед использованием на пациенте следует убедиться, что оборудование нормально работает в заданной конфигурации.*
- *Следует избегать использования этого соседнего оборудования или другого оборудования, поскольку это может привести к неправильной работе. Если это необходимо, следует наблюдать за этим и другим оборудованием, чтобы убедиться, что они работают нормально.*
- *Использование аксессуаров, преобразователей и кабелей, отличных от тех, которые указаны или предоставлены Magnamed, может привести к сильному электромагнитному излучению или снижению электромагнитной устойчивости от этого оборудования и привести к неправильной работе.*
- *Портативное радиочастотное оборудование связи (включая периферийные устройства, такие как антенные кабели и внешние антенны) не должно использоваться в пределах 30 см от любой части Fleximag Max, включая кабели, указанные Magnamed. Невыполнение этого требования может привести к снижению производительности.*
- *Если необходимы основные характеристики или они ухудшаются из-за электромагнитных помех, аппарат ИВЛ может прекратить вентиляцию. В этом случае оператор должен обеспечить ручную вентиляцию.*

### **10.24.1 Указания и декларация производителя —**

### **Электромагнитное излучение**

Fleximag Max предназначен для использования в электромагнитной среде, указанной ниже. Покупателю или пользователю Fleximag Max рекомендуется убедиться, что он используется в такой среде.

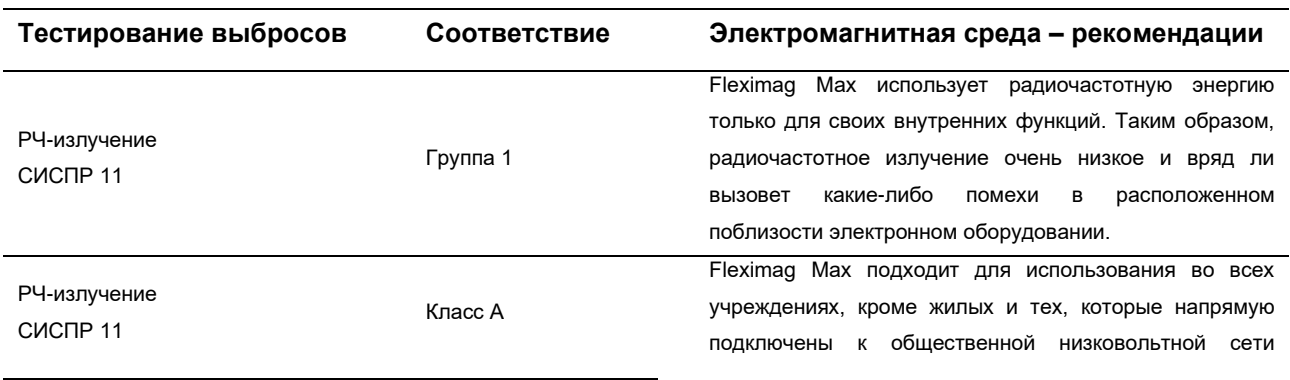

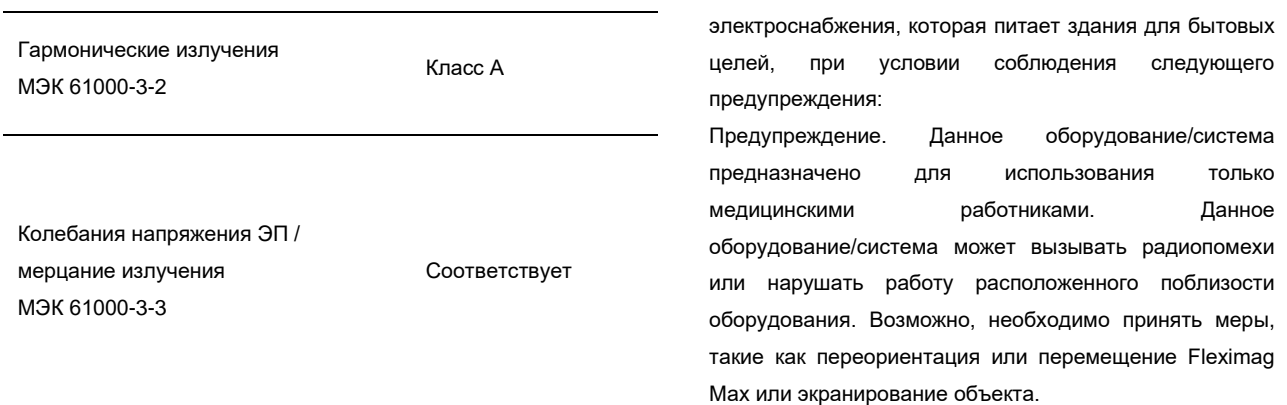

# **10.24.2 Указания и декларация изготовителя – Устойчивость к**

### **электромагнитным воздействиям**

Fleximag Max предназначен для использования в электромагнитной среде, указанной ниже. Покупателю или пользователю Fleximag Max рекомендуется убедиться, что он используется в такой среде.

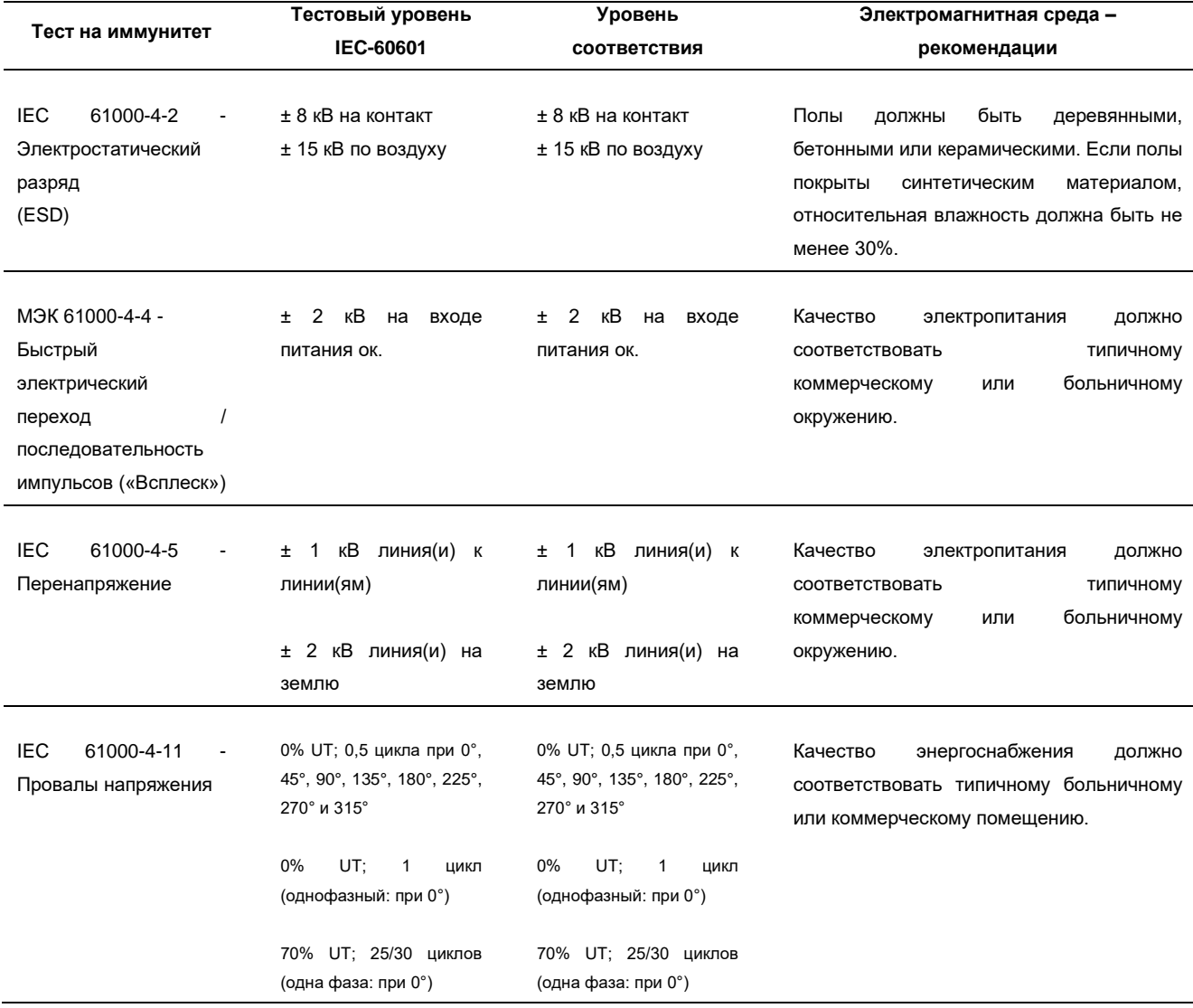

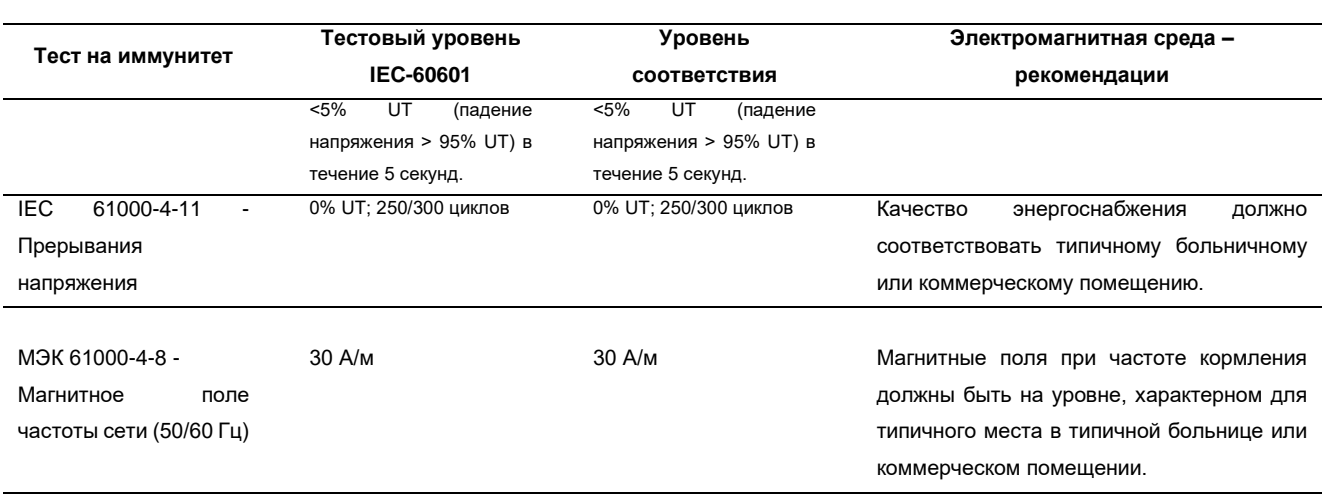

Примечание: UT — это напряжение сети переменного тока до применения тестового уровня.

Fleximag Max предназначен для использования в электромагнитной среде, указанной ниже.

Покупателю или пользователю Fleximag Max рекомендуется убедиться, что он используется в такой среде.

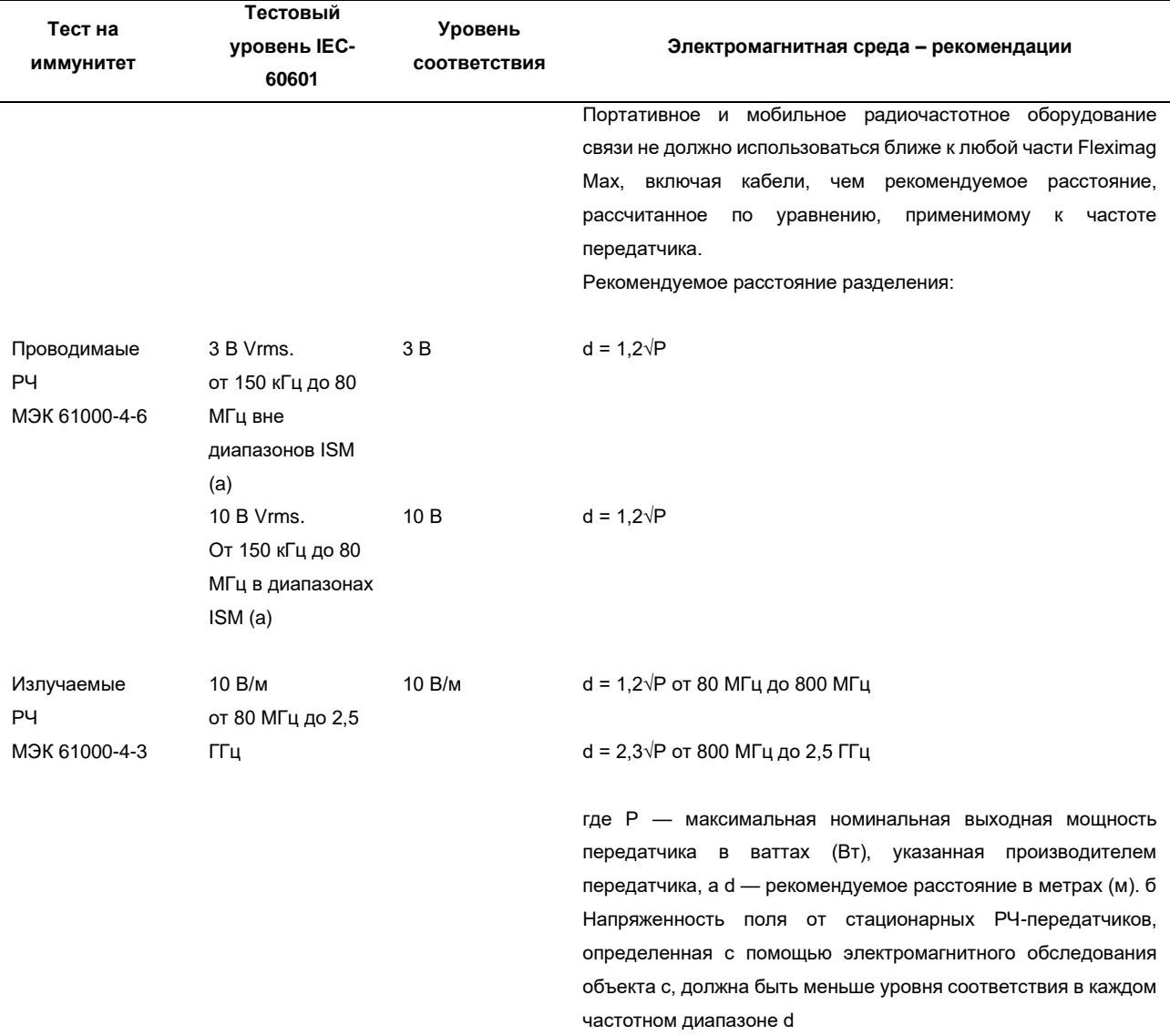

Помехи могут возникать вблизи оборудования, помеченного символом:

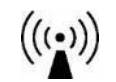

ПРИМЕЧАНИЕ 1. При 80 МГц и 800 МГц применяется более высокий частотный диапазон.

ПРИМЕЧАНИЕ 2. Эти рекомендации могут применяться не во всех ситуациях. На распространение электромагнитных волн влияет поглощение и отражение от конструкций, предметов и людей.

<sup>а</sup>Диапазоны ISM (промышленные, научные и медицинские) между 150 кГц и 80 МГц составляют от 6765 МГц до 6795 МГц; от 13 553 МГц до 13 567 МГц; от 26 957 МГц до 27 283 МГц; и от 40,66 МГц до 40,70 МГц.

<sup>б</sup>Уровни соответствия в диапазонах частот ISM от 150 кГц до 80 МГц и в диапазоне частот от 80 МГц до 2,5 ГГц предназначены для снижения вероятности того, что мобильное/портативное оборудование связи может вызвать помехи, если оно непреднамеренно попадет в зону пациента. По этой причине в формулы, используемые при расчете рекомендуемого пространственного разноса для передатчиков в этих диапазонах частот, был включен дополнительный коэффициент 10/3.

<sup>с</sup>Напряженность поля от стационарных передатчиков, таких как базовые станции для радиотелефонов (сотовых/беспроводных) и наземных мобильных радиостанций, любительского радио, AM - и FM-радиовещания и телевизионного вещания, невозможно точно предсказать теоретически. Для оценки электромагнитной обстановки из-за стационарных радиопередатчиков следует рассмотреть электромагнитное обследование участка. Если измеренная напряженность поля в месте, где используется Fleximag Max, превышает применимый уровень соответствия РЧ, указанный выше, следует наблюдать за Fleximag Max, чтобы убедиться в его нормальной работе. При обнаружении отклонений от нормы могут потребоваться дополнительные меры, такие как переориентация или перемещение Fleximag Max.

<sup>г</sup>В диапазоне частот от 150 кГц до 80 МГц напряженность поля должна быть менее 3 В/м.

### **Рекомендуемые расстояния между портативным и мобильным оборудованием радиосвязи и Fleximag Max**

Fleximag Max предназначен для использования в электромагнитной среде, в которой контролируются излучаемые радиочастотные помехи. Покупатель или пользователь Fleximag Max может помочь предотвратить электромагнитные помехи, соблюдая минимальное расстояние между портативным и мобильным радиочастотным оборудованием связи (передатчиками) и Fleximag Max, как рекомендовано ниже, в соответствии с максимальной выходной мощностью оборудования связи.

#### **Разделительное расстояние в зависимости от частоты передатчика (м)**

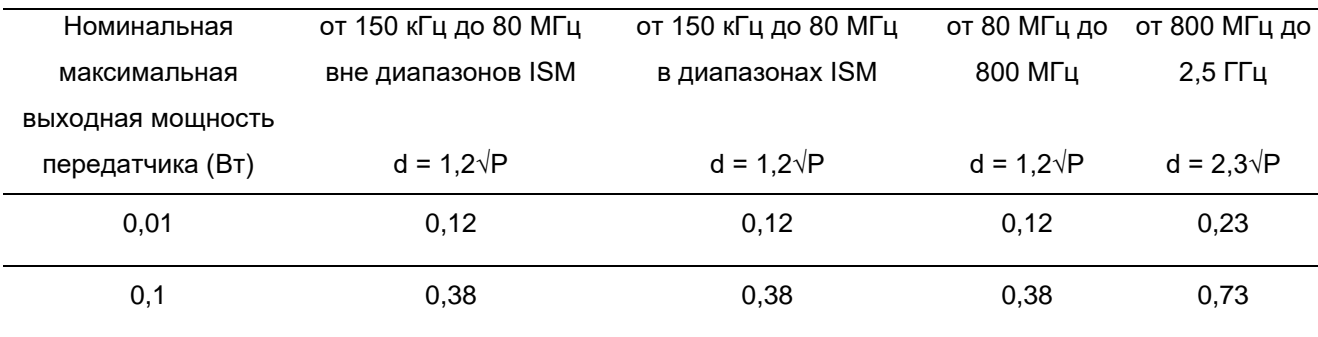

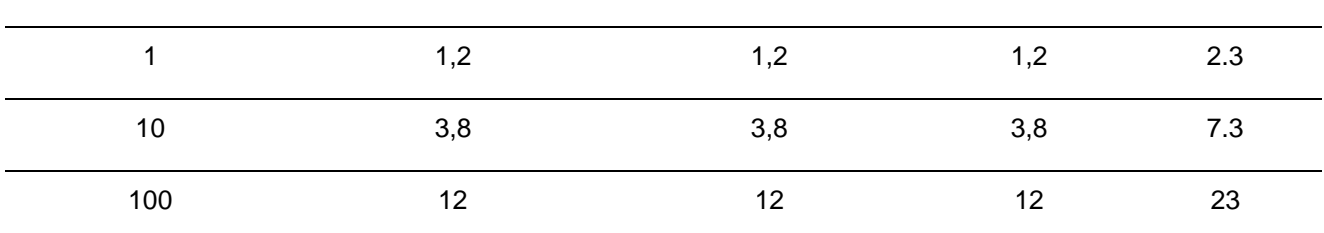

Для передатчиков с максимальной выходной мощностью, не указанной выше, рекомендуемое расстояние d в метрах (м) можно определить с помощью уравнения, применимого к частоте передатчика, где P — максимальная номинальная выходная мощность передатчика в ваттах ( W) в соответствии с производителем передатчика.

ПРИМЕЧАНИЕ 1. На частотах 80 МГц и 800 МГц применяется расстояние разноса для диапазона более высоких частот.

ПРИМЕЧАНИЕ 2 Диапазоны ISM (промышленные, научные и медицинские) между 150 кГц и 80 МГц составляют от 6765 МГц до 6795 МГц; от 13 553 МГц до 13 567 МГц; от 26 957 МГц до 27 283 МГц; и от 40,66 МГц до 40,70 МГц. ПРИМЕЧАНИЕ 3. Дополнительный коэффициент 10/3 был включен в формулы, используемые при расчете рекомендуемого пространственного разноса для передатчиков в полосах частот ISM от 150 кГц до 80 МГц и в диапазоне частот от 80 МГц до 2,5 ГГц, чтобы уменьшить вероятность того, что мобильное/портативное коммуникационное оборудование может вызвать помехи, если оно непреднамеренно окажется в помещении пациента.

ПРИМЕЧАНИЕ 4. Эти рекомендации могут применяться не во всех ситуациях. На распространение электромагнитного излучения влияет поглощение и отражение от конструкций, объектов и людей.

#### **Поля вблизи радиочастотного оборудования связи**

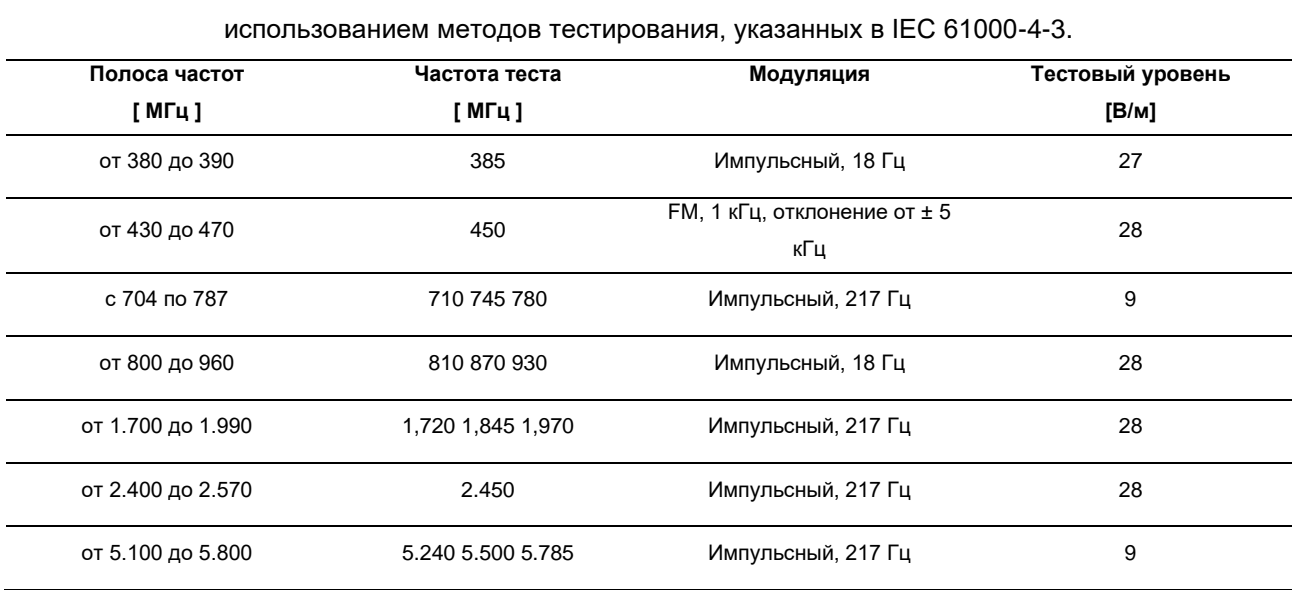

Интерфейс корпуса Fleximag Max был протестирован, как указано в таблице ниже, с

## **•** Примечание

• *Характеристики ЭМИССИИ этого оборудования делают его пригодным для использования в промышленных зонах и больницах (ABNT NBR IEC / CISPR 11 класс A). При использовании в жилых помещениях (для которых обычно требуется ABNT NBR IEC / CISPR 11 класс B) это оборудование может не обеспечивать надлежащей защиты для услуг радиочастотной связи. Пользователю может потребоваться принять меры по смягчению последствий, такие как перемещение или переориентация оборудования.*

### **10.24.3 Электробезопасность**

Ниже приведены меры предосторожности, которые необходимо соблюдать при объединении этих предметов (немедицинского оборудования) с системой.

# **ПРЕДУПРЕЖДЕНИЕ**

- *Предметы, не соответствующие требованиям IEC 60601-1, нельзя размещать в пределах 1,5 м от пациента.*
- *Не подключайте немедицинское электрическое оборудование непосредственно к стенной розетке. Используйте блок питания переменного тока с собственным трансформатором. В противном случае утечка тока превысит уровни, принятые IEC 60601-1 при нормальных условиях и условиях единичного отказа. Это может привести к опасному поражению электрическим током пациента или оператора.*
- *После подключения любого оборудования к этим розеткам проведите полное испытание системы на ток утечки (в соответствии с IEC 60601-1).*
- *Оператор электромедицинской системы не должен одновременно касаться немедицинского электрооборудования и пациента. Это может привести к опасному поражению электрическим током пациента или оператора.*
- *Не подключайте многоразъемную розетку или удлинитель к электромедицинской системе.*

### **10.25 Звуковая акустическая энергия**

*Таблица 54 – Спецификация звуковой акустической энергии*

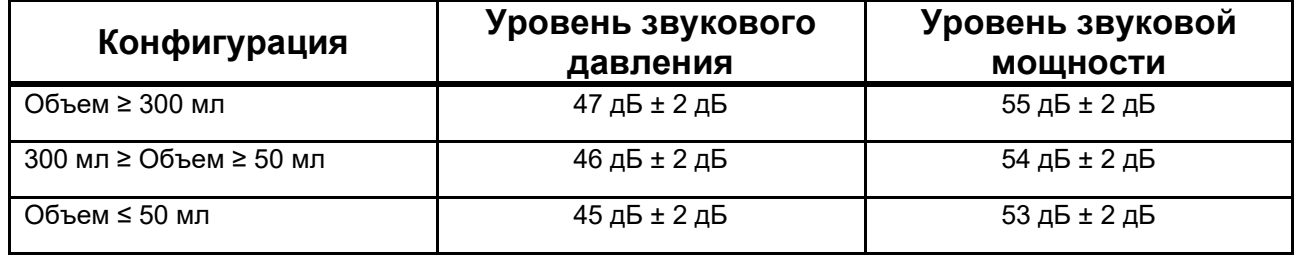

### **10.26 Маска для неинвазивной вентиляции**

*Таблица 55 – Маска соответствует спецификации вентиляции для неинвазивной вентиляции*

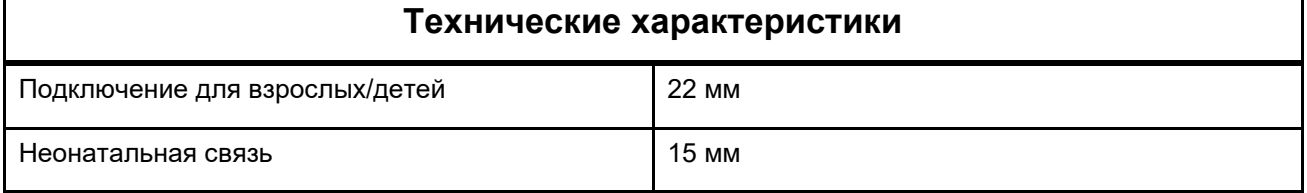

#### **ПРЕДУПРЕЖДЕНИЕ**  $\triangle$

- *Используйте только МАСКИ, указанные MAGNAMED, с местной регистрацией и маркировкой CE.*
- *Используйте МАСКУ, подходящую для типа пациента, чтобы избежать чрезмерной утечки.*

## **10.27 Дыхательный контур**

*Таблица 56 – Спецификация дыхательного контура*

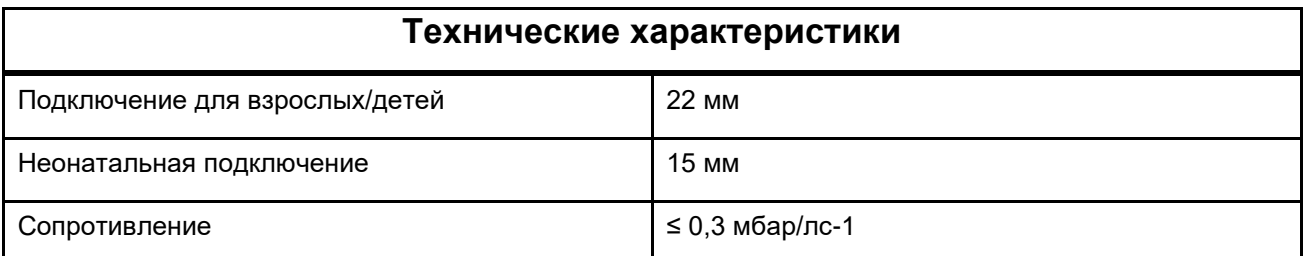

## **ПРЕДУПРЕЖДЕНИЕ**

- *Используйте только дыхательный контур, указанный MAGNAMED, имеющий местную регистрацию и маркировку CE.*
- *Используйте дыхательный контур, подходящий для типа пациента, чтобы избежать чрезмерной утечки.*

## **10.28 Фильтр HME**

## **ВНИМАНИЕ**

• *Рекомендуется использовать фильтр HME в соответствии со спецификациями, приведенными ниже, с местной регистрацией и маркировкой CE.*

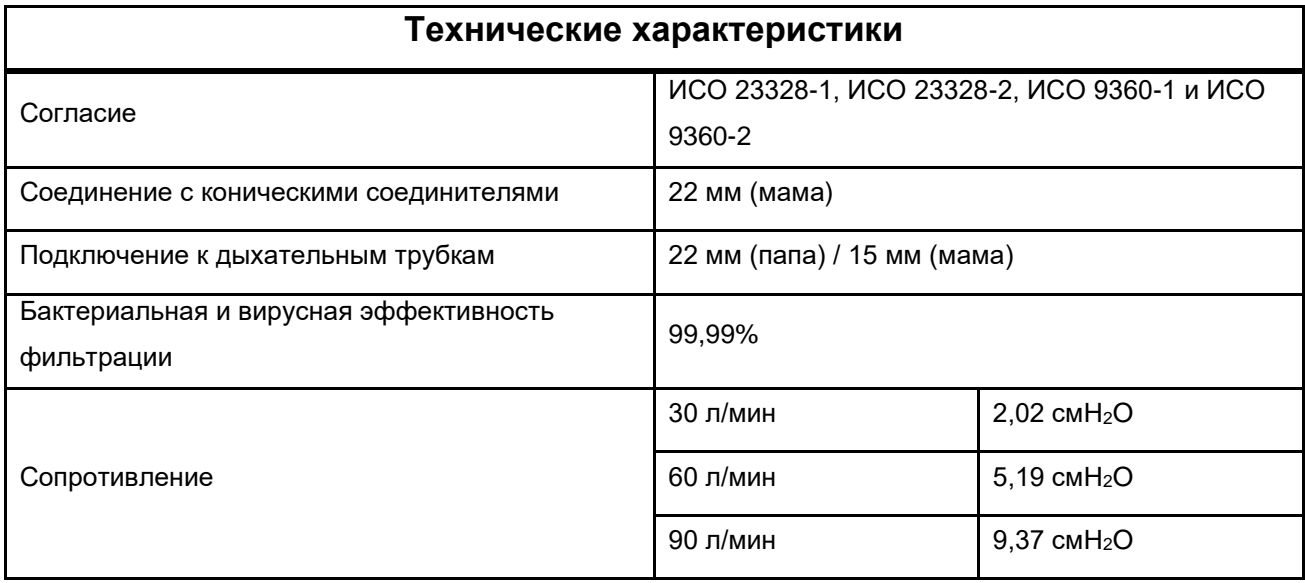

### *Таблица 57 – Спецификация фильтра HME*

## **10.29 НЕРА-фильтр**

#### **ВНИМАНИЕ**  $\Delta$

• *Во избежание перекрестного загрязнения следует использовать фильтр HEPA, соответствующий спецификациям, приведенным ниже, с местной регистрацией и маркировкой CE.*

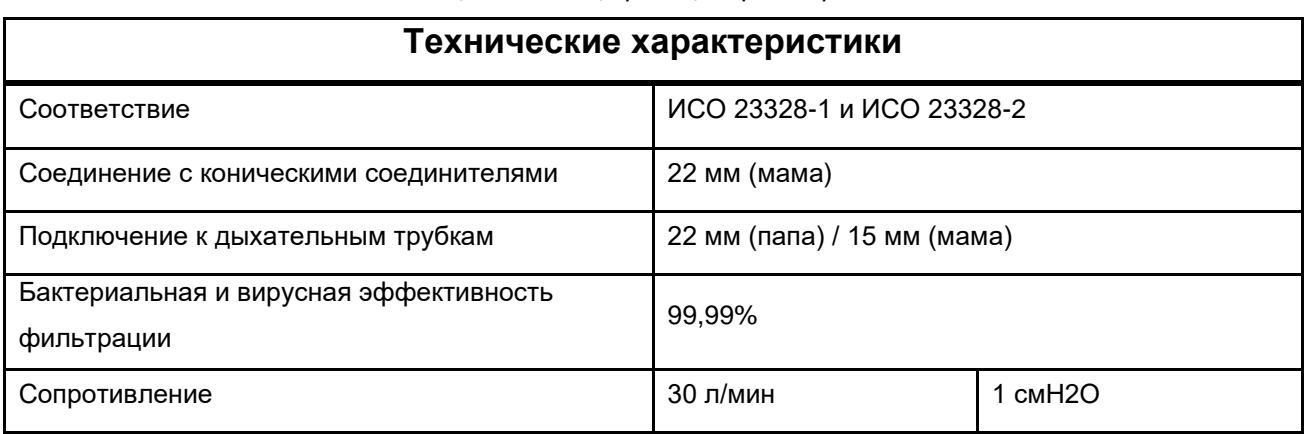

#### *Таблица 58 - Спецификация фильтра HEPA*

# **10.30 Внутренний объем компонентов дыхательного контура**

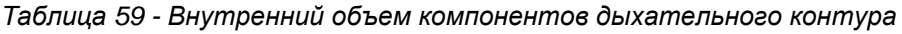

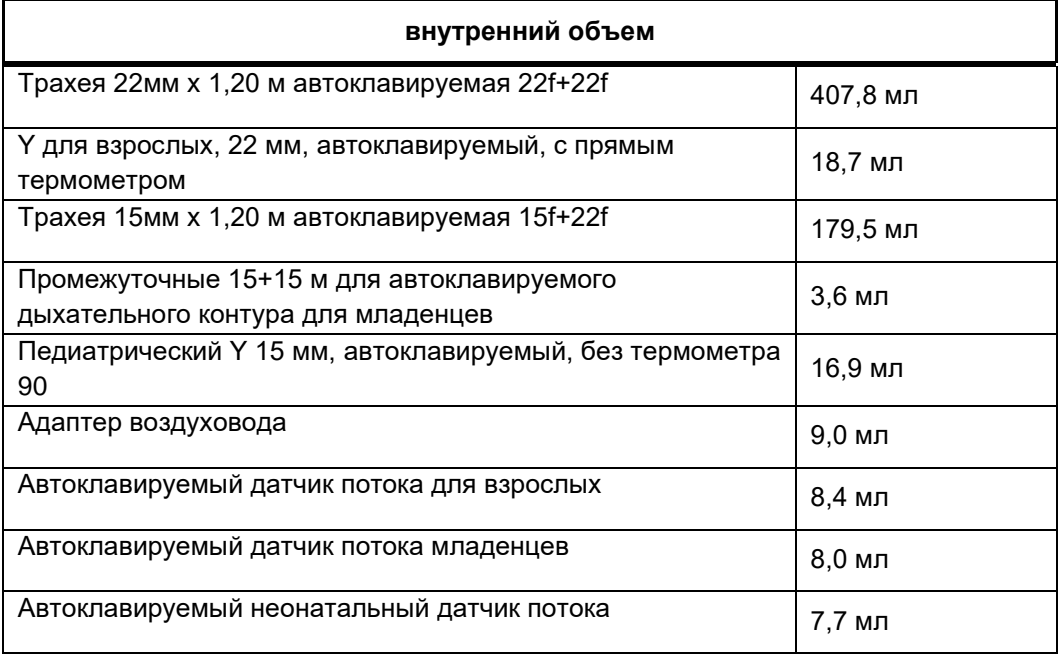

# **11 Датчик IRMA CO<sup>2</sup> (дополнительно) 11.1 Предполагаемое использование**

Датчик IRMA™ CO<sup>2</sup> для основного потока был разработан для контроля газов в дыхательных путях у взрослых, детей и новорожденных, в терапевтических отделениях, хирургических центрах и отделениях неотложной помощи.

Он состоит из одноканального датчика с 9 каналами недисперсионного инфракрасного излучения («NDIR») для идентификации газа, датчика атмосферного давления, регулятора электрического напряжения и микропроцессора. Вес устройства не превышает 25 г.

Концентрации углекислого газа (CO<sub>2</sub>) отслеживаются вместе с другими параметрами, такими как частота дыхания, форма волны газа и концентрация каждого газа во время вдоха и выдоха.

Адаптер воздуховода плотно прилегает к датчику CO2. В этом оборудовании используется оконная технология XTP™. Адаптер воздуховода должен располагаться между эндотрахеальной трубкой и дыхательным контуром, позволяя окнам XTP, расположенным по бокам датчика, измерять концентрацию газа.

Датчик, работающий от стандартного постоянного электрического напряжения низкого напряжения, разработан с учетом требований портативности и низкого энергопотребления, обычно менее 1 Вт. Его очень легко интегрировать с любым устройством мониторинга, что позволяет визуализировать информацию о газах в режиме реального времени.

### **11.2 Инструкции по применению**

Датчик IRMA CO<sup>2</sup> предназначен для подключения к аппаратам ИВЛ Magnamed и любому другому совместимому устройству мониторинга. Его функция заключается в отслеживании сигнала и значения концентрации газа в режиме реального времени.

Его нельзя использовать в качестве единственного средства Примечания за пациентом. Он всегда должен использоваться в сочетании с другим оборудованием для мониторинга показателей жизнедеятельности, и этот процесс должен сопровождаться специалистом, способным анализировать состояние пациента.

Датчик IRMA CO<sup>2</sup> предназначен для использования только обученными и уполномоченными медицинскими работниками.

## **ПРЕДУПРЕЖДЕНИЕ**

- *Датчик не должен иметь прямого контакта с пациентом во время его использования.*
- *Выполните тест на утечку в контуре пациента с адаптером воздуховода, подключенным к контуру.*
- *Перед подключением адаптера воздуховода к контуру пациента всегда проверяйте показания газа и форму волны в аппарате ИВЛ.*
- *Вентиляция с циклическим давлением до 100 см вод. ст. не мешает измерению газов.*

### **11.2.1 Процедура сброса**

Для обеспечения высокой точности значений, измеренных датчиком IRMA, необходимо соблюдать следующие рекомендации по обнулению.

## **ПРЕДУПРЕЖДЕНИЕ**

• *Неправильный сброс датчика приведет к неправильному считыванию измеренных значений.*

### **≫**Примечания

- *Опция обнуления датчика доступна в окне КАЛИБРОВКА, как только датчик идентифицирован и готов к использованию.*
- *Может пройти несколько секунд, прежде чем датчик будет готов к процессу обнуления.*

Обнуление должно быть выполнено путем подключения адаптера воздуховода к датчику без подключения его к дыхательному контуру. Когда сигналы мониторинга газа стабилизируются, нажмите кнопку, чтобы начать сброс на ноль.

Следует соблюдать исключительную осторожность, чтобы избежать дыхания рядом с датчиком до или во время сброса. Наличие окружающего воздуха (21 % 2 и 0 % СО2) в адаптере воздуховода имеет решающее значение для успешной установки нуля. Если сообщение об ошибке калибровки появляется сразу после окончания процедуры обнуления, ее необходимо повторить.

Обнуление должно выполняться при каждой замене адаптера воздуховода. Он также должен выполняться всякий раз, когда происходит смещение базовой линии (смещение) при любом измерении газа или при отображении любого из аварийных сообщений: «СО2: ПАРАМЕТРЫ ВНЕ ДИАПАЗОНА», «СО<sub>2</sub>: ВНЕ ДИАПАЗОНА» или « СО<sub>2</sub>: ТРЕБУЕТСЯ НУЛЬ".

После подключения датчика или замены адаптера воздуховода подождите не менее одной минуты перед началом процедуры обнуления, чтобы датчик прогрелся.

Зеленый светодиод на датчике будет мигать в течение 5 секунд, пока выполняется процесс сброса.

### **11.2.2 Информация о состоянии светодиодов**

| Цвет (состояние)          | Значение              |
|---------------------------|-----------------------|
| Зеленый (постоянно горит) | Система в порядке     |
| Зеленый (мигает)          | Выполняется обнуление |
| Синий (постоянно горит)   | Наличие анестетика    |
| Красный (постоянно горит) | Ошибка датчика        |
| Красный (мигает)          | Проверьте адаптер     |

*Таблица 60 - Светодиоды состояния IRMA CO<sup>2</sup>*

## **11.3 Профилактическое обслуживание**

Калибровка газа должна регулярно проверяться эталонным прибором.

## **11.4 Важные уведомления**

# **ПРЕДУПРЕЖДЕНИЕ**

- *Датчик IRMA CO<sup>2</sup> должен эксплуатироваться исключительно обученным и уполномоченным медицинским персоналом.*
- *Датчик нельзя использовать с легковоспламеняющимися анестетиками.*
- *Адаптеры дыхательных путей нельзя использовать повторно. Повторное использование одноразового адаптера может привести к перекрестному заражению.*
- *Не используйте адаптер воздуховода для взрослых/детей у новорожденных, так как адаптер увеличивает мертвое пространство на 6 мл в дыхательном контуре пациента.*
- *Не используйте адаптер воздуховода для новорожденных у взрослых*

*пациентов, так как этот адаптер может создать чрезмерное сопротивление.*

- *На измерения может влиять оборудование радиочастотной связи или сотовые устройства.*
- *Пользователь должен убедиться, что датчик используется в среде, соответствующей спецификациям электромагнитной среды, указанным в данном руководстве.*
- *Не используйте адаптер воздуховода с дозирующими ингаляторами или распыляемыми лекарствами, так как они могут повлиять на передачу света в окна датчика.*
- *Датчик IRMA CO<sup>2</sup> предназначен для использования в качестве вспомогательного устройства при мониторинге состояния пациента, поэтому его информацию следует анализировать вместе с другими измерениями и симптомами.*
- *Неправильная установка нуля может привести к ошибочным измерениям.*
- *Замените адаптер воздуховода, если внутри адаптера образовался конденсат.*
- *Используйте только адаптеры и датчики дыхательных путей производства Masimo.*
- *Датчик не должен вступать в прямой контакт с пациентом во время использования.*
- *Не подключайте адаптер воздуховода между эндотрахеальной трубкой и коленом дыхательного контура, так как это может привести к тому, что выделения пациента заблокируют окна адаптера, что приведет к неправильной работе датчика.*

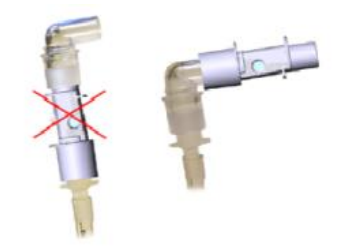

Рисунок 2. Неправильное и правильное расположение адаптера воздуховода

## **ВНИМАНИЕ**

- *Не подавайте электрическое напряжение на кабель датчика.*
- *Не используйте датчик в средах, характеристики которых выходят за пределы, указанные в вашей технической спецификации.*

# **12 Пульсоксиметр (опционально) 12.1 Предполагаемое использование**

Пульсоксиметр Masimo MS-2040 представляет собой автономное решение, позволяющее безопасно измерять SpO2, частоту пульса, индекс перфузии и PVI даже при движении или низкой перфузии.

### **12.2 Принцип действия**

Плата MS пульсоксиметра Masimo SET основана на трех принципах:

- 1. Дифференциальное поглощение оксигемоглобина и дезоксигемоглобина от красного и инфракрасного света (спектрофотометрия).
- 2. Изменяется объем артериальной крови в ткани и свет, поглощаемый кровью (плетизмография).
- 3. Артериовенозное шунтирование очень изменчиво, и колебания его поглощения через венозную кровь являются основным компонентом шума во время пульса.

Плата MS пульсоксиметра Masimo SET, как и традиционная пульсовая дозиметрия, определяет SpO<sup>2</sup> по прохождению красного и инфракрасного света в капиллярном русле и изменяет измерение во время пульсового цикла. Источником света служат красные и инфракрасные (LED) излучающие диоды на оксиметрических датчиках, фотодиод служит фотоприемником.

Традиционно пульсоксиметрия предполагает, что все пульсации в сигнале поглощения света вызваны колебаниями объема артериальной крови. Предполагая, что кровоток в области датчика проходит полностью через капиллярное русло, а не через какой-либо артериовенозный шунт. Традиционная пульсоксиметрия рассчитывает отношение пульсирующего поглощения (AC) к среднему поглощению (DC) на каждой из двух длин волн, 660 нм и 905 нм:

 $S(660) = AC(660) / DC(660)$ 

 $S(905) = AC(905) / DC(905)$ 

Затем оксиметр вычисляет соотношение между этими двумя пульсовыми сигналами артериальной абсорбции:

 $R = S(660) / S(905)$ 

Это значение R используется для определения сатурации  $(SpO<sub>2</sub>)$  в проверочной таблице, созданной программным обеспечением оксиметра. Значения этой таблицы были получены на основе исследований крови человека, проведенных на здоровых взрослых добровольцах в условиях индуцированной гипоксии.

Плата MS пульсоксиметра Masimo SET предполагает, что артериовенозный шунт сильно варьирует в плавающем поглощении, поскольку венозная кровь является компонентом шума во время пульса. Плата MS разлагает S (660) и S (905) на артериальный сигнал плюс шумовую составляющую и вычисляет отношение артериального сигнала без шума:

 $S(660) = S1 + N1$  $S(905) = S2 + N2$ 

 $R = S1 / S2$ 

Опять же, R представляет собой отношение двух импульсных сигналов артериального поглощения, и его значение используется для определения насыщения SpO<sub>2</sub> в эмпирическом уравнении, полученном в программном обеспечении оксиметра. Значения в эмпирическом уравнении были получены на основе исследований крови человека, проведенных на здоровых взрослых добровольцах в условиях индуцированной гипоксии.

Приведенные выше уравнения объединяются и определяется эталонный шум (N'):

 $N' = S(660) - S(950) \times R$ 

Если шума нет, N'=0: тогда S (660) = S (905) x R, что соответствует соотношению традиционного пульсоксиметра.

Уравнение для эталонного шума основано на значении R, необходимом для определения SpO<sub>2</sub>. Программное обеспечение MS board сканирует все возможные значения R, которые соответствуют значениям SpO<sub>2</sub> от 1% до 100%, и генерирует значение N' для каждого из этих значений R. Сигналы S (660) и S (905) представляют собой (ACC), которые производят выходную мощность в зависимости от возможного значения SpO<sub>2</sub>, как показано на следующем рисунке, где R соответствует SpO<sub>2</sub> = 97%:

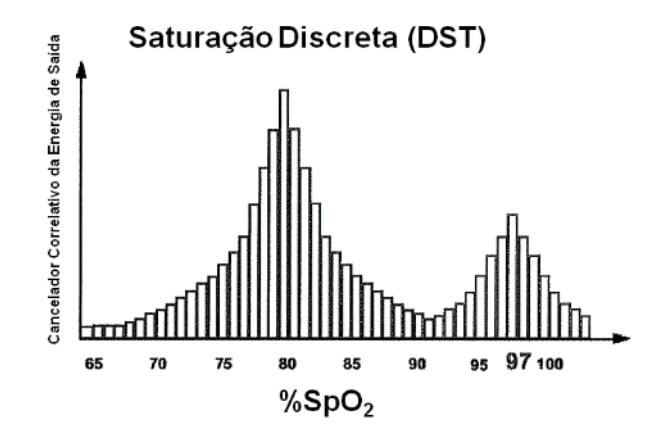

Кривая DST имеет два пика: в качестве значения SpO<sup>2</sup> выбирается пик, соответствующий наибольшему насыщению. Вся последовательность повторяется каждые две секунды в течение последних четырех секунд полученных данных. Заключение SpO<sup>2</sup> платы MS соответствует текущей оценке артериальной сатурации гемоглобина, обновляемой каждые две секунды.

### **12.3 Важные уведомления**

#### **ПРЕДУПРЕЖДЕНИЕ** (M

- *Опасность взрыва. Не используйте пульсоксиметр MS в присутствии легковоспламеняющихся анестетиков или других легковоспламеняющихся веществ, таких как воздух, обогащенная кислородом среда или закись азота.*
- *Пульсоксиметр не следует использовать в качестве датчика апноэ.*
- *Частота сердечных сокращений основана на оптическом обнаружении периферического пульсового потока и, таким образом, может не обнаруживать определенные аритмии. Поэтому пульсоксиметр не следует использовать в качестве замены анализа аритмии на основе ЭКГ.*
- *Пульсоксиметр можно считать предупреждающим устройством. В качестве индикатора склонности пациента к дезоксигенации образцы крови могут быть проанализированы в лаборатории кооксиметрии для полного понимания состояния пациента.*
- *Плата MS пульсоксиметра должна эксплуатироваться только квалифицированным персоналом.*
- *Руководство, инструкции по использованию и все меры предосторожности и спецификации должны быть прочитаны перед использованием.*
- *Существует опасность поражения электрическим током. Не снимайте крышку монитора, за исключением случаев замены батареи.*
- *Оператор может выполнять процедуры технического обслуживания, описанные в руководстве по продукту.*
- *Обратитесь в сервисную службу Magnamed для ремонта пульсоксиметра.*
- *Как и в случае со всем медицинским оборудованием, размещайте кабель на пациенте, чтобы снизить вероятность его запутывания или удушения.*
- *Мешающие вещества:*
	- o *Карбоксигемоглобин может ошибочно увеличивать показания. Уровень увеличения приблизительно равен количеству присутствующего карбоксигемоглобина.*
	- o *Красители или любые вещества, содержащие краситель, которые изменяют обычную пигментацию артерии, могут вызывать ошибки при считывании.*
- *Не используйте датчик во время магнитно-резонансного сканирования (МРТ):*
	- o *Наведенный ток потенциально может вызвать ожоги.*
	- o *Оксиметр может повлиять на резонансное изображение, а резонансный блок может повлиять на измерения оксиметрии.*
- *Если точность какой-либо меры не кажется разумной, сначала проверьте жизненные показатели пациента для альтернативных мер и убедитесь, что*

*пульсоксиметр работает правильно.*

- *Перед использованием внимательно прочитайте инструкции по использованию датчиков LNOP/LNCS.*
- *Для измерения SpO<sup>2</sup> используйте только оксиметрические датчики Masimo.*
- *Повреждение ткани может быть вызвано неправильным применением или неправильным использованием датчиков LNOP/LNCS.*
- *Осмотрите расположение датчика, как указано в инструкции по применению продукта, чтобы убедиться в целостности кожи и правильном расположении и прилегании датчика.*
- *Не используйте поврежденные датчики LNOP/LNCS.*
- *Не используйте датчики LNOP/LNCS с открытыми оптическими компонентами.*
- *Не погружайте датчик в воду, растворители или чистящие растворы (датчики и разъемы не являются водонепроницаемыми).*
- *Не стерилизовать облучением, паром или оксидами.*
- *Инструкции по очистке см. в инструкциях по эксплуатации многоразовых датчиков Masimo LNOP/LNCS.*
- *Не используйте поврежденные кабели.*
- *Не погружайте кабель пациента в воду, растворители или чистящие растворы (кабели пациента не являются водонепроницаемыми).*
- *Не стерилизовать облучением, паром или оксидами.*
- *Инструкции по очистке см. в инструкциях по использованию многоразовых кабелей пациента Masimo LNOP/LNCS.*
- *Не используйте датчик для взрослых/детей у новорожденных. Это может привести к неправильным измерениям физиологических параметров.*
- *Не используйте датчик для новорожденных у взрослых/детей. Это может привести к неправильным измерениям физиологических параметров.*

# **13 Техническое обслуживание**

# **ПРЕДУПРЕЖДЕНИЕ**

- *FlexiMag Max — это устройство жизнеобеспечения, поэтому, если требуется какой-либо ремонт или техническое обслуживание этого оборудования, обращайтесь только в авторизованный сервисный центр Magnamed.*
- *Невыполнение профилактического обслуживания может повлиять на безопасность и производительность аппарата ИВЛ.*
- *НЕ ИСПОЛЬЗУЙТЕ оборудование, если оно не работает в соответствии со спецификациями, содержащимися в данном руководстве по эксплуатации.*
- *Перед отправкой оборудования сервисному технику СТРОГО соблюдайте процесс очистки и дезинфекции.*
- *Magnamed предоставит по запросу принципиальные схемы, список компонентов, описания, инструкции по калибровке и другую информацию, необходимую для выполнения авторизованного обслуживания.*

# **14 Утилизация**

Аппарат ИВЛ Fleximag Max подлежит утилизации как электрическое и электронное оборудование. Принадлежности и Потокные материалы необходимо утилизировать, как описано в руководстве по эксплуатации. Следуйте рекомендациям местных властей по надлежащей утилизации.

#### **ПРЕДУПРЕЖДЕНИЕ**  $\triangle$

- *Утилизируйте съемные части оборудования в соответствии с протоколом размещения частей и частей вашего учреждения.*
- *Следуйте рекомендациям местных органов власти по защите окружающей среды, особенно в случаях утилизации электронных отходов или электронных компонентов.*
- *Все части аппаратов ИВЛ Magnamed, контактирующие с жидкостями пациента (например, дыхательный контур) и потенциально загрязненные, называются полукритическими и перед утилизацией должны пройти процесс дезинфекции или стерилизации высокого уровня (в конце их полезного использования). жизней) или до того, как он будет отправлен на техническое обслуживание.*
- *При утилизации частей аппаратов ИВЛ Magnamed, которые соприкасались с жидкостями пациента, пометьте их как потенциально инфицированные больничные отходы.*
- *Утилизация батарей должна осуществляться в соответствии с местным законодательством.*
- *Утилизация гальванических №ов должна осуществляться в соответствии с местными правилами.*
- *Адаптеры воздуховодов следует утилизировать в соответствии с местными правилами утилизации в медицинских целях.*
- *Не разбирайте оборудование. Любое обслуживание или техническое обслуживание аппарата ИВЛ может выполняться только квалифицированным специалистом, прошедшим обучение и должным образом уполномоченным компанией MAGNAMED.*

# **15 Символика**

# **15.1 Символы, используемые в оборудовании**

*Таблица 61 - Символы, используемые в оборудовании*

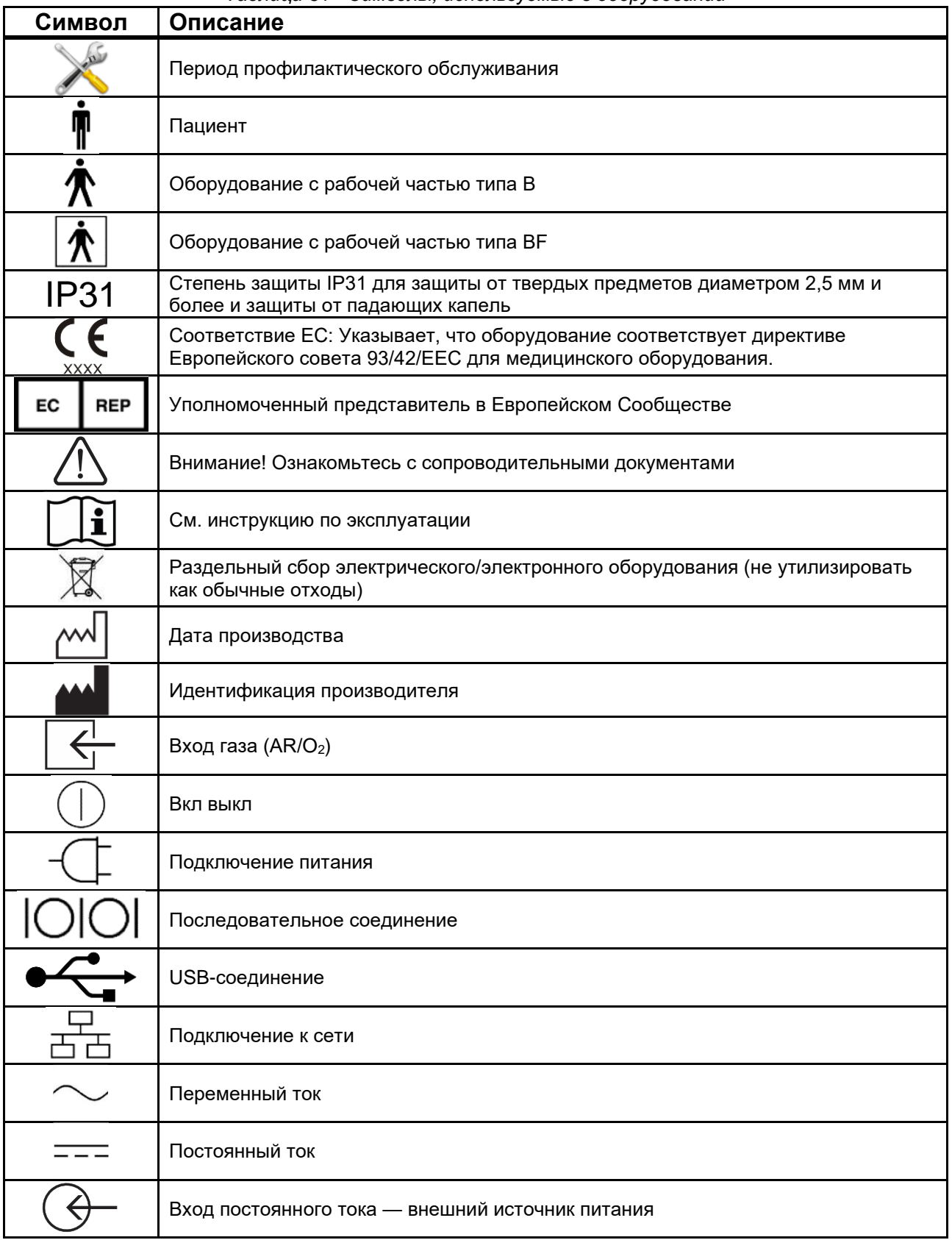

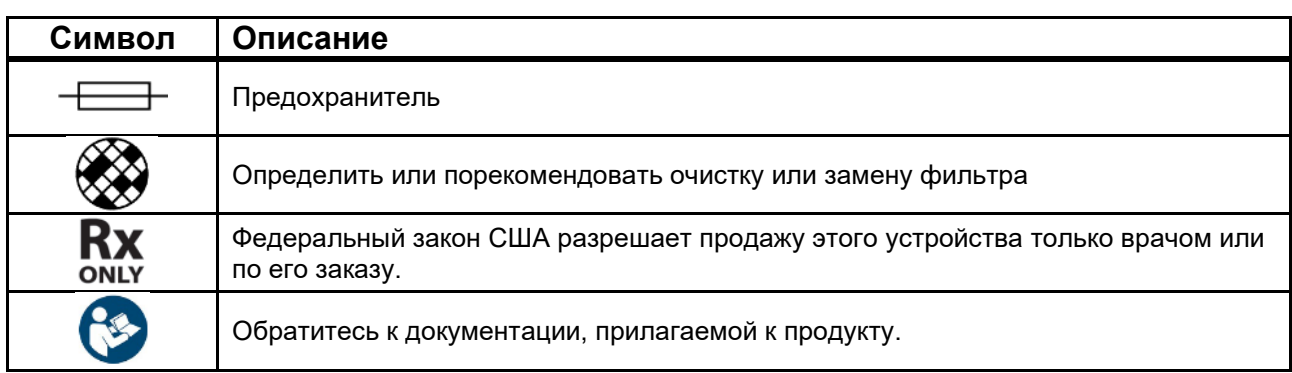

## **15.2 Символы, используемые на упаковке и маркировке**

| Символ           | Описание                                                                                                    |
|------------------|----------------------------------------------------------------------------------------------------|
|                  | Хрупкий                                                                                                    |
|                  | Направление верхней грани коробки                                                                                                    |
|                  | Берегите от солнечных лучей                                                                                                    |
| ※全国   東国         | Беречь от влаги                                                                                                    |
|                  | Максимальное количество укладки                                                                                                    |
|                  | Температурные пределы                                                                                                    |
|                  | Соответствие ЕС: Указывает, что оборудование соответствует директиве<br>Европейского совета 93/42/ЕЕС для медицинского оборудования. |
|                  | <b><i>UHMETPO</i></b>                                                                                                    |
|                  | Деталь или аксессуар одноразового использования. Выбросить после<br>использования. Повторная обработка запрещена.                    |
| / NON<br>STERILE | Деталь или аксессуар не поставляются стерильными. Стерилизовать перед<br>использованием.                                             |
|                  | Срок годности                                                                                                    |
|                  | Не используйте, если упаковка повреждена                                                                                             |
| REF              | Каталожный номер производителя                                                                                                    |
| <b>SN</b>        | Серийный номер производителя                                                                                                    |
| <b>LOT</b>       | Батч-код производителя                                                                                                    |
|                  | Обратитесь к документации, прилагаемой к продукту.                                                                                   |

*Таблица 62 - Символы, используемые на упаковке и маркировке*

# **16 Используемые сокращения и термины**

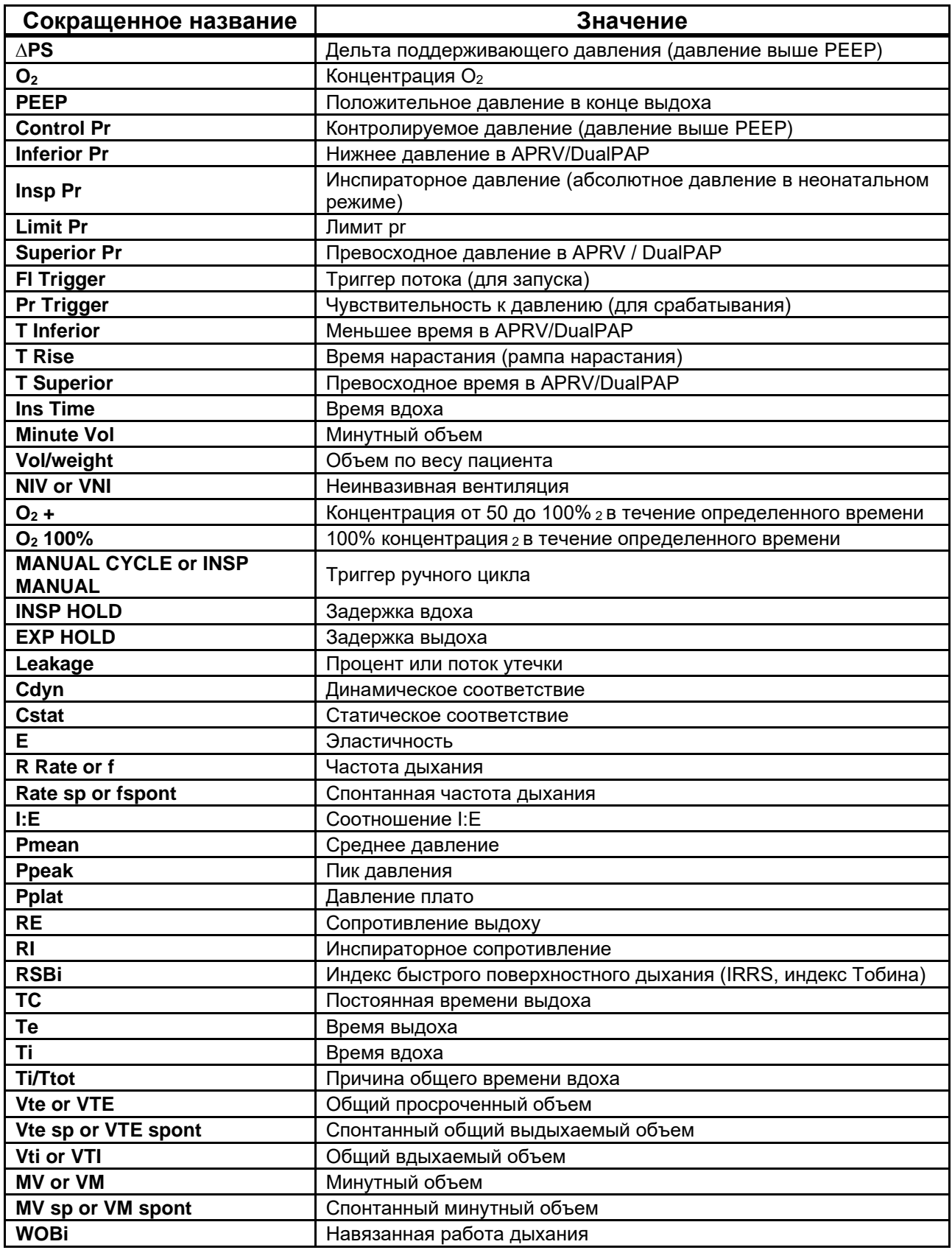

*Таблица 63 - Используемые сокращения и термины*

#### $\triangle$ ПРЕДУПРЕЖДЕНИЕ

- *Настройка контролируемого давления (Pr Control) у детей или взрослых относится к относительному давлению, то есть регулирует значение давления ВЫШЕ PEEP.*
- *Результирующее давление вдоха будет суммой контролируемого давления и PEEP.*

# **17 Заявление о биосовместимости**

Мы заявляем под свою исключительную ответственность, что все материалы, используемые в деталях, применяемых в Fleximag Max, такие как силикон и полисульфид, с течением времени широко используются в медицинской сфере, без эффектов, связанных с токсичностью или воздействием на ткани, что обеспечивает их биосовместимость.

#### $\bigodot$ **ПРЕДУПРЕЖДЕНИЕ**

• *Обычные аксессуары, приобретенные у третьих лиц, ДОЛЖНЫ быть зарегистрированы в органах местного самоуправления.*

# **18 Гарантия**

На продукты, производимые и продаваемые MAGNAMED TECNOLOGIA MÉDICA S/A, распространяется гарантия отсутствия дефектов материала и производителя на всей территории Бразилии, как описано ниже.

Гарантийный срок оборудования 12 месяцев. Для аккумуляторов и аксессуаров период составляет 3 месяца, пока сохраняются их первоначальные характеристики, эти сроки начинаются с даты приобретения продукта первым покупателем, как указано в чеке о покупке, выданном MAGNAMED TECNOLOGIA MÉDICA S/A. .

Гарантийная ответственность ограничивается заменой, ремонтом и ремонтом любых деталей, которые неисправны или не соответствуют спецификациям, содержащимся в Руководстве по эксплуатации продукта.

Гарантия распространяется только на продукт, который используется в нормальных условиях и по назначению, профилактическое обслуживание, замена деталей и ремонт которого выполняются в соответствии с инструкциями в Руководстве по эксплуатации продукта персоналом, уполномоченным производителем.

Гарантия не распространяется на дефекты, вызванные неправильным использованием или установкой, несчастным случаем, неправильной стерилизацией, обслуживанием, установкой, эксплуатацией или модификацией, выполненными персоналом, не уполномоченным производителем.

Повреждение или отсутствие пломб или гарантийных пломб неуполномоченным персоналом приводит к потере гарантии на изделие.

Гарантия не распространяется на детали, подверженные износу или ухудшению свойств при нормальном использовании, неблагоприятных условиях использования, неправильном использовании или несчастных случаях.

Любые Потокы и риски при транспортировке товара не покрываются гарантией.

Для оборудования, продаваемого с расширенной гарантией, она будет действительна только в том случае, если профилактическое обслуживание, предложенное Magnamed, будет проводиться в соответствии с главой 9 настоящего руководства.

Нет никаких явных или подразумеваемых гарантий, кроме изложенных выше.
## **19 Обучение**

Чтобы запросить обучение, свяжитесь со специалистом по продуктам Magnamed, который направит вас к ближайшему авторизованному представителю. Обучение проводится на месте и, как ожидается, будет выполнено в течение 1 часа.

## **Приложение I – Различия между моделями**

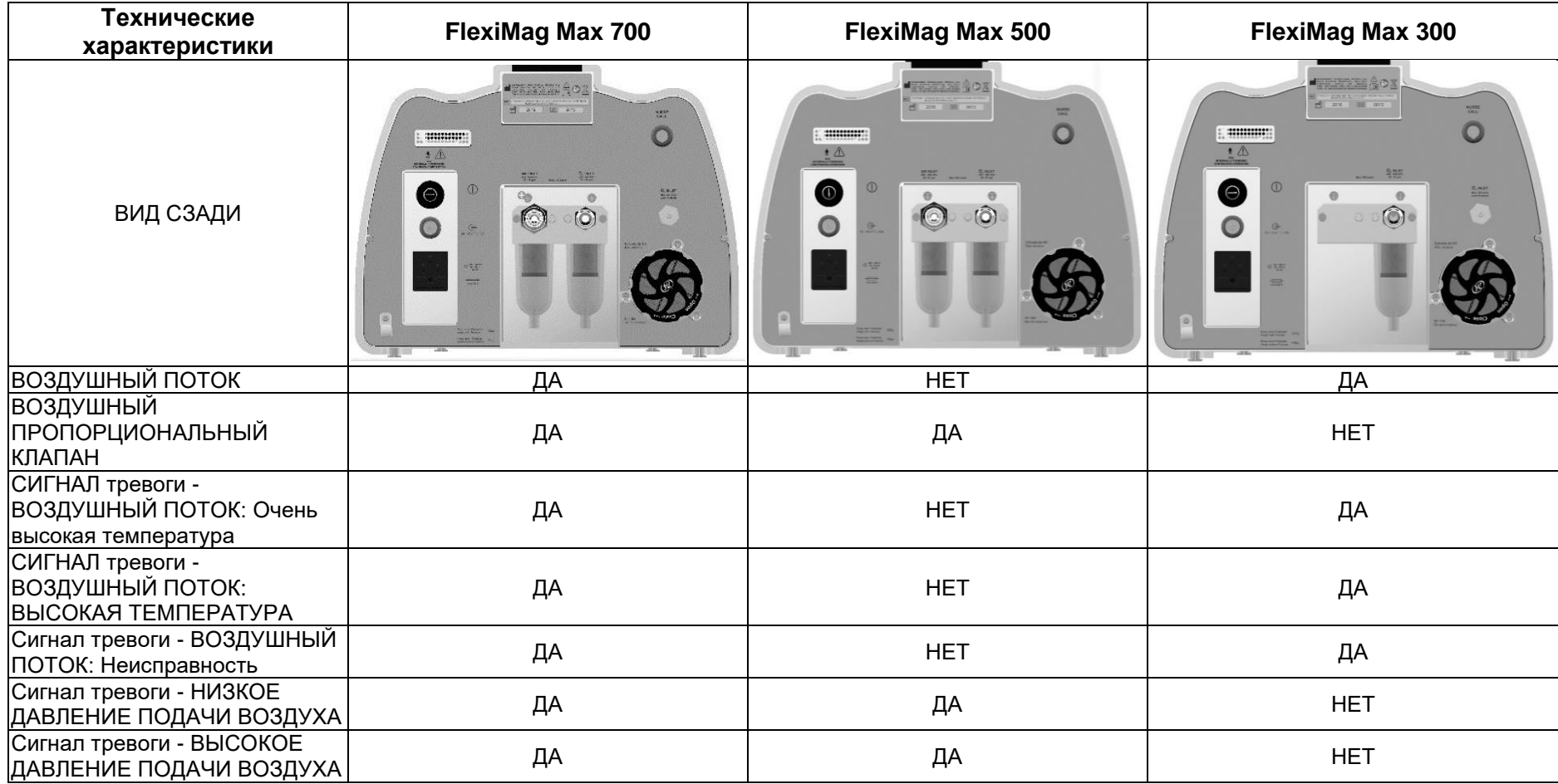

Этот продукт предназначен только для использования в легочной вентиляции и должен *эксплуатироваться только квалифицированными специалистами.*

## **MAGNAMED**

**Производитель Техническая поддержка Обслуживание клиентов**

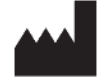

Rua Santa Mônica, 801, 831 06715-865 – Parque Industrial San José -Cotia – SP Brazil Тел./факс: +55 11 4615-8500 Электронная почта: magnnamed@magnamed.com.br Веб-сайт[:www.magnamed.com.br](http://www.magnamed.com.br/) CNPJ: 01.298.443/0002-54 Государственная регистрация: 149.579.528.111

**Технический Ответственный:** Toru Miyagi Kinjo **Запись CREA-SP:** 5061555031 **Юридический Ответственный:** Wataru Ueda